**DB2 Version 9.5 for Linux, UNIX, and Windows**

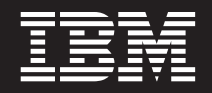

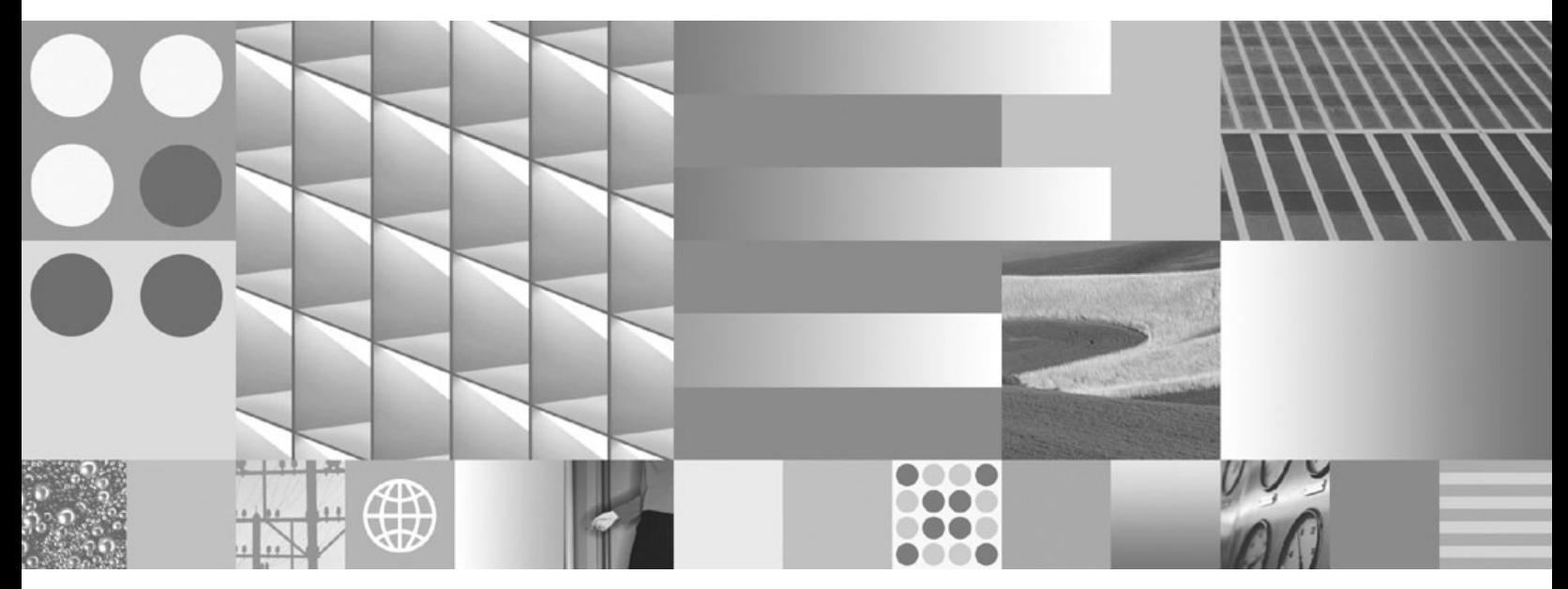

**Query Patroller** 管理およびユーザーズ・ガイド

**DB2 Version 9.5 for Linux, UNIX, and Windows**

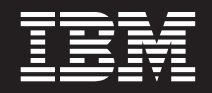

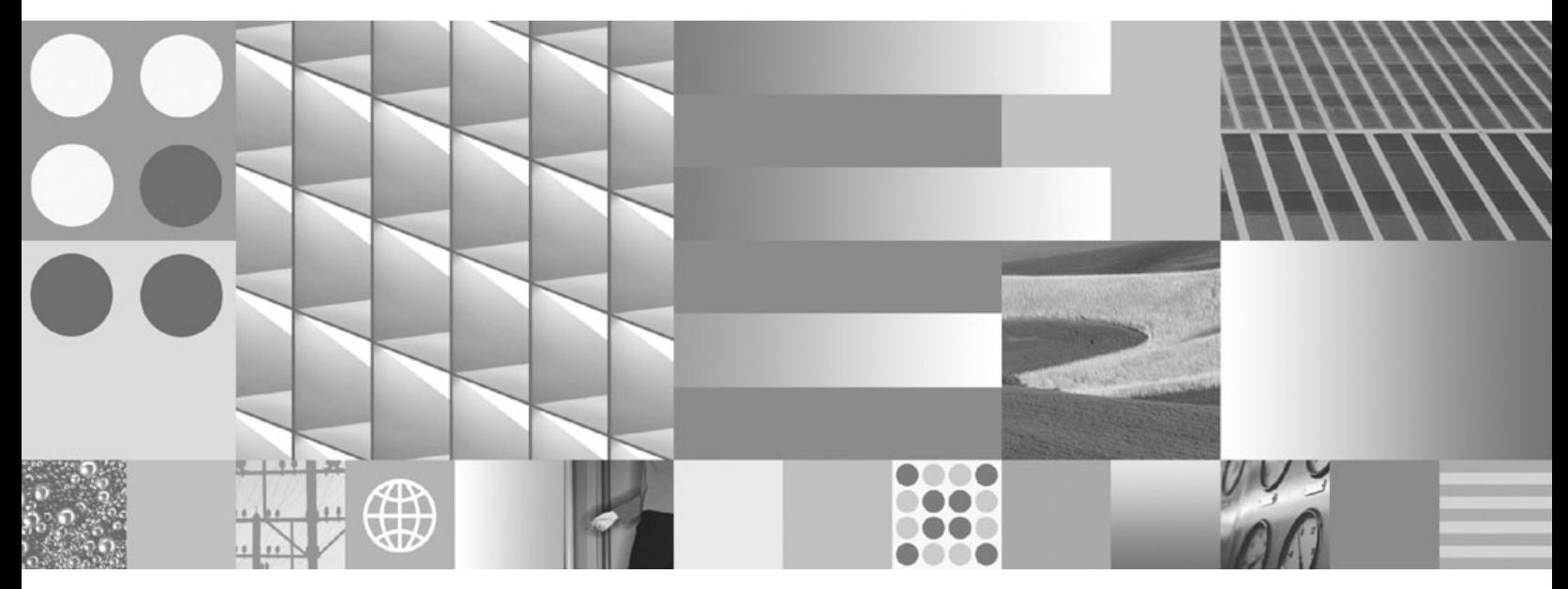

**Query Patroller** 管理およびユーザーズ・ガイド

ご注意

本書および本書で紹介する製品をご使用になる前に、 205 [ページの『付録](#page-210-0) B. 特記事項』に記載されている情報をお読みくだ さい。

#### 当版に関する特記事項

本書には、IBM の専有情報が含まれています。その情報は、使用許諾条件に基づき提供され、著作権により保護され ています。本書に記載される情報には、いかなる製品の保証も含まれていません。また、本書で提供されるいかなる 記述も、製品保証として解釈すべきではありません。

IBM 資料は、オンラインでご注文いただくことも、ご自分の国または地域の IBM 担当員を通してお求めいただくこ ともできます。

- v オンラインで資料を注文するには、www.ibm.com/shop/publications/order にある IBM Publications Center をご利用 ください。
- v ご自分の国または地域の IBM 担当員を見つけるには、www.ibm.com/planetwide にある IBM Directory of Worldwide Contacts をお調べください。

IBM は、お客様が提供するいかなる情報も、お客様に対してなんら義務も負うことのない、自ら適切と信ずる方法 で、使用もしくは配布することができるものとします。

IBM 発行のマニュアルに関する情報のページ

http://www.ibm.com/jp/manuals/

こちらから、日本語版および英語版のオンライン・ライブラリーをご利用いただけます。また、マニュアルに関する ご意見やご感想を、上記ページよりお送りください。今後の参考にさせていただきます。

(URL は、変更になる場合があります)

お客様の環境によっては、資料中の円記号がバックスラッシュと表示されたり、バックスラッシュが円記号と表示さ れたりする場合があります。

 原 典: SC23-8507-00 DB2 Version 9.5 for Linux, UNIX, and Windows Query Patroller Administration and User's Guide

発 行: 日本アイ・ビー・エム株式会社

担 当: ナショナル・ランゲージ・サポート

第1刷 2007.10

# 目次

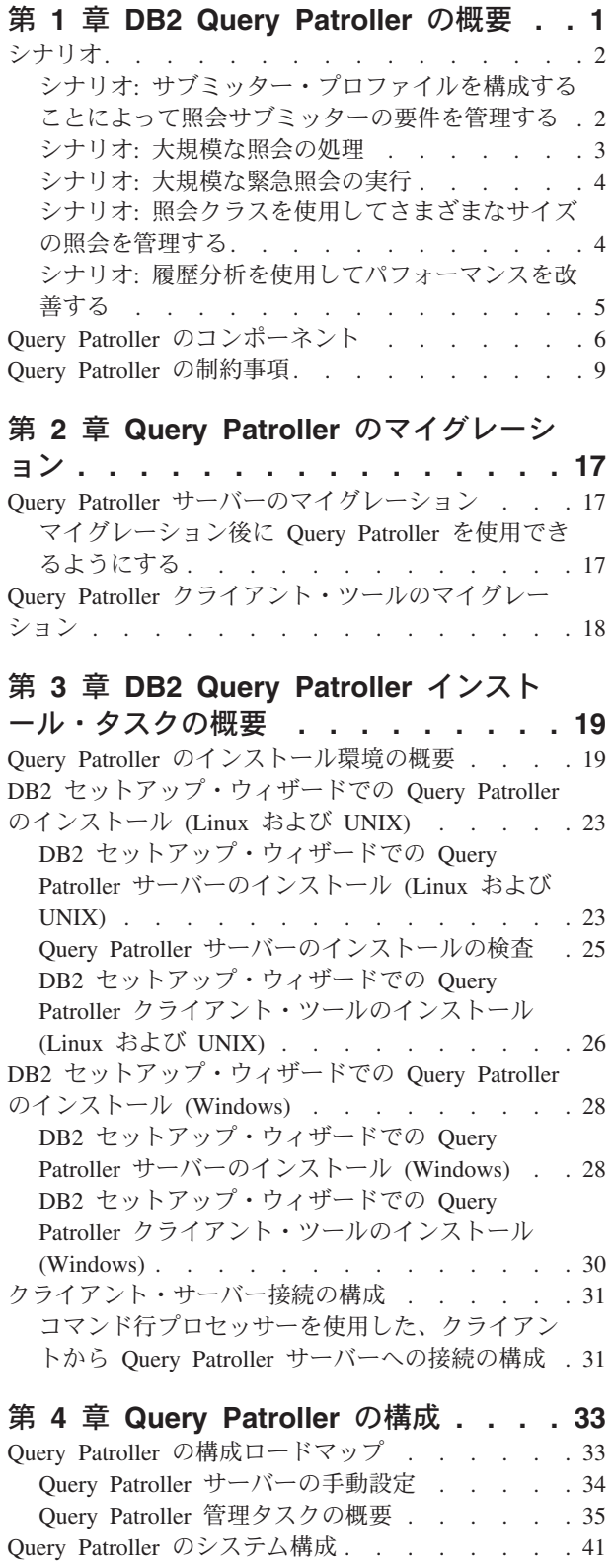

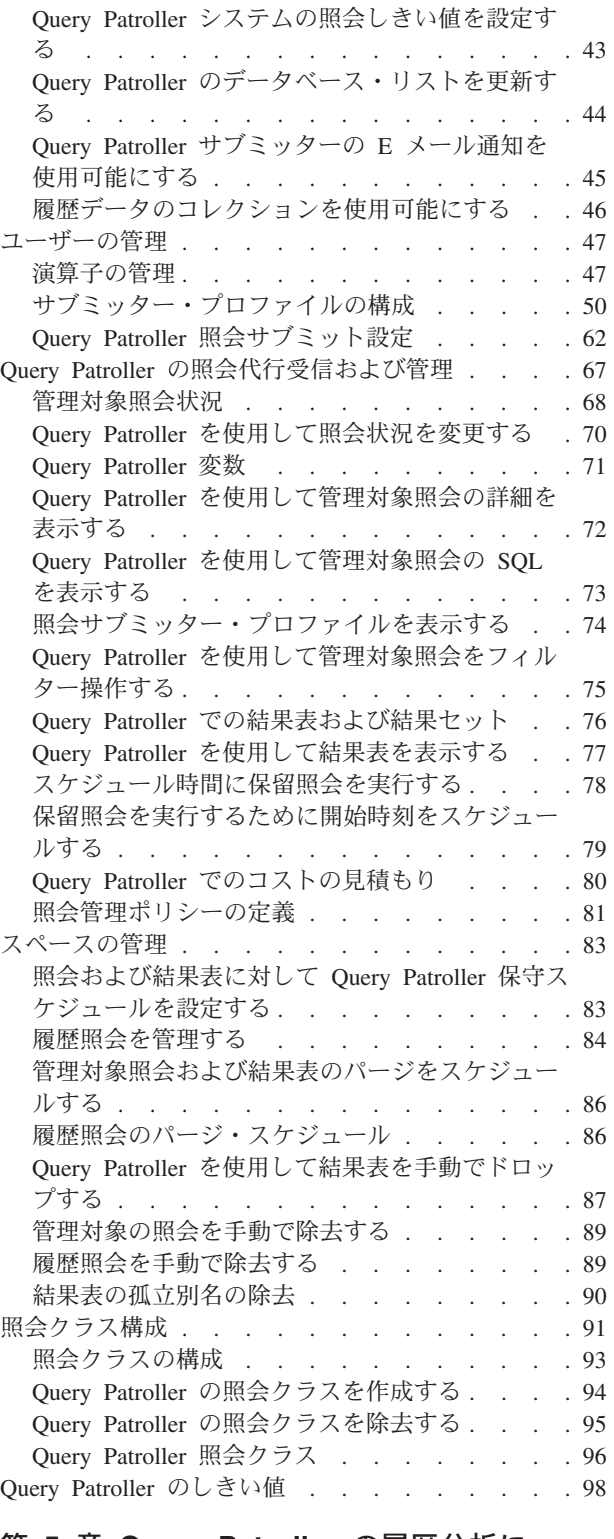

第 **5** 章 **[Query Patroller](#page-106-0)** の履歴分析に ついて **[. . . . . . . . . . . . . . 101](#page-106-0)** Query Patroller [履歴分析インターフェース入門](#page-106-0) . . [101](#page-106-0)

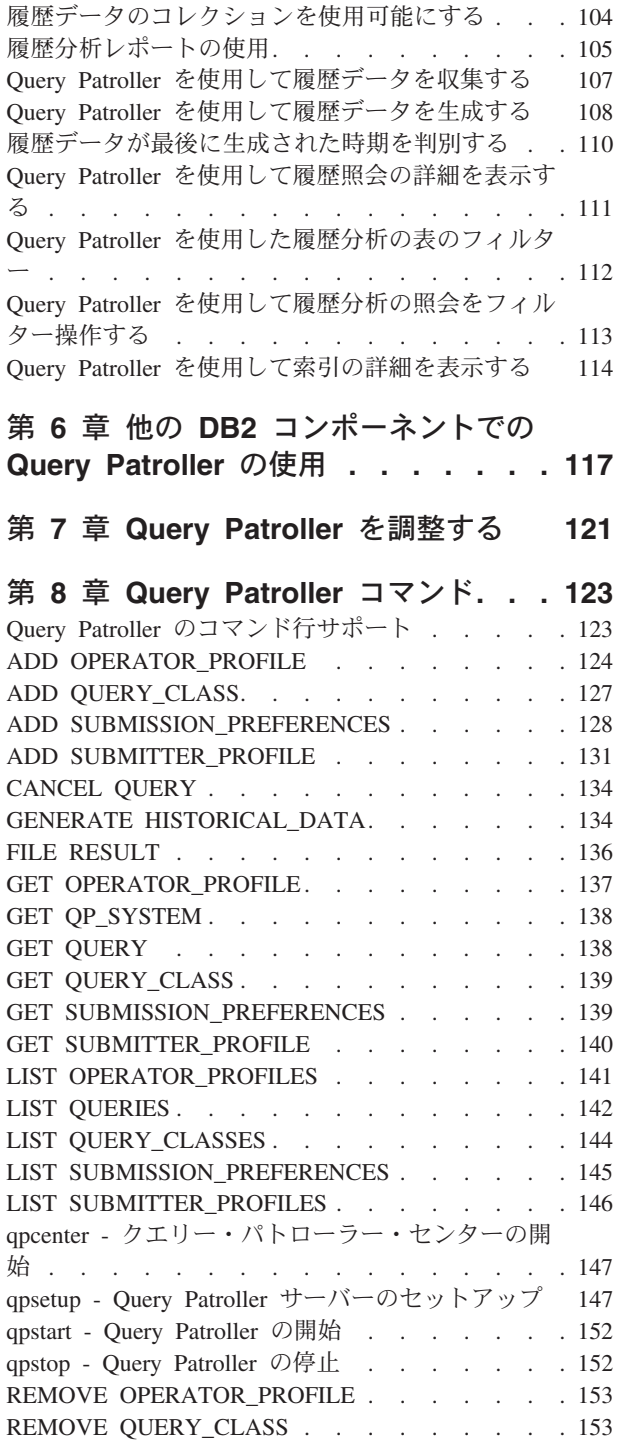

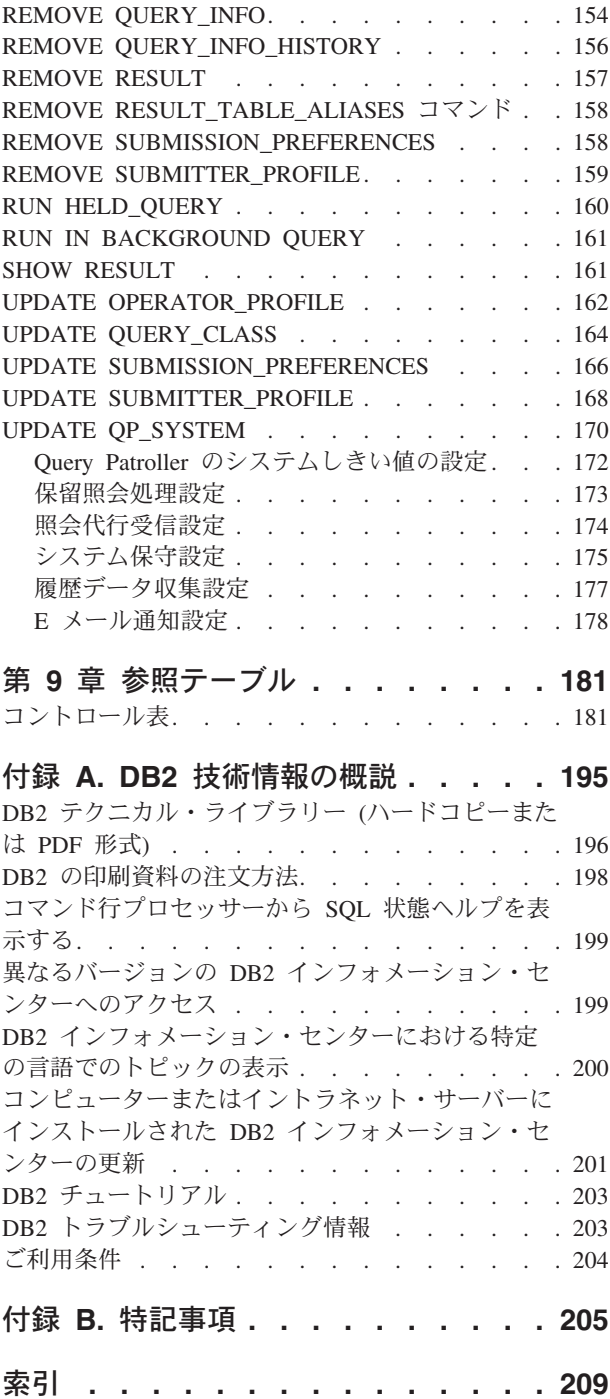

# <span id="page-6-0"></span>第 **1** 章 **DB2 Query Patroller** の概要

DB2® Query Patroller は、以下の主な方法で DB2 データベースに対して積極的およ び動的に照会のフローを制御できる、強力な照会管理システムです。

- v さまざまなサイズの照会に個別の照会クラスを定義します。これにより、照会の 間でのシステム・リソースの共用が向上し、小規模な照会が大規模な照会に妨げ られるのを防げます。
- v 特定のユーザーによってサブミットされた照会が早く実行されるように、それら の照会の優先順位を高くします。
- v 大規模な照会を自動的に保留にして、取り消すかまたはオフピークの時間にスケ ジュールできるようにします。
- v ランナウェイ照会を追跡および取り消します。

Query Patroller のフィーチャーを使用して、データベースの照会ワークロードを規 制できます。それにより、小規模な照会および優先順位の高い照会を先に実行で き、システム・リソースが効率的に使用されます。さらに、完了した照会に関する 情報を収集して、照会全体についての傾向、頻繁に使用するユーザー、および頻繁 に使用される表と索引を判別できます。

管理者は Query Patroller を使用して以下のことを行えます。

- v システム・レベルおよびユーザー・レベルで、リソース使用ポリシーを設定しま す。
- v データベースのパフォーマンスに影響を及ぼす可能性のある照会を、取り消しま たは再スケジューリングすることにより、システムの使用を積極的にモニターお よび管理します。
- v データベースの使用に関する傾向を識別する (どのオブジェクトにアクセスする か、どの個人またはユーザーのグループがワークロードに最も影響を及ぼしてい るかなど) のに役立つレポートを生成します。

照会サブミッターは、Query Patroller を使用して以下のことを行えます。

- v 自分がサブミットした照会をモニターします。
- v 将来行われる検索のために照会結果を保管し再利用することにより、繰り返し照 会をサブミットする必要を効率的に減らします。
- v さまざまな設定 (照会の完了時に E メールでの通知を受信するかどうかなど) を 行い、照会のサブミットをカスタマイズします。

# <span id="page-7-0"></span>シナリオ

# シナリオ**:** サブミッター・プロファイルを構成することによって照 会サブミッターの要件を管理する

Shopmart のデータウェアハウスには、主に 3 つのタイプのユーザーがいます。営 業担当員、営業マネージャー、およびビジネス・アナリストです。これら 3 つのグ ループにはそれぞれ、サブミットする照会のタイプと必要な応答時間に関して、異 なる要件があります。

営業担当員は照会をサブミットするとき、多くの場合にカスタマー照会に対する即 時の応答を期待しています。ときには、照会結果を受信する速度が、重要な顧客を 得るか失うかを左右します。営業担当員は、照会をサブミットするのに照会アプリ ケーションを使用します。

営業マネージャーはデータウェアハウスを、主に週次レポートを作成するために使 用します。これらの照会はカスタマイズされた照会構築アプリケーションで作成さ れるため、照会のサイズと SQL の効率に関して妥当な一貫性があります。営業マ ネージャーは時間制約の下で照会をサブミットします。最新の統計を週次会合で紹 介できる時間に間に合うようにまとめなければなりません。

ビジネス・アナリストは複雑な随時照会を作成します。 SQL の経験が限られてい るアナリストが作成すると、これらの照会は時々非常に大規模で扱いにくくなり、 データウェアハウスのパフォーマンスに深刻な影響を与えます。これらの照会の応 答時間は特に重要ではありませんが、結果は数時間以内に戻される必要がありま す。

これらのグループとその照会のさまざまな特性を反映させるため、管理者 Mel は既 存の DB2 ユーザー・グループ (Managers、Salesreps、および Analysts) に基づいて 3 つの Query Patroller サブミッター・プロファイルを作成しました。

営業担当員に迅速な応答の要件があるため、管理者 Mel は Salesreps サブミッタ ー・プロファイルを、このサブミッター・グループからの照会が Query Patroller に よって代行受信されないように構成しました。これにより、Query Patroller がこれ らの照会を代行受信して管理することに関連したパフォーマンス・コストを回避で きます。

営業マネージャー用のレポート照会が比較的迅速に実行されることを保証するた め、 Mel は 999 というキュー優先順位を Managers サブミッター・プロファイル に割り当てました。優先順位が 999 であるということは、マネージャーの照会がキ ューに入れられるとき、他のサブミッターからの照会よりも高い優先順位が与えら れるということです。営業マネージャーの照会はサイズが一貫しているため、 Mel はこのサブミッター・プロファイルの照会コストしきい値をデフォルトのままにし ておきました。

ビジネス・アナリストは、許可されているデフォルト・コストよりも大きい照会を サブミットしなければならないことがあります。ただし、ビジネス・アナリストが コストの大きすぎる照会をサブミットすることがないよう、 Mel は Analysts サブ

<span id="page-8-0"></span>ミッター・プロファイルの最大照会コストしきい値を 1 億に設定しました。コスト がこのしきい値を超える照会をアナリストがサブミットすると、その照会は Query Patroller によって保留にされます。

以下の表では、これらの Shopmart サブミッター・プロファイル設定が要約されて います。

表 *1. Shopmart* サブミッター・プロファイル設定

| ァイル       | サブミッター・プロフ Query Patroller によ 最大照会コスト<br>って代行受信されるか (timeron 単位) |                      | キュー優先順位     |
|-----------|------------------------------------------------------------------|----------------------|-------------|
| Salesreps | N                                                                | n/a                  | n/a         |
| Managers  |                                                                  | デフォルト (10 000<br>000 | 999         |
| Analysts  |                                                                  | 100 000 000          | デフォルト (500) |

### シナリオ**:** 大規模な照会の処理

Jane は、Shopmart ストアの顧客の購入パターンを調査するビジネス・アナリストで す。 Jane には、現在計画中の Shopmart の新店舗で提供する一連のサービスに関す る提案を行う責任が課せられています。

Jane は、顧客が購入する生鮮食品の種類と、顧客が利用する店内サービス (たとえ ばドライ・クリーニングや写真の現像など) の種類の間には重要な関係があると考 えています。この関係を調査するために、Jane は大規模な照会をサブミットしま す。これには、様々な部門の多くの表も関係します。

ビジネス・アナリストからの著しく大規模な照会がシステム・リソースを停止させ ることがないように、またこれよりも小さな照会が実行されないようにするため に、システム管理者の Mel は、ビジネス・アナリストからの著しく大規模な照会が 保留されるように Query Patroller のしきい値を設定しました。ビジネス・アナリス トに許可されているサイズを超える照会を Query Patroller が保留するとき、 Query Patroller は照会が保留されることをサブミッターにアラートします。このとき、照 会を即時に実行するか、後で実行されるようにスケジュールするか、あるいは取り 消すかを決めることができます。 Mel は、一日の終わりになってもまだ保留されて いる照会が、夜間に実行されるように Shopmart システムをセットアップしまし た。

Jane の照会のサイズは、ビジネス・アナリストの Query Patroller グループ・プロフ ァイルに対して指定した最大サイズを超えます。 Query Patroller は照会を保留しま す。そして Jane は照会が保留されていることを示す Query Patroller からのエラ ー・メッセージを受け取ります。それで Jane はデータウェアハウス・サポート・チ ームの Quentin を呼びます。

Quentin は、 SQL ステートメントでエラーが出されるほど照会は巨大ではないこと を確認するため、照会を調べます。 Quentin は、照会の大きさは許容範囲にあるの で、取り消さなければならない正当な理由はないと判断します。 Quentin には今、 Jane の保留された照会の扱いに関して 2 つの選択肢があります。照会をリリースし て、リソースが使用可能になったらすぐに実行するという選択肢と、保留された照 会に対してスケジュールする時刻に照会を実行するという選択肢です。

Quentin は、その照会は通常のコストしきい値を超えているけれども、実行できるよ うにすることを Jane に伝えます。ただし、他のユーザーへの影響を最小限に抑える ために、その照会が夜間に実行されるようにしたことを説明します。

## <span id="page-9-0"></span>シナリオ**:** 大規模な緊急照会の実行

昨年の 5 月から 10 月の間に販売された Shopmart の医療関連の商品のラインに、 緊急リコールが発生しました。法律部門は薬局の販売部長の Arun に、この期間に 販売された医療関連の商品すべてに関する詳細報告書、および残りの在庫に関する 詳細報告書を提出するように求めました。

これは、システムがフル稼働しているときに、大規模な照会を一度に実行しなけれ ばならないことを意味しますが、しかし照会の実行は急務です。 Arun はシステム 管理者の Mel に、この照会は後に遅らせることはできず、今すぐ行わなければなら ないものであることを知らせます。

システム全体を機能不全に陥れる 1 度の大規模な照会から保護するため、Mel は、 販売部長を含むあらゆるユーザーのグループからの極めて大規模な照会が保留され るように、照会サブミッター・プロファイル内の Query Patroller のしきい値を設定 しました。

Mel は Arun の照会がどれほど重要かを知っていたので、 Arun のサブミッター・ プロファイルのキュー優先度の値を一時的に上げ、これが完了するまで照会のサブ ミットを待つよう Arun に依頼します。 Arun のキュー優先度を上げることは、照 会がキューに入れられるときに、他のいくつかの照会が完了した後、その照会が最 初に実行されるということを意味します。

照会がサブミットされると、Arun のサブミッター・プロファイルの最大照会コスト を超えるため、システムによって代行受信され、保留されます。 Mel は、十分な量 のリソースが使用可能になったらすぐに実行するために、照会を保留状態から解除 します。

照会を実行した後、Mel は Arun のサブミッター・プロファイルのキュー優先度の 値をリセットし、最初の値に戻します。

# シナリオ**:** 照会クラスを使用してさまざまなサイズの照会を管理す る

本部は、各製品ライン・マネージャーに対し、月曜日の午後の営業会議に備えて、 全社の先週の売上高を調べておくよう命じています。売上高は土曜日の業務終了後 まで入手できないため、マネージャーは通常、週次売上照会を月曜日の午前 8:30 か ら午前 11:00 の間に実行します。

システムはすべての週次売上照会を同時に実行することもできますが、そうするな らシステム・リソースを独占してしまい、他のユーザーが小さな照会 (顧客の口座 の照会など) を同時に実行できなくなってしまう可能性があります。この問題を解 決するため、システム管理者 Mel は、システム・リソースを小さな照会と大きな照 会の両方に割り振る照会クラスをセットアップしました。

照会クラスは、サイズに応じて、照会のグループ化と実行を行う Query Patroller の メカニズムです。照会クラスごとに、クラスに含まれる照会のサイズと、並行実行

<span id="page-10-0"></span>できる照会の数を指定できます。照会は、照会クラスごとに別々にキューに入れら れます。したがって、データベースに対する照会の流れを制御できます。

小さな照会はほんの数秒で完了するので、小さな照会用の照会クラスをセットアッ プする際、Mel はこのクラスから同時に実行できる照会の数に制限を設定しません でした。一方、大きな週次売上照会が独占できるリソースの量を制限するため、大 きな照会用の照会クラスについては、照会の最大数を 10 に設定しました。つま り、15 の週次売上照会が同時にサブミットされると、そのうちの 5 つはこの照会 クラス内の実行中の照会がいくつか完了するまでキューに入れられるということで す。

乳製品の営業マネージャー Bill が週次売上照会を月曜日の午前 9:55 にサブミット したとき、すでに他の 12 人のマネージャーが同様の照会を実行しようとしていま した。同時に、クレジット担当者 Alphonso が、いくらかの顧客口座情報を検査す るための照会をサブミットしていました。

Mel がセットアップした照会クラスのおかげで、Alphonso の小さな照会クラスは即 時に実行されます。 Bill の照会はキューに入れられ、他の売上照会がいくつか完了 したときに、大きな照会用のクラスで実行されます。

## シナリオ**:** 履歴分析を使用してパフォーマンスを改善する

Shopmart データウェアハウスは、ここ数年で非常に大規模になったため、管理者の Mel はデータベースを再構築してパフォーマンスを改善する方法を探しているとこ ろです。

Query Patroller はここ 6 カ月間、データウェアハウスの照会アクティビティー・デ ータを収集してきました。履歴分析機能はこのデータを使用して、どのデータベー ス・オブジェクトが使用されたか、どのサブミッターによってか、およびそれはい つかについてのレポートを生成します。

Mel はこの履歴分析「ヒットしなかった表」レポートを使用して、ここ 6 カ月で照 会によってアクセスされていない表を識別します。これらの表のいくつかはかなり 大規模で、データウェアハウスの最も強力なプロセッサー上に配置されています。 履歴データは、これらの表がほとんどまたはまったくアクセスされていないことを 示しているので、 Mel はそれらをもっと低速なアクセスの装置に移動させて、より 頻繁に使用される表のためにスペースを空けることに決めます。

Mel は別のレポート「ヒットした表」を使用して、データベース内の最も頻繁にア クセスされている表を調べます。データウェアハウス・ユーザーにとって最も重要 だと思われる表を識別したら、彼はそれをさらにドリルダウンして、索引に適する 候補を探すために、アクセスされた列をさらに詳細に調べます。さらに彼は「ヒッ トしなかった索引」レポートを調べて、どの索引が使用されておらず、除去するべ きかを確認します。

Mel は、これらの変更を Shopmart データウェアハウスにインプリメントした後 に、それが照会のパフォーマンスに与える影響をモニターすることができます。こ れを実行するために、彼は照会実行時間についての履歴分析グラフおよびレポート を調べて、現在の照会の平均実行時間と、データベース変更前の平均実行時間とを 比較します。

# <span id="page-11-0"></span>**Query Patroller** のコンポーネント

DB2 Query Patroller は、以下のコンポーネントで構成されるクライアント/サーバ ー・ソリューションです。

- Ouery Patroller サーバー
- v クエリー・パトローラー・センター (x86\_32 用 Windows®、x86\_32 用 Linux®、 および x86\_64 用 Linux のみで利用可能です)
- v Query Patroller のコマンド行サポート

DB2 Query Patroller は、 DB2 Enterprise Server Edition を実行しているシステムに 配置することができます。

#### **Query Patroller** サーバー

Query Patroller サーバーをインストールすると、ターゲット・コンピューターに以 下のソフトウェア・エレメントが配置されます。

**Query Patroller** ストアード・プロシージャー

Query Patroller ストアード・プロシージャーは、必要なデータベース・タス クを実行するために、Query Patroller コンポーネントによって呼び出されま す。

コントロール表

データベースに対して発行された照会を管理するために Query Patroller が セットアップされている場合、 DB2QP スキーマ、コントロール表、トリガ ー、関数、およびプロシージャーは、そのデータベース内で作成されます。 コントロール表には、Query Patroller が照会を管理するのに必要な情報がす べて保管されています。この情報には、以下が含まれます。

- Query Patroller のシステム・プロパティーの設定
- 照会クラス情報
- サブミッター情報 (照会サブミットの設定を含む)
- v 演算子情報
- 管理対象照会プロパティー情報
- 履歴照会プロパティー情報
- v 照会結果情報
- 履歴分析データ
- v スケジュールされたパージ・ジョブの詳細

たとえば、SUBMITTER\_PROFILE 表には、サブミッターの ID、権限レベ ル、およびユーザーが同時に実行できる照会の最大数などの情報が含まれて います。ユーザーが照会をサブミットすると、 Query Patroller はそれらの パラメーターに関して SUBMITTER\_PROFILE 表を参照します。

#### ログ・ファイル

エラーに関する診断情報は、以下の Query Patroller ログ・ファイルに記録 されます。

#### **qpsetup.log**

Query Patroller は、インストール中、および qpsetup コマンドの発 行時に、 qpsetup.log への書き込みを行います。 UNIX® オペレー

ティング・システムの場合、 qpsetup.log は INSTANCE/db2dump ディレクトリー (ここで、 INSTANCE は DB2 をインストールし たディレクトリー) に置かれています。Windows の場合、 qpsetup.log は *diagpath* データベース構成パラメーターで指定され ているディレクトリーに置かれています。 qpsetup.log ファイル は、Query Patroller 管理者による使用を意図しています。

#### **qpuser.log**

Query Patroller はシステムがアクティブになった時点から、 qpuser.log ファイルへの書き込みを開始します。 qpuser.log ファイ ルへ書き込まれる情報は問題判別に使用され、 Query Patroller 管理 者による使用を意図しています。 UNIX オペレーティング・システ ムの場合、 qpuser.log は INSTANCE/db2dump ディレクトリー (こ こで、 INSTANCE は DB2 をインストールしたディレクトリー) に置かれています。 Windows の場合、 qpuser.log は *diagpath* デー タベース構成パラメーターで指定されているディレクトリーに置か れています。 qpuser.log をデフォルトのログ・パス以外の場所に置 く場合は、その新しいディレクトリーで fenced ユーザー ID の書 き込みアクセスが許可されている必要があります。 Query Patoller コマンドは、診断情報をログに記録するためにこのファイルへの書 き込みアクセス権限を必要とする fenced ストアード・プロシージ ャーを呼び出します。

#### **qpdiag.log**

Query Patroller はシステムがアクティブになった時点から、 qpdiag.log ファイルへの書き込みを開始します。 qpdiag.log ファイ ルへ書き込まれる情報は問題判別に使用され、 DB2 技術サポート による使用を意図しています。 UNIX オペレーティング・システム の場合、 qpdiag.log は INSTANCE/db2dump ディレクトリー (ここ で、 INSTANCE は DB2 をインストールしたディレクトリー) に 置かれています。 Windows の場合、 qpdiag.log は *diagpath* デー タベース構成パラメーターで指定されているディレクトリーに置か れています。 qpdiag.log をデフォルトのログ・パス以外の場所に置 く場合は、その新しいディレクトリーで fenced ユーザー ID の書 き込みアクセスが許可されている必要があります。 Query Patoller コマンドは、診断情報をログに記録するためにこのファイルへの書 き込みアクセス権限を必要とする fenced ストアード・プロシージ ャーを呼び出します。

Query Patroller がインストールされているサーバーでログ・ファイルを表示 するには、テキスト・エディターを使用します。最新のイベントは、ファイ ルの最後に記録されます。一般に、各項目には以下の部分が含まれます。

- タイム・スタンプ
- インスタンス、データベース、およびデータベース・パーティション名の 詳細
- v プロセスの ID (PID) と名前、またはスレッドの ID (TID) と名前
- エラーを報告したコンポーネント
- v エラーについて説明している診断メッセージ (通常は「DQP」で始まる)

ログ・ファイルは絶えず増大します。時々、バックアップした後でそれらを 消去しなければなりません。次に Query Patroller が必要としたときに、新 しいログ・ファイルが生成されます。

#### **Query Patroller** ディレクトリー・アクセス

Query Patroller へのアクセスを必要とするすべてのユーザー ID は、ディレクトリ ー <instance directory>\ctrl\qp (Windows) および INSTHOME/sqllib/ctrl/qp (Linux および UNIX) への読み取りアクセス権限を持っていなければなりません。 このディレクトリーへのアクセス権限を持たずに Query Patroller ツールを実行する ユーザー ID は、Query Patroller サーバーに接続できずに結果としてエラー SQL29007 になる可能性があります。このディレクトリーに置かれるファイルに は、DB2 および Query Patroller ツールが Query Patroller サーバーと通信するのを 可能にする構成情報が含まれます。Query Patroller サーバーの実行中は、このディ レクトリー内のファイルを変更したり削除したりしないでください。

#### クエリー・パトローラー・センター

クエリー・パトローラー・センターは、管理者が Query Patroller システム・プロパ ティー、ユーザー、および照会の管理と、履歴分析レポートの表示に使用できる、 グラフィカル・ユーザー・インターフェースです。さらに、クエリー・パトローラ ー・センターを使用することにより、照会サブミッターは照会を管理したり、照会 結果の保管や照会サブミットの設定のカスタマイズを行えます。

クエリー・パトローラー・センターの外観や機能は、さまざまな要因 (ユーザーの 権限や、 DB2 管理ツールもインストールされているかなど) によって異なります。

管理者は、クエリー・パトローラー・センターのすべての機能へアクセスできま す。管理者がクエリー・パトローラー・センターで行えるタスクのいくつかを、以 下にリストします。

- Query Patroller システム・パラメーターの管理
- Query Patroller サブミッターおよび演算子用のプロファイルの作成、更新、また は削除
- v Query Patroller サブミッター用のサブミット設定の作成、更新、または削除
- v 照会クラスの作成、更新、または削除
- v Query Patroller システムによって代行受信された照会のモニターおよび管理
- v データベース使用の履歴を表示するレポートの生成および分析

サブミッターは、クエリー・パトローラー・センターの機能のサブセットにアクセ スできます。サブミッターがクエリー・パトローラー・センターで行えるタスクの いくつかを、以下にリストします。

- v Query Patroller システムを介してサブミットした照会のモニターおよび管理
- 将来の検索のための、サブミットした照会の結果の保管
- サブミットした照会の結果の表示またはファイル化
- 独自の照会サブミットの設定の作成、更新、または削除

### **Query Patroller** のコマンド行サポート

コマンド行サポートにより、Query Patroller 管理者およびサブミッターは、ほとん どの Query Patroller タスクを DB2 CLP またはオペレーティング・システムのコマ ンド行プロンプトから実行できます。 Query Patroller コマンドをシェル・スクリプ ト、または Perl、awk、および REXX™ などの言語と結合することもできます。

# <span id="page-14-0"></span>**Query Patroller** の制約事項 **SQL** ステートメントと **Query Patroller** 機能の非互換性

いくつかのタイプの SQL 照会には、特定の Query Patroller 機能との互換性があり ません。これらの照会については、以下の表にリストしています。

表 *2. SQL* ステートメント・タイプ別の *Query Patroller* の制約事項

|                                                                         |      |    |      | スケジュー |     |      |
|-------------------------------------------------------------------------|------|----|------|-------|-----|------|
| ステートメント・タイプ                                                             | 代行受信 | 管理 | 履歴分析 | ル     | 保留  | キュー  |
| SELECT 以外のステートメント<br>(UPDATE, INSERT, DELETE)                           | はい   | はい | はいし  | いいえ   | いいえ | はい   |
| ホスト変数を含む静的 SQL                                                          | はい   | はい | はい1  | いいえ   | いいえ | はい   |
| ストアード・プロシージャーか<br>らの SQL 照会                                             | はい   | はい | はい1  | いいえ   | いいえ | いいえ  |
| ゼロ以外のネスト照会を含むユ<br>ーザー定義関数                                               | はい   | はい | はい   | いいえ   | いいえ | いいえ2 |
| パラメーター・マーカーまたは<br>特殊レジスターを含む SQL 照<br>会                                 | はい   | はい | はい1  | いいえ   | いいえ | はい   |
| Declared Global Temporary<br>Tables (DGTT) を含む SQL 照<br>会               | はい   | はい | いいえ  | いいえ   | いいえ | はい   |
| 識別値関数<br>(IDENTITY VAL LOCAL()) ま<br>たはシーケンス値関数 (seqno())<br>を含む SQL 照会 | はい   | はい | はい1  | いいえ   | いいえ | はい   |
| 暗号化または暗号化解除機能を<br>含む SQL 照会                                             | はい   | はい | はい1  | いいえ   | いいえ | はい   |
| Xquery 照会、および xml デー<br>タ・タイプを戻す SQL 照会                                 | はい   | はい | いいえ  | いいえ   | いいえ | はい   |
| グローバル変数を含む SQL 照<br>会                                                   | はい   | はい | いいえ  | いいえ   | いいえ | はい   |
| DECFLOAT データ・タイプを戻<br>す SQL 照会                                          | はい   | はい | いいえ  | いいえ   | いいえ | はい   |
|                                                                         |      |    |      |       |     |      |

注**:**

- 1. 履歴分析は、完了状況が「D」(実行済み) である照会に対してだけ実行されます。このタイプの照会がしきい値を 超えると、それには完了状況「R」(リジェクトされた) が割り当てられ、その照会は履歴分析には不適格になりま す。
- 2. ネストされた照会をキューに入れることはできません。代わりに、ネストされた照会は、通常の場合にキューに入 れられる基準のしきい値を超えると、即時に実行されます。

#### 静止モード

DB2 が静止モードになっている場合、Query Patroller はすべての照会によって迂回 されます。

#### **db2qp.result\_info** 表とデータベースの間の不整合の可能性

db2qp.result\_info 表とデータベース内の結果表の間に不整合が生じる場合がありま す。この不整合が発生する可能性があるのは、コントロール表を含む表スペースに 対し、異なる表スペースに存在する結果表の最後の更新よりも前の時点にさかのぼ ってロールフォワード・リカバリーが行われた場合です。たとえば、結果表のパー ジを実行してから、コントロール表スペースをリストアし、パージより前の時点ま でさかのぼってロールフォワードを実行した場合、db2qp.result\_info 表には、結果表 が存在していないのに、結果表がまだ存在していることを示す情報が含まれます。

#### **db2dqp.track\_query\_info** 表から **SQL** ステートメント・テキスト を選択するための **UDF**

db2dqp.track\_query\_info 表のステートメント・フィールドのデータ・タイプは BLOB なので、単純な SELECT ステートメントを実行して表から値を検索するこ とはできません。このフィールドを照会するには、 db2qp.convertToString 関数を使 用して、値を検索用に変換する必要があります。たとえば、この表のステートメン ト・フィールドからすべての値を選択するには、以下を入力します。

select db2qp.convertToString(statement) from db2qp.track\_query\_info

### 保留にされた照会、キューに入れられた照会、および分析中の照会の タイミングに関する考慮事項

照会の実行が何らかの理由で遅れた場合 (照会が保留にされたり、キューに入れら れたりした場合や、照会がサブミットされてから実行されるまでの間に、照会がア クセスする表が変更または除去された場合など)、予期しない結果やエラーが発生す る可能性があります。

照会を分析するとき、その照会に関係する表が、照会が実行されてから分析される までの間に変更または除去されると、予期しない結果やエラーが発生する可能性が あります。

#### 英語以外の言語のコマンド行サポート

コマンド行の使用時に英語以外の文字を適切に表示するには、 Query Patroller コマ ンドを、英語以外の言語用の DB2 CLP ウィンドウで入力する必要があります。

### 定位置 **UPDATE** または定位置 **DELETE** ステートメントによる履歴 データ生成に関する制限

定位置 UPDATE または定位置 DELETE ステートメントを含む照会については、照 会データを生成できません。

#### 照会のリカバリー

まれなことではありますが、キューに入れられた照会または実行中の照会が変更さ れた場合に、 Query Patroller が新しい状況をただちに記録できないということがあ ります。普通これが発生するのは、次のようにして異常終了が発生した場合です。

- v 予期しない時に DB2 サーバーが終了したか、または db2stop force コマンドによ ってシャットダウンされたが、その時点でキューに入れられた照会や実行中の照 会が存在していた場合。
- v 予期しない時に Query Patroller サーバーが終了したか、または qpstop dbname force コマンドによってシャットダウンされたが、その時点でキューに入れられた 照会や実行中の照会が存在していた場合。
- v DB2 サーバーと Query Patroller サーバーの両方が予期しない時に終了したが、 その時点でキューに入れられた照会や実行中の照会が存在していた場合。これ は、停電やハードウェア障害が発生した場合に生じる可能性があります。

Query Patroller サーバーは、起動時および定期的に自動リカバリーを実行します。 現在の状況が待機中 (queued) または実行中 (running) の照会があるかどうかを調 べ、その状況が正確なものかどうかを確認します。現在の状況が正確ならその照会 は普通に処理されます。また、Query Patroller サーバーが終了して再始動した場合 には、 Query Patroller サーバーの内部データ構造が復元されます。しかし、DB2 サーバーが終了して再始動したり Query Patroller がダウンして照会の状況を更新で きなかったため、状況が待機中または実行中である照会が DB2 中にはもう存在し ていないことが確認された場合、照会に対してリカバリー処理が実行されます。実 行されるリカバリー・アクションは、その照会が結果を戻す先がクライアント・ア プリケーションか、それとも DB2 結果表かに応じて異なります。

- クライアント・アプリケーションに結果を戻す照会の状況が実行中なら、その状 況は不明 (unknown) に変更されます。
- クライアント・アプリケーションに結果を戻す照会の状況が待機中なら、その状 況は打ち切り (aborted) に変更されます。
- v DB2 結果表に結果を戻す照会の状況が実行中なら、それは自動的に再実行されま す。
- v DB2 結果表に結果を戻す照会の状況が待機中なら、それは自動的に再びキューに 入れられます。

#### **DBCLOB** オブジェクトは「結果の表示」ダイアログに表示できない

JDBC の制限のため、DBCLOB オブジェクトは、 Query Patroller の「結果の表 示」ダイアログ・ウィンドウに表示できません。 DBCLOB オブジェクトについて は、その代わりに空ストリングがダイアログ・ウィンドウに表示されます。この制 限が適用されるのはクエリー・パトローラー・センターの場合だけであり、 Query Patroller のコマンド行には適用されません。

#### 他数の照会を表示する際のフィルターの適用

管理対象照会または履歴照会を何百個も表示しようとすると、クエリー・パトロー ラー・センターの応答時間がかなり長くなることがあります。この問題を改善する ため、ビューにフィルターを適用することにより、表示する照会の数を制限するこ とをお勧めします。クエリー・パトローラー・センターでフィルターを適用する方 法については、「*Query Patroller:* インストール、管理、使用法のガイド」、または DB2 インフォメーション・センターの中の Query Patroller に関する情報を参照し てください。

#### バックグラウンドで実行される照会によって発行されるロード

バックグラウンドで実行される照会の結果は、結果表に格納されます。結果表を生 成する照会は、 *qprunquery* というプロセスによって実行されます。このプロセスに より結果表が作成され、照会結果をその表に入れるために、カーソルからのロード が発行されます。したがって、結果表を生成する照会には、それ以外の場合のカー ソルからのロードと同じ制限が適用されます。それらの制限については、「*DB2* <sup>コ</sup> マンド・リファレンス」の中の LOAD コマンドについての説明を参照してくださ い。

*qprunquery* によって実行される各ロードにおいて、 db2diag.log ファイルの中に項 目が入れられます。 UNIX オペレーティング・システムにおいては、 *INSTANCE*/db2dump ディレクトリー (*INSTANCE* は DB2 のインストール・ディレ クトリー) の下のサブディレクトリーの中に 1 つ以上のメッセージが作成されま す。Windows においては、diagpath データベース構成パラメーターで指定されるデ ィレクトリーの下のサブディレクトリーの中に、 1 つ以上のメッセージが作成され ます。メッセージ・ファイル・サブディレクトリーの名前は、ロード操作の詳細に 基づいて生成されます。たとえば、メッセージ・ファイル・サブディレクトリーは 次のような名前で生成されます。

qpTbLoad\_SAMPLE\_349\_2003-05-21-16.51.32

ここで、

- v qpTbLoad は、それが qprunquery によって実行された LOAD コマンドによるメ ッセージ・ファイルであることを示しています。
- v SAMPLE はデータベースの名前です。
- 349 は、そのロードが開始された照会の ID です。
- v 2003-05-21-16.51.32 は、そのロードの開始直前のタイム・スタンプです。

このサブディレクトリーに含まれるメッセージ・ファイルのファイルは、たとえば 次のようになります。

qpTbLoad\_SAMPLE\_349\_2003-05-21-16.51.32.MSG.\*

注**:** 複数区画のデータベースの場合、 LOAD コマンドによって複数のメッセージ・ ファイルが作成され、各ファイル名にそれぞれ異なるファイル拡張子が付けられま す。

ロードが正常に完了すると、メッセージ・ファイルは削除されます。ロードが失敗 した場合は、問題判別のため、メッセージ・ファイルは削除されません。

並行して実行可能な同時ロードの数には制限があります。その制限を超えると、照 会が打ち切られ、 qpdiag.log ファイルにエラー SQL6555 が記録されます。このエ ラーが発生した場合、レジストリー変数 DB2ATLD\_PORTS によって指定される範 囲を変更することによって解決できます。このレジストリー変数は、一度に可能な 並行ロードの数を決定するためのものです。実際のシステムで必要なポートのおよ その数を計算するには、まず、一度に実行する必要のあるロードの最大数

(*qprunquery* およびその他のロード操作によって発行されるものを含む) を判別しま す。その数に、実際の環境での物理区画当たりの論理区画の数を乗算します。それ に 25% を加えてください。

DB2ATLD\_PORTS レジストリー変数を設定するには、次のコマンドを発行します。 db2set DB2ATLD\_PORTS=num1:num2

ただし、num1< num2 です。

Query Patroller がデフォルトで使用するポートは、 50000 から 56000 までの範囲 の 6000 個のポートです。 DB2ATLD\_PORTS はその値をオーバーライドします。

#### クエリー・コントローラーまたはクエリー・パトローラー・センター でのメモリー不足エラー

Query Patroller が大量の照会を管理している場合、クエリー・コントローラーまた はクエリー・パトローラー・センターが実行されているなら、マシンに十分なメモ リーがあるにもかかわらずメモリー不足のエラーになる場合があります。使用可能 なメモリーをもっと利用できるようにするため、 java ヒープ領域関連の環境変数を デフォルトのレベルより大きい値に設定することができます。

更新する環境変数は QP\_INIT\_JAVA\_HEAP\_SIZE と QP\_MAX\_JAVA\_HEAP\_SIZE です。これらの変数が設定されていない場合のデフォルト値は、それぞれ 32 mb お よび 512 mb です。 QP\_INIT\_JAVA\_HEAP\_SIZE および QP\_MAX\_JAVA\_HEAP\_SIZE に加えた変更を有効にするには、Query Patroller サー バーまたはクエリー・パトローラー・センターを再始動する必要があります。

#### **DYN\_QUERY\_MGMT** が使用不可に設定されているときの **Query Patroller** の制限事項

データベース構成パラメーター DYN\_QUERY\_MGMT が使用不可に設定されている 場合、Query Patroller は以下のアクションを実行できません。

- v 照会を保留状態から解放する
- フォアグラウンドで実行中の照会またはキューに入れられた照会をバックグラウ ンドで実行する

DYN\_OUERY\_MGMT が DISABLE に設定されているときに、照会を保留状態から 解放しようとしたり、フォアグラウンド照会をバックグラウンド照会に変更しよう としたりすると、エラー・メッセージが表示され、照会の状態は変わりません。保 留の照会が実行されるようにスケジュールされていて、その実行開始時に DYN\_QUERY\_MGMT が使用不可に設定されていると、qpdiag.log ファイルにエラ ー・メッセージが書き込まれ、その照会は保留状態のままです。

#### 端末サービス・クライアント使用時の解像度に関する制限事項

クエリー・パトローラー・センターを実行するリモート・デスクトップに、解像度 640x480 の端末サービス・クライアントを使用して接続すると、「サブミット設定 (Submission Preferences)」ウィンドウがブランク表示になることがあります。「サブ ミット設定 (Submission Preferences)」ウィンドウを適切に表示するには、640x480 より高い解像度を使用する必要があります。

#### **Query Patroller** スケジュールに関する制限事項

クエリー・パトローラー・センターでスケジュールを扱うときに、「スケジュー ル」ウィンドウを使用してスケジュールをファイルに保管しておき、後でインポー トすることができます。バージョン 8.1 フィックスパック 6 以前を使用して保管さ れたスケジュールは、バージョン 8.2 以降を使用してインポートすることはできま せん。この制限は、DB2 UDB バージョン 8.2 で導入された Java™ Software Developer's Kit レベル間でのシリアライゼーションの変更によるものです。

#### 履歴データ生成プログラムの異常シャットダウン

履歴データ生成プログラムを実行して異常シャットダウンした場合、次に履歴デー タ生成プログラムを実行しようとしたときにエラーを受け取ります。異常シャット ダウンの例として、以下が挙げられます。

- DB2 データベースの不意の停止
- db2stop force コマンドの発行
- v killdb2 コマンドの発行

履歴データ生成プログラムが異常シャットダウンしたときは、履歴データ生成プロ グラムの再実行を試みる前に、次のコマンドを発行する必要があります。

qp -d *database* generate historical\_data stop

ここで *database* は、コマンドの実行対象のデータベースを示します。

### **Query Patroller** パッケージのバインド

フィックスパック適用後に Query Patroller パッケージがバインドされていない場 合、DBADM 権限または適切な Query Patroller 特権のないユーザーには、クエリ ー・パトローラー・センターまたは Query Patroller コマンド行の使用時に、次のエ ラーが発生することがあります。

SQL0001N - バインド、またはプリコンパイルが失敗しました。

クエリー・パトローラー・センターを使用している場合は、SQL0001N エラーが qpdiag.log ファイルにログとして記録されます。Query Patroller コマンド行を使用し ている場合は、SQL0001N がコンソールに戻されます。

自動バインディングを開始するための自動バインド・コードが存在します。ただ し、接続中のユーザーが Query Patroller パッケージに含まれるすべてのステートメ ントを実行するのに必要な特権を持っていない場合、自動バインディングは失敗し ます。この問題の症状として、クエリー・パトローラー・センター内のフォルダー が欠落します。

この問題を回避するには、フィックスパック適用後に、DBADM 権限または必要な 特権を持つユーザーが、手動で qpserver.lst パッケージをバインドする必要がありま す。

#### **REOPT ALWAYS** オプションを使用したバインドまたは再バインド

照会をバインドまたは再バインドし、REOPT ALWAYS オプションを指定する場 合、 Query Patroller はそれらの照会をキューに入れません。

### スケジューリング・フィーチャーによってスケジュールをファイルに 保管することができない

Query Patroller スケジューリング・フィーチャーによってスケジュールをファイル に保管することができません。この問題は、このバージョンの DB2 製品で使用さ れる IBM® Software Developer's Kit for Java(TM) レベルとの互換性がないことが原 因です。

### 照会のサブミットのグループ・サポート

ログインしているものの、DBADM 権限も Query Patroller ユーザー管理用の編集特 権もない場合には、自分用のサブミット設定しか追加または更新できません。この 場合、「使用するサブミッター・プロファイル」ドロップダウン・リストには、ユ ーザーが属するオペレーティング・システム・グループだけでなく、ユーザーが属 する DB2 グループの既存のサブミッター・プロファイルが含まれます。

ログインしていて、DBADM 権限または Query Patroller ユーザー管理用の編集特権 がある場合には、他のユーザーのサブミット設定を追加または更新できます。この 場合、「使用するサブミッター・プロファイル」ドロップダウン・リストには、既 存のグループのサブミッター・プロファイルがすべて含まれます。

### **Query Patroller** での新しいデータベース・パーティション・グルー プの定義

パーティション環境への Query Patroller のインストール中に新しい表スペースを定 義するときは、既存のデータベース・パーティション・グループを選択できます。 あるいは、新しい表スペース用の新規データベース・パーティション・グループを セットアップすることもできます。新規データベース・パーティション・グループ をセットアップする選択をした場合、その新規データベース・パーティション・グ ループのインストール・パネルのリストから 1 つのデータベース・パーティション のみを選択できます。パーティションを新規データベース・パーティション・グル ープに追加する場合には、インストール完了後に手動でそれらを追加する必要があ ります。

#### 使用可能なポートがないと **SQL** エラーが発生する可能性がある **(Windows)**

Windows XP または Windows 2003 で使用可能なポートがない場合には、Query Patroller で照会をサブミットすると SQL コード -29007 を受け取る場合がありま す。このエラーの可能性は、Query Patroller にアクセスするクライアントの数が増 えるにつれ増大します。

この問題を解決するには、以下の Windows レジストリー変数に、このとおりの値 を設定します。

MaxUserPort=65534 TcpTimedWaitDelay=30

その後変更を有効にするためにシステムを再始動します。Windows レジストリー変 数の設定についての詳細は、http://support.microsoft.com/ にある Microsoft® のヘルプ とサポートの Web サイトにあります。

### グローバル変数を含むステートメントのスケジューリング

Query Patroller では、グローバル変数を含むステートメントのスケジューリングは できません。

# **DB2** ロール・プロファイル

Query Patroller では、DB2 で作成されたロール・プロファイルがサポートされませ ん。サブミッター・プロファイルは、ユーザーまたはグループのプロファイルの場 合にのみ作成することができます。

## **DB2** 非ルート・インストール・フィーチャー

Query Patroller では、DB2 非ルート・インストール・フィーチャーはサポートされ ません。

# <span id="page-22-0"></span>第 **2** 章 **Query Patroller** のマイグレーション

# **Query Patroller** サーバーのマイグレーション

Query Patroller サーバーのマイグレーションには、 DB2 サーバーのバージョン 9.5 へのマイグレーション、Query Patroller バージョン 9.5 のインストール、および Query Patroller の使用可能化が関係します。Query Patroller サーバーをマイグレー ションするための Query Patroller 固有の追加コマンドは必要ありません。

Query Patroller バージョン 9.1 またはバージョン 8 がインストール済みである必要 があります。

バージョン 9.1 またはバージョン 8 の Query Patroller サーバーをバージョン 9.5 の Query Patroller サーバーにマイグレーションするには、以下のようにします。

- 1. Query Patroller がインストールされている DB2 サーバーを、以下のいずれかの タスクに従ってマイグレーションする。
- 2. Query Patroller バージョン 9.5 を、以下のいずれかのタスクに従って DB2 サー バーにインストールする。
	- v 23 ページの『DB2 [セットアップ・ウィザードでの](#page-28-0) Query Patroller サーバー [のインストール](#page-28-0) (Linux および UNIX)』
	- v 28 ページの『DB2 [セットアップ・ウィザードでの](#page-33-0) Query Patroller サーバー [のインストール](#page-33-0) (Windows)』
- 3. Query Patroller を使用できるようにする。
- 4. 25 ページの『Query Patroller [サーバーのインストールの検査』](#page-30-0)

システムで、Query Patroller クライアント・ツールが実行されている場合、バージ ョン 9.5 にマイグレーションする必要があります。詳しくは、 18 [ページの『](#page-23-0)Query Patroller [クライアント・ツールのマイグレーション』を](#page-23-0)参照してください。

DB2 9.5 のリリースで導入された Workload Management の数々の新しいフィーチ ャーは、Query Patroller 内で成功を見た管理概念の多くを利用して開発されまし た。これらのフィーチャー (ワークロード、サービス・クラス、およびしきい値) に ついての詳細は、DB2 9.5 インフォメーション・センターのワークロード管理の説 明を参照してください。

# マイグレーション後に **Query Patroller** を使用できるようにする

DB2 サーバーをマイグレーションし、Query Patroller サーバー、バージョン 9.5 を インストールした後、Query Patroller がこれらのデータベースで照会情報をキャプ チャーして照会を代行受信できるようにする必要があります。

DB2 サーバーのマイグレーションには、インスタンスおよびそのインスタンス内の すべてのデータベースをマイグレーションが必要です。Query Patroller データベー スをマイグレーションすると、**dyn\_query\_mgmt** データベース構成パラメーターが DISABLE に設定されます。Query Patroller データベースをマイグレーションし、

<span id="page-23-0"></span>Query Patroller バージョン 9.5 をインストールした後に、**dyn\_query\_mgmt** データ ベース構成パラメーターを ENABLE に設定する必要があります。

コマンド行プロセッサー・インターフェースを使用して、Query Patroller が照会情 報をキャプチャーして照会を代行受信できるようにするには、次のようにします。

- 1. 次のようにして Query Patroller データベースに接続する。 CONNECT TO *database-name*
- 2. 次のように、UPDATE DATABASE CONFIGURATION コマンドを使用して、 **dyn\_query\_mgmt** データベース構成パラメーターを ENABLE に設定する。 UPDATE DATABASE CONFIGURATION USING DYN\_QUERY\_MGMT ENABLE
- 3. 次のようにして、**dyn\_query\_mgmt** データベース構成パラメーターが更新され、 新規値が有効になったことを確認する。

GET DATABASE CONFIGURATION SHOW DETAIL

# **Query Patroller** クライアント・ツールのマイグレーション

Query Patroller クライアント・ツールのマイグレーションには、 DB2 製品のバー ジョン 9.5 へのマイグレーション、Query Patroller バージョン 9.5 のインストー ル、および Query Patroller の使用可能化が関係します。Query Patroller サーバーを マイグレーションするための Query Patroller 固有の追加コマンドは必要ありませ ん。

Query Patroller クライアント・ツールのバージョン 9.1 またはバージョン 8 がイン ストール済みである必要があります。

バージョン 9.1 またはバージョン 8 の Query Patroller クライアント・ツールをバ ージョン 9.5 の Query Patroller クライアント・ツールにマイグレーションするに は、以下のようにします。

- 1. Query Patroller クライアント・ツールがインストールされているシステム上の DB2 製品を、マイグレーションする。
- 2. Query Patroller クライアント・ツール、バージョン 9.5 は、以下のいずれかのタ スクに従ってシステムにインストールする。
	- v 26 ページの『DB2 [セットアップ・ウィザードでの](#page-31-0) Query Patroller クライア [ント・ツールのインストール](#page-31-0) (Linux および UNIX)』
	- v 30 ページの『DB2 [セットアップ・ウィザードでの](#page-35-0) Query Patroller クライア [ント・ツールのインストール](#page-35-0) (Windows)』
- 3. Query Patroller [を使用できるようにする。](#page-22-0)
- 4. 25 ページの『Query Patroller [サーバーのインストールの検査』](#page-30-0)

# <span id="page-24-0"></span>第 **3** 章 **DB2 Query Patroller** インストール・タスクの概要

以下の章では、Query Patroller バージョン 9 のインストール、Query Patroller サー バーのセットアップに関して行うステップについて説明します。

最初のステップ

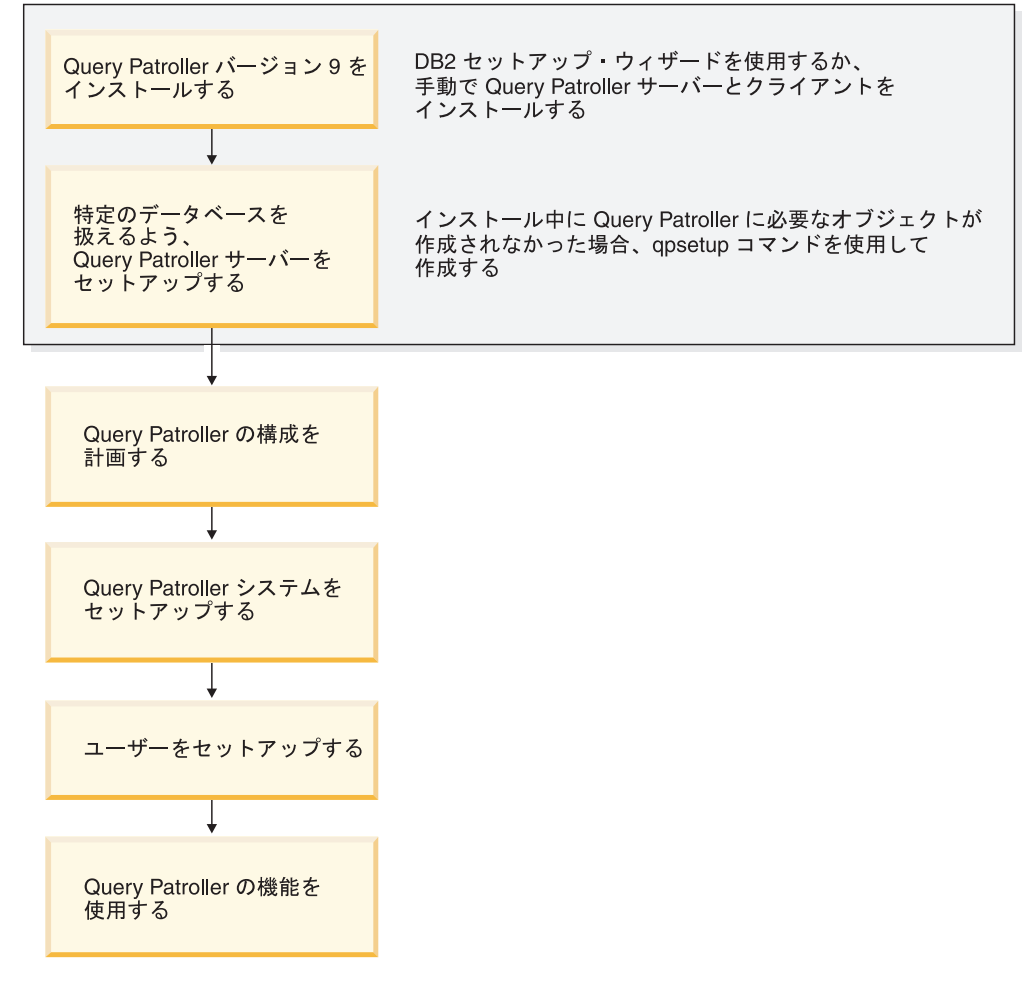

図 *1. Query Patroller* インストール・タスクの概要

# **Query Patroller** のインストール環境の概要

このトピックでは、典型的な 2 つの Query Patroller インストール環境の概要を扱 います。このトピックを読めば、Query Patroller を構成するコンポーネントと、そ れらを作動させる非パーティションおよびパーティション環境について理解できる はずです。

典型的な Query Patroller インストール環境は、以下のコンピューターから成り立っ ています。

- DB2 Enterprise Server Edition 環境内のすべてのデータベース・パーティションに インストールされている Query Patroller サーバー。
- Query Patroller クライアント・ツールがインストールされている、 1 つ以上のシ ステム管理ワークステーション。
- Query Patroller クライアント・ツールがインストールされている、 1 つ以上の DB2 クライアント。
- Query Patroller クライアント・ツールがインストールされていない、 1 つ以上の DB2 クライアント。
- Query Patroller クライアント・ツールがインストールされていない、 1 つ以上の ビジネス・インテリジェンス・クライアント。

### **Query Patroller** サーバーおよびクライアント・ツール

Query Patroller サーバー

Query Patroller サーバーは、DB2 データベース環境を構成するコンピューターすべ てにインストールされます。これは、非パーティション・データベース環境かパー ティション・データベース環境のいずれかでもインストールできます。 Query Patroller サーバーは、データベースに対して実行される照会の受信、分析、優先順 位付け、およびスケジュールを行います。 Query Patroller サーバーでは、照会の完 了時にユーザーに通知することもできます。

Query Patroller クライアント・ツール (システム管理ワークステーション)

Query Patroller クライアント・ツールは、環境内でシステム管理ワークステーショ ンとして機能する DB2 クライアントにインストールできます。 DB2 クライアント の1つ以上が、システム管理ワークステーションとして機能できます。これらのツ ールは、データウェアハウスのリモート管理を実行するすべてのマシンにインスト ールしなければなりません。

システム管理クライアントにインストールされる Query Patroller クライアント・ツ ールは、クエリー・パトローラー・センターおよび Query Patroller のコマンド行サ ポートです。これらのツールを使用することにより、Query Patroller サーバーの構 成と管理、ユーザー・プロファイルの作成と削除、照会と結果の宛先の管理、およ びデータベースの使用履歴のモニターを行うことができます。

Query Patroller クライアント・ツール (DB2 クライアント)

Query Patroller クライアント・ツールは、DB2 クライアントにインストールできま す。クエリー・パトローラー・センターか Query Patroller のコマンド行サポートの どちらか (または両方) をインストールできます。クエリー・パトローラー・センタ ーをクライアントにインストールするためには、そのクライアントすべてに、DB2 バージョン 9 クライアント製品、DB2 Connect™ バージョン 9 製品、または DB2 バージョン 9 サーバー製品の、いずれかがインストールされていなければなりませ ん。クエリー・パトローラー・センターや Query Patroller のコマンド行サポートの ない DB2 クライアントをインストールし、照会を Query Patroller サーバーにサブ ミットすることもできます。

注**:** 照会をサブミットできる、サード・パーティーの GUI ツールを装備したビジネ ス・インテリジェンス・クライアント (Business Objects など) を多数含めることも

できます。これらのクライアントは、まず照会を専用のビジネス・インテリジェン ス・サーバーにサブミットし、今度はそのビジネス・インテリジェンス・サーバー がその照会を Query Patroller サーバーに送信して処理します。

#### **Query Patroller** の典型的な環境

非パーティション DB2 データベース環境

Query Patroller を 非パーティション・データベース環境にインストールできます。 たとえば、典型的な非パーティション環境は以下のコンピューターから成り立って います。

- v Query Patroller サーバー 1 台。
- Query Patroller クライアント・ツールがインストールされている、システム管理 ワークステーション 1 台。
- v DB2 ランタイム・クライアント (UNIX および Windows) 2 台。

図 1 は、非パーティション・データベース環境での、これらのコンピューターの典 型的なセットアップの仕方を示しています。

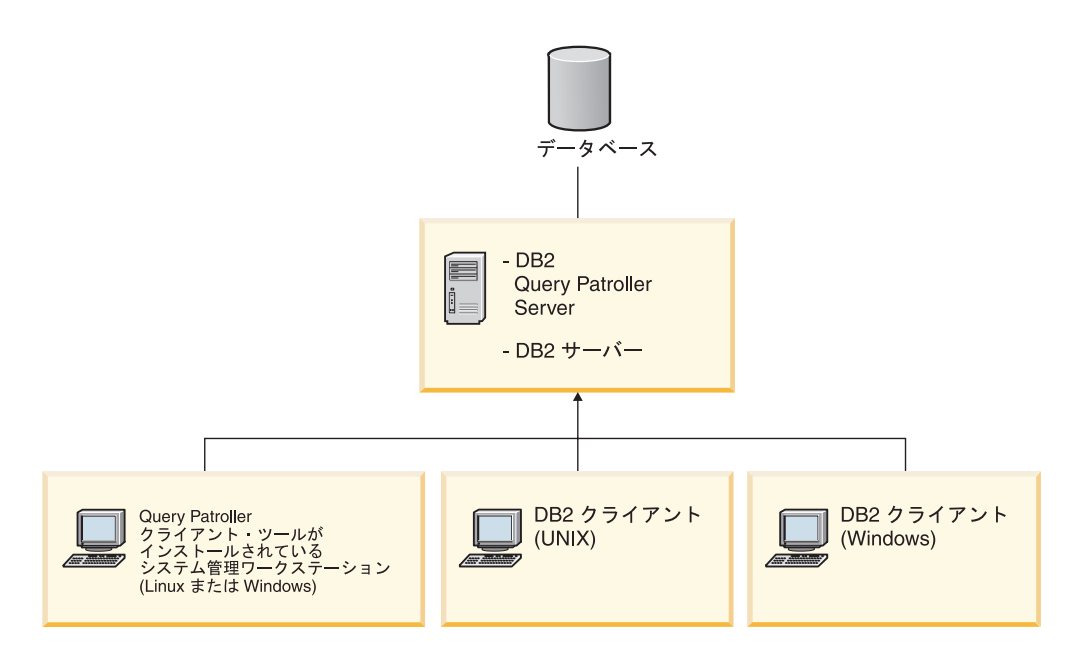

図 *2. Query Patroller* 非パーティション・データベース・インストール環境

典型的な非パーティション・データベース環境の場合、Query Patroller サーバー は、DB2 サーバー製品を実行しているコンピューターにインストールされます。

パーティション DB2 データベース環境

Query Patroller を パーティション・データベース環境にインストールできます。た とえば、典型的なパーティション・データベース環境は以下のコンピューターから 成り立っています。

• すべてのデータベース・パーティションにインストールされている Query Patroller サーバー。

- v ビジネス・インテリジェンス・クライアントから照会を受信および送信するため の、ビジネス・インテリジェンス・サーバー 1 台。
- Query Patroller クライアント・ツールがインストールされている、システム管理 ワークステーション 1 台。
- Ouery Patroller クライアント・ツールがインストールされている、DB2 クライア ント 2 台。
- Query Patroller クライアント・ツールがインストールされていない、DB2 クライ アント 2 台。

図 2 は、パーティション・データベース環境での、これらのコンピューターの典型 的なセットアップの仕方を示しています。

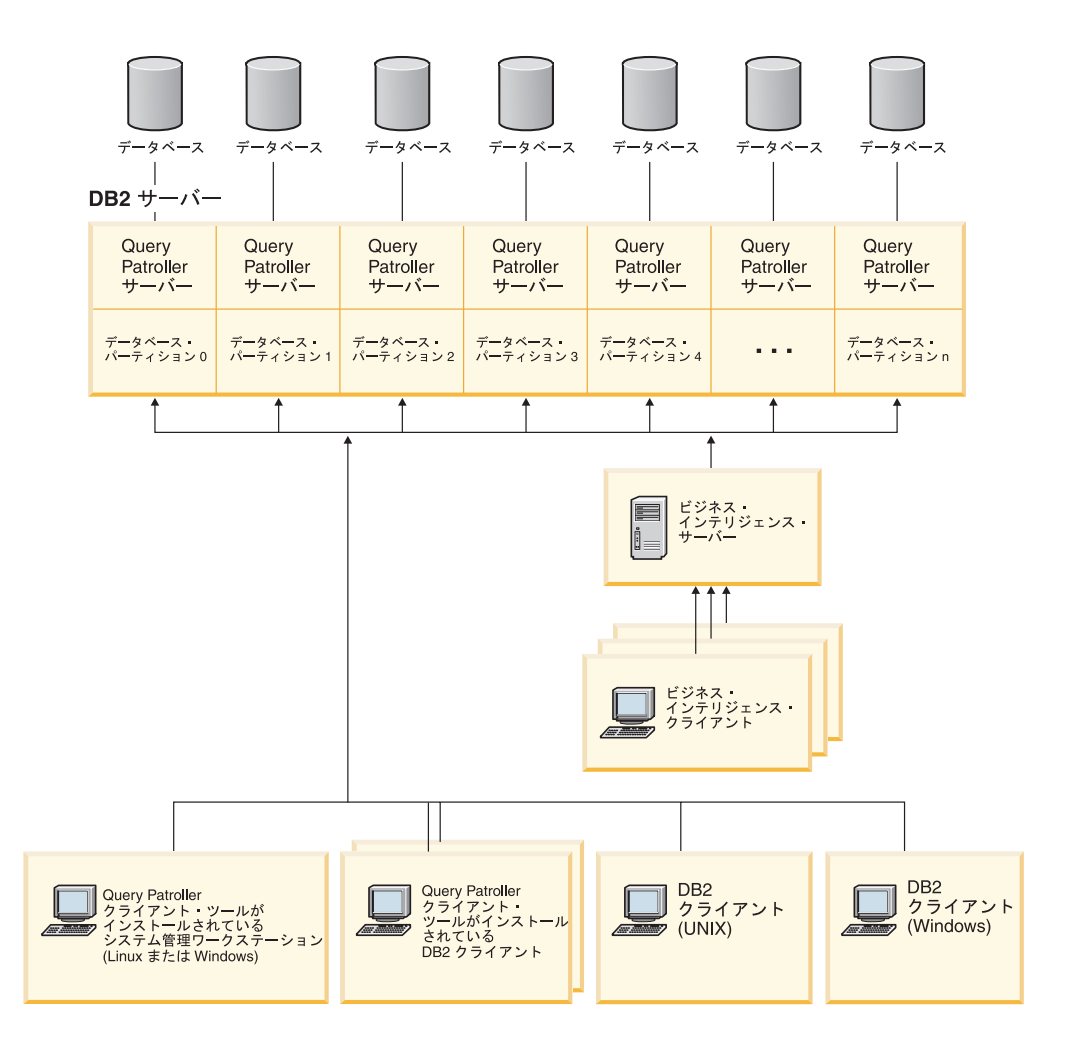

図 *3. Query Patroller* のパーティション・データベース・インストール環境

Query Patroller クライアント・ツールがインストールされている DB2 クライアン トが、Query Patroller サーバーがインストールされているデータベース・パーティ ションに接続される必要があります。典型的なパーティション・データベース環境 の場合、ユーザーがどのデータベース・パーティションでもコーディネーター・パ ーティションとして選択できて Query Patroller クライアント・ツールを使用できる ように、すべてのデータベース・パーティションに Query Patroller サーバーがイン ストールされます。

# <span id="page-28-0"></span>**DB2** セットアップ・ウィザードでの **Query Patroller** のインストール **(Linux** および **UNIX)**

インストールする Query Patroller コンポーネントとツール、およびインストール先 の環境の種類が分かっている場合、以下のステップに従って、 Query Patroller を Linux または UNIX のサーバーとクライアントにインストールできます。

Query Patroller をインストールするには、以下のようにします。

- 1. 「クエリー・パトローラー・システム・プロパティー」ノートブックをオープン します。
- 2. *dyn\_query\_mgmt* データベース構成パラメーターが DISABLE に設定されている ことを確認してください。Query Patroller が照会を代行受信および管理するため には、このパラメーターが ENABLE に設定されていなければなりませんが、イ ンストール時にインストーラーによって実行される内部照会が代行受信されない ようにするため、インストールに先立ってこのパラメーターを DISABLE に設定 する必要があります。データベースに接続して *dyn\_query\_mgmt* を更新する必要 があります。

DB2 UDB V8 から DB2 バージョン 9 にマイグレーションした場合、 *dyn\_query\_mgmt* 構成パラメーターはマイグレーション時に自動的に使用不可に 設定されています。 Query Patroller を実行する対象となるデータベースを含む インスタンスの所有者は、 PUBLIC での SETSESSIONUSER 特権も持っていな ければなりません。

- 3. DB2 セットアップ・ウィザードを使用して Query Patroller サーバーをインスト ールします。 (Linux および UNIX)
- 4. Query Patroller [サーバーのインストールを検査します。](#page-30-0)
- 5. DB2 [セットアップ・ウィザードを使用して](#page-31-0) Query Patroller クライアント・ツー [ルをインストールします。](#page-31-0) (Linux および UNIX)

Query Patroller のインストール後に、*dyn\_query\_mgmt* 構成パラメーターを ENABLE に設定して、Query Patroller が照会を代行受信および管理できるようにす る必要があります。

# **DB2** セットアップ・ウィザードでの **Query Patroller** サーバーの インストール **(Linux** および **UNIX)**

このタスクでは、DB2 セットアップ・ウィザードを使用して、 Linux または UNIX オペレーティング・システムに Query Patroller サーバーをインストールする際のス テップを概説します。

- Ouery Patroller バージョン 9 サーバーをインストールするには、DB2 バージョ ン 9 サーバーがすでにインストールされていなければなりません。
- DB2 サーバーで実行していたインスタンスが停止していること。インスタンスを 停止するには、 SYSADM 権限を持ったユーザーとしてシステムにログオンし、 Linux または UNIX シェル・プロンプトで db2stop コマンドを発行します。

• クライアントが Query Patroller サーバーに照会をサブミットするときに使用する すべての言語がインストールされていること。これは、サーバーとクライアント 間のあらゆる従属関係を除去するために必要です。

このタスクは、より上位のタスクである Query Patroller [のインストール](#page-28-0)Query Patroller のインストール (Linux および UNIX)の一部です。

Query Patroller サーバーをインストールする場合 (Linux および UNIX)、以下のよ うにします。

- 1. root 権限を持つユーザーとしてシステムにログオンします。
- 2. DB2 Administration Server (DAS) および Query Patroller がインストールされる DB2 インストール・パスに関連する DB2 インスタンスすべてを停止し、DB2 セットアップ・ウィザードが必要に応じてファイルを更新できるようにします。
- 3. Query Patroller 製品 CD-ROM をマウントします。
- 4. 以下のコマンドを入力することによって、 CD-ROM がマウントされているディ レクトリーに移動します。

cd /*cdrom*

ここで、*/cdrom* は CD-ROM のマウント・ポイントを表しています。

- 5. ./db2setup コマンドを入力して DB2 セットアップ・ウィザードを開始します。 「IBM DB2 セットアップ・ランチパッド」ウィンドウがオープンします。
- 6. DB2 ランチパッドから「製品のインストール」を選択します。
- 7. DB2 セットアップ・ウィザードがオープンします。「既存の処理」をクリック し、 Query Patroller をインストールする DB2 インストール・パスを選択しま す。
- 8. DB2 セットアップ・ウィザードの指示に従います。

注**:** DB2 セットアップ・ウィザードを使用して「インストール・タイプの選択」 ウィンドウから「コンピューター用途ベース」を選択し、「このコンピューター の用途の選択」ウィンドウから「サーバー」を選択した場合、クエリー・パトロ ーラー・センターはインストールされません。クエリー・パトローラー・センタ ーをインストールする場合には、「インストール・タイプの選択」ウィンドウか ら「完全」または「カスタム」インストール・タイプを選択してください。 Query Patroller サーバーをインストールするために「コンピューター用途ベー ス」インストール・タイプを使用する必要はありません。Query Patroller サーバ ーをインストールする場合には、「完全」または「カスタム」インストール・タ イプを使用することができます。

インストールについては、オンライン・ヘルプが用意されています。オンライン・ ヘルプを呼び出すには、各インストール・コーナーの右下の隅にある「ヘルプ」ボ タンをクリックするか、または **F1** を押します。また、「キャンセル」ボタンをク リックすれば、いつでもインストールを中止できます。

インストールが完了すると、DB2 セットアップ・ウィザードで指定したディレクト リーに Query Patroller サーバーがインストールされます。

セットアップ・ウィザードを使用して、 Linux または UNIX オペレーティング・ システムに DB2 Query Patroller サーバーをインストールするタスクが完了しまし <span id="page-30-0"></span>た。これで、Query Patroller サーバーのインストールを検査する準備ができまし た。 Windows および Linux クライアントでは、DB2 セットアップ・ウィザードを 使用して、Query Patroller クライアント・ツールもインストールすることができま す。

# **Query Patroller** サーバーのインストールの検査

Query Patroller サーバーのインストールが完了した後、インストールのチェックを 行います。そのためには、照会をサブミットして、その状況をチェックします。

- v **qpsetup** コマンドを発行して、 Query Patroller サーバーをセットアップしなけれ ばなりません。このコマンドは、Query Patroller サーバーのインストールを検証 する前に発行する必要があります。 **qpsetup** コマンドは、サーバーのインストー ル時に自動発行することもできますし、インストール後に Linux または UNIX シェル・プロンプトまたは Windows コマンド・プロンプトで手動発行すること もできます。
- データベースが属する DB2 インスタンスがサーバー上で稼働していることを確 かめます。

Query Patroller サーバーのインストールを検証するには

- 1. Query Patroller によって管理されるデータベースに、 DBADM 権限を持つユー ザーとしてログオンします。
- 2. Query Patroller を開始します。そのためには、qpstart コマンドを以下のように 発行します。

qpstart *dbname*

ここで、*dbname* は、Query Patroller によって管理されるデータベースの名前で す。以下のような出力が表示されるはずです。

IBM DB2 Query Patroller V9, (c) Copyright IBM Corp. 1998-2006. All rights reserved. Initializing. Query Patroller started.

注**:** Linux または UNIX オペレーティング・システムでは、 qpstart コマンド は UNIX シェル・プロンプトに制御を戻します。残りの手順を継続するために 2 番目のシェル・プロンプトを開く必要はありません。 Windows では、即時 に Windows コマンド・プロンプトに制御が戻されます。

3. 次のコマンドを発行して、*dyn\_query\_mgmt* データベース構成パラメーターを使 用可能にします。

db2 update db cfg for *dbname* using DYN\_QUERY\_MGMT enable

ここで、*dbname* は、Query Patroller によって管理されるデータベースの名前で す。

4. Query Patroller サーバーで代行受信する照会をサブミットします。この照会の 見積コストは 15000 timeron 以上でなければなりません。なぜなら、15000 timeron よりコストの低い照会を Query Patroller は管理しないからです。これ は、デフォルトの Query Patroller パラメーターによって判別されます。たとえ ば、次のような照会をサブミットします。

db2 select count(\*) from syscat.tables,syscat.tables,syscat.tables

<span id="page-31-0"></span>5. 照会が戻るのを待ちます。この照会のコストが十分に高くない (15000 timeron より小さい) ことが分かった場合は、コストが最小コストの 15000 timeron よ り大きくなるまで十分な表をコマンドに付加します。たとえば、次のようにな ります。

db2 select count(\*) from syscat.tables, syscat.tables, syscat.tables,...

上記の照会は一例に過ぎません。特定のシステムにより適合した照会をサブミ ットすることもできます。ただし、必ず照会のコストが 15000 timeron を超え るようにしてください。

6. 以下のコマンドを入力して、サブミットした照会の状況をチェックします。 qp -d *dbname* list queries

ここで、*dbname* は、Query Patroller によって管理されるデータベースの名前で す。上記の照会は一例に過ぎません。特定のシステムにより適合した照会をサ ブミットすることもできます。ただし、必ず照会のコストが 15000 timeron を 超えるようにしてください。

7. 照会が正常に完了していたら、以下のような出力が表示されるはずです。

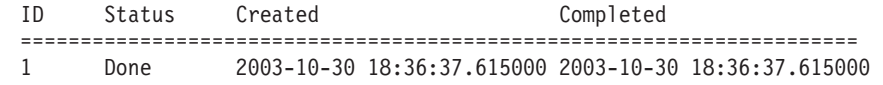

8. 照会が打ち切られた場合、以下のような出力が表示されるはずです。

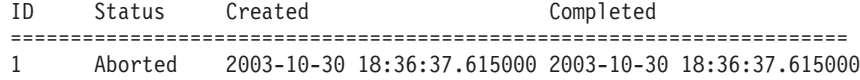

9. 次のコマンドを発行すると、照会が打ち切られた理由を見出せます。

qp -d *dbname* get query 1

「Message Description」の下に、照会の打ち切りの原因となったエラーが示され ます。

10. qpstop コマンドを入力して、Query Patroller サービスを停止します。以下のよ うな出力が表示されるはずです。

IBM DB2 Query Patroller V9, (c) Copyright IBM Corp. 1998-2006. All rights reserved. Stopping Query Patroller. Query Patroller stopped.

11. エラーを調べ、照会を再サブミットしてください。 エラーを調べ、照会を再サ ブミットしてください。

# **DB2** セットアップ・ウィザードでの **Query Patroller** クライアン ト・ツールのインストール **(Linux** および **UNIX)**

このタスクは、Linux または UNIX DB2 クライアントで、DB2 セットアップ・ウ ィザードを使用して Query Patroller クライアント・ツールをインストールするため の手順の概要です。

DB2 バージョン 9 製品が、DB2 Query Patroller クライアント・ツールをインスト ールするコンピューターにインストールされていなければなりません。以下の製品 が該当する前提条件です。

v DB2 バージョン 9 クライアント製品

- DB2 バージョン 9 Connect 製品
- DB2 バージョン 9 サーバー製品

このタスクは、より上位のタスクである Query Patroller [のインストール](#page-28-0) (Linux お よび UNIX)の一部です。DB2 クライアントから Query Patroller サーバーに照会を サブミットするだけの場合には、そのクライアントに Query Patroller クライアン ト・ツールをインストールする必要はありません。 DB2 クライアント・マシンか ら Query Patroller クライアント・ツールを実行する必要がある場合のみ、そのクラ イアントに Query Patroller クライアント・ツールをインストールする必要がありま す。

次のようにして、Linux または UNIX DB2 クライアントに Query Patroller クライ アント・ツールをインストールします。

- 1. 「クエリー・パトローラー・システム・プロパティー」ノートブックをオープ ンします。
- 2. root 権限を持つユーザーとしてログインします。
- 3. 他のすべてのプログラムをシャットダウンし、DB2 セットアップ・ウィザード が必要に応じてファイルを更新できるようにします。
- 4. Query Patroller 製品 CD-ROM のラベルを調べて、適切な言語の CD-ROM を 使用していることを確認します。
- 5. Query Patroller 製品 CD-ROM をマウントします。
- 6. 以下のコマンドを入力することによって、 CD-ROM がマウントされているデ ィレクトリーに移動します。

cd /*cdrom*

ここで、*/cdrom* は CD-ROM のマウント・ポイントを表しています。

- 7. ./db2setup コマンドを入力して DB2 セットアップ・ウィザードを開始します。 「IBM DB2 セットアップ・ランチパッド」ウィンドウがオープンします。
- 8. DB2 ランチパッドから「製品のインストール」を選択します。
- 9. 「インストールしたい製品を選択します」ウィンドウで、「次へ」をクリック します。
- 10. 「**DB2** セットアップ・ウィザードへようこそ」ウィンドウで、「次へ」をクリ ックします。
- 11. 「ソフトウェアご使用条件」ウィンドウで、条項に同意する場合は「同意す る」を選択し、「次へ」をクリックします。条項に同意しない場合は「同意し ない」を選択します。それから、「キャンセル」をクリックしてインストール を終了します。
- 12. 「インストール・タイプの選択」ウィンドウで、「コンピューター用途ベー ス」ボタンを選択し、「次へ」をクリックします。
- 13. 「このマシンの使用方法の選択」ウィンドウで、「管理者またはセルフサービ ス機能を持ったエンド・ユーザー」を選択し、「次へ」をクリックします。
- 14. セットアップ・プログラムのプロンプトに従って進んでください。残りのステ ップについては、オンライン・ヘルプを参照できます。オンライン・ヘルプを 呼び出すには、各インストール・コーナーの右下の隅にある「ヘルプ」ボタン をクリックするか、または **F1** を押します。また、「キャンセル」ボタンをク リックすれば、いつでもインストールを中止できます。

<span id="page-33-0"></span>15.

インストールが完了すると、以下のディレクトリーに Query Patroller クライアン ト・ツールがインストールされます: /opt/IBM/db2/V9.1

これで、Query Patroller ツールが使用可能になった DB2 クライアントを構成し て、リモートの Query Patroller サーバーにアクセスする準備ができました。

注**:** Query Patroller クライアント・ツールを、Query Patroller サーバーがインストー ルされているデータベース・パーティションに接続する必要があります。

# **DB2** セットアップ・ウィザードでの **Query Patroller** のインストール **(Windows)**

インストールする Query Patroller コンポーネントとツール、およびインストール先 の環境の種類が分かっている場合、以下のステップに従って、 Query Patroller を Windows サーバーおよび Windows クライアントにインストールできます。

Query Patroller をインストールする場合 (Windows)、以下のようにします。

1. *dyn\_query\_mgmt* データベース構成パラメーターが DISABLE に設定されている ことを確認してください。Query Patroller が照会を代行受信および管理するため には、このパラメーターが ENABLE に設定されていなければなりませんが、イ ンストール時にインストーラーによって実行される内部照会が代行受信されない ようにするため、インストールに先立ってこのパラメーターを DISABLE に設定 する必要があります。データベースに接続して *dyn\_query\_mgmt* を更新する必要 があります。

DB2 UDB V8 から DB2 バージョン 9 にマイグレーションした場合、 *dyn\_query\_mgmt* 構成パラメーターはマイグレーション時に自動的に使用不可に 設定されています。 Query Patroller を実行する対象となるデータベースを含む インスタンスの所有者は、 PUBLIC での SETSESSIONUSER 特権も持っていな ければなりません。

- 2. DB2 セットアップ・ウィザードを使用して Query Patroller サーバーをインスト ールします (Windows)。
- 3. Query Patroller [サーバーのインストールを検査します。](#page-30-0)
- 4. DB2 [セットアップ・ウィザードを使用して](#page-35-0) Query Patroller クライアント・ツー [ルをインストールします](#page-35-0) (Windows)。

Query Patroller のインストール後に、*dyn\_query\_mgmt* 構成パラメーターを ENABLE に設定して、Query Patroller が照会を代行受信および管理できるようにす る必要があります。

# **DB2** セットアップ・ウィザードでの **Query Patroller** サーバーの インストール **(Windows)**

このタスクは、 Windows で DB2 セットアップ・ウィザードを使用して Query Patroller サーバーをインストールするための手順の概要です。

v Query Patroller バージョン 9 サーバーをインストールするには、DB2 バージョ ン 9 サーバーがすでにインストールされていなければなりません。 .

- DB2 サーバーで実行していたインスタンスが停止していること。インスタンスを 停止するには、SYSADM 権限を持ったユーザーとしてシステムにログオンし、 Windows コマンド・プロンプトで db2stop コマンドを発行します。
- クライアントが Query Patroller サーバーに照会をサブミットするときに使用する すべての言語がインストールされていること。これは、サーバーとクライアント 間のあらゆる従属関係を除去するために必要です。

インストールについては、オンライン・ヘルプが用意されています。オンライン・ へルプを呼び出すには、各インストール・コーナーの右下の隅にある「ヘルプ」ボ タンをクリックするか、または **F1** を押します。また、「キャンセル」ボタンをク リックすれば、いつでもインストールを中止できます。

次のようにして、Windows に Query Patroller サーバーをインストールします。

- 1. Query Patroller サーバーのインストールに使用する管理者アカウントを使用し て、システムにログオンします。
- 2. すべてのプログラムをクローズし、インストール・プログラムが必要に応じてフ ァイルを更新できるようにします。
- 3. CD-ROM をドライブに挿入します。自動実行フィーチャーを有効にしている場 合には、それが DB2 セットアップ・ランチパッドを自動的に開始します。この ウィンドウから、インストールに直接進むことができます。自動実行が動作しな い場合は、Windows エクスプローラを使用して DB2 製品 CD を参照し、セッ トアップ・アイコンをダブルクリックします。
- 4. DB2 ランチパッドから「製品のインストール」を選択します。
- 5. DB2 セットアップ・ウィザードがオープンします。「既存の処理」をクリック し、 Query Patroller をインストールする DB2 インストール・パスを選択しま す。
- 6. DB2 セットアップ・ウィザードの指示に従います。

注**:** DB2 セットアップ・ウィザードを使用して「インストール・タイプの選択」 ウィンドウから「コンピューター用途ベース」を選択し、「このコンピューター の用途の選択」ウィンドウから「サーバー」を選択した場合、クエリー・パトロ ーラー・センターはインストールされません。クエリー・パトローラー・センタ ーをインストールする場合には、「インストール・タイプの選択」ウィンドウか ら「完全」または「カスタム」インストール・タイプを選択してください。 Query Patroller サーバーをインストールするために「コンピューター用途ベー ス」インストール・タイプを使用する必要はありません。Query Patroller サーバ ーをインストールする場合には、「完全」または「カスタム」インストール・タ イプを使用することができます。

インストール時に検出されるエラーの詳細については、インストール・ログ・ファ イルを参照してください。このファイルには、インストール/アンインストール作業 の一般情報とエラー・メッセージが保管されています。インストール・ログ・ファ イルは My Documents¥DB2LOG¥ ディレクトリーにあります。 My Documents デ ィレクトリーの位置はコンピューターの設定によって異なります。デフォルトによ り、インストール・ログ・ファイルの名前は、以下の形式になります。

DB2-<prod>-<Mon/Tue/...> <date>

たとえば、次のようになります。

DB2-QP\_MON May 22 10-20-46 2006

これで、 DB2 セットアップ・ウィザードを使用して Windows に Query Patroller サーバーをインストールするタスクは完了です。

# <span id="page-35-0"></span>**DB2** セットアップ・ウィザードでの **Query Patroller** クライアン ト・ツールのインストール **(Windows)**

このタスクは、DB2 クライアント (Windows) で DB2 セットアップ・ウィザードを 使用して Query Patroller クライアント・ツールをインストールするための手順の概 要です。

DB2 バージョン 9 製品が、 Query Patroller クライアント・ツールをインストール するコンピューターにインストールされていなければなりません。以下の製品が該 当する前提条件です。

- DB2 バージョン 9 クライアント製品
- DB2 バージョン 9 Connect 製品
- v DB2 バージョン 9 サーバー製品

このタスクは、より上位のタスクである Query Patroller [のインストール](#page-33-0) (Windows) の一部です。

DB2 クライアントから Query Patroller サーバーに照会をサブミットするだけの場 合には、そのクライアントに Query Patroller クライアント・ツールをインストール する必要はありません。 DB2 クライアント・マシンから Query Patroller クライア ント・ツールを実行する必要がある場合のみ、そのクライアントに Query Patroller クライアント・ツールをインストールする必要があります。

次のようにして、Windows に Query Patroller クライアント・ツールをインストール します。

- 1. 「クエリー・パトローラー・システム・プロパティー」ノートブックをオープ ンします。
- 2. Query Patroller クライアント・ツールのインストールに使用する管理者アカウ ントを使用して、システムにログオンします。
- 3. DB2 Administration Server (DAS) および Query Patroller がインストールされる DB2 インストール・パスに関連する DB2 インスタンスすべてを停止し、DB2 セットアップ・ウィザードが必要に応じてファイルを更新できるようにしま す。
- 4. CD-ROM をドライブに挿入します。自動実行フィーチャーを有効にしている場 合には、それが DB2 セットアップ・ランチパッドを自動的に開始します。こ のウィンドウから、インストールに直接進むことができます。
- 5. DB2 セットアップ・ウィザードは、システム言語を判別してから、その言語用 のセットアップ・プログラムを立ち上げます。セットアップ・プログラムを別 の言語で実行したい場合や、セットアップ・プログラムが自動始動に失敗した 場合には、 DB2 セットアップ・ウィザードを使用して手動で開始することが できます。次のようにして、DB2 セットアップ・ウィザードを手動で開始しま す。
	- a. 「スタート」->「ファイル名を指定して実行」をクリックします。
b. 「開く」フィールドで、次のコマンドを入力します。

x:¥setup /i *language*

ここで、

- v *x:* は使用する CD-ROM ドライブを表します。
- v *language* は使用言語を表すテリトリー ID です (たとえば、英語の場合は EN になります)。

/i フラグが指定されていないと、インストール・プログラムはオペレーテ ィング・システムのデフォルト言語で実行されます。

- c. 「**OK**」をクリックします。
- 6. DB2 ランチパッドがオープンしたら、「製品のインストール」を選択します。
- 7. 「インストールしたい製品を選択します」ウィンドウで、「次へ」をクリック します。
- 8. 「**DB2** セットアップ・ウィザードへようこそ」ウィンドウで、「次へ」をクリ ックします。
- 9. 「ご使用条件」ウィンドウで、条項に同意する場合は「使用条件の条項に同意 します **(I accept the terms in the license agreement)**」を選択します。「次 へ」をクリックします。条項に同意しない場合は「使用条件の条項に同意しま せん **(I do not accept the terms in the license agreement)**」を選択します。そ れから、「キャンセル」をクリックしてインストールを終了します。
- 10. 「インストール・タイプの選択」ウィンドウで、「コンピューター用途ベー ス」を選択し、「次へ」をクリックします。
- 11. 「このマシンの使用方法の選択」ウィンドウで、「管理者またはセルフサービ ス機能を持ったエンド・ユーザー」を選択し、「次へ」をクリックします。
- 12. セットアップ・プログラムのプロンプトに従って進んでください。残りのステ ップについては、オンライン・ヘルプを参照できます。オンライン・ヘルプを 呼び出すには、各インストール・コーナーの右下の隅にある「ヘルプ」ボタン をクリックするか、または **F1** を押します。また、「キャンセル」ボタンをク リックすれば、いつでもインストールを中止できます。
- 13.

これで、Query Patroller ツールが使用可能になった DB2 クライアントを構成し て、リモートの Query Patroller サーバーにアクセスする準備ができました。

注**:** Query Patroller クライアント・ツールを、Query Patroller サーバーがインストー ルされているデータベース・パーティションに接続する必要があります。

# クライアント・サーバー接続の構成

# コマンド行プロセッサーを使用した、クライアントから **Query Patroller** サーバーへの接続の構成

このタスクでは、コマンド行プロセッサー (CLP) を使用して、クライアントから Query Patroller サーバーへの接続を構成する方法を説明します。

クライアントから Query Patroller サーバーへの接続を構成する前に、

- v クライアント・コンピューター上で、通信を構成する必要があります。通信は、 TCP/IP でなければなりません。
- v Query Patroller サーバー上で、通信を構成する必要があります。通信は、TCP/IP でなければなりません。

次のようにして、コマンド行プロセッサーを使用して、クライアントから Query Patroller サーバーへの接続を構成します。

- 1. DB2 クライアント上で TCP/IP ノードをカタログします。
- 2. DB2 クライアント上でデータベースをカタログします。
- 3. クライアントからサーバーへの接続をテストします。

# 第 **4** 章 **Query Patroller** の構成

# **Query Patroller** の構成ロードマップ

Query Patroller は、たとえばランナウェイ照会がシステムを独占するのを防ぐとい った、特定のビジネス目標に対処するのに役立ちます。 表 3 は、様々な業務目的に 適用される特定の構成設定を示しています。

表 *3.* 構成情報のロードマップ

| 目的                                                          | 設定するパラメーター                                                                                                    | 参照トピック                                                                |
|-------------------------------------------------------------|----------------------------------------------------------------------------------------------------|-----------------------------------------------------------------------|
| 特定のサブミッターからのラン<br>ナウェイ照会を防止する、また<br>は照会のサイズを制限する            | サブミッター・プロファイルの中の<br>照会の最大許容コスト<br>(MAX_COST_ALLOWED)                                                                                          | サブミッター・プロ<br>ファイルの構成                                                  |
| 特定のサブミッターやグループ<br>からの照会の数を制限する                              | サブミッター・プロファイルの中の<br>照会の最大許容数<br>(MAX_QUERIES_ALLOWED)                                                                                         | サブミッター・プロ<br>ファイルの構成                                                  |
| システムにおける最適な並行照<br>会数を設定する                                   | システム設定値の中の、システムに<br>おける最大合計照会数<br>(MAX_TOTAL_QUERIES)                                                                                         | Query Patroller のし<br>きい値                                             |
| すべての照会または代行受信し<br>た照会で使用されるシステム・<br>リソースの量を制限する             | システム設定値の中の、最大システ<br>ム・ワークロード・コスト<br>(MAX_TOTAL_COST)                                                                                          | Query Patroller のし<br>きい値                                             |
| 何人かのサブミッターまたはグ<br>ループが、Query Patroller を介<br>さずに照会を行えるようにする | サブミッター・プロファイルの中<br>の、代行受信を行わないオプション<br>を選択する (INTERCEPT を「N」に<br>設定する)、または<br>DB2_QP_BYPASS_USERS レジスト<br>リー変数を使用する                           | サブミッター・プロ<br>ファイルの構成また<br>は Query Patroller 変<br>数                    |
| 何らかのアプリケーションが、<br>Query Patroller による代行受信<br>なしで照会を行えるようにする | システム設定値の中で、代行受信し<br>ないアプリケーションを指定する<br>(INTERCEPT_APPLICATION および<br>EXCLUDE_APPLICATIONS)、または<br>DB2 OP BYPASS APPLICATIONS<br>レジストリー変数を使用する | Query Patroller シス<br>テムの照会しきい値<br>または Query<br>Patroller 変数を設定<br>する |
| Query Patroller が照会を代行受<br>信する特定のアプリケーション<br>を指定する          | システム設定値の中で、代行受信す<br>るアプリケーションを指定する<br>(INTERCEPT_APPLICATION および<br>INCLUDE_APPLICATIONS)                                                     | Query Patroller シス<br>テムの照会しきい値<br>を設定する                              |
| 小規模な照会を、Query<br>Patroller の管理なしで実行する                       | サブミッター・プロファイル内の、<br>管理を行う最小コスト<br>(MIN_COST_TO_MANAGE)、または<br>DB2_QP_BYPASS_COST レジストリ<br>一変数を使用する                                            | サブミッター・プロ<br>ファイルの構成また<br>は Query Patroller 変<br>数                    |
| 照会がキューにあるときに、特<br>定ユーザーの照会に優先順位を<br>付ける                     | サブミッター・プロファイルの中<br>の、キュー優先順位 (PRIORITY)                                                                                                    | サブミッター・プロ<br>ファイルの構成                                                  |

表 *3.* 構成情報のロードマップ *(*続き*)*

| 目的                                          | 設定するパラメーター                                          | 参照トピック                                                |
|---------------------------------------------|-----------------------------------------------------|-------------------------------------------------------|
| 小規模な照会が、大規模な照会<br>の後にキューに入れられないよ<br>うにする    | サイズによりグループ分けした照会<br>に基づいて照会クラスをセットアッ<br>プする         | 照会クラス構成                                               |
| 並行大規模照会の数を制限する                              | 大規模な照会のための照会クラスを<br>セットアップする                        | 照会クラス構成                                               |
| 結果表および履歴照会情報によ<br>って使用されるディスク・スペ<br>ースを管理する | 結果表、管理対象照会情報、および<br>履歴照会情報を除去するパージ・ジ<br>ョブをセットアップする | 照会および結果表に<br>対して Query<br>Patroller 保守スケジ<br>ュールを設定する |

# **Query Patroller** サーバーの手動設定

このタスクは、指定された DB2 データベースで Query Patroller サーバーを手動で セットアップする方法の概要です。

- Query Patroller サーバーがコンピューターにインストールされていなければなり ません。
- DB2 インスタンスがコンピューターで実行されていなければなりません。これ は、Query Patroller サーバーがモニターするデータベースを含むインスタンスで す。
- v qpsetup コマンドを使用して新しい表スペースを作成するには、 SYSADM 権限 を持っている必要があります。
- v qpsetup コマンドを使用して既存の表スペースを使用するには、 DBADM 権限を 持っている必要があります。
- 表スペース・コンテナーは 1 つだけ指定できます。これは、過度に複雑なインス トール・プロセスおよびコマンド行入力を避けるためです。表スペース用に複数 のコンテナーが必要な場合は、 qpsetup コマンドを実行する前にその表スペース を作成する必要があります。
- v バッファー・プールを指定することはできません。表スペースはデフォルトのバ ッファー・プール IBMDEFAULTBP を使用して作成されます。表スペースで別の バッファー・プールを使用しなければならない場合は、 qpsetup コマンドを実行 する前にそのバッファー・プールと表スペースを作成する必要があります。
- v 表スペースはデフォルトのバッファー・プール IBMDEFAULTBP (4K ページ・ サイズ) を使用して作成されるため、表スペースのページ・サイズも 4K になり ます。表スペースのページ・サイズを 4K 以外にしなければならない場合は、 qpsetup コマンドを実行する前にその表スペースとバッファー・プールを作成する 必要があります。
- qpsetup コマンドの CONTROL DBPARTITIONGROUP および RESULT\_DBPARTITIONGROUP パラメーターで複数の論理データベース・パー ティションにまたがるデータベース・パーティション・グループを指定する場合 は、以下の制限が適用されます。
	- SMS または DMS コンテナーの作成時にコンテナー・ストリング構文にデー タベース・パーティション式を指定することができます。データベース・パー ティション式は一般に、パーティション・データベース・システムで複数の論 理データベース・パーティションを使用する場合に指定します。この指定によ

り、コンテナー名がデータベース・パーティション・サーバー間でユニークな ものとなります。この式を指定する場合、データベース・パーティション番号 はコンテナー名の一部となるか、あるいは、追加の引数を指定すれば、引数の 結果はコンテナー名の一部となります。

DB2 セットアップ・ウィザードは、 Query Patroller サーバーのインストール (UNIX または Windows) の際に、 **qpsetup** コマンドを自動的に実行します。ただ し、インストールの際にこのコマンドを自動的に実行しない場合は、 UNIX シェ ル・プロンプトまたは Windows コマンド・プロンプトから **qpsetup** コマンドを発 行することによってインストールの後で手動で実行できます。 qpsetup は以下の 2 つの状況で使用できます。

- 1. qpsetup は、 Query Patroller サーバーをセットアップせずに Query Patroller サ ーバー・ファイルをインストールする場合に使用できます。
- 2. qpsetup は、Query Patroller サーバーのインストール後に別のデータベースを管 理することにした場合に使用できます。

qpsetup コマンドは以下の作業を実行します。

- v 指定された表スペースが存在しない場合に、 Query Patroller コントロール表に使 用する SMS または DMS 表スペースを作成する。
- v 指定された表スペースが存在しない場合に、 Query Patroller 結果表に使用する SMS または DMS 表スペースを作成する。
- v 指定された表スペースで Query Patroller コントロール表を作成する (存在しない 場合)。
- v Query Patroller パッケージをデータベースにバインドする。

Query Patroller を使用するデータベースごとに、 qpsetup コマンドを実行する必要 があります。

指定された DB2 データベースで Query Patroller サーバーをセットアップするに は、以下のようにします。

- 1. qpsetup コマンドを発行する前に、適切なコマンド構文とコマンド・パラメータ ーをチェックする。詳しくは、関連リンクにある qpsetup コマンド・トピックを 参照してください。
- 2. オペレーティング・システムに応じて、 UNIX シェル・プロンプトまたは Windows コマンド・プロンプトで qpsetup コマンドを発行する。

## **Query Patroller** 管理タスクの概要

インストール、セットアップ、およびマイグレーションを完了し、 Query Patroller で照会の代行受信を可能にしたら、 Query Patroller システムを管理および使用し始 めることができます。以下のダイアグラムは、さまざまな Query Patroller のポスト インストール・タスクの概要を示しています。

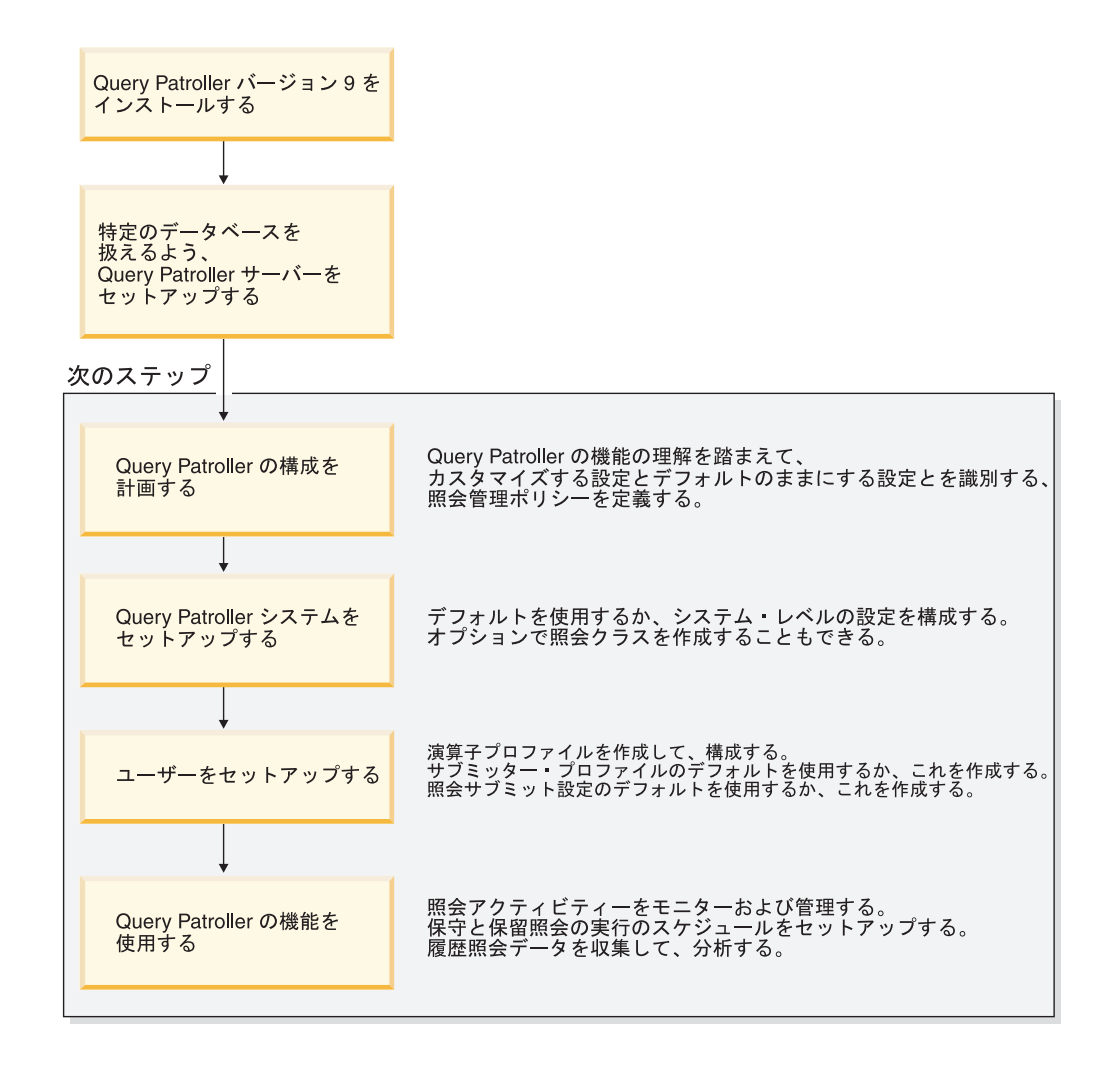

図 *4. Query Patroller* 管理タスクの概要

## **Query Patroller** を開始する

通常のビジネス操作中に、Query Patroller を開始または停止する必要がある場合が あります。たとえば、照会クラスの作成、除去、または照会クラスの最大照会コス トの変更後に、キューに入れられた照会と実行中の照会のすべてが完了するのを待 たずに、加えた変更を即時に有効にする場合は、Query Patroller を停止して再始動 する必要があります。

- DBADM 権限が必要です。
- v DB2 が開始済みであることが必要です。

Query Patroller を開始するには、qpstart コマンドを発行してください。

# **Query Patroller** が照会を代行受信できるようにする

Query Patroller の代行受信、管理、および履歴分析機能を使用する前に、 *dyn\_query\_mgmt* 構成パラメーターを設定することによって Query Patroller が照会 を代行受信できるようにする必要があります。

データベースに接続されている必要があります。

Query Patroller が照会を代行受信できるようにするには、次の方式のいずれかを使 用してください。

- DB2 コントロール・センター方式
- コマンド行方式

注**:** パーティション・データベース環境では、Query Patroller はすべてのデータベー ス・パーティションに対して使用可能にする必要があります。

- v クエリー・パトローラー・センター方式で、Query Patroller が照会を代行受信で きるようにするには、次のようにします。
	- 1. 「データベース構成」ウィンドウをオープンします。
	- 2. DYN\_QUERY\_MGMT の「値」をクリックします。 … ボタンが表示されま す。
	- 3. … をクリックします。「データベース構成パラメーターの変更」ウィンドウ がオープンします。
	- 4. 「使用可能」ラジオ・ボタンをクリックします。
	- 5. 「**OK**」をクリックして、「データベース構成パラメーターの変更」ウィンド ウをクローズします。
	- 6. 「**OK**」をクリックして、「データベース構成」ウィンドウをクローズして変 更を保管します。
- v コマンド行方式で、Query Patroller が照会を代行受信できるようにするには、次 のようにします。
	- 1. UPDATE DATABASE CONFIGURATION コマンドを発行し、 Query Patroller に照会を代行受信させるデータベースについて *dyn\_query\_mgmt* を ENABLE に設定します。

# **Query Patroller** を停止する

通常のビジネス操作中に、Query Patroller を開始または停止する必要がある場合が あります。たとえば、照会クラスの作成、除去、または照会クラスの最大照会コス トの変更後に、キューに入れられた照会と実行中の照会のすべてが完了するのを待 たずに、加えた変更を即時に有効にする場合は、Query Patroller を停止して再始動 する必要があります。 Query Patroller を停止した後で、強制された照会は Query Patroller を再始動し、照会のリカバリーが完了しない限り、不整合状態となりま す。

- DBADM 権限が必要です。
- Query Patroller が開始済みである必要があります。

Query Patroller を停止するには、qpstop コマンドを発行してください。

#### **Query Patroller** による照会処理

Query Patroller は、照会がサブミットされるときに、DB2 と対話して特定の処理を 行います。このトピックでは、照会がサブミットされるときから結果が生成される までに行われる処理について説明します。

## 照会のサブミット

Query Patroller は、様々な方法によってサブミットされる照会を代行受信すること ができます。たとえば、次のようなサブミットの方法があります。

- 照会アプリケーション
- v 中間層ビジネス・インテリジェンス・ツール
- DB2 グラフィカル・ユーザー・インターフェース (動的)
- コマンド行インターフェース

照会がサブミットされると、 DB2 は *dyn\_query\_mgmt* データベース構成パラメー ターをチェックします。パラメーターが ENABLE に設定されると、Query Patroller は、 SQL ステートメントやサブミッターの ID などの照会に関する情報をキャプ チャーします。また、Query Patroller はこの時点で、照会に対する値を管理する照 会サブミッターの最小コスト (MIN\_COST\_TO\_MANAGE) や、サブミッターの照会 値の最大コスト (MAX\_COST\_ALLOWED) などの、他の情報の評価も行います。

## コスト分析

照会がサブミットされた後、DB2 照会オプティマイザーは照会に関するコストの見 積もりを行います。照会オプティマイザーは Query Patroller に、照会を実行するた めの見積コストを timeron という単位で提供します。

# 照会代行受信

Query Patroller は、照会を代行受信するか、データベースに対して直接実行される ようにするかを決定します。

プロパティーをシステム・レベルまたはサブミッター・レベルで設定して、 Query Patroller が代行受信する照会を指定できます。システム・レベルで設定すると、照 会の代行受信はアプリケーション名に基づいて決定されます。サブミッター・レベ ルで設定すると、照会の代行受信はサブミッター・プロファイルのプロパティーに 基づいて決定されます。

Query Patroller が照会を代行受信しない場合、 Query Patroller はそれ以上関与せ ず、照会はデータベースに対して直接実行されます。

#### 照会管理

照会の値を管理するためのサブミッターの最小コスト (MIN\_COST\_TO\_MANAGE) を照会の見積コストが下回る場合、照会はデータベースに対して直接実行されま す。

照会に対する値を管理するサブミッターの最小コストを照会の見積コストが上回る 場合、 Query Patroller は照会を評価し、優先順位付けを行って、その照会を保留す るかキューに入れます。

Query Patroller が照会を保留するのは、次のいずれかの場合です。

- 照会の見積コストがサブミッターの照会値の最大コスト (MAX\_COST\_ALLOWED) を超えている。
- v 照会の見積コストがシステムに対する最大ワークロード・コスト値 (MAX\_TOTAL\_COST) を超えている。

保留の状態にある照会は、管理者または演算子が手動で照会をリリースするか、ま たはスケジュールされたリリース・ジョブが実行されるまでは実行されません。

Query Patroller が照会をキューに入れるのは、次のような場合です。

- サブミッターに対する最大照会数 (MAX\_QUERIES\_ALLOWED) にすでに達して いる。
- システムに対する最大照会数 (MAX TOTAL QUERIES) にすでに達している。
- v 照会の見積コストに現行ワークロード・コストを加えた値が、システムに対する 最大ワークロード・コスト値 (MAX\_TOTAL\_COST) を超えている。
- v 照会を実行する照会クラスに対する最大照会数 (MAX\_QUERIES) の値にすでに 達している。

Query Patroller は定期的に照会のキューをチェックして、実行可能な照会を識別し ます。たとえば、サブミッターが 5 つの照会を同時にサブミットできる場合、 6 番目の照会はキューに入れられます。しかし他の 5 つの照会のいずれかが完了する とすぐに、照会が他のシステムおよびサブミッターのしきい値を下回っている場 合、 Query Patroller はその 6 番目の照会を実行します。

照会クラスが定義されていない場合、照会はデフォルトの照会クラス内で実行され ます。照会クラスが定義されている場合、照会は適切な照会クラス内で実行されま す。

# 照会の実行

DB2 は照会を実行し、Query Patroller は、表 4 で示されるサブミッターのサブミッ ト設定に基づいて、結果セットを 2 つの宛先のいずれかに送信します。

表 *4.* 結果セットの宛先

|              | クエリー・パトローラー・セ  |                           |
|--------------|----------------|---------------------------|
| 宛先           | ンター方式          | コマンド行方式                   |
| オリジナルの DB2 エ | 「照会サブミット設定」ウィ  | RESULT DESTINATION パラメータ  |
| ージェント・プロセス   | ンドウの「結果セットが戻さ  | ーに「A」を指定して UPDATE         |
| は照会を実行し、照会   | れるまで待つ」が選択され   | SUBMISSION_PREFERENCES また |
| を実行したアプリケー   | る。             | は ADD                     |
| ションに結果セットを   |                | SUBMISSION PREFERENCES コマ |
| 戻す。          |                | ンドが発行される。                 |
| 照会を実行して結果表   | 「照会サブミット設定」ウィ  | RESULT DESTINATION パラメータ  |
| に結果セットを保管す   | ンドウの「アプリケーション」 | ーに「T」を指定して UPDATE         |
| るために、新規 DB2  | をリリースして結果表から結  | SUBMISSION PREFERENCES また |
| エージェント・プロセ   | 果を検索する」が選択される  | は ADD                     |
| スが作成される。     |                | SUBMISSION_PREFERENCES コマ |
|              |                | ンドが発行される。                 |

照会の実行は、完了するまでは、いつでもサブミットを取り消すかあるいはバック グラウンドに置くことができます。

#### 通知

照会の結果セットが直接結果表に送信されること、また E メール通知がサブミッタ ーに対してセットアップされていることをサブミッターが示した場合、 Query Patroller は結果表の作成時に、E メール通知をサブミッターに送信します。

以下の図は、このトピックで説明した照会の処理を示しています。

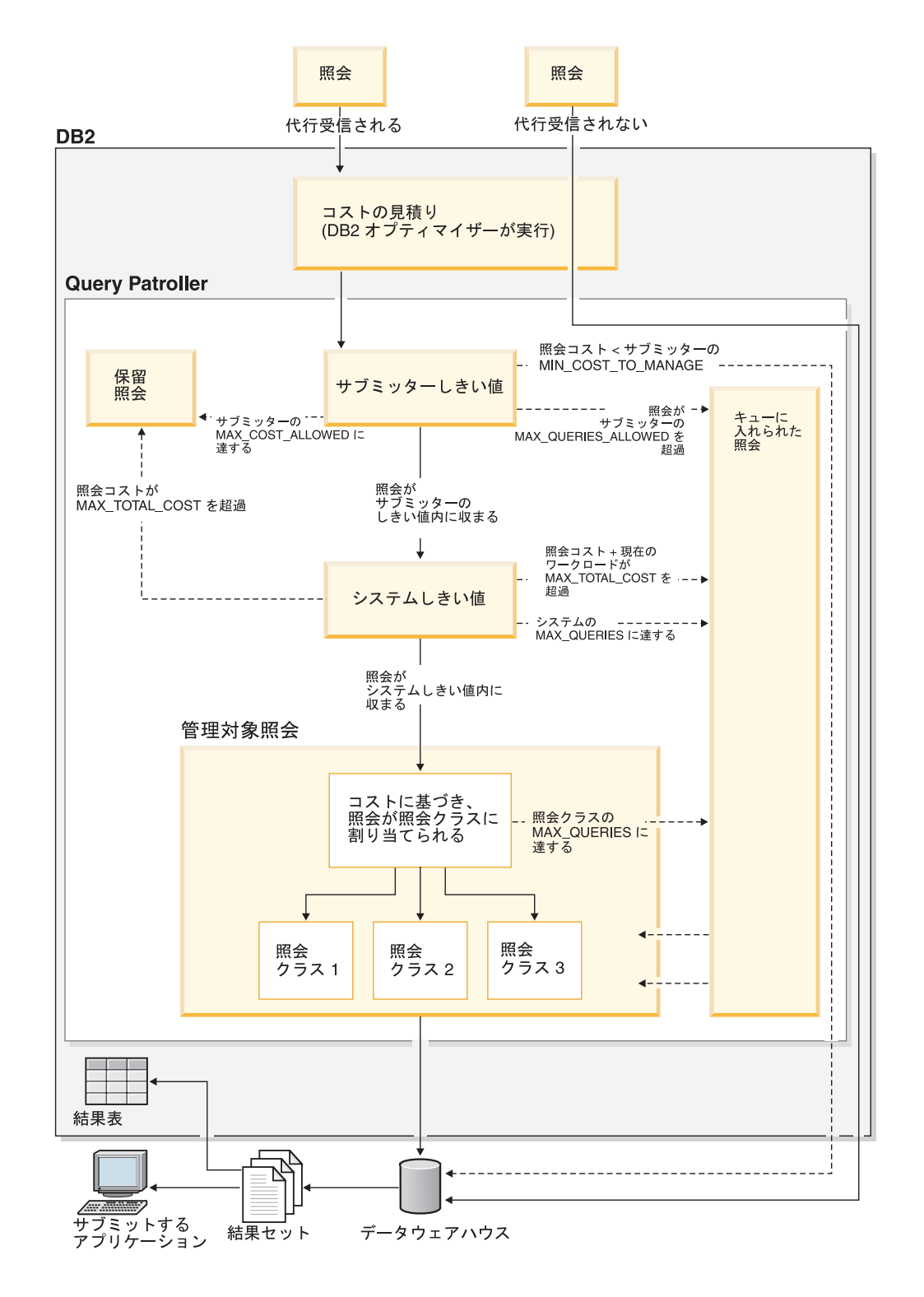

# **Query Patroller** のシステム構成

Query Patroller では、システム内で並行して実行する照会の数に制限を設定する か、または並行して実行するすべての照会の合計コストに制限を設定するか、ある いはその両方を設定することによって、データベースに対して並行して実行される 照会ワークロードのサイズを制御することができます。

デフォルトでは、これらの設定は両方とも無制限となっています。サブミッター・ レベルのリソース制限および照会クラス内のリソース制限が、同時に実行できる照 会ワークロードのサイズを有効に抑制するので、たいていの場合はこれらのデフォ ルトで十分です。照会クラスおよびサブミッター・レベルのリソース制限を使用し て、データベース・アクティビティーを抑制することを強くお勧めします。ただ し、これらのシステム・レベルの設定のいずれかまたは両方を構成したい場合、以 下のヒューリスティックを使用して、システムに最適な設定を決定することができ ます。

#### 合計照会 **(MAX\_TOTAL\_QUERIES)** の設定

管理対象照会の合計数に対する制限を効果的に設定できるかどうかは、ご使用のデ ータベースのワークロードの性質に依存しています。特に、ワークロードにおける 照会のサイズのばらつきの程度によって、このしきい値を設定することに利点があ るかどうかが決まります。

ワークロードが同質で、見積コストの点で似ている照会が含まれている場合、この しきい値の適切な設定は、さまざまな数の照会によってテスト・ワークロードを実 行し、さまざまなサイズのワークロードにどれほど適正に応答するかシステム・パ フォーマンスをモニターすることによって決定できます。

ワークロードは同質でないが、構成の点では整合性がある場合、つまりたとえば 75 % は小さく 25 % は大きい照会である場合、この構成を模したテスト・ワークロー ドのセットを実行することによって、このしきい値の適切な設定を決定できます。 テスト・ワークロードの照会の数を徐々に増やしながら、システムのパフォーマン スをモニターします。これによってシステムで並行して実行できる照会の最適数を 明らかにします。

#### 注**:**

- 1. システムで照会クラスを定義する前に、これらのテスト・ワークロードを実行す ることを強くお勧めします。
- 2. Query Patroller によって代行受信または管理されない照会は、 MAX TOTAL OUERIES しきい値の対象とは見なされません。これはつまり、 代行受信または管理されずに実行される照会がかなりの数であると予期されると きに、システムで並行して実行できる照会の数を判別する場合は、これらの照会 を考慮する必要があるということです。たとえば、システムで並行して 1000 の 照会をスムーズに実行できると判断し、一般に代行受信または管理されない 200 の照会を実行する場合は、照会の最大合計数は 800 に設定します。

データベース・ワークロードが、それに含まれる照会のサイズの点で一貫していな いと、並行照会 (MAX\_TOTAL\_QUERIES) しきい値の最大数の適切な設定を決める

ことはかなり難しい場合があります。これは、システム・パフォーマンスはワーク ロード内の照会のサイズと数の両方に基づいて変わるからです。

並行照会 (MAX TOTAL QUERIES) しきい値の最大数を設定した後も、正しい設定 であることを確認するために引き続きパフォーマンスをモニターします。データベ ースのかなりの再構築を実行したり、通常のデータベース・ワークロードに変更が あった場合は、その後にこの設定の再評価が必要になることがあります。

# 合計ワークロード・コスト **(MAX\_TOTAL\_COST)** の設定

Query Patroller は、現在システムで実行されているすべての管理対象照会の見積コ ストを合算して、現在のデータベース・ワークロードの合計コストを計算します。 各照会の見積コストは、照会の実行全体に基づいて計算されます。これは数分また は数時間にわたることもあります。

システムのすべての照会の合計コストに実用的な限度を設定する (MAX\_TOTAL\_COST) ことは難しい場合がよくあります。その理由として、100,000 timeron のコストがかかる 10 個の照会は、 1,000,000 timeron のコストがかかる単 一の照会と合計コストは同じであり、 10 個の照会を 1 時間以内に同時に実行する ことが、単一の照会を何時間も実行することよりシステム・リソースにとって負担 となる可能性があるとしても、合計コストは同じだからです。

システムが特定の単一ポイント・イン・タイムでいくつの timeron を処理できるか を効果的に確認するには、システムが特定の期間内または特定のタイム・スライス 内にいくつの作業の timeron を処理できるかを数える必要があります。以下のステ ップでは、これを実行する方法を説明しています。

- 1. ワークロードの代表的な照会または照会セットを選択します。これらの照会はよ く分かっているもので、通常の実行に要する時間を十分理解しているものである 必要があります。
- 2. 照会 (単数または複数) のテスト実行を何度か行います。
- 3. 履歴分析の「照会 (Queries)」レポートを使用して、照会の実行時間と、timeron における照会の見積コストを確認します。
- 4. さらに正確なコストの測定をするには、照会実行時間をタイム・スライスに分割 します。たとえば、50 分の照会を 10 に分けて、5 分間のタイム・スライスに します。照会の実行中はコストが比較的一定であると想定すると、各タイム・ス ライスの実行のコストは、照会の合計コストの 10 分の 1 であると見積もるこ とができます。たとえば、50 分を要する 100,000 timeron のコストがかかる照 会は、それぞれ 10,000 timeron のコストがかかる 10 のタイム・スライスに分 割することができます。
- 5. パフォーマンスが低下し始める前に、これらの代表的な照会をいくつ同時に実行 できるかを判別します。たとえば、パフォーマンス低下の前にそのような照会を 同時に 20 まで実行できれば、システムは並行して 20,000,000 timeron を実行可 能と判別することができます。

注**:** 注: Query Patroller によって代行受信または管理されない照会は、 MAX\_TOTAL\_COST パラメーターの対象とは見なされません。これはつまり、 代行受信または管理されずに実行される照会がかなりの数であると予期されると きに、ワークロードの最大コストを判別する場合は、これらの照会を考慮する必 要があるということです。

- 6. クエリー・パトローラー・センターのインターフェースまたはコマンド行のいず れかから、並行照会の最大数 (MAX\_TOTAL\_COST) しきい値を設定します。
- 7. 正しい設定であることを確認するために引き続きパフォーマンスをモニターしま す。データベースのかなりの再構築を実行したり、通常のデータベース・ワーク ロードに変更があった場合は、その後にこの設定の再評価が必要になることがあ ります。

# **Query Patroller** システムの照会しきい値を設定する

照会コストおよび数に対して、システムしきい値を設定すると、データベースに対 して実行する全体のワークロードをコントロールできます。デフォルトでは、これ らの照会しきい値には制限がありません。始めから、制限付きのしきい値を設けた い場合や、ガイドとなる履歴データを収集するまで待機する場合もあります。最初 に、代行受信するアプリケーションを指定し、次に管理対象照会に対する広域制限 (システム間にまたがる制限) を設定します。

次のいずれかの要件に合致する必要があります。

- DBADM 権限がある
- v 演算子のプロファイルに、編集権限のある CONFIGURATION 特権が存在する

Query Patroller システムの照会しきい値は、次の方式のいずれかを使用して設定す ることができます。

- クエリー・パトローラー・センター方式
- コマンド行方式
- クエリー・パトローラー・センター方式で照会しきい値を設定するには、次のよ うにします。
	- 1. 「クエリー・パトローラー・システム・プロパティー」ノートブックをオープ ンします。
		- a. 「クエリー・パトローラー・センター」で、「**Query Patroller** システム」 フォルダーが表示されるまで「構成」 フォルダーの下のオブジェクト・ツ リーを展開する。
		- b. 「**Query Patroller** システム」フォルダーをクリックする。システム・プロ パティーがウィンドウの右側のペイン (内容ペイン) に表示されます。
		- c. システム・プロパティー・レコードを右クリックして、ポップアップ・メ ニューの「プロパティー」をクリックする。「Query Patroller システム・ プロパティー」ノートブックがオープンします。

「Query Patroller」システム・フォルダーが表示されている場合は、内容ペイ ンの項目をダブルクリックして、「Query Patroller システム・プロパティー」 ノートブックをオープンすることもできます。

- 2. 「しきい値」タブをクリックする。
- 3. 代行受信するアプリケーションを指定するには、次のオプションのいずれかを 選択してください。
	- a. すべてのアプリケーション
- b. アプリケーションなし、またはリストされているアプリケーションのみ。 Query Patroller によって代行受信されるアプリケーションの実行可能ファ イル名を入力します。複数のアプリケーションを指定する場合は、コンマ で区切ってください。
- c. リストされたアプリケーションを除くすべてのアプリケーション。 Query Patroller によって代行受信されないアプリケーションの実行可能ファイル 名を入力します。複数のアプリケーションを指定する場合は、コンマで区 切ってください。

アプリケーション名は、大/小文字が区別されます。

- 4. 「照会の最大数」フィールドで、システムで同時に実行できる照会数を入力す る。入力値は、次の要因に応じて変わります。
	- データベースのパフォーマンス
	- データベースのパフォーマンス
	- 照会をサブミットするユーザー数
	- 指定時刻にサブミットされる照会の平均コスト

照会の最大数の値を無制限に設定するには、このフィールドをブランクにして おいてください。

- 5. 「最大ワークロード・コスト」フィールドで、 timeron 単位の最大ワークロー ド・コストのしきい値を表す数を入力する。値を無制限に設定するには、この フィールドをブランクにしておいてください。
- 6. 「**OK**」をクリックして、入力を受け入れる。
- v コマンド行方式で照会しきい値を設定するには、次のパラメーターを指定して UPDATE QP\_SYSTEM コマンドを発行してください。
	- INTERCEPT\_APPLICATION
	- INCLUDE\_APPLICATIONS
	- EXCLUDE\_APPLICATIONS
	- MAX\_TOTAL\_QUERIES
	- MAX\_TOTAL\_COST

# **Query Patroller** のデータベース・リストを更新する

クエリー・パトローラー・センターで処理するために選択するデータベースのリス トを更新することができます。

データベースのリストを更新するには、次のクエリー・パトローラー・センター方 式を使用してください。

- 1. クエリー・パトローラー・センターで、「データベース・リストの更新 **(Update Database List)**」プッシュボタンをクリックします。「データベース・リストの 更新 (Update Database List)」ウィンドウがオープンします。
- 2. 矢印ボタンを使用して、「選択可能なデータベース」リストから「選択済みデー タベース」リストへ追加するデータベースを移動します。
- 3. 「**OK**」をすると、クエリー・パトローラー・センターで処理できるデータベー スのリストを更新することができます。

# **Query Patroller** サブミッターの **E** メール通知を使用可能にする

照会が完了し、結果表が作成される時をサブミッターに通知してもらいたい場合、 あるいは結果を結果表に送るはずであった照会処理の間にエラーが発生した場合 に、 E メール通知を使用可能にします。

次のいずれかの要件に合致する必要があります。

- DBADM 権限がある
- v 演算子のプロファイルに、編集権限のある CONFIGURATION 特権が存在する

SMTP メール・サーバーへのアクセスも必要です。

注**:** 次の場合に、サブミッター用に結果表が作成されます。

- v 照会サブミッターのサブミット設定が、照会のサブミット後にアプリケーション を解放するように指定した場合
- v 照会が保留となってから実行された場合
- 照会がバックグラウンドで実行された場合

E メール通知は、次のいずれかの方式で使用可能にできます。

- クエリー・パトローラー・センター方式
- コマンド行方式
- v クエリー・パトローラー・センター方式で E メール通知を使用可能にするには、 次のようにしてください。
	- 1. 「クエリー・パトローラー・システム・プロパティー」ノートブックをオープ ンします。
		- a. 「クエリー・パトローラー・センター」で、「**Query Patroller** システム」 フォルダーが表示されるまで「構成」 フォルダーの下のオブジェクト・ツ リーを展開する。
		- b. 「**Query Patroller** システム」フォルダーをクリックする。システム・プロ パティーがウィンドウの右側のペイン (内容ペイン) に表示されます。
		- c. システム・プロパティー・レコードを右クリックして、ポップアップ・メ ニューの「プロパティー」をクリックする。「Query Patroller システム・ プロパティー」ノートブックがオープンします。

注**:** 「Query Patroller」システム・フォルダーが表示されている場合は、内容 ペインの項目をダブルクリックして、「Query Patroller システム・プロパティ ー」ノートブックをオープンすることもできます。

- 2. 「**E** メール」タブをクリックする。
- 3. 「**E** メール通知を使用可能にする」チェック・ボックスを選択する。
- 4. 「**E** メール・サーバー」フィールドに、使用するホスト名または IP アドレス と SMTP E メール・サーバーを入力する。
- 5. 照会サブミット設定に指定された E メール・アドレスがないサブミッターに 対して「**E** メールを送信しない」、または「**E** メールを指定されたアドレス へ送信する」を選択する。管理者のアドレスまたはサポート・デスクなどの指 定されたアドレスへ送信する場合は、フィールドにそのアドレスを入力してく ださい。

注**:** サブミッターは、「照会サブミット設定」ウィンドウに使用したい E メ ール・アドレスを指定することができます。

- 6. 「**OK**」をクリックして E メール通知を使用可能にし、ノートブックをクロー ズする。
- v コマンド行方式で E メール通知を使用可能にするには、次のようにします。
	- 1. 次のパラメーターを指定して UPDATE QP\_SYSTEM コマンドを発行してくだ さい。
		- EMAIL\_ENABL
		- EMAIL\_SERVER
		- SEND\_DESIGNATED
		- DESIGNATED\_EMAIL\_ADDRESS

# 履歴データのコレクションを使用可能にする

Query Patroller の履歴分析は、データウェアハウスの使用を分析するための強力な ツールとなります。 Query Patroller によって管理された照会だけの履歴データや、 Query Patroller によって代行受信されたすべての照会の履歴データを収集できま す。代行受信されない照会については、履歴データを収集できません。

次のいずれかの要件に合致する必要があります。

- DBADM 権限がある
- v 演算子のプロファイルに、編集権限のある CONFIGURATION 特権が存在する

履歴データの収集を使用可能にするには、次のいずれかの方式を実行してくださ  $\mathcal{U}^{\mathcal{I}}$ 

- v クエリー・パトローラー・センター方式
- コマンド行方式

デフォルトの動作では、管理対象照会についての履歴データだけが収集されます。

注**:** 照会の実行時間に関するデータを収集する場合は、DB2 のタイム・スタンプと ステートメント・モニターのスイッチを「ON」に設定する必要があります。照会が 戻す行数に関するデータを収集する場合は、DB2 ステートメント・モニターのスイ ッチを「ON」に設定する必要があります。

- クエリー・パトローラー・センター方式で、履歴データのコレクションを使用可 能にするには、次のようにしてください。
	- 1. 「クエリー・パトローラー・システム・プロパティー」ノートブックをオープ ンする。
	- 2. 「オプション」タブをクリックする。
	- 3. 「履歴分析」の下で、保管したい照会を「管理対象照会のみ」または「すべて の代行受信済み照会」ラジオ・ボタンを選択して指定する。
	- 4. 「**OK**」をクリックして変更内容を保管する。
- コマンド行方式で履歴データのコレクションを使用可能にするには、次のように してください。
	- 1. 次のパラメーターを指定して UPDATE QP\_SYSTEM コマンドを発行する。
		- QUERIES\_TO\_SAVE

# ユーザーの管理

# 演算子の管理

## **Query Patroller** 演算子

Query Patroller 演算子は、管理者権限の一部と、プロファイルで定義されたタスク を持ったユーザーまたはユーザー・グループを示す、 Query Patroller で使用される ID です。演算子 ID は、Query Patroller では定義されません。既存の DB2 ユーザ ーまたはグループ ID から選択して、作成されます。

注**:** DBADM 権限のある ID は、自動的に Query Patroller 管理者になります。

Query Patroller 演算子は次の管理タスクのいくつか、またはすべてを実行します。

v 構成

照会クラスの作成または削除、システム間のしきい値の設定以外に、 E メール通 知の設定などの他の構成タスクが含まれます。

v モニター

照会状況の変更、管理対象照会の SQL の表示、および不要な結果表の削除が含 まれます。

• ユーザー管理

サブミッター・プロファイルの作成、変更および削除が含まれます。また、すで に完了して不要になった管理対象照会の除去と、保留照会の手動による除去も含 まれます。

v 履歴分析

不要になった履歴照会の除去が含まれます。

## **Query Patroller** 演算子プロファイル

Query Patroller 演算子の役割は、ヘルプ・デスク担当者のような第一線のサポート 役では、ユーザーにより通常指定されます。

演算子が実行できるタスクの種類は、演算子の持っている権限のレベルが、表示権 限または編集権限であるかによって異なります。

たとえば、プロファイルに編集権限を指定した MONITORING 特権がある演算子 は、照会状況の変更、管理対象照会の SQL の表示、および不要になった結果表の 削除が可能です。ただし、プロファイルに表示権限を指定した MONITORING 特権 がある演算子は、照会状況の表示しかできません。

#### アクティブな演算子プロファイルと中断した演算子プロファイル

演算子プロファイルが中断されている場合、そのプロファイルに関連付けられてい るユーザーは、アクティブ・サブミッター・プロファイルに関連付けられているな ら、クエリー・パトローラー・センターにサブミッターとして引き続きアクセスで きます。ただし、クエリー・パトローラー・センターの他の部分にはアクセスでき ません。

#### **Query Patroller** が使用する演算子プロファイル

演算子のユーザー ID に、この ID と関連する複数のグループ演算子プロファイル がある場合、 Query Patroller は、ユーザーが関連するすべての演算子プロファイル の特権をマージして、演算子の特権を決定します。特権はマージされ、演算子は、 そのプロファイルから、最高の特権を集めたものを付与されます。

# ユーザーおよびグループ用の演算子プロファイルを作成する

既存の演算子プロファイルに基づいて、または新規の設定で、Query Patroller の演 算子プロファイルを作成することができます。

DBADM 権限が必要です。

Query Patroller 演算子プロファイルは、次のいずれかの方式で作成できます。

- クエリー・パトローラー・センター方式
- コマンド行方式
- クエリー・パトローラー・センター方式で Query Patroller 演算子プロファイルを 作成するには、次のようにします。
	- 1. 「演算子の作成」ウィンドウをオープンするには、次のようにしてください。
		- a. 既存の演算子プロファイルに基づいて演算子プロファイルを作成するに は、次のようにして、「演算子の作成」ノートブックをオープンします。
			- 1) 「クエリー・パトローラー・センター」で、「演算子」フォルダーが表 示されるまで「ユーザー管理」 フォルダーの下のオブジェクト・ツリ ーを展開する。
			- 2) 「演算子」フォルダーをクリックする。既存の演算子が、ウィンドウの 右側のペイン (内容ペイン) に表示されます。
			- 3) 内容ペインで、作成している新規演算子の基礎として使用するプロファ イルの演算子を右クリックし、ポップアップ・メニューで「同種の作 成」クリックする。特定のフィールドに前もって値が入った形で、「演 算子の作成」ノートブックがオープンします。
		- b. 新規の設定で演算子プロファイルを作成している場合、「演算子の作成」 ウィンドウをオープンします。
			- 1) 「クエリー・パトローラー・センター」で、「演算子」フォルダーが表 示されるまで「ユーザー管理」 フォルダーの下のオブジェクト・ツリ ーを展開する。
			- 2) 「演算子」フォルダーを右クリックし、ポップアップ・メニューの「作 成」 をクリックする。「演算子の作成」ウィンドウがオープンしま す。
	- 2. 「演算子」フィールドに、作成する演算子の名前を入力する。名前は DB2 許 可 ID として存在している必要があります。このプロファイル ID は大/小文 字が区別されます。これは、「TESTUSER」と識別されるユーザーの演算子プ ロファイルを作成する場合は、「TESTUSER」という既存の DB2 許可 ID も 存在しなければならないことを意味します。「testuser」と識別されるユーザー の演算子プロファイルを作成すると、このプロファイルは、DB2 許可 ID 「TESTUSER」に関連付けられないので、Query Patroller には使用されませ ん。
- 3. 「プロファイル・タイプ」フィールドを使用して、演算子プロファイルをユー ザーまたはグループに適用するかどうか選択する。
- 4. オプション: クエリー・パトローラー・センターのすべての部分にアクセスす る新規演算子の機能を一時的に中断する場合は、「アクセス中断」チェック・ ボックスを選択します。

注**:** これがグループ演算子プロファイルである場合、このグループのユーザー に他の演算子プロファイルがあるなら、アクセスを中断してもこのグループに 属する全ユーザーを中断することにはなりません。ただし、このプロファイル を中断すると、これらのユーザーには、ユーザーが所属する他のグループの演 算子プロファイルに対して割り当てられる特権以外の追加特権は与えられませ  $h<sub>a</sub>$ 

- 5. 「構成」フィールドを使用して、演算子がクエリー・パトローラー・センター の「構成」ツリー・エレメントに対して持つアクセス・レベルを指定する。指 定するアクセス・レベルは、演算子が照会クラスを作成または削除できるかど うか、またはシステム間のしきい値を設定するかどうかを決定します。
- 6. 「モニター」フィールドを使用して、演算子がクエリー・パトローラー・セン ターの「モニター」ツリー・エレメントに対して持つアクセス・レベルを指定 する。指定するアクセス・レベルは、演算子が照会状況を変更できるかどう か、または結果表を削除できるかどうかを決定します。
- 7. 「ユーザー管理」フィールドを使用して、演算子がクエリー・パトローラー・ センターの「ユーザー管理」ツリー・エレメントに対して持つアクセス・レベ ルを指定する。指定するアクセス・レベルは、演算子がサブミッター・プロフ ァイルを作成、変更、または削除できるかどうかを決定します。
- 8. 「履歴分析」フィールドを使用して、演算子がクエリー・パトローラー・セン ターの「履歴分析」ツリー・エレメントに対して持つアクセス・レベルを指定 する。指定するアクセス・レベルは、演算子が履歴照会データを作成して、表 示できるかどうかを決定します。
- 9. 「**OK**」をクリックして新規演算子プロファイルを作成する。
- v コマンド行方式で Query Patroller 演算子プロファイルを作成するには、次のよう にします。
	- 1. ADD OPERATOR PROFILE コマンドを発行する。

注**:** データベースに対する DBADM 権限を付与されたユーザーについては、 演算子プロファイルを作成する必要はありません。そのようなユーザーは、す でに最大レベルの演算子権限特権を付与されているため、演算子プロファイル を追加すると重複することになります。また、DBADM 権限を付与されてい るユーザーに対して演算子プロファイルを作成することは、間違いの原因にな りかねません。というのは、そのプロファイルに関連付けられている演算子特 権にどんな制限があるとしても、そのユーザーは Query Patroller のあらゆる タスクを自動的に実行できるからです。

# ユーザーおよびグループ用の演算子特権を中断またはリストアする

クエリー・パトローラー・センターのすべての部分へアクセスする演算子の機能を 一時的に停止 (中断) し、あとからこれらの特権をリストアすることができます。

DBADM 権限が必要です。

演算子の特権を中断するには、次のいずれかの方式を使用してください。

- クエリー・パトローラー・センター方式
- コマンド行方式

注**:**

- 1. 中断した演算子プロファイルを指定したユーザーは、アクティブ・サブミッタ ー・プロファイルがあるなら、クエリー・パトローラー・センターにサブミッタ ーとして引き続きアクセスできます。
- 2.
- クエリー・パトローラー・センター方式で演算子の特権を中断するには、次のよ うにします。
	- 1. 「演算子プロパティー」ウィンドウをオープンする。
		- a. 「クエリー・パトローラー・センター」で、「演算子」フォルダーが表示 されるまで「ユーザー管理」 フォルダーの下のオブジェクト・ツリーを展 開する。
		- b. 「演算子」フォルダーをクリックする。既存の演算子が、ウィンドウの右 側のペイン (内容ペイン) に表示されます。
		- c. 内容ペインの変更したい演算子プロファイルを右クリックし、ポップアッ プ・メニューの「プロパティー」をクリックする。「演算子プロパティ ー」ウィンドウがオープンします。

注**:** 変更したい演算子プロファイルをダブルクリックしても、「演算子プロパ ティー」ウィンドウを表示することができます。

2. 「一般」ページで「アクセス中断」チェック・ボックスを選択し、クエリー・ パトローラー・センターのすべての部分へのアクセスする演算子の機能を中断 するか、このチェック・ボックスをクリアして、クエリー・パトローラー・セ ンターの指示されたエリアへのサブミッターの機能をリストアすることができ ます。

注**:** これがグループ演算子プロファイルである場合、このグループのユーザー に他の演算子プロファイルがあるなら、アクセスを中断してもこのグループに 属する全ユーザーを中断することにはなりません。ただし、このプロファイル を中断すると、これらのユーザーには、ユーザーが所属する他のグループの演 算子プロファイルに対して割り当てられる特権以外の追加特権は与えられませ ん。

- 3. 「**OK**」をクリックして「演算子プロパティー」ウィンドウをクローズする。
- v コマンド行方式で演算子の特権を中断するには、次のようにします。
	- 1. 次のパラメーターを指定して UPDATE OPERATOR\_PROFILE コマンドを発 行する。
		- SUSPENDED パラメーター

# サブミッター・プロファイルの構成

サブミッター・プロファイルには、サブミッター照会の代行受信、サブミッター・ リソースの制限、およびサブミッターのキュー優先順位に関する設定が含まれてい ます。サブミッター・プロファイルを作成する前に、ユーザーと組織の必要に最も かなうようにこれらの設定を構成する方法を計画する必要があります。

## ステップ **1:** システムで区別できるサブミッターのタイプを判別する

ユーザーとグループ用のサブミッター・プロファイルを計画する前に、Query Patroller が使用できるユーザー情報のタイプに基づいて行えるサブミッターの区別 を判別する必要があります。サブミッターとなれるのは、ユーザー、ユーザー・グ ループ、アプリケーション、またはユーザーに代わって照会をサブミットするサー バーです。

ユーザーがデータベースに直接接続して Query Patroller に照会を直接サブミットす る 2 層セットアップでは、照会をサブミットするすべてのユーザーを区別できま す。

ユーザーがサード・パーティーのサブミット・アプリケーションを介して照会をサ ブミットする 3 層セットアップでは、そのツールが適切なユーザー情報を Query Patroller に渡す場合にのみ、サブミッターを区別できます。たとえば、サブミッ ト・アプリケーションが照会をサブミットするユーザーの DB2 ID を使用してデー タベースに接続する場合、Query Patroller はユーザーのサブミッター・プロファイ ルを使用して照会の処理方法を判別できます。サブミット・アプリケーションが照 会をサブミットするユーザー ID とは異なる ID を使用してデータベースに接続す る場合、Query Patroller は接続 ID のプロファイルを使用して照会の処理方法を判 別します。そのような場合、サブミット・アプリケーションを介してサブミットさ れたすべての照会は、単一のサブミッターから発信されたものとして識別されま す。

さまざまなユーザー・グループがさまざまなアプリケーションを使用して照会をサ ブミットする状況では、それらのグループに基づいてリソース割り振り、優先順 位、または他のユーザー特性を区別できます。

## ステップ **2:** それぞれのサブミッターやサブミッター・グループを特徴付けるリソ ース要件の特性を判別する

データベースに対して照会を実行するさまざまな部門やグループに関連したウェア ハウス使用パターンのことをすでによく知っているかもしれません。しかし、各グ ループが一般にサブミットする照会の種類を知らない場合は、履歴分析フィーチャ ーを使用し[てデータベース・アクティビティーの代表サンプルを得るための履歴デ](#page-112-0) [ータを収集し](#page-112-0)、サブミッター・アクティビティー・データを分析できます。

「サブミッター」レポートを使用すれば、以下のサブミッター・アクティビティー 情報を表示できます。

- v さまざまなサブミッターによってサブミットされた照会のサイズ
- 特定の時間フレーム内でサブミッターやサブミッター・グループによってサブミ ットされた照会の数
- 異常に大規模な照会を生成したサブミッター

# ステップ **3: Query Patroller** によって代行受信される個々またはグループのサブミ ッターを決定する

システム内のさまざまなサブミッターの照会要件に関する情報から、照会が一貫し て非常に小さいため代行受信する価値がないサブミッターが組織内にあるかどうか が分かります。そのようなサブミッターを識別できる場合、それらのサブミッター からの照会が代行受信されないようにそのサブミッター・プロファイルをセットア ップできます。

また、応答時間要件が非常に大きく、照会の代行受信時に発生するほんの少しのパ フォーマンス・コストも許容できないユーザーが組織にいる場合もあります。それ らのユーザーも、照会が代行受信されないサブミッター・プロファイルに関連付け る必要があります。

Query Patroller をパイロットまたはテスト・プロジェクトとして配置している場 合、プロジェクトに参加しているサブミッターだけを代行受信できます。これを行 う最も単純な方法は、テスト・サブミッター・プロファイルを代行受信されるよう に設定し、PUBLIC サブミッター・プロファイルを Query Patroller によって代行受 信されないように設定することです。

注**:** 実稼働環境では、データベースに対して随時照会をサブミットする能力のある サブミッターからの照会を代行受信することをお勧めします。

Query Patroller によって代行受信されないように設定されている (INTERCEPT='N') サブミッター・プロファイルの下でサブミットされた照会は履歴分析の目的で追跡 できないことに注意してください。つまり、あるサブミッター・プロファイルが Query Patroller によって代行受信されないように設定された場合、そのプロファイ ルの下でサブミットされた照会アクティビティーは生成されるリソース使用レポー トに表示されません。

DB2 OP BYPASS USERS レジストリー変数を使用して、特定のサブミッターから の照会が Query Patroller を迂回するようにすることもできます。

ステップ **4:** 照会が代行受信されるサブミッターについて設定するしきい値を決定 する

サブミッター・プロファイル内ではいくつかの異なるリソースしきい値を設定でき ます。これらのしきい値の一部またはすべてをデフォルト値のままにしておくこと ができますが、サブミッター・リソース割り振りを区別する必要のあるほとんどの 場合では、これらのしきい値の 1 つ以上を使用してリソースの使用を個々またはグ ループのレベルで制御できます。

注**:** グループ・プロファイルのリソースしきい値を設定する際には、設定する限界 値は、照会をサブミットするたびに、そのグループ内のそれぞれに適用されること に注意してください。それは、グループ全体のサブミットに関するリソースの限界 値ではありません。

以下の表では、しきい値とともに、そのデフォルト値と可能な使用法が示されてい ます。各サブミッター・プロファイル・パラメーターの詳細については、 ADD\_SUBMITTER\_PROFILE コマンドの説明を参照してください。

表 *5.* サブミッターしきい値のデフォルトと使用法

| しきい値 | パラメーター                   | デフォルト値                | 使用法                                                                 |
|------|--------------------------|-----------------------|---------------------------------------------------------------------|
|      | 最大照会コスト MAX_COST_ALLOWED | 10,000,000<br>timeron | 個々の照会のサイズを制御します。問題のあるサ<br>ブミッターに制約を加えたりランナウェイ照会を<br>防止したりするのに使用します。 |

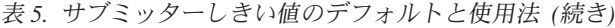

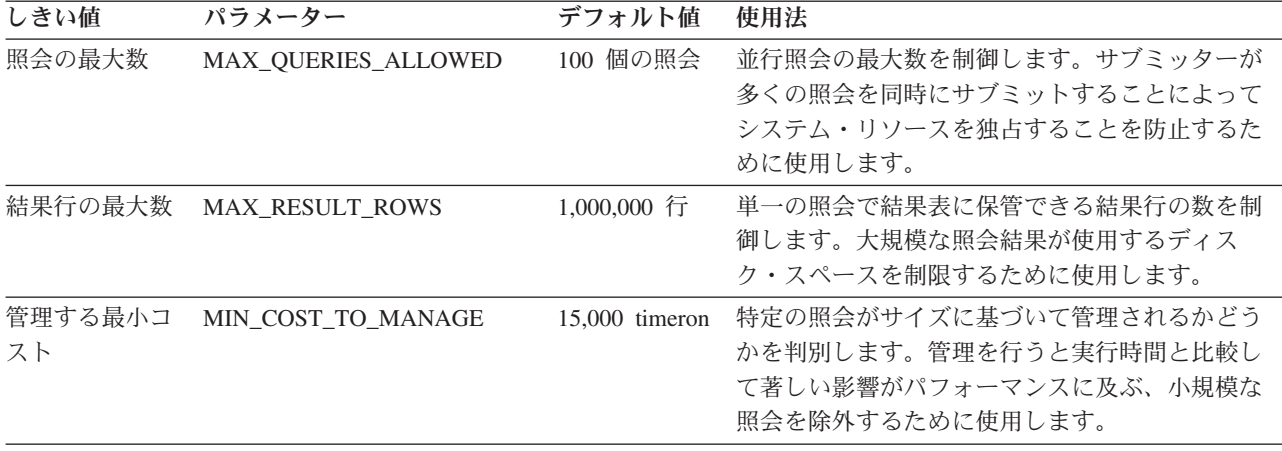

システム内のさまざまなサブミッターによる照会アクティビティーに関する情報か ら、それぞれのサブミッターやサブミッター・グループによってサブミットされる 通常の照会のサイズが分かります。これにより、各サブミッター・グループに割り 当てることのできる最大照会コスト (MAX\_COST\_ALLOWED) に適した値 (timeron 単位) が分かります。一部のサブミッターでは、この値をデフォルトのままにして おくことができます。しかし、過度に大規模な照会を時々サブミットするサブミッ ターについては、受け入れられると思われるサイズの照会に基づいて最大照会コス トの値をサブミッター・プロファイルで設定し、この値を超える照会を Query Patroller が保留にするようにできます。過度に大規模な照会が正当化される場合、 サブミッターは Query Patroller 管理者にサイズに関係なくその照会を手動で実行す るように通知するか、リソースの使用が低いときに他の保留にされた照会とともに その照会を実行できることを通知する必要があります。

同様に、特定の個々またはグループのサブミッターが同時に多くの照会をサブミッ トしている問題を観察または認識している場合は、そのサブミッター・プロファイ ルで照会の最大数 (MAX\_QUERIES\_ALLOWED) をサブミッターのリソース要件に 対して妥当と思われる値に設定できます。

注**:** 環境でさまざまなサブミッターが区別されない場合は、代行受信されるすべて の照会が単一のサブミッターに属するものとして識別されるため、許可される最大 照会数 (MAX OUERIES ALLOWED) のしきい値を無制限 (-1) に設定する必要があ ります。

ディスク・スペース制限が問題である場合は、照会の結果表に保管される結果行の 数に関する制限 (MAX RESULT ROWS) を設定できます。また、サブミッター・ア クティビティー・レポートから、さまざまなサブミッターにおける結果セットの通 常のサイズが分かります。これから、さまざまなプロファイルでこのサブミッター しきい値に適した値が分かります。

管理する最小コスト (MIN\_COST\_TO\_MANAGE) のしきい値を設定すると、小規模 な照会が Query Patroller 管理を迂回するようにできます。 Query Patroller によっ て管理されているワークロードの量が十分でないように感じる場合は、この値を小 さくする必要があります。 Query Patroller によって管理されている照会の数が多す ぎると感じる場合は、この値を大きくする必要があります。

依然として、これらの照会が履歴分析の目的で追跡されることを指定できますが、 このトラッキングでは照会ごとに表の更新が行われるため、小規模なパフォーマン ス・コストが発生することに注意してください。

## ステップ **5:** 各サブミッター・プロファイルのキュー優先順位レベルを判別する

サブミッター・プロファイルのキュー優先順位レベルは、キューに入れられた照会 が実行される順序を判別します。サブミッターのキュー優先順位レベルが高いほ ど、その照会はキューから早く選択されて実行されます。照会を Query Patroller に よって管理する必要があるものの、他のサブミッターの照会よりも緊急性が高いサ ブミッターがある場合は、サブミッターやサブミッター・グループのキュー優先順 位レベルを調整できます。

管理対象照会だけがキューに入れられるので、キュー優先順位は代行受信されて管 理される照会にのみ影響を与えます。

#### **Query Patroller** サブミッター

サブミッターは、照会をサブミットする人、グループ、またはアプリケーションを 示す Query Patroller で使用される ID です。サブミッター ID は Query Patroller では定義されません。サブミッターがインスタンスに接続する時に DB2 が割り当 てる SQL 許可 ID です (大/小文字の区別があり、通常は大文字です)。 Query Patroller は、サブミッター ID を使用して、 Query Patroller から照会をサブミット するユーザーまたはユーザーのグループを区別することができます。

個々のサブミッターを識別する Query Patroller の機能は、 Query Patroller を使用 している環境により変化します。

- v ユーザーが、Query Patroller に直接照会をサブミットする 2 層環境では、各サブ ミッターに関連した DB2 の ID が Query Patroller に渡されます。
- 3 層環境では、Query Patroller は、アプリケーションからサブミットされたすべ ての照会を、同一のサブミッターからのもののように扱います。このような環境 では、2 番目の層にあるアプリケーション・サーバーは、ユーザーが照会をサブ ミットしているかどうかに関係なく、同じ ID を使用して、データベースへの接 続を行います。

## **Query Patroller** サブミッター・プロファイル

Query Patroller サブミッター・プロファイルは、次のように定義される特性の集合 です。

- v Query Patroller がサブミッターからの照会を代行受信するかどうか
- v サブミッターの照会が代行受信される場合、これらの照会に適用されるリソース の制限は何か
- サブミッターの照会がキューに持つのはどの優先順位か
- v サブミッターのチャージバック・アカウント・コード (コスト・トラッキングに 使用される)

個々のユーザーおよびグループ用にサブミッター・プロファイルを作成できます が、それは必須ではありません。 Query Patroller のインストール中に、 PUBLIC

というサブミッター・プロファイルが作成されます。デフォルトでは、すべてのサ ブミッターは、より限定的なプロファイルに属さない限り、このプロファイルを使 用します。.

他に割り当てたサブミッターの一部に対して、異なる特性を割り当てたい場合に は、サブミッターは、別のサブミッター・プロファイルを使用しなくてはなりませ ん。たとえば、マーケティング部門によってサブミットされる照会を、照会が使用 するリソースを判別するためにトラッキングする場合、その部門に、サブミッター のためのグループ・サブミッター・プロファイルを作成する必要があります。これ は、マーケティング・サブミッター用に DB2 グループ ID を使用する必要がある ことを意味します。

### サブミッター・リソース制限

サブミッター・リソース制限を設定すると、システム・リソースを使いすぎる個々 のサブミッターまたはサブミッターのグループがなくなります。サブミッターが同 時に実行できる照会の数と、サブミッターからの単一照会が被る最大コスト (timerons 単位) とに、制限を設定することができます。

大規模な照会結果で使用するディスク・スペースの量を制限するには、サブミッタ ーからの単一照会に対する結果表に保管できる結果行の数を、制限することができ ます。

#### 特定のサブミッター・プロファイルからの照会の代行受信と管理

関連するサブミッターからの照会が、Query Patroller を迂回することができるかど うかを、サブミッター・プロファイルに指定することができます。代行受信されな い照会は管理されません。また、履歴分析用データの集合としても使用されませ  $h<sub>o</sub>$ 

さらに、サブミッターからの照会が、特定のサイズ (timerons 単位) より小さい場 合、Query Patroller は、この照会を管理しないこともサブミッター・プロファイル に指定できます。サブミッターの管理する最小コスト (MIN\_COST\_TO\_MANAGE) を使用して、これを指定します。

#### サブミッター・キュー優先順位

ある特定のユーザーからの照会に、キューがある場合に他の照会を超えた優先順位 があるかどうか確認したい場合、それらのユーザーにさらに高い優先順位を割り当 てることができます。サブミッター・キュー優先順位は 0 から 999 までの数値 で、照会のキューで関連するサブミッターによって実行される照会の優先順位を定 義します。デフォルトでは、すべてのサブミッターのキュー優先順位は 500 です。 たとえば、貨幣取引に必要な照会を実行するサブミッターに、これらの取引が迅速 に取り扱われるよう、キュー優先順位 700 を割り当てたいこともあります。

キュー優先順位の設定が効率よく動作するためには、別のユーザーに割り当てたい キュー優先順位の値を前もって計画しておく必要があります。

### サブミッターのチャージバック・アカウント

チャージバック・アカウントは、コスト・トラッキングに使用される、英数字のア カウント・コードです。チャージバック・パラメーターを使用して、サブミッター を論理グループにソートして使用コストをトラッキングすることができます。チャ ージバック・アカウントの履歴分析データを入手するには、 TRACK\_QUERY\_INFO 表を表示してください。

### アクティブおよび中断したサブミッター・プロファイル

照会をサブミットするには、ユーザーはアクティブ・サブミッター・プロファイル を持たなければなりません。 DB2 バージョン 8 では、すべての DB2 ユーザー ID は、PUBLIC グループに属するため、 PUBLIC サブミッター・プロファイルが アクティブであると、デフォルトでは Query Patroller によってすべての DB2 ユー ザーが照会をサブミットできることになります。 PUBLIC サブミッター・プロファ イルを中断せずに、個々のユーザーが照会をサブミットできないようにするには、 サブミッターに個々のプロファイルを作成し、このプロファイルを中断することが できます。サブミッター・プロファイルを作成または中断するには、編集権限のあ る USER ADMINISTRATION 特権がプロファイルにある管理者または演算子である 必要があります。

## **Query Patroller** が使用するサブミッター・プロファイル

サブミッターに設定される照会サブミット設定には、Query Patroller が、そのサブ ミッターに使用するグループ・サブミッター・プロファイルの指定が組み込まれま す。サブミッター・プロファイルに対するデフォルトの照会サブミット設定は PUBLIC です。サブミッターごとの照会サブミット設定を変更して、サブミッタ ー・プロファイルの設定を変更することができます。

Query Patroller は、次の基準の中で重要な順に照会を処理する時に使用するサブミ ッター・プロファイルを識別します。

- 1. サブミッター自身のプロファイルがあれば、Query Patroller はこれを選択しま す。このサブミッター・プロファイルのタイプは USER です。
- 2. サブミッターに USER サブミッター・プロファイルはなくても照会サブミット 設定がある場合、 Query Patroller は照会サブミット設定で指定されたグルー プ・プロファイルに一致するアクティブ・グループ・プロファイルを選択しま す。
- 3. 照会サブミット設定でグループ・サブミッター・プロファイルが指定されていな い場合、あるいは指定されたグループ・サブミッター・プロファイルがアクティ ブでない場合、 Query Patroller は、次の特性の中において次の重要度の順で、 最も制限の強いアクティブ・グループ・プロファイルを選択します。
	- a. Query Patroller にグループからの代行受信照会があるかどうか (BYPASS Y/N)
	- b. グループに対して管理する最小コスト値 (MIN\_COST\_TO\_MANAGE)
	- c. グループに対する最大照会コスト値 (MAX\_COST\_ALLOWED)
	- d. グループに対する最大照会数 (MAX\_QUERIES\_ALLOWED)
	- e. グループのキュー優先順位
	- f. グループに対する戻り行の最大数 (MAX\_RESULT\_ROWS)
- 4. 同じ度合いの制限のあるアクティブなグループ・サブミッター・プロファイルが 複数ある場合は、 Query Patroller がプロファイルを任意に選択します。
- 5. アクティブなグループ・サブミッター・プロファイルが見つからない場合には、 Query Patroller は PUBLIC プロファイルを選択します。
- 6. PUBLIC サブミッター・プロファイルがアクティブでない場合、 Query Patroller はサブミッター・プロファイルが見つからない記述をした SQL エラーを戻しま す。

たとえば、照会をサブミットする時に、使用する ID が 3 つあるセールス・マネー ジャーについて、考えてみます。

- v セールス・データにアクセスする時は、 *sales\_dept* グループ ID を使用する。
- v 販売取引を実行する時は、 *sales\_transactions* グループ ID を使用する。
- v 部門の従業員記録にアクセスする時は、 *managers* グループ ID を使用する。

これらのグループ ID にはそれぞれサブミッター・プロファイルがあります。それ ぞれのグループ・プロファイルについては、 表 6 で示されるように定義されていま す。

表 *6.* プロファイル設定

| 設定                          | sales_dept | sales transactions | managers |
|-----------------------------|------------|--------------------|----------|
| 代行受信                        | Y          | Y                  | Y        |
| 管理する最小コスト値 (timeron 単<br>位) | 10 000     | 10 000             | 15 000   |
| 照会の最大コスト許可値 (timeron<br>単位) | 700 000    | 250 000            | 000 000  |
| 照会の最大数値                     | 20         | 30                 | 20       |
| キュー優先順位                     | 500        | 700                | 500      |
| 戻り行の最大数値                    | 1 000,000  | 400 000            | 200 000  |

セールス・マネージャーには自分用のサブミッター・プロファイル (USER タイプ) はなく、サブミット設定は、照会をサブミットするために使用したいグループ・プ ロファイルの指定は行いません。 Query Patroller は、サブミッター・プロファイル の中で最も制限のあるプロファイルを判別することで、セールス・マネージャーの 照会を処理する時に使用するサブミッター・プロファイルを識別します。

- v この 3 つのグループすべてでサブミットされる照会は代行受信が可能で、 3 つ の制限レベルは同じです。
- v *managers* グループ・プロファイルで指定された照会を管理する最小コストは 15 000 timeron で、 *sales\_dept* グループ・プロファイルと *sales\_transactions* グルー プ・プロファイルの両方で指定された照会を管理する最小コストは 10 000 timeron です。 *managers* グループ・プロファイルの制限はゆるやかなため、使用 されません。
- v *sales\_dept* グループ・プロファイルで許可される照会の最大コストに指定された 値は 700 000 timeron で、 250 000 timeron が、 *sales\_transactions* グループ・プ ロファイルの値です。 *sales\_transactions* グループ・プロファイルの値の方がより 制限が強くなっています。

v Query Patroller は、*sales\_transactions* グループ・プロファイルを、セールス・マ ネージャーからの照会を処理する時に使用するサブミッター・プロファイルとし て識別します。

セールス・マネージャーが、さらに大量の照会をサブミットする必要がある場合に は、自分用のサブミッター・プロファイル (USER タイプ) を作成するように管理者 に要請するか、またはサブミット設定を変更する必要があります。これによって、 照会をサブミットするために使用したいグループ・プロファイルの指定ができま す。

## サブミッター・プロファイルの構成

データベース用のサブミッター・プロファイルを作成する前に、データベースを使 用するサブミッターのタイプとそれぞれのサブミッターまたはサブミッター・グル ープが使用するリソースに課される制約に関する決定を行う必要があります。

このタスクを完了する前に、トピック『サブミッター・プロファイルの構成』を読 む必要があります。

サブミッター・プロファイルを構成するには、次の方式を使用してください。

- 1. システムで区別できるサブミッターのタイプを決定します。
- 2. オプション: [データベース・アクティビティーの代表サンプルを得るための履歴](#page-112-0) [データを収集します。デ](#page-112-0)ータベース・アクティビティーの代表サンプルを得るた めの履歴データを収集します。
- 3. オプション: Historical Analysis サブミッター・レポートを使用して、以下の情報 を表示します。
	- さまざまなサブミッターによってサブミットされた照会のサイズ
	- v 特定の時間フレーム内でサブミッターやサブミッター・グループによってサブ ミットされた照会の数
	- v 異常に大規模な照会を生成したサブミッター
- 4. Query Patroller によって代行受信されるサブミッターまたはサブミッター・グル ープを決定します。
- 5. 照会が代行受信されるサブミッターについて設定するしきい値を決定します。
- 6. 各サブミッター・プロファイルの優先順位レベルを決定します。
- 7. システム用のサブミッター・プロファイルを作成します。システム用のサブミッ ター・プロファイルを作成します。
- 8. システム・パフォーマンスを評価し、必要な場合はサブミッター・プロファイル を変更します。

# ユーザーおよびグループのサブミッター・プロファイルを作成する

既存のサブミッター・プロファイルに基づいて、または新規の設定で、Query Patroller のサブミッター・プロファイルを作成することができます。サブミッタ ー・プロファイルでは、以下のことが可能です。サブミッターのチャージバック・ アカウント・コード (コスト・トラッキングに使用される) を定義するサブミッター からの照会を代行受信するかどうか指定するサブミッターの照会を代行受信できる 場合、サブミッターのリソース制限を設定する

次のいずれかの要件に合致する必要があります。

- DBADM 権限がある
- v 演算子のプロファイルに、編集権限のある USER ADMINISTRATION 特権が存 在する

Query Patroller に 1 つ以上のサブミッター・プロファイルを作成するには、次のい ずれかの方式を使用してください。

- クエリー・パトローラー・センター方式
- コマンド行方式
- v クエリー・パトローラー・センター方式で 1 つ以上のサブミッター・プロファイ ルを作成するには、次のようにします。
	- 1. 「サブミッターの作成」ノートブックをオープンします。
		- 既存のサブミッター・プロファイルに基づいてサブミッター・プロファイ ルを作成するには、以下のようにして「サブミッターの作成」ノートブッ クをオープンします。
			- a. 「クエリー・パトローラー・センター」で、「サブミッター」フォルダ ーが表示されるまで「ユーザー管理」 フォルダーの下のオブジェクト・ ツリーを展開する。
			- b. 「サブミッター」フォルダーをクリックする。既存のサブミッターがウ ィンドウの右側のペイン (内容ペイン) に表示されます。
			- c. 内容ペインで、作成している新規サブミッターの基礎として使用するプ ロファイルのサブミッターを右クリックし、ポップアップ・メニューで 「同種の作成」クリックする。特定のフィールドに前もって値が入った 形で、「サブミッターの作成」ノートブックがオープンします。
		- 新規の設定でサブミッター・プロファイルを作成するには、以下のように して「サブミッターの作成」ノートブックをオープンします。
			- a. 「クエリー・パトローラー・センター」で、「サブミッター」フォルダ ーが表示されるまで「ユーザー管理」 フォルダーの下のオブジェクト・ ツリーを展開する。
			- b. 「サブミッター」フォルダーを右クリックし、ポップアップ・メニュー の「作成」 をクリックする。「サブミッターの作成」ノートブックが オープンします。
	- 2. 「一般」ページで、次のようにしてください。
		- a. 「サブミッター・ユーザー **ID**」フィールドで、このプロファイルに関連す る名前を入力する。名前は大/小文字が区別され、データベース接続情報の SQL 許可 ID に一致する必要があります。 SQL 許可 ID は、ログイン ID と同じである必要があります (ただし大文字)。複数のサブミッター・プ ロファイルを作成するには、複数の値をコンマで区切る必要があります。
		- b. 「プロファイル・タイプ」フィールドを使用して、サブミッター・プロフ ァイルをユーザーまたはグループに適用するかどうか選択する。
		- c. オプション: 「チャージバック・アカウント」フィールドで、コスト・ト ラッキングに使用する英数字のアカウント・コードを入力する。チャージ バック・パラメーターを使用して、サブミッターを論理グループにソート して使用コストをトラッキングすることができます。
			- 例:
- 3 人のサブミッターが法律部門に所属している場合、「チャージバッ ク・アカウント」フィールドに LEGAL と入力することができます。
- MK001 の経費コードがマーケティング部門に対して存在している場 合、いつでもマーケティング部門からサブミッターを追加したときに、 「チャージバック・アカウント」フィールドに MK001 と入力すること ができます。
- d. 照会をサブミットする新規サブミッターの機能を一時的に中断する場合 は、「アクセス中断」チェック・ボックスを選択します。
- 3. 「リソース」ページで、次のようにしてください。
	- a. 作成しているサブミッターからの照会を Query Patroller で代行受信しない ようにしたい場合、「このサブミッターからの照会を代行受信しない」チ ェック・ボックスを選択する。 Query Patroller はコスト計算を行わず、ま た履歴分析表示に照会も作成しません。 Query Patroller は、このプロファ イルを使用したサブミッターによって実行される照会を管理しません。
	- b. 「管理する最小コスト」フィールドに、0 以上の数か、または照会の最大 コスト以下の値を入力する。この値より小さい照会コストは、 Query Patroller で管理されません。
	- c. 「照会の最大数」フィールドで、サブミッターに同時に実行できる許可の ある照会の最大数を入力する。追加照会はキューに入れられます。無制限 の照会を同時に実行できるようにするには、このフィールドをブランクに しておいてください。
	- d. 「照会の最大コスト」フィールドに、最大照会コストの数値を入力する。 サブミッターが、この値よりも大きい見積コストで照会を実行した場合、 この照会は保留となります。値を無制限に設定するには、このフィールド をブランクにしておいてください。
	- e. 「結果表の最大サイズ」フィールドに、結果表に保管される結果行の最大 数に対する値を入力する。このフィールドをブランクにしておくと、DB2 は常にこのサブミッターの結果表を結果セット全体に順応するのに十分な 大きさにします。
	- f. 「キュー優先順位」フィールドで、照会が実行された時に、その照会に割 り当てられる優先順位を示す 0 から 999 までの値を入力する。数値が高 くなるほど、優先順位が高くなります。
- 4. 「**OK**」をクリックして新規サブミッターを作成する。
- v コマンド行方式で 1 つ以上のサブミッター・プロファイルを作成するには、ADD SUBMITTER PROFILE コマンドを発行してください。

# サブミッター・リソース制限を設定する

サブミッターの照会を、 Query Patroller で代行受信するようにしたいかどうかを指 定することができます。代行受信する指定をすると、サブミッターが使用するリソ ースも制限することができ、サブミッターがシステム・リソースを使いすぎること ができなくなります。

次のいずれかの要件に合致する必要があります。

- DBADM 権限がある
- v 演算子のプロファイルに、編集権限のある USER ADMINISTRATION 特権が存 在する

サブミッター・リソースは、次のいずれかの方式で制限できます。

- クエリー・パトローラー・センター方式
- コマンド行方式
- クエリー・パトローラー・センター方式でサブミッター・リソースを制限するに は、次のようにしてください。
	- 1. 「サブミッター・プロパティー」ノートブックをオープンする。
		- a. 「クエリー・パトローラー・センター」で、「サブミッター」フォルダー が表示されるまで「ユーザー管理」 フォルダーの下のオブジェクト・ツリ ーを展開する。
		- b. 「サブミッター」フォルダーをクリックする。既存のサブミッターがウィ ンドウの右側のペイン (内容ペイン) に表示されます。
		- c. 内容ペインの変更したいサブミッターを右クリックし、ポップアップ・メ ニューで「プロパティー」をクリックする。「サブミッター・プロパティ ー」ノートブックがオープンします。

注**:** 変更したいサブミッターのプロパティーをダブルクリックしても、「サブ ミッター・プロパティー」ウィンドウを表示することができます。

- 2. 「リソース」タブをクリックする。
- 3. 作成しているサブミッターからの照会を Query Patroller で代行受信しないよ うにしたい場合、「このサブミッターからの照会を代行受信しない」チェッ ク・ボックスを選択する。 Query Patroller はコスト計算を行わず、また履歴 分析表示に照会も作成しません。 Query Patroller は、このプロファイルを使 用したサブミッターによって実行される照会を管理しません。
- 4. 「管理する最小コスト」フィールドに、0 以上の数か、または照会の最大コス ト以下の値を入力する。この値より小さい照会コストは、 Query Patroller で 管理されません。
- 5. 「照会の最大数」フィールドで、このサブミッターが同時に実行できる許可の ある照会の最大数を入力する。追加照会はキューに入れられます。無制限の照 会を同時に実行できるようにするには、このフィールドをブランクにしておい てください。
- 6. 「照会の最大コスト」フィールドに、最大照会コストの数値を入力する。サブ ミッターが、この値よりも大きい見積コストで照会を実行した場合、この照会 は保留となります。値を無制限に設定するには、このフィールドをブランクに しておいてください。
- 7. 「結果表の最大サイズ」フィールドに、結果表に保管される結果行の最大数に 対する値を入力する。このフィールドをブランクにしておくと、DB2 は常に このサブミッターの結果表を結果セット全体に順応するのに十分な大きさにし ます。
- 8. 「キュー優先順位」フィールドで、照会が実行された時に、その照会に割り当 てられる優先順位を示す 0 から 999 までの値を入力する。数値が高くなるほ ど、優先順位が高くなります。
- 9. 「**OK**」をクリックしてサブミッター・プロファイルを更新します。
- v コマンド行方式でサブミッター・リソースを制限するには、次のようにします。
	- 1. 次のパラメーターを指定して UPDATE SUBMITTER\_PROFILE コマンドを発 行する。

# ユーザーおよびグループ用のサブミッター特権を中断またはリストア する

照会をサブミットするサブミッターの機能を一時的に中断し、あとからこれらの特 権をリストアすることができます。

次のいずれかの要件に合致する必要があります。

- DBADM 権限がある
- v 演算子のプロファイルに、編集権限のある USER ADMINISTRATION 特権が存 在する

サブミッターの特権を中断またはリストアするには、次のいずれかの方式を使用し てください。

- クエリー・パトローラー・センター方式
- コマンド行方式
- クエリー・パトローラー・ヤンター方式でサブミッターの特権を中断またはリス トアするには、次のようにしてください。
	- 1. 「サブミッター・プロパティー」ノートブックをオープンする。
		- a. 「クエリー・パトローラー・センター」で、「サブミッター」フォルダー が表示されるまで「ユーザー管理」 フォルダーの下のオブジェクト・ツリ ーを展開する。
		- b. 「サブミッター」フォルダーをクリックする。既存のサブミッターがウィ ンドウの右側のペイン (内容ペイン) に表示されます。
		- c. 内容ペインの変更したいサブミッターを右クリックし、ポップアップ・メ ニューで「プロパティー」をクリックする。「サブミッター・プロパティ ー」ノートブックがオープンします。

注**:** 変更したいサブミッターのプロパティーをダブルクリックしても、「サブ ミッター・プロパティー」ウィンドウを表示することができます。

- 2. 「一般」ページで「アクセス中断」チェック・ボックスを選択し、照会をサブ ミットするサブミッターの機能を中断するか、このチェック・ボックスをクリ アして、照会をサブミットするサブミッターの機能をリストアすることができ ます。
- 3. 「**OK**」をクリックして「サブミッター・プロパティー」ノートブックをクロ ーズする。
- v コマンド行方式でサブミッターの特権を中断またはリストアするには、次のよう にしてください。
	- 1. 次のパラメーターを指定して UPDATE SUBMITTER PROFILE コマンドを発 行する。

# **Query Patroller** 照会サブミット設定

照会サブミット設定は、次の事項を指定するために使用されます。

- サブミッターにユーザー・サブミッター・プロファイルがなく、複数のグルー プ・サブミッター・プロファイルがある場合に照会をサブミットする時、サブミ ッターが使用するサブミッター・プロファイル
- Ouerv Patroller がサブミッターの照会結果を送信するロケーション
- v サブミッターの結果表を表示する者
- v サブミッターの結果表が大きすぎる場合の Query Patroller の対応
- v サブミッターに通知を送信するために使用される E メール・アドレス

デフォルトの照会サブミット設定は、 PUBLIC と呼ばれるサブミッター・プロファ イルに割り当てられます。個々のサブミッターがデフォルトのサブミット設定と異 なる設定が必要となった場合、そのサブミッター用に新規の設定を作成する必要が あります。

### 個別の照会サブミット設定を設定する

デフォルトの照会サブミット設定は PUBLIC と呼ばれます。独自のサブミット設定 がない場合は、デフォルトで、PUBLIC サブミット設定で指定された設定が使用さ れます。 PUBLIC サブミット設定で指定された値を使用したくない場合は、別のサ ブミット設定を独自に設定することができます。

照会サブミット設定を設定するには、次の方式のいずれかを使用してください。

- v クエリー・パトローラー・センターからは、以下のようにします。
	- 1. 「照会サブミット設定」ウィンドウをオープンする。
	- 2. 複数のグループ・プロファイルに属している場合、「使用するサブミッター・ プロファイル」フィールドを使用して、どのグループ・プロファイルで照会を サブミットするかを選択する。

照会のサブミットに使用したいグループ・サブミッター・プロファイルを選択 してください。「自動的に選択」項目は、最も低いリソース制限を持つプロフ ァイルを適用します。タイプがユーザーであるサブミッター・プロファイルが 欠けているが、複数のグループ・サブミッター・プロファイルに所属している 場合、このフィールドにはグループ・サブミッター・プロファイルがリストさ れません。それでも、サブミッター・プロファイル名を入力することができま す。

- 3. 照会がサブミットされた後に発生することを次のように指定する。
	- 照会をサブミットしたアプリケーションが、Query Patroller が照会を管理す る間、結果セットが戻されるのを待機することを指定するには、「結果セ ットが戻されるのを待機する」ラジオ・ボタンを選択する。このオプショ ンはデフォルトです。このオプションが選択されている場合、照会をサブ ミットしたアプリケーションは、結果セットが戻されるまで応答しなくな ります。
	- 結果セットは DB2 の表に保管され、照会をサブミットしたアプリケーショ ンは、さらに進んだ処理用にフリーとなるように指定するには、「アプリ ケーションを解放して結果表からの結果を検索する」ラジオ・ボタンを選 択する。
- 4. 結果表に使用したいアクセス・レベルを次のように指定する。
	- サブミッターだけが結果表にアクセスできるように指定するには、「サブ ミッターへの限定アクセス」ラジオ・ボタンを選択する。
	- 結果表を、特定の DB2 ユーザーがアクセスできるようにするには、「他の ユーザーまたはグループへのアクセスを認可する」ラジオ・ボタンを選択 する。関連したフィールドに特定のユーザーまたはグループの名前をコン

マで区切って入力します。リストされている DB2 ユーザーは、照会がサブ ミットされたデータベースへのアクセスを持っている必要があります。

- 5. 結果セットが最大許可長より長い場合のハンドル方法について、次のように指 定する。
	- 完了していない結果を結果表に保管しないように指定するには、「結果を 戻さない」ラジオ・ボタンを選択する。
	- 結果セットがサブミッターのプロファイルに定義されている限度よりも長 い場合、切り捨てられた結果が結果表に保管されることを指定するには、 「切り捨てられた結果セットを戻す」ラジオ・ボタンを選択する。
- 6. 「**E** メール・アドレス」フィールドで、サブミッターに通知を送信するために 使用される E メール・アドレスを入力する。通知は、照会が完了したり、エ ラーを検出すると指定されたアドレスへ送信されますが、これは結果表が作成 された場合に限られます。

注**:** 次の場合に、サブミッター用に結果表が作成されます。

- 「アプリケーションの解放」オプションが「照会サブミット設定」ウィン ドウで指定されている。
- 「結果が戻るまで待機する」オプションが「照会サブミット設定」ウィン ドウで指定されているが、照会の完了前に保留状態になっている。
- 照会状況が「照会をバックグラウンドで実行する」に変更されている。
- 7. 「**OK**」をクリックして照会サブミット設定を設定する。
- v Query Patroller コマンド行では、以下のようにします。
	- 1. 新規の照会サブミット設定を作成するには、 ADD SUBMISSION PREFERENCES コマンドを発行する。
	- 2. 既存の照会サブミット設定を変更するには、 UPDATE SUBMISSION PREFERENCES コマンドを発行する。

## 別のサブミッターに対して照会サブミット設定を設定する

デフォルトの照会サブミット設定は PUBLIC と呼ばれます。独自のサブミット設定 がないサブミッターは、PUBLIC サブミット設定で指定された設定を使用します。 サブミッターに PUBLIC サブミット設定で指定された値を使用したくない場合は、 サブミッター用に別のサブミット設定を設定することができます。

次のいずれかの要件に合致する必要があります。

- v DBADM 権限がある
- v 演算子のプロファイルに、編集権限のある USER ADMINISTRATION 特権が存 在する

照会サブミット設定は、次のいずれかの方式で更新できます。

- クエリー・パトローラー・センター方式
- コマンド行方式
- v クエリー・パトローラー・センター方式で照会サブミット設定を更新するには、 次のようにしてください。
	- 1. 「照会サブミット設定」ウィンドウをオープンする。
- 既存の照会サブミット設定に基づいて新規の照会サブミット設定を作成す る
	- a. 「クエリー・パトローラー・センター」で、「照会サブミット設定」フ ォルダーが表示されるまで「ユーザー管理」 フォルダーの下のオブジェ クト・ツリーを展開する。
	- b. 「照会サブミット設定」フォルダーをクリックする。定義済みのサブミ ット設定によるサブミッターが、ウィンドウの右側のペイン (内容ペイ ン) に表示されます。
	- c. 作成している新規サブミット設定の基礎として使用するサブミット設定 を右クリックし、ポップアップ・メニューで「同種の作成」クリックす る。特定のフィールドに値の入った「照会サブミット設定」ウィンドウ がオープンします。
- 新規の設定で新規の照会サブミット設定を作成する
	- a. 「クエリー・パトローラー・センター」で、「照会サブミット設定」フ ォルダーが表示されるまで「ユーザー管理」 フォルダーの下のオブジェ クト・ツリーを展開する。
	- b. 「照会サブミット設定」フォルダーを右クリックし、ポップアップ・メ ニューの「作成」 をクリックする。「照会サブミット設定」ウィンド ウがオープンします。
- 既存の照会サブミット設定を変更する
	- a. 「クエリー・パトローラー・センター」で、「照会サブミット設定」フ ォルダーが表示されるまで「ユーザー管理」 フォルダーの下のオブジェ クト・ツリーを展開する。
	- b. 「照会サブミット設定」フォルダーをクリックする。既存の照会サブミ ット設定が、ウィンドウの右側のペイン (内容ペイン) に表示されま す。
	- c. 内容ペインの変更したい照会サブミット設定を右クリックし、ポップア ップ・メニューの「プロパティー」をクリックする。「照会サブミット 設定」ウィンドウがオープンします。

注**:** 表示または変更したいサブミット設定をダブルクリックしても、「照会 サブミット設定」ウィンドウを表示することができます。

- 2. 新規の照会サブミット設定を作成する場合、「サブミッター」 フィールド に、照会をサブミットするアプリケーションを開始するために使用されたサブ ミッターの名前か、ユーザー ID を入力する。
- 3. サブミッターまたはエンド・ユーザーが、複数のグループ・プロファイルに属 している場合、「使用するサブミッター・プロファイル」フィールドを使用し て、サブミッターが照会のサブミット時に使用するグループ・プロファイルを 選択する。サブミッターまたはエンド・ユーザーが、タイプがユーザーである サブミッター・プロファイルを持っている場合、このフィールドにはサブミッ ターのユーザー ID が表示され、この値を変更することはできません。

タイプがユーザーであるサブミッター・プロファイルが欠けているが、複数の グループ・サブミッター・プロファイルに所属している場合、このフィールド にはグループ・サブミッター・プロファイルがリストされます。照会のサブミ

ットに使用したいグループ・サブミッター・プロファイルを選択してくださ い。「自動的に選択」項目は、最も低いリソース制限を持つプロファイルを適 用します。

- 4. 照会がサブミットされた後に発生することを次のように指定する。
	- 照会をサブミットしたアプリケーションが、Query Patroller が照会を管理す る間、結果セットが戻されるのを待機することを指定するには、「結果セ ットが戻されるのを待機する」ラジオ・ボタンを選択する。このオプショ ンはデフォルトです。

このオプションが選択されている場合、照会をサブミットしたアプリケー ションは、結果セットが戻されるまで応答しなくなります。

- 結果セットは DB2 の表に保管され、照会をサブミットしたアプリケーショ ンは、さらに進んだ処理用にフリーとなるように指定するには、「アプリ ケーションを解放して結果表からの結果を検索する」ラジオ・ボタンを選 択する。
- 5. 結果表に使用したいアクセス・レベルを次のように指定する。
	- サブミッターだけが結果表にアクセスできるように指定するには、「サブ ミッターへの限定アクセス」ラジオ・ボタンを選択する。
	- 結果表を、特定の DB2 ユーザーがアクセスできるようにするには、「他の ユーザーまたはグループへのアクセスを認可する」ラジオ・ボタンを選択 する。関連したフィールドに特定のユーザーまたはグループの名前をコン マで区切って入力します。リストされている DB2 ユーザーは、照会がサブ ミットされたデータベースへのアクセスを持っている必要があります。
- 6. 結果セットが最大許可長より長い場合のハンドル方法について、次のように指 定する。
	- 結果セットがサブミッターのプロファイルに定義されている限度よりも長 い場合、切り捨てられた結果が結果表に保管されることを指定するには、 「切り捨てられた結果セットを戻す」ラジオ・ボタンを選択する。
	- 完了していない結果を結果表に保管しないように指定するには、「結果を 戻さない」ラジオ・ボタンを選択する。
- 7. 「**E** メール・アドレス」フィールドで、サブミッターに通知を送信するために 使用される E メール・アドレスを入力する。 E メールを複数のアドレスに 送信するには、複数の値をコンマで区切って入力することができます。通知 は、照会が完了したり、エラーを検出すると指定されたアドレスへ送信されま す。結果表は作成された場合に限ります。

注**:** 次の場合に、サブミッター用に結果表が作成されます。

- 「アプリケーションの解放」オプションが「照会サブミット設定」ウィン ドウで指定されている。
- 「結果が戻るまで待機する」オプションが「照会サブミット設定」ウィン ドウで指定されているが、照会の完了前に保留状態になっている。
- 照会状況が「照会をバックグラウンドで実行する」に変更されている。
- 8. 「**OK**」をクリックして照会サブミット設定を設定する。
- v コマンド行方式で新しい照会サブミット設定を作成するには、次のようにしま す。
- 1. ADD SUBMISSION\_PREFERENCES コマンドを発行する。
- v コマンド行方式で既存の照会サブミット設定を変更するには、次のようにしま す。
	- 1. UPDATE SUBMISSION\_PREFERENCES コマンドを発行する。

## <span id="page-72-0"></span>**Query Patroller** の照会代行受信および管理

照会がサブミットされてから、Query Patroller は各照会に持つ相互作用のレベルを 判別するため、 2 つの段階の評価を実行します。

- 1. まず、照会が、 Query Patroller を迂回することのできる特定の基準を満たすか どうか判断するため、照会の評価を行います。代行受信されない照会は管理され ません。また、履歴分析用データの集合としても使用されません。
- 2. 次に、Query Patroller は、それぞれの照会がどのようにハンドルされているかを 判断するために代行受信された照会の評価を行います。 Query Patroller の照会 の評価に応じて、次のいずれかが発生します。
	- v 照会は管理対象で、履歴データも収集されている。
	- v 照会は管理対象ではないが、履歴データが収集されている。
	- v 照会は管理対象でもなく、履歴データの収集もない。

注**:** Query Patroller が、これらの評価および以降の代行受信および管理を実行するに は、 *dyn\_query\_mgmt* データベース構成パラメーターを ENABLE に設定する必要 があります。

## 照会代行受信

Query Patroller は、次の基準に照会が一致した場合に照会を代行受信します。

- v 照会は、 Query Patroller システム・プロパティーで代行受信したい指定を行った 照会のアプリケーションからのものである。
- 照会は、プロファイルが Query Patroller はサブミッターから照会を代行受信する ことを示すサブミッターからのものである。

Query Patroller が照会を代行受信すると、照会を管理する必要があるかどうか調べ るために、照会を評価します。管理する必要のある照会に対する基準に代行受信さ れた照会が一致しなくても、代行受信された照会での履歴分析のデータを収集する ように Query Patroller が構成されます。

#### 照会管理

Query Patroller は、照会のサブミッター用に設定されたプロパティーと、 Query Patroller のシステム設定に基づき、代行受信された照会を管理します。 Query Patroller は、照会の見積コストも使用します。これは DB2 照会オプティマイザー によって査定されます。 Query Patroller が照会上で実行する管理機能には、照会の 優先順位付け (該当する場合)、照会の照会クラスへの割り当て (該当する場合)、お よび照会の実行、キューイング、保留、リジェクトのいずれかを行うことが含まれ ます。照会のコストが、照会を管理する最小コスト (MIN\_COST\_TO\_MANAGE) に 対するサブミッターのプロファイルで指定された値より小さい場合、 Query Patroller はその照会を管理しません。 68 [ページの表](#page-73-0) 7 は、 Query Patroller の管理 対象および非管理対象照会の扱い方での違いを示します。

<span id="page-73-0"></span>表 *7.* 管理対象照会および非管理対象照会の *Query Patroller* 処理

| Query Patroller アクション                     | 管理対象照会 | 非管理対象照会 |
|-------------------------------------------|--------|---------|
| クエリー・パトローラー・センターの管理対<br>象フォルダーに照会を保管する    | する     | しない     |
| クエリー・パトローラー・センターの履歴分<br>析フォルダーに照会を保管する    | する     | オプション   |
| 照会の優先順位付け                                 | する     | しない     |
| 適切な照会クラスに照会を割り当てる                         | する     | しない     |
| さまざまなしきい値に基づいた、照会の実<br>行、キュー、またはリジェクト     | する     | しない     |
| サブミッターのアプリケーションに結果セッ<br>トを戻すか、または結果表を作成する | する     | しない     |
| 結果表が作成された場合に Ε メール通知を<br>サブミッターに送信する      | オプション  | しない     |

### 代行受信されていない照会

Query Patroller は、特定のアプリケーションから、または特定のサブミッターから の照会を代行受信しないように構成されることができます。代行受信されない照会 は、 Query Patroller で管理されず、そのためこの照会で履歴分析データを収集する ことはできません。

#### **Query Patroller** 変数を使用した照会代行受信の迂回

Query Patroller サブミッター・プロファイルを使用して照会を迂回する場合、迂回 される各照会でも Query Patroller オーバーヘッドが生じます。これは、この場合で も、Query Patroller サーバーが各照会を調べて、照会が Query Patroller 管理を迂回 できるかどうかを決定する必要があるためです。小規模の照会が多数含まれる場合 は (大規模の照会が少数含まれる場合に比べて)、累積オーバーヘッドが大きくな り、データベースの全体パフォーマンスに著しく影響することがあります。

Query Patroller サーバーを関与させずに照会を迂回できる 3 つの新しい Query Patroller レジストリー変数があり、このいずれかを代わりに使用できます。 Query Patroller はレジストリー変数を使用して迂回される照会を査定する必要がないの で、多数の小規模の照会がシステムをパススルーしても、データベース・パフォー マンス上の問題は発生しません。新しい変数は、

DB2\_QP\_BYPASS\_APPLICATIONS、DB2\_QP\_BYPASS\_USERS、および DB2\_QP\_BYPASS\_COST です。

## 管理対象照会状況

照会が Query Patroller で管理されている間、照会は次の異なる状態の中のいずれか となります。照会状況情報は、クエリー・パトローラー・センターの管理対象フォ ルダー、「管理対象照会プロパティー」ノートブックの「照会クラス」フィール ド、 GET QUERY コマンドの実行のいずれかの方法で取得することができます。

照会が Query Patroller で管理される場合、通常の処理では次の状態に移行します。

- 初期 照会は Query Patroller サーバーによって代行受信されました。 (この状況 は、照会が後続の状況にすぐに移動するため表示されません。)
- 実行中 照会は進行中で、実行のために DB2 に渡されました。
- 完了 照会が正常に完了しました。

注**:** 照会自体はエラーなしで完了しましたが、DB2 force application のよう な外部イベントが原因で完了した場合には、アプリケーションがエラーを受 け取ることがあります。

- 次のケースでは、照会は処理中に他の状態に移行します。
- 保留 照会のコストがサブミッターの照会の最大コストを超えています。保留照会 は手動で解放するか、またはスケジュールされたジョブによって自動的に解 放できます。保留照会を解放すると、照会は保留解除 状態になります。
- 保留解除

照会は保留になっていましたが、編集権限を伴う MONITORING 特権がプ ロファイルに付与されている管理者または演算子によって解放されたか、ま たはスケジュールされたジョブによって自動的に解放されました。保留解除 された照会は、クエリー・コントローラーによって処理され、現行システム のワークロードに応じて、実行中 状態または待機中 状態になります。

- 待機中 照会は実行を待機します。次の 1 つ以上のしきい値に超過があると、照会 はキューに入れられます。
	- v システムに対する最大照会数 (MAX\_TOTAL\_QUERIES)
	- サブミッターに対する最大照会数 (MAX QUERIES ALLOWED)
	- システムに対する最大ワークロード・コスト (MAX TOTAL COST)
	- 照会を実行する照会クラスに対する最大照会数 (MAX\_QUERIES)

照会をキューに入れることになった状態が変化した時に、照会を実行しま す。たとえば、照会クラスに対する最大照会数が超過したためにキューに入 れられていた照会は、そのクラスに属する照会数が最大値より少ない値に下 がった時に実行されます。ただし、複数のしきい値で超過を起こしている照 会は、最初のしきい値が超過していなくなっても、次のしきい値にまだ超過 がある場合があります。この場合は、しきい値すべてに超過がなくならない と照会は実行されません。

取り消し

照会が、編集権限を伴う MONITORING 特権をプロファイルに付与された 管理者、サブミッター、演算子によって、クエリー・パトローラー・センタ ーまたは Query Patroller コマンド行のどちらかを介して取り消されまし た。実行中、保留、保留解除、または 待機中 の照会だけを取り消す こと ができます。

打ち切り

照会はエラーのために DB2 によって終了しました。

#### リジェクト

照会を実行できませんでした。

不明 照会の状況を判別できません。状況が不明 の照会は、実行中 ではありませ んが、 Query Patroller は、この照会が完了したのか失敗したのか判別でき ません。

## **Query Patroller** を使用して照会状況を変更する

権限レベルに応じて、照会の取り消し、保留照会の解放、または照会をバックグラ ウンドで実行するなどの方法で、 Query Patroller によって管理される照会状況を変 更する場合があります。

- v 照会を取り消すには、次のいずれかの要件に合致する必要があります。
	- DBADM 権限がある
	- 演算子のプロファイルに、編集権限のある MONITORING 特権が存在する
	- 照会のサブミッターである
- v 保留照会を解放するには、次のいずれかの要件に合致する必要があります。
	- DBADM 権限がある
	- 演算子のプロファイルに、編集権限のある MONITORING 特権が存在する
- v 照会をバックグラウンドで実行するには、次が必要です。
	- 照会のサブミッターである
- 照会の取り消し

照会をサブミットした後で、エラーが含まれていることに気付いた場合か、 またはコストが高すぎることに気付いた場合には、この照会を取り消しま す。たとえば、照会のコストに対して許可されているシステム・リソースの 最大量を超過した照会があるため、保留となるという通知を受け取ることが あります。照会を取り消すと、これは取り消し状態となります。

#### 保留状態から照会を解放する

照会がサブミッターの最大照会コストを超過していても、特定の照会を実行 すると判断される場合には、保留照会を解放してください。保留照会を解放 すると、現行システムのワークロードに応じて、照会は実行状態または待機 中状態になります。

#### 照会をバックグラウンドで実行する

照会結果が戻るまで待機するが、特定の照会の実行中はクライアント・アプ リケーションを使用する、ということが照会サブミット設定によって指定さ れている場合、照会をバックグラウンドで実行します。照会をバックグラウ ンドで実行すると、現行システムのワークロードに応じて、照会を実行状態 またはキュー状態にします。

Query Patroller システムの照会状況は、次の方式のいずれかを使用して変更するこ とができます。

- クエリー・パトローラー・センター方式
- コマンド行方式
- クエリー・パトローラー・センター方式で照会状況を変更するには、次のように します。
	- 1. 「照会状況の変更」ウィンドウをオープンする。
- a. 「クエリー・パトローラー・センター」で、「管理対象照会」フォルダー が表示されるまで「モニター」 フォルダーの下のオブジェクト・ツリーを 展開する。
- b. 「管理対象照会」フォルダーをクリックする。管理対象照会がウィンドウ の右側のペイン (内容ペイン) に表示されます。
- c. 内容ペインで、変更する状況の照会を右クリックして、ポップアップ・メ ニューの「状況の変更」 をクリックする。「照会状況の変更」ウィンドウ がオープンします。
- 2. 照会を取り消すには、「照会の取り消し」をクリックする。
- 3. 照会を実行するには、「照会を保留状態から解放する」をクリックする。
- 4. サブミットしているアプリケーションのコントロールを回復するには、「照会 をバックグラウンドで実行する」をクリックする。 Query Patroller は、照会 の実行を停止してから再サブミットします。照会の結果は、結果表に戻りま す。
- 5. 「**OK**」をクリックする。指定したとおりに照会の状況が変更され、「照会状 況の変更」ウィンドウをクローズされます。
- 6.
- v コマンド行方式で照会状況を変更するには、次のコマンドを使用します。
	- 1. 照会を取り消すには、CANCEL QUERY コマンドを発行する。
	- 2. 照会を実行するには、RUN HELD\_QUERY コマンドを実行する。
	- 3. 照会をバックグラウンドで再実行するには、 RUN IN BACKGROUND QUERY コマンドを実行する。

## **Query Patroller** 変数

照会代行受信を制御するために Query Patroller によって使用されるいくつかの DB2 レジストリー変数があります。 db2set コマンドを使用して、サーバー上で以 下の変数を設定します。

#### **DB2\_QP\_BYPASS\_APPLICATIONS**

- v オペレーティング・システム: すべて
- v デフォルト = NULL。値: コロンで区切られた 1 つ以上のアプリケーシ ョン。アプリケーション名は、大/小文字が区別されます。
- v この変数を使用すると、Query Patroller は指定された 1 つ以上のアプリ ケーションからのすべての照会を迂回するようになります。

#### **DB2\_QP\_BYPASS\_USERS**

- v オペレーティング・システム: すべて
- v デフォルト = NULL。値: コロンで区切られた 1 つ以上のユーザー許可 ID。ユーザー許可 ID は、大文字で指定する必要があります。
- v この変数を使用すると、Query Patroller は指定された許可 ID によってサ ブミットされたすべての照会を迂回するようになります。

#### **DB2\_QP\_BYPASS\_COST**

- v オペレーティング・システム: すべて
- v デフォルト = NULL。値: timeron で指定されたコスト。

v この変数を使用すると、Query Patroller は、すべてのユーザーおよびすべ てのアプリケーションからの照会のうち、指定された数値より見積コスト が低いすべての照会を迂回するようになります。

## **Query Patroller** を使用して管理対象照会の詳細を表示する

Query Patroller で管理されている照会のプロパティーを表示することによって、照 会のサブミッター、処理時間、および結果表に関する情報などの詳細を調べること ができます。

次のいずれかの要件に合致する必要があります。

- DBADM 権限がある
- v 演算子のプロファイルに、編集または表示権限のある MONITORING 特権が存在 する
- 照会のサブミッターである

照会のプロパティーは、次のいずれかの方式で表示できます。

- クエリー・パトローラー・センター方式
- コマンド行方式
- v クエリー・パトローラー・センター方式で照会のプロパティーを表示するには、 次のようにします。
	- 1. 「管理対象照会プロパティー」ノートブックをオープンする。
		- a. 「クエリー・パトローラー・センター」で、「管理対象照会」フォルダー が表示されるまで「モニター」 フォルダーの下のオブジェクト・ツリーを 展開する。
		- b. 「管理対象照会」フォルダーをクリックする。管理対象照会がウィンドウ の右側のペイン (コンテンツ・ペイン) に表示されます。
		- c. 内容ペインで、処理する照会を右クリックして、ポップアップ・メニュー の「プロパティー」をクリックする。「管理対象照会プロパティー」ノー トブックがオープンします。

注**:** 処理したい照会をダブルクリックしても、「管理対象照会プロパティー」 ウィンドウを表示することができます。

- 2. 照会に関する一般情報を表示するには、「一般」タブをクリックする。
	- a. 新規ウィンドウで照会の SQL を表示するには、「別のウィンドウで **SQL** を表示する」をクリックする。
	- b. 照会をサブミットしたサブミッターのプロファイルを表示するには、「サ ブミッター・プロパティー」をクリックする。「サブミッター・プロパテ ィー」ウィンドウをオープンするには、DBADM 権限があるか、または、 編集または表示権限のある USER ADMINISTRATION 特権を持ったプロ ファイルの演算子である必要があります。
	- c. 照会を取り消すなどの照会の状況を変更する場合には、「状況の変更」を クリックする。
	- d. Visual Explain を起動して照会の詳細情報を表示するには、「アクセス・ プランの表示」をクリックします。このフィーチャーは、Visual Explain

がシステムにインストールされている場合にのみ使用できます。インスト ールされていない場合は、このボタンは使用不可になっています。

- 3. 照会実行情報および結果表の詳細を表示するには、「結果」タブをクリックす る。
	- a. 照会の結果表を表示するには、「結果の表示」をクリックする。
	- b. 照会の結果表を保管するには、「結果の保管」をクリックする。

注**:** 照会の結果を保管する際、BLOB 列の値は保管されません。それは、 BLOB というキーワードで置き換えられます。 CLOB の値のサイズが 32K より大きい場合、それは切り捨てられます。

- c. 照会の結果表を削除するには、「結果表のドロップ」をクリックする。
- 4. 照会のイベント・タイム・スタンプと処理期間を表示するには、「時間」タブ をクリックする。
- 5. 許可 ID、アプリケーション情報、およびユーザー情報を表示するには、「そ の他」タブをクリックする。
- 6. 「クローズ」をクリックして、「管理対象照会プロパティー」ノートブックを クローズする。
- v コマンド行方式で照会のプロパティーを表示するには、次のようにします。
	- 1. 以下のコマンドを発行してください。
		- 照会の詳細を表示するには、GET QUERY コマンドを発行します。
		- 照会の結果を保管するには、FILE RESULT コマンドを発行します。
		- 照会の結果を表示するには、SHOW RESULT コマンドを発行します。

## **Query Patroller** を使用して管理対象照会の **SQL** を表示する

「SQL ステートメント」ウィンドウを使用して、管理対象照会の SQL を表示しま す。このウィンドウから、ステートメント内のストリングおよび SQL キーワード を検索したり、 SQL ステートメントのファイルへの保管、印刷、コピーが可能で す。 DB2 オプティマイザーが、SQL ステートメントに対して使用したアクセス・ プランを検索するために、 SQL Explain に、照会を貼り付けることができます。

次のいずれかの要件に合致する必要があります。

- DBADM 権限がある
- v 演算子のプロファイルに、編集または表示権限のある MONITORING 特権が存在 する
- 照会のサブミッターである

Query Patroller [での照会代行受信および管理について](#page-72-0) Query Patroller での照会代行 受信および管理について

照会の SQL を表示するには、クエリー・パトローラー・センター方式を使用して ください。

- 1. 「SQL ステートメント」ウィンドウをオープンする。
	- a. 「管理対象照会プロパティー」ノートブックをオープンする。
	- b. 「一般」タブをクリックする。
- c. 「別のウィンドウで **SQL** を表示」をクリックする。「SQL ステートメン ト」ウィンドウがオープンします。
- 2. 「テキストのコピー」をクリックして、クリップボードに SQL ステートメント をコピーする。
- 3. 「検索」をクリックして、 SQL ステートメントで特定のテキスト・ストリング を検索する。このアクションは「検索」ウィンドウをオープンします。
- 4. 「別名保管」をクリックして、標準の別名保管ウィンドウをオープンする。この ウィンドウから SQL ステートメントを保管するファイルとロケーションを指定 することができます。
- 5. 「印刷」をクリックして、標準の印刷ウィンドウをオープンする。このウィンド ウから、プリンターおよび印刷する SQL ステートメントを選択します。
- 6. 「クローズ」をクリックして、「SQL ステートメント」ウィンドウをクローズ する。

### 照会サブミッター・プロファイルを表示する

照会サブミッターのプロファイルを表示すると、次の情報を得られます。誰が照会 をサブミットしたか、そのサブミッターが持つチャージバック・アカウント、サブ ミッターのデータベース・アクセス権限がアクティブか中断されているか、および そのサブミッターのリソース制限。

次のいずれかの要件に合致する必要があります。

- DBADM 権限がある
- v 演算子のプロファイルに、表示または編集権限のある USER ADMINISTRATION 特権が存在する

照会サブミッター・プロファイルを表示するには、次の方式のいずれかを使用して ください。

- クエリー・パトローラー・センター方式
- コマンド行方式
- クエリー・パトローラー・センター方式で照会サブミッター・プロファイルを表 示するには、次のようにします。
	- 1. 「サブミッター・プロパティー」ノートブックをオープンする。
	- 2. サブミッターのプロファイル・タイプ、ユーザー ID、およびチャージバッ ク・アカウントに関する情報を表示するには、「一般」タブをクリックする。
	- 3. サブミッターのリソース制限および他の情報を表示するには、「リソース」タ ブをクリックする。
	- 4. 「**OK**」をクリックして「サブミッター・プロパティー」ノートブックをクロ ーズする。

「サブミッター・プロパティー」ノートブックのこのビューは、サブミッター のプロファイルの読み取り専用ビューです。

- v コマンド行方式で照会サブミッター・プロファイルを表示するには、次のように します。
	- 1. **GET SUBMITTER\_PROFILE** コマンドを発行する。

# **Query Patroller** を使用して管理対象照会をフィルター操作する

管理対象照会を参照するためにクエリー・パトローラー・センターを使用している 場合、「管理対象照会」レポートに、かなり多数の行数がある可能性があります。 「管理対象照会のフィルター」ノートブックを使用して、指定した条件を満たす照 会のみを表示できます。

次のいずれかの要件に合致する必要があります。

- DBADM 権限がある
- v 演算子のプロファイルに、表示または編集権限のある MONITORING 特権が存在 する
- v 照会のサブミッターである

クエリー・パトローラー・センター方式で管理対象照会をフィルターにかけるに は、次のようにしてください。

- 1. 「管理対象照会のフィルター」ノートブックをオープンする。
	- a. 「クエリー・パトローラー・センター」で、「管理対象照会」フォルダーが 表示されるまで「モニター」フォルダーの下のオブジェクト・ツリーを展開 する。
	- b. 「管理対象照会」フォルダーを右クリックして、ポップアップ・メニューの 「フィルター」をクリックする。「管理対象照会のフィルター」ノートブッ クがオープンします。

「管理対象照会」フォルダーが選択されており、フォルダーのオブジェクト数 が「管理対象照会のフィルター」ノートブックで指定されたオブジェクト・カ ウントを超過していて、「フィルターの自動表示」オプションが選択されてい る場合には、このノートブックも自動的にオープンします。

- 2. オプション: 「条件設定」タブで、 ID の比較用の演算子を選択し、さらに、 比較する値を入力する。値は数値で、かつ照会 ID に対応していなければなり ません。
- 3. 状況の比較用の演算子を選択し、さらに、比較する値を入力する。照会の状況 を表す可能な値は、次のとおりです。
	- v H 保留
	- v Q 待機中
	- J リジェクト
	- v R 実行中
	- v L 保留解除
	- v A 打ち切り
	- **C** 取り消し
	- v D 完了
	- v U 不明
- 4. オプション: サブミッター ID の比較用の演算子を選択し、さらに比較される 値を入力する。値は文字ストリングで、かつサブミッター ID に対応していな ければなりません。
- 5. オプション: 「作成」の比較用の演算子を選択し、さらに比較される値を入力す る。値は、照会が発行された時刻を表すタイム・スタンプでなければなりませ ん (たとえば 2003-07-29-00.00.00)。
- 6. オプション: 「完了」の比較用の演算子を選択し、さらに比較される値を入力す る。値は、その照会の処理が完了した時刻を表すタイム・スタンプでなければ なりません (たとえば 2003-07-29-00.00.00)。
- 7. オプション: 照会クラスの比較用の演算子を選択し、さらに比較される値を入力 する。値は数値で、かつ照会クラス ID に対応していなければなりません。
- 8. フィルターが、入力したすべての比較と一致するクエリーだけを表示するよう 指示するには、「すべての条件に一致」ラジオ・ボタンをクリックする。フィ ルターが、1 つ以上の比較と一致するクエリーを表示するよう指示するには、 「いずれかの条件に一致」ラジオ・ボタンをクリックする。
- 9. オプション: 入力した比較で生成された WHERE 節を表示するには、「詳細」 タブをクリックする。
- 10. オプション: 「オブジェクト・カウントを超えると自動的にフィルターを表示す る」チェック・ボックスが選択されているなら、「管理対象照会」フォルダー が選択された時点で、そこに表示されるオブジェクトの数が「オブジェクト・ カウント」フィールドで指定された値を超過している場合に、「管理対象照会 のフィルター」ノートブックが自動的に表示されます。「管理対象照会のフィ ルター」ノートブックを自動的に表示するオブジェクトの数を調整するには、 「オブジェクト・カウント」フィールドに新規の値を入力します。
- 11. フィルターを使用可能にするには、「フィルターを使用可能にする」チェッ ク・ボックスを選択して、「**OK**」をクリックし、「管理対象照会のフィルタ ー」ノートブックをクローズする。
- 12. オプション: フィルターを使用可能にしない場合は、「フィルターを使用可能に する」チェック・ボックスをクリアして、「**OK**」をクリックし、「管理対象照 会のフィルター」ノートブックをクローズする。「管理対象照会のフィルタ ー」ノートブックに入力した値は保持され、ノートブックを再オープンした時 に表示されます。

定義したフィルターは、レポートのコンテンツ・ペインに表示される照会の数 に影響します。

### **Query Patroller** での結果表および結果セット

Query Patroller が照会を実行するたびに、戻った行が結果セットを形成します。 Query Patroller は結果セットを結果の宛先に設定します。この宛先は、照会がサブ ミットされたアプリケーションまたは結果表のいずれかです。

結果表は、結果セットを保管するために Query Patroller で作成される表です。次の 場合に、結果表が作成されます。

- v 照会がいずれかの理由で保留となり、解放されてから完了した
- v サブミッターが、自分のサブミット設定に、結果表を作成することを指定した
- v 照会がバックグラウンドで実行されている

Query Patroller がインストールされていると、結果表が保管されるスペースを指定 する必要があります。表スペースの名前は Query Patroller システム・プロパティー に保管されます。指定された表スペースの名前は、後で変更したり除去したりする ことができます。 Query Patroller システム・プロパティーで指定された表スペース 名を除去すると、 Query Patroller はデフォルトの表スペースを使用します。

結果表のサイズは、結果表に戻される行の数を制限することにより、サブミッター のプロパティーで、サブミッターごとに制限を設けることができます。結果表はス トレージ・スペースを消費するため、定期的に除去する必要があります。結果表は 手動で除去するか、またはパージ・ジョブをスケジュールすることもできます。

照会サブミッターは、次の特定の方法で、結果表のハンドルを行うためのサブミッ ト設定を構成することができます。

- v 他の Query Patroller ユーザーが結果表を表示することができるようにする
- v Query Patroller から結果を戻さないようにするか、または照会の結果セットが許 可されている最大セットより長い場合に、結果を切り捨てるかどうか指定するこ とができる

注**:** 結果が戻らない場合、照会は失敗 (照会状況は打ち切り) したと見なされま す。照会結果が切り捨てられた場合、照会は正常に完了 (照会状況は完了で、結 果状況は切り捨て) したと見なされます。

# **Query Patroller** を使用して結果表を表示する

結果表の表示は、関心のあるデータが、最後に照会を実行して以来あまり変化して いないと思われる場合、過去に実行された照会の結果を見たい場合 (照会を再サブ ミットすると異なる結果が戻されることがあります)、または照会が別の Query Patroller サブミッターによって実行され、そのサブミッターの結果表へのアクセス 権限がある場合に行うことができます。

次のいずれかの要件に合致する必要があります。

- DBADM 権限がある
- 照会のサブミッターである
- v 照会のサブミッターにより結果表へのアクセスを付与されている

次の場合に、結果表が作成されます。

- v 照会サブミッターのサブミット設定が、照会のサブミット後にアプリケーション を解放するように指定した場合
- v 照会が保留となってから実行された場合
- 照会がバックグラウンドで実行された場合

注**:** 別のサブミッターの結果を表示するために、クエリー・パトローラー・センタ ーを使用することは、この結果へのアクセスが付与されていてもできません。コマ ンド行を使用してください。

照会の結果表は、次のいずれかの方式で表示できます。

- クエリー・パトローラー・センター方式
- コマンド行方式
- クエリー・パトローラー・センター方式で照会の結果表を表示するには、次のよ うにします。
- 1. 「結果の表示」ウィンドウをオープンする。
	- a. 結果を参照したい照会に対して、「管理対象照会プロパティー」ノートブ ックをオープンする。
	- b. 「結果」タブをクリックする。
	- c. 「結果の表示」タブをクリックする。「結果の表示」ウィンドウがオープ ンします。「結果の表示」ウィンドウによって、一度に結果表の行を 50 行を表示することができます。
- 2. 「前へ」または「次へ」をクリックして、結果表の行を移動する。
- 3. 「クローズ」をクリックして、「結果の表示」ウィンドウをクローズする。
- v コマンド行方式で照会の結果表を表示するには、次のようにします。
	- 1. SHOW RESULT コマンドを発行する。

## スケジュール時間に保留照会を実行する

スケジュール時刻に実行するために保留照会を設定し、保留照会が実行できる最大 時間を指定することができます。これによって、使用中のシステムでの要求がより 少ない時のオフピーク時間中に実行できるように保留照会をスケジュールすること ができます。

次のいずれかの要件に合致する必要があります。

- DBADM 権限がある
- v 演算子のプロファイルに、編集権限のある CONFIGURATION 特権が存在する

保留照会をスケジュール時刻に実行するには、次のいずれかの方式を使用してくだ さい。

- v クエリー・パトローラー・センター方式
- コマンド行方式
- v クエリー・パトローラー・センター方式で保留照会をスケジュール時刻に実行す るには、次のようにしてください。
	- 1. 「クエリー・パトローラー・システム・プロパティー」ノートブックをオープ ンします。
		- a. 「クエリー・パトローラー・センター」で、「**Query Patroller** システム」 フォルダーが表示されるまで「構成」 フォルダーの下のオブジェクト・ツ リーを展開する。
		- b. 「**Query Patroller** システム」フォルダーをクリックする。システム・プロ パティーがウィンドウの右側のペイン (内容ペイン) に表示されます。
		- c. システム・プロパティー・レコードを右クリックして、ポップアップ・メ ニューの「プロパティー」をクリックする。「Query Patroller システム・ プロパティー」ノートブックがオープンします。

注**:** 「Query Patroller」システム・フォルダーが表示されている場合は、内容 ペインの項目をダブルクリックして、「Query Patroller システム・プロパティ ー」ノートブックをオープンすることもできます。

- 2. 「保留の照会」タブをクリックする。
- 3. 保留照会を実行する時刻を設定するには、次のようにしてください。
- a. 「スケジュール時刻に保留照会の実行」チェック・ボックスを選択する。
- b. 「開始時刻のスケジュール」をクリックして、照会を実行する時刻を手動 でスケジュールできるウィンドウをオープンする。『保留照会を実行する ために開始時刻をスケジュールする』保留照会を実行するための開始時刻 をスケジューリングするを参照してください。

注**:** 保留照会の実行にはデフォルトのスケジュールはありません。スケジュー ルを作成しないと、保留照会は実行されません。終了日を通過してから、終了 日を持つスケジュールを作成すると、保留照会はこれ以上実行されません。

- 4. 「保留照会を実行する時間」フィールドで、保留照会を実行する時間の長さを 指定する。指定した時間量が過ぎると、実行されていない保留照会は、次の開 始時刻まで保留されます。現在実行している照会は、完了まで実行することが できます。
- 5. 「**OK**」をクリックして、スケジュール時刻に保留照会を実行する。
- v コマンド行方式で保留照会をスケジュール時刻に実行するには、次のようにして ください。
	- 1. 次のパラメーターを指定して UPDATE QP\_SYSTEM コマンドを発行してくだ さい。
		- RUN\_HELD\_QUERIES
		- RUN\_HELD\_DURATION

注: UPDATE OP SYSTEM コマンドにより、クエリー・パトローラー・セン ターから保留照会を実行するためにスケジュールを既に手動で設定している場 合に限り、保留照会を実行することができます。コマンド行を使用して、スケ ジュールを手動で設定することはできません。

### 保留照会を実行するために開始時刻をスケジュールする

繰り返しの原則で、特定の時刻に実行する保留照会をスケジュールすることができ ます。たとえば、毎週日曜日の午前 1:00 で実行するように、保留照会をスケジュー ルすることができます。

次のいずれかの要件に合致する必要があります。

- DBADM 権限がある
- v 演算子のプロファイルに、編集権限のある CONFIGURATION 特権が存在する

注**:** 演算子ではあるけれども編集権限がない場合には、スケジュールを表示するこ とはできても、このスケジュールを変更することはできません。

注**:** クエリー・パトローラー・センターからのみ、保留照会を実行するためにスケ ジュールを手動で設定することができます。コマンド行を使用して、スケジュール を手動で設定することはできません。

クエリー・パトローラー・センター方式で保留照会の実行をスケジュールするに は、次のようにしてください。

- 1. 「保留照会実行の開始時刻のスケジュール」をオープンする
	- a. 「クエリー・パトローラー・システム・プロパティー」ノートブックをオー プンする。
- b. 「保留の照会」タブをクリックする。
- c. 「スケジュール時刻に保留照会の実行」チェック・ボックスを選択する。
- d. 「開始時刻のスケジュール」ボタンをクリックする。「保留照会実行の開始 時刻のスケジュール」ウィンドウがオープンします。
- 2. 保留照会を実行する頻度を指定するには、「インターバル」および「頻度」フィ ールドを使用する。選択したインターバルによっては、「詳細」フィールドを使 用する必要がある場合もあります。
- 3. 保留照会の実行を開始する時期を指定するには、「日付」および「時刻」フィー ルドを使用する。
- 4. 保留照会の実行終了日を指定する。終了日がない場合は、「終了日なし」チェッ ク・ボックスを選択します。終了日を指定するには、「日付」および「時刻」フ ィールドを使用します。

注**:** 指定された終了日は、シングル・タスクの期間を設定しません。繰り返しタ スクの終了日を設定します。たとえば、保留照会を、向こう 7 週間にわたり毎 週土曜日に 4 時間おきに実行するように設定する場合には、「日付」および 「時刻」フィールドを使用して、現時点から 7 週間先である終了日を指定する ことができます。

- 5. オプション: タスクを実行できないようにするには、「スケジュールの中断」チ ェック・ボックスを選択する。
- 6. 「追加」ボタンをクリックして、「スケジュール・リスト」にタスクを追加す る。
- 7. 「**OK**」をクリックして、「Query Patroller システム・プロパティー」ノートブ ックに戻る。保留照会を実行する期間を設定することができます。

### **Query Patroller** でのコストの見積もり

Query Patroller は代行受信する各照会を、照会の見積サイズ、または見積コストに 基づいて評価します。照会の見積コストとは、照会の実行で使用されるシステム・ リソース合計の見積もりのことです。かぎとなる Query Patroller のしきい値の数値 は、照会の見積コストに基づいて設定されます。 Query Patroller のグラフィカル・ ユーザー・インターフェースでは、この見積コストは単にコストと呼ばれます。た とえば、「照会の最大コスト」などです。

Query Patroller が入手する照会の見積コストの情報は、DB2 に依存します。 DB2 にサブミットされる照会に関して、必要なすべての表のデータを検索するために様 々な方法やアクセス・プランがあります。アクセス・プランの 1 つにデータ・アク セス・ストラテジーというものがあります。これには、索引の使用、ソート方式、 ロッキング・セマンティクス、および結合方式が含まれます。

DB2 照会オプティマイザーは照会のための様々なアクセス・プランを分析して、見 積リソース・コストの点で最も効率の良いプランを判別します。アクセス・プラン の見積コストを計算する際、照会オプティマイザーは、CPU (命令の数) と I/O (シ ークおよびページ転送の数) の両方を考慮します。照会を実行するために照会オプ ティマイザーが選択したアクセス・プランの詳細をキャプチャーすることができま す。これらの詳細は Explain 表に保管され、DB2 Explain 機能を使用して照会や表 示を行うことができます。

DB2 のコスト・メジャー単位は、timeron です。 timeron は実際の CPU 実行時間 と同等ではありませんが、選択したアクセス・プランに応じた特定の照会の実行に 必要な見積リソースの相対的なメジャー値を提供します。 timeron 単位で計測され る照会の見積コストからはその照会の実行時間は分かりませんが、同じワークロー ドのもと、同じ環境にある 2 つの照会を比較するための基礎を提供することができ ます。たとえば、外部要因 (ハードウェアの容量や並行ワークロード) が同じ場合、 複雑な結合や、大きな表のスキャンを含む高コストな照会の方が、低コストで単純 な照会よりも実行時間が長くかかることが予測できます。

DB2 は、照会実行の見積コストを Query Patroller に渡します。 Query Patroller は この情報を使用して、システムに対して定義された特定のコストしきい値を照会が 超えていないかどうかを判断します。

注**:** 照会オプティマイザーによる照会の見積コストの計算は現行の表統計を基に行 われるため、照会オプティマイザーの計算の基になる情報が常に正確なものとなる ように、 RUNSTATS コマンドを定期的に実行することをお勧めします。

### 照会管理ポリシーの定義

Query Patroller を使用すると、照会がサブミットされた後にどのように処理される かを厳密に指定して、照会の処理ポリシーをインプリメントすることができます。 そのようなポリシーの一部として、どの照会を代行受信または管理し、どの照会を 干渉せずに実行させるかを、厳密に定義しなければなりません。また、ユーザーま たはシステム・リソースしきい値に基づき、どのような状況で照会を保留にした り、キューに入れたりするかを指定することもできます。

照会処理ポリシーのセットアップには、以下のようないくつかの決定事項が含まれ ます。

- 1. Query Patroller によって代行受信および管理される照会のタイプの決定
- 2. 全体的なデータベース・ワークロードを制限するかどうかの決定
- 3. どのような照会をいつ保留にするかの決定
- 4. 保留にされた照会を処理するポリシーの考案
- 5. さまざまなサイズの照会を管理するために照会クラスを使用するかどうかの決定

### **Query Patroller** によって代行受信および管理される照会のタイプを 決定する

Query Patroller がコスト見積もりを実行する照会を代行受信すると、必ずシステ ム・リソースが使用されます。また、照会の応答時間にも影響があります。同様 に、Query Patroller が照会を代行受信したとき、その照会を管理する (照会クラスに 割り当てる、キューに入れる、サブミッター優先順位をチェックするなど) にはシ ステム・リソースが必要で、照会の応答時間に影響があります。照会や照会グルー プを代行受信して管理する利点を、そのオーバーヘッドがシステム・リソースのパ フォーマンスと可用性に与える影響と比較する必要があります。

これらのことを考慮すると、以下のような特定の種類の照会を Query Patroller に代 行受信させないほうがよいと判断される場合があるかもしれません。

v OLTP (オンライン・トランザクション処理) アプリケーションによってサブミッ トされる照会など、瞬時に近い応答が必要な照会

v Query Patroller で代行受信およびトラッキングすることの利点よりも、迅速な応 答の要件の方が重要なユーザーがサブミットする照会

Query Patroller を複数のステージに分けてロールアウトし、サブミッターやアプリ ケーションのサブセットからの照会だけを代行受信することから始めることができ ます。そのようにすれば、すべてのユーザーに影響を与えることなく初期構成をテ ストできます。

また、システム・パフォーマンスに大きな影響を与えるほど大規模でない照会を Query Patroller で管理しないようにすることもできます。 Query Patroller が照会を 管理する最小の照会コストしきい値を設定すれば、Query Patroller によって代行受 信されたものの、相対的に小さいと見積もられた照会は、即時処理するよう指定で きます。このしきい値は、個々のサブミッターまたはサブミッター・グループごと に、サブミッター・プロファイルで設定されます。 Query Patroller はこの設定のデ フォルト値を備えていますが、さまざまなサブミッターごとにこの値をカスタマイ ズする場合は、システムでの管理に適した最小の照会コストを判別する必要があり ます。

#### 管理対象照会の全体的なワークロードを制限するかどうかを決定する

並行して実行される管理対象照会の合計数に加え、並行して実行されるすべての管 理対象照会の合計集約コストについて制限を設定するオプションがあります。デフ ォルトでは、これらの Query Patroller 設定は無制限に設定されています。管理対象 照会の全体的なワークロードを制御する場合は、システムに適したワークロードを 判別する必要があります。

#### どのような照会をいつ保留にするかを決定する

個々のサブミッターやサブミッター・グループからサブミットされる照会のサイズ について、コスト制限を指定できます。この制限を超える照会は Query Patroller に よって保留にされます。

Query Patroller は、照会に対するこれらのコスト制限の出発点として使用できるデ フォルトを備えているものの、これらの設定をカスタマイズする場合は、システム 内のさまざまなサブミッターについて設定するのに適した照会コスト制限を判別す る必要があります。

#### 保留にされた照会を処理するポリシーを考案する

照会が保留にされたときに処理される方法を決定する必要があります。たとえば、 保留にされた照会を管理者や演算子が個別に選別して、サイズにかかわらずその照 会を実行するのが妥当であるかを調べるかどうか、あるいはサイズしきい値を超え た場合に自動的にキャンセルするかどうかを決定する必要があります。また、保留 にされた照会をスケジュールに基づいて実行するオプションもあります。

保留にされた照会をスケジュールに基づいて実行する場合、データベースの使用ピ ークの期間や保守アクティビティーなどの要因を考慮に入れて、そのスケジュール を決定する必要があります。

### さまざまなサイズの照会を管理するために照会クラスを使用するかど うかを決定する

照会クラスは、データベースに対する照会の流れを制御するのに役立ちます。シス テムで並行して実行される大規模な照会の数を制限しなければならない場合や、小 規模な照会がキューで大規模な照会の後ろに入れられることにないようにする場合 は、さまざまなサイズの照会を実行する照会クラスを作成できます。

## スペースの管理

# 照会および結果表に対して **Query Patroller** 保守スケジュールを 設定する

管理対象照会および結果表はスペースを消費するため、定期的に除去する必要があ ります。管理対象照会および結果表を通常のインターバルで進行状況に基づきパー ジするために、Query Patroller をスケジュールすることができます。

次のいずれかの要件に合致する必要があります。

- DBADM 権限がある
- v 演算子のプロファイルに、編集権限のある CONFIGURATION 特権が存在する

照会および結果表の保守スケジュールは、次のいずれかの方式で設定できます。

- クエリー・パトローラー・センター方式
- コマンド行方式
- クエリー・パトローラー・センター方式で照会および結果表の保守スケジュール を設定するには、以下のようにします。
	- 1. 「クエリー・パトローラー・システム・プロパティー」ノートブックをオープ ンします。
		- a. 「クエリー・パトローラー・センター」で、「**Query Patroller** システム」 フォルダーが表示されるまで「構成」 フォルダーの下のオブジェクト・ツ リーを展開する。
		- b. 「**Query Patroller** システム」フォルダーをクリックする。システム・プロ パティーがウィンドウの右側のペイン (内容ペイン) に表示されます。
		- c. システム・プロパティー・レコードを右クリックして、ポップアップ・メ ニューの「プロパティー」をクリックする。「Query Patroller システム・ プロパティー」ノートブックがオープンします。

注**:** 「Query Patroller」システム・フォルダーが表示されている場合は、内容 ペインの項目をダブルクリックして、「Query Patroller システム・プロパティ ー」ノートブックをオープンすることもできます。

- 2. 「オプション」タブをクリックする。
- 3. 「管理対象照会設定」の下で「照会の維持時間」フィールドを使用して管理対 象照会フォルダーで照会を維持する時間を設定する。照会を無期限に維持する には、フィールドをブランクにしておいてください。

<span id="page-89-0"></span>4. 「結果表の維持時間」フィールドを使用して、照会の完了後に結果表を維持す る時間を指定する。結果表を無期限に維持するには、フィールドをブランクに しておいてください。

注**:** 管理対象照会または履歴照会を削除するには、対応する結果表も削除され ます。そのため「照会の維持時間」フィールドで指定した時間の長さは、「結 果表の維持時間」フィールドで指定された時間以上である必要があります。

- 5. オプション: 「結果表の表スペース」で、結果表が保管される表スペース名を 入力する。デフォルトの DB2 表スペースを使用するには、フィールドをブラ ンクにしておいてください。
- 6. 「パージ・ジョブのスケジュール」をクリックして、管理対象照会および結果 表のパージを手動でスケジュールするウィンドウをオープンする。 .

注**:** 管理対象照会を削除しても、履歴分析フォルダーの対応する照会は削除さ れません。ただし、履歴照会をパージし、管理対象照会の下にこの照会が存在 する場合、両方からこれが削除されます。

- 7. 「**OK**」をクリックして保守スケジュールを設定します。
- v コマンド行方式で照会および結果表の保守スケジュールを設定するには、以下の ようにします。
	- 1. 次のパラメーターを指定して UPDATE QP\_SYSTEM コマンドを発行してくだ さい。
		- QUERY\_PURGE\_PERIOD
		- RESULT\_PURGE\_PERIOD
		- RESULT\_TABLE\_SPACE

注**:**

- a. 照会および結果表のパージをスケジュールするには、 QUERY\_PURGE\_PERIOD パラメーターと RESULT\_PURGE\_PERIOD パラ メーターの両方を、 -1 (値が -1 の場合は無制限であることを意味します) 以外の値に設定する必要があります。
- b. 照会がパージされると、対応する結果表も削除されます。そのため、 QUERY PURGE PERIOD パラメーターの値を、 RESULT PURGE PERIOD パラメーターの値以上に設定する必要がありま す。設定していないと、RESULT PURGE PERIOD パラメーターの値の方 が大きくても、結果表に関連する照会と同時に結果表もパージされます。
- c. UPDATE OP SYSTEM コマンドを使用すると、有効なパージ・スケジュー ルが存在する場合に限り、照会および結果表のパージのスケジュールをす ることができます。照会および結果表のパージに対するデフォルトのスケ ジュールは、インストール時に作成されます。クエリー・パトローラー・ センターを使用すると、パージ・スケジュールの変更と削除が可能です。 コマンド行からは、このスケジュールの変更も削除もできません。

## 履歴照会を管理する

履歴照会を使用して、Query Patroller は履歴データを作成します。履歴照会はスペ ースを消費するため、定期的に除去する必要があります。ただし、履歴照会がいっ

たん除去されると、それらを使用して履歴データを生成することができなくなりま す。履歴照会を定期的な間隔で継続してパージするように、Query Patroller をスケ ジュールすることができます。

次のいずれかの要件に合致する必要があります。

- DBADM 権限がある
- v 演算子のプロファイルに、編集権限のある CONFIGURATION 特権が存在する

履歴照会のパージをスケジュールするには、次のいずれかの方式を実行してくださ い。

- クエリー・パトローラー・センター方式で、履歴照会のパージをスケジュールす るには、次のようにしてください。
	- 1. 「クエリー・パトローラー・システム・プロパティー」ノートブックをオープ ンする。
		- a. 「クエリー・パトローラー・センター」で、「**Query Patroller** システム」 フォルダーが表示されるまで「構成」フォルダーの下のオブジェクト・ツ リーを展開する。
		- b. 「**Query Patroller** システム」フォルダーをクリックする。システム・プロ パティーがウィンドウの右側のペイン (内容ペイン) に表示されます。
		- c. システム・プロパティー・レコードを右クリックして、ポップアップ・メ ニューの「プロパティー」をクリックする。「Query Patroller システム・ プロパティー」ノートブックがオープンします。
	- 2. 「オプション」タブをクリックする。
	- 3. 「履歴分析」の下で、保管したい照会を「管理対象照会のみ」または「すべて の代行受信済み照会」ラジオ・ボタンを選択して指定する。
	- 4. 「履歴分析」の下で「照会の維持時間」フィールドを使用して、完了した照会 を「履歴分析」ビューに維持する時間を設定する。
	- 5. 「パージ・ジョブのスケジュール」をクリックして、履歴照会のパージを手動 でスケジュールするウィンドウをオープンする。 86 [ページの『履歴照会のパ](#page-91-0) [ージ・スケジュール』履](#page-91-0)歴照会のパージ・スケジュールを参照してください。

注**:** 管理対象照会を削除しても、履歴分析フォルダーの対応する照会は削除さ れません。ただし、履歴照会をパージし、管理対象照会の下にこの照会が存在 する場合、両方からこれが削除されます。

- 6. 「**OK**」をクリックして履歴照会のパージをスケジュールする。
- v コマンド行方式で、履歴照会のパージをスケジュールするには、次のようにして ください。
	- 1. 次のパラメーターを指定して **UPDATE QP\_SYSTEM** コマンドを発行してく ださい。
		- QUERIES\_TO\_SAVE
		- HISTORY\_PURGE\_PERIOD

注**: UPDATE QP\_SYSTEM** コマンドを使用すると、有効なパージ・スケジュ ールが存在する場合に限り、履歴照会のパージをスケジュールすることができ ます。履歴照会パージのデフォルトのスケジュールは、インストール時に作成 されます。クエリー・パトローラー・センターを使用すると、パージ・スケジ ュールの変更と削除が可能です。コマンド行からは、このスケジュールの変更 も削除もできません。

# <span id="page-91-0"></span>管理対象照会および結果表のパージをスケジュールする

繰り返しの原則で、特定の時刻に実行する管理対象照会および結果表のパージをス ケジュールすることができます。たとえば、毎月最終日曜日の午前 1:00 で実行する ように、管理対象照会および結果表のパージをスケジュールすることができます。

次のいずれかの要件に合致する必要があります。

- DBADM 権限がある
- v 演算子のプロファイルに、編集権限のある CONFIGURATION 特権が存在する

注**:**

- v 管理対象照会および結果表の両方のパージに同じスケジュールが使用されます。 別々のスケジュールを作成する必要はありません。
- v 演算子ではあるけれども編集権限がない場合には、スケジュールを表示すること はできても、このスケジュールを変更することはできません。
- v クエリー・パトローラー・センターからだけ、管理対象照会のパージを手動でス ケジュール設定することができます。コマンド行を使用して、スケジュールを手 動で設定することはできません。

管理対象照会および結果表のパージをスケジュールするには、次のクエリー・パト ローラー・センター方式を使用してください。

- 1. 「管理対象照会パージ・ジョブのスケジュール」ウィンドウをオープンする
- 2. 管理対象照会をパージする頻度を指定するには、「インターバル」および「頻 度」フィールドを使用する。選択したインターバルによっては、「詳細」フィー ルドを使用する必要がある場合もあります。
- 3. 管理対象照会のパージを開始する時期を指定するには、「日付」および「時刻」 フィールドを使用する。
- 4. オプション: タスクを実行できないようにするには、「スケジュールの中断」チ ェック・ボックスを選択する。
- 5. 管理対象照会のパージ終了日を指定する。終了日がない場合は、「終了日なし」 チェック・ボックスを選択します。終了日を指定するには、「日付」および「時 刻」フィールドを使用します。
- 6. 「追加」ボタンをクリックして、「スケジュール・リスト」にタスクを追加す る。
- 7. 「**OK**」をクリックしてタスクをスケジュールする。

## 履歴照会のパージ・スケジュール

繰り返しの原則で、特定の時刻に実行する履歴照会のパージをスケジュールするこ とができます。たとえば、毎月最終日曜日の午前 1:00 で実行するように、履歴照会 のパージをスケジュールすることができます。

次のいずれかの要件に合致する必要があります。

• DBADM 権限がある

v 演算子のプロファイルに、編集権限のある CONFIGURATION 特権が存在する

#### 注**:**

- クエリー・パトローラー・センターからだけ、履歴照会のパージを手動でスケジ ュール設定することができます。コマンド行を使用して、スケジュールを手動で 設定することはできません。
- v 演算子ではあるけれども編集権限がない場合には、スケジュールを表示すること はできても、このスケジュールを変更することはできません。

パージをスケジュールするには、次のクエリー・パトローラー・センター方式を使 用してください。

- 1. 「履歴分析パージ・ジョブのスケジュール」ウィンドウをオープンする。
	- a. 「クエリー・パトローラー・システム・プロパティー」ノートブックをオー プンする。
	- b. 「オプション」タブをクリックする。
	- c. 「履歴分析」の下で、「パージ・ジョブのスケジュール」ボタンをクリック する。「履歴分析パージ・ジョブのスケジュール」ウィンドウがオープンし ます。
- 2. 履歴照会をパージする頻度を指定するには、「インターバル」および「頻度」フ ィールドを使用する。選択したインターバルによっては、「詳細」フィールドを 使用する必要がある場合もあります。
- 3. 履歴照会のパージを開始する時期を指定するには、「日付」および「時刻」フィ ールドを使用する。
- 4. オプション: タスクを実行できないようにするには、「スケジュールの中断」チ ェック・ボックスを選択する。
- 5. 履歴照会のパージ終了日を指定する。終了日がない場合は、「終了日なし」チェ ック・ボックスを選択します。終了日を指定するには、「日付」および「時刻」 フィールドを使用します。
- 6. 「追加」ボタンをクリックして、「スケジュール・リスト」にタスクを追加す る。
- 7. 「**OK**」をクリックしてタスクをスケジュールする。

#### **Query Patroller** を使用して結果表を手動でドロップする

結果表が消費しているスペースを解放したい場合には、結果表をドロップしてくだ さい。

次のいずれかの要件に合致する必要があります。

- DBADM 権限がある
- v 演算子のプロファイルに、編集権限のある MONITORING 特権が存在する
- v ドロップされる結果表を生成した照会のサブミッターである

次の場合に、結果表が作成されます。

- 照会サブミッターのサブミット設定が、照会のサブミット後にアプリケーション を解放するように指定した場合
- 照会が保留となってから実行された場合

• 照会がバックグラウンドで実行された場合

結果表をドロップするには、次の 3 通りがあります。

- v クエリー・パトローラー・センターを使用して、即時に結果表をドロップする。
- クエリー・パトローラー・センターを使用して、ドロップされる結果表をスケジ ュールする。
- v コマンド行を使用して、結果表をドロップする。

結果表をドロップするには、次の方式のいずれかを使用してください。

- クエリー・パトローラー・センター方式
- コマンド行方式
- v クエリー・パトローラー・センター方式 #1 で結果表をドロップするには、次の ようにします。
	- 1. 「管理対象照会プロパティー」ノートブックをオープンする。
		- a. 「クエリー・パトローラー・センター」で、「管理対象照会」フォルダー が表示されるまで「モニター」 フォルダーの下のオブジェクト・ツリーを 展開する。
		- b. 「管理対象照会」フォルダーをクリックする。管理対象照会がウィンドウ の右側のペイン (コンテンツ・ペイン) に表示されます。
		- c. 内容ペインで、処理する照会を右クリックして、ポップアップ・メニュー の「プロパティー」をクリックする。「管理対象照会プロパティー」ノー トブックがオープンします。

注**:** 処理したい照会をダブルクリックしても、「管理対象照会プロパティー」 ウィンドウを表示することができます。

- 2. 「結果」タブをクリックする。
- 3. 「結果表のドロップ」をクリックする。
- クエリー・パトローラー・センター方式 #2 で結果表をドロップするには、次の ようにします。
	- 1. 「クエリー・パトローラー・システム・プロパティー」ノートブックをオープ ンします。
	- 2. 「クエリー・パトローラー・センター」で、「管理対象照会」フォルダーが表 示されるまで「モニター」フォルダーを展開する。
	- 3. 「管理対象照会」フォルダーをクリックする。管理対象照会がウィンドウの右 側のペイン (コンテンツ・ペイン) に表示されます。
	- 4. コンテンツ・ペインで、結果表をドロップしたい照会を右クリックして、ポッ プアップ・メニューの「結果表のドロップ」をクリックする。

注**:** 「結果表のドロップ」は、結果表に照会の結果が保管される場合にのみ表 示されます。

- 5. オプション: **Ctrl** ボタンを押したまま、ドロップしたい結果表の照会をクリッ クして、一度に複数の結果表をドロップすることができます。右クリックし て、ポップアップ・メニューの「除去」をクリックしてください。
- クエリー・パトローラー・センター方式 #3 で結果表をドロップするには、次の ようにします。
- 1. 管理対象照会および結果表のパージをスケジュールすることにより、結果表が 特定の時刻にドロップされるようにスケジュールすることもできます。
- v コマンド行方式で結果表をドロップするには、次のようにします。
	- 1. REMOVE RESULT コマンドを発行する。

## 管理対象の照会を手動で除去する

管理対象の照会を Query Patroller から除去すると、その管理対象照会の情報はシス テムから除去されます。関連した履歴照会の情報は除去されません。除去された管 理対象照会に結果表がある場合、その結果表はドロップされます。

次のいずれかの要件に合致する必要があります。

- DBADM 権限がある
- v 演算子のプロファイルに、編集権限のある MONITORING 特権が存在する

管理対象の照会を手動で除去する代わりに、照会のパージをスケジュールすること もできます。

管理対象の照会を手動で除去するには、次のいずれかの方式を使用してください。

- v クエリー・パトローラー・センター方式
	- 1. 「クエリー・パトローラー・センター」で、「管理対象照会」フォルダーが表 示されるまで「モニター」フォルダーを展開する。
	- 2. 「管理対象照会」フォルダーをクリックする。管理対象照会がウィンドウの右 側のペイン (コンテンツ・ペイン) に表示されます。
	- 3. コンテンツ・ペインで、除去したい照会を右クリックして、ポップアップ・メ ニューの「除去」をクリックする。
	- 4. オプション: Ctrl ボタンを押したまま、ドロップしたい照会をクリックして、 一度に複数の照会をドロップすることができます。右クリックして、ポップア ップ・メニューの「除去」をクリックしてください。
- v コマンド行方式

REMOVE QUERY\_INFO コマンドを発行する。

## 履歴照会を手動で除去する

履歴照会を Query Patroller から除去すると、その履歴照会の情報はシステムから除 去されます。 関連した管理対象照会の情報が存在する場合は、それも除去されま す。除去された履歴照会に結果表がある場合、その結果表はドロップされます。履 歴照会を手動で除去する代わりに、照会のパージをスケジュールすることもできま す。

次のいずれかの要件に合致する必要があります。

- DBADM 権限がある
- v 演算子のプロファイルに、編集権限のある HISTORICAL ANALYSIS 特権が存 在する

履歴照会を手動で除去するには、次のいずれかの方式を使用してください。

• クエリー・パトローラー・センター方式

- 1. 「クエリー・パトローラー・センター」で、「照会」フォルダーが表示される まで「履歴分析」フォルダーを展開する。
- 2. 「照会」フォルダーをクリックする。履歴分析ツールバーで指定された時刻範 囲に該当する履歴照会がウィンドウの右側のペイン (内容ペイン) に表示され ます。 履歴分析ツールバーを使用して、関心のある時刻範囲を指定してくだ さい。
- 3. コンテンツ・ペインで、除去したい照会を右クリックして、ポップアップ・メ ニューの「除去」をクリックする。
- 4. オプション: Ctrl ボタンを押してドロップしたい照会をクリックすると、一度 に複数の照会をドロップすることができます。右クリックして、ポップアッ プ・メニューの「除去」をクリックしてください。
- v 特定のサブミッターの履歴照会を手動で除去するには、次のようにします。
	- 1. 「クエリー・パトローラー・センター」で、「サブミッター」フォルダーが表 示されるまで「履歴分析」フォルダーを展開する。「サブミッター」フォルダ ーを展開し、希望する特定のサブミッターのフォルダーをクリックします。 「照会」フォルダーが表示されるまでそのサブミッターのフォルダーを展開し ます。
	- 2. 「照会」フォルダーをクリックする。そのサブミッターの、履歴分析ツールバ ーで指定された時刻範囲に該当する履歴照会がウィンドウの右側のペイン (内 容ペイン) に表示されます。 履歴分析ツールバーを使用して、関心のある時 刻範囲を指定してください。
	- 3. コンテンツ・ペインで、除去したい照会を右クリックして、ポップアップ・メ ニューの「除去」をクリックする。
	- 4. オプション: Ctrl ボタンを押してドロップしたい照会をクリックすると、一度 に複数の照会をドロップすることができます。右クリックして、ポップアッ プ・メニューの「除去」をクリックしてください。
- v コマンド行方式

**REMOVE QUERY INFO HISTORY コマンドを発行する。** 

#### 結果表の孤立別名の除去

UPDATE OP SYSTEM コマンドの CREATE RESULT TABLE ALIASES オプショ ンを使用して作成された別名は、結果表がドロップされると自動的にドロップされ ます。

DBADM 権限が必要です。

ただし、対応する別名がドロップされずに結果表がドロップされることがありま す。これが起きる可能性があるのは以下の状況の場合です。

- ap コマンド行またはクエリー・パトローラー・センターを使用しないで手動で結 果表がドロップされるとき。
- v 照会のサブミッターでもなく、また DBADM 権限も持たないオペレーターの権 限で、qp コマンド行またはクエリー・パトローラー・センターを使用して結果表 がドロップされるとき。

<span id="page-96-0"></span>この手順は、コマンド行の使用によってのみ行うことができます。対応する結果表 がない別名をクリーンアップするために、新しいコマンド REMOVE

RESULT TABLE ALIASES が作成されました。このコマンドは、結果表が Query Patroller スケジュール済み結果表パージ処理の一部としてパージされるたびに自動 的に実行されます。 REMOVE RESULT TABLE ALIASES コマンドは、次の照会 を使用して、パージすべき別名のリストを取得します。

with a as (select tabschema, tabname from syscat.tables where type = 'A' and tabname like 'QUERY% RESULTS'), t as (select tabname from syscat.tables where type = 'T' and tabname like 'QUERY%\_RESULTS') select all tabschema, tabname from a where not exists (select  $*$  from t where t.tabname=a.tabname)

REMOVE RESULT\_TABLE\_ALIASES コマンドを発行する。

このコマンドは、対応する結果表がドロップされた後も存在しているすべての別名 を除去します。結果表の別名は、もともと Query Patroller によって作成されたもの です。

## 照会クラス構成

照会クラスを使用すると、システムで並行して実行できる特定サイズの照会の数を 制御できます。システム用の照会クラスを作成する前に、作成する照会クラスの数 と各照会クラスの構成方法を決定する必要があります。

ステップ **1:** ワークロードを特徴付ける

作成する照会クラスのタイプと数を判別する前に、まずシステムで一般的なワーク ロードの特性を理解する必要があります。特に、データウェアハウスに対して実行 されるさまざまな照会のサイズの範囲と、各サイズ・グループの分布または頻度を 理解する必要があります。

この情報がまだない場合は[、データベース・アクティビティーの代表サンプルを得](#page-112-0) [るための履歴データを収集デ](#page-112-0)ータベース・アクティビティーの代表サンプルを得る ための履歴データを収集し、 Query Patroller 履歴分析レポートを使用して現在のワ ークロードに存在するサイズ・グループを判別する必要があります。

ワークロード・データを収集したら、クエリー・パトローラー・センターの「履歴 分析」フォルダーにある「一定時間の照会アクティビティー」レポートを調べま す。列ヘッダーをクリックし、「見積コスト」列でデータをソートします。

このレポートから、照会クラスを作成する際のガイドとして使用できる自然なサイ ズ・グループが分かります。

たとえば、表 8 は、特定のデータウェアハウスの 2 週間での照会アクティビティー に関してまとめられた統計を示しています。

表 *8.* サンプル・ワークロードでの照会の分布

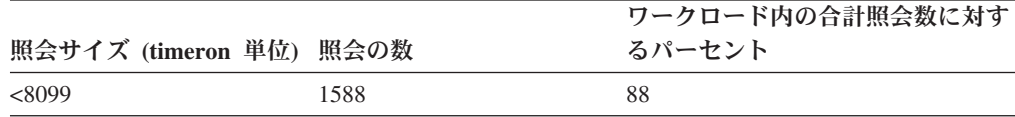

<span id="page-97-0"></span>表 *8.* サンプル・ワークロードでの照会の分布 *(*続き*)*

| 照会サイズ (timeron 単位) 照会の数 |     | ワークロード内の合計照会数に対す<br>るパーセント |
|-------------------------|-----|----------------------------|
| 10190-96444             | 206 |                            |
| >1030000                |     |                            |

このワークロード内の照会は、3 つのサイズ範囲に自然に分かれます。最も小規模 な (最も頻度が高い) タイプの照会の見積コストは 8099 timeron より低くなりま す。このワークロード内の照会の次のサイズ範囲は 10190 から 96444 timeron で す。最も大規模で最も頻度が低い照会は 1030000 より大きくなります。

これらのグループ分けに基づき、照会クラスを計画できます。識別した主なサイ ズ・グループのそれぞれについて、1 つの照会クラスを計画できます。

注**:** 照会クラスを多く作成しすぎるとパフォーマンスが低下するので、構成を変更 した後はシステム・パフォーマンスをモニターする必要があります。

#### ステップ **2:** 各照会クラスの最大照会コストを決定する

各照会クラス内の照会の最大コストは、その照会クラスが実行することになる照会 のサイズ範囲の上限に対応する必要があります。

91 [ページの表](#page-96-0) 8 のデータに基づき、識別された 3 つのサイズ・グループに対応す る 3 つの照会クラスを作成できます。これらの照会クラスは表9 に示されていま す。

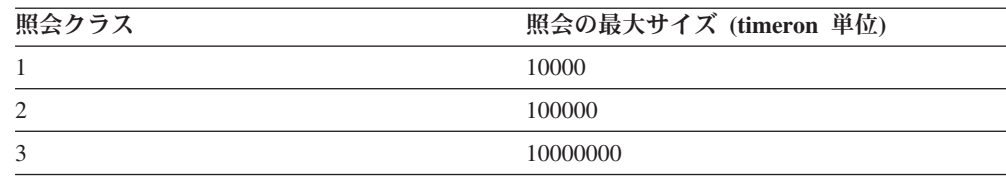

表 *9.* 照会クラスの論理サイズ・グループ

照会サイズの範囲全体に渡って照会が連続して分散していることがデータから示さ れており、かつご使用の照会設定に自然なサイズに基づいた区別がない場合は、小 規模、中規模、および大規模の照会に対応する照会クラスの任意の区別を行う必要 があります。

注**:** システム内の各照会クラスには、照会の最大コストに関する特殊な値が必要で す。

#### ステップ **3:** 各照会クラスでの照会の最大数を決定する

照会クラスがシステム・リソースの使用をより効果的に割り振ることができるよう にするため、各照会クラスで並行して実行できる照会の数を制限できます。照会ク ラスでの照会の最大数を設定するためのかぎは、ワークロード内での特定サイズの 照会の分布に対して照会の実行時間を比較することです。

各照会クラスでの照会の最大数を決定するときは、短時間駐車 (たとえば 15 分) と 長時間駐車 (たとえば最大 10 時間) の両方が可能な照会の駐車場としてシステムを 考えると役立ちます。短時間駐車のカスタマーが駐車場の全カスタマーの 50% を 表しているとしても、短時間駐車のカスタマーは駐車場を短い時間しか使用しない

ので、駐車スペースの 50% を短時間駐車に割り振りたいとは思わないでしょう。 これは、特定の時刻に未使用の短時間駐車場が多く存在する可能性があることを意 味します。同時に、長時間駐車のカスタマーは、長時間駐車場が空くのを待つこと になります。

たとえば、 91 [ページの表](#page-96-0) 8 と 92 [ページの表](#page-97-0) 9 で示されているシステムでの照会 の最大数 (MAX\_TOTAL\_QUERIES) が 100 に設定されているとします。照会クラ ス 1 で実行される照会はワークロード全体の 88% を表します。しかし、これらの 照会は実行にほんの少しの時間しかかかりません。この照会クラスでの照会の最大 数 (MAX QUERIES) は、60 に設定できます。この数は、小規模な照会が実行を待 たずにすむほど十分に大きくなっていますが、他の照会クラス内の大規模な照会が キューに入れられる間にこの照会クラスで空の場所が発生しないほど十分に小さく なっています。このとき、照会クラス 2 および 3 での照会の最大数は、それぞれ 30 および 10 個の照会に設定できます。

照会クラスでの照会の最大数を設定する別のストラテジーは、大規模な照会にのみ 制限を設定し、小規模な照会の数を無制限にしておくことです。大規模な照会用の 照会クラスで照会クラスの最大数を設定することにより、システムで実行される大 規模な照会の数を制限できます。小規模な照会クラスで照会の最大数を無制限に設 定することにより、実行するためのリソースが使用可能であっても小規模な照会が キューに入れられないことを保証できます。

#### ステップ **4:** 照会クラスの定義を評価する

照会クラス設定の効果性は、クエリー・パトローラー・センターの「管理対象照 会」フォルダーを使用して評価できます。このフォルダーでは、各照会クラスで現 在実行されている照会の数と、各照会クラスでキューに入れられている照会の数が 分かります。ワークロードの実行時に定期的にこのビューをチェックすれば、一部 のクラスで照会の過度のキューイングが発生しているかどうかを調べ、それに応じ て照会クラスでの照会の最大数を調整できます。

また、「履歴分析」フォルダーの「照会アクティビティー (Query Activity)」グラフ およびレポートを使用すれば、照会が実行時にキューで時間を過ごしたかどうかを 調べることができます。

## 照会クラスの構成

照会クラスを使用すると、システムで並行して実行できる特定サイズの管理対象照 会の数を制御できます。

トピック『照会クラス構成』を読み終えている必要があります。

照会クラスを構成するには、以下のようにします。

- 1. Query Patroller 履歴分析レポートを使用して、システムおよびワークロード統計 を収集します。
- 2. 照会クラスの作成でガイドとして使用できる照会の自然なサイズ・グループを (見積照会コストに基づいて) 識別するには、クエリー・パトローラー・センター の「履歴分析」**>>**「照会」フォルダーで表示される「一定時間の照会アクティビ ティー」レポートを調べます。
- 3. 列ヘッダーをクリックし、「見積コスト」列で照会データをソートします。

注**:** 「見積コスト」列が表示されない場合は、下部ツールバーにある「列のカス タマイズ」アイコンをクリックします。

4. 各照会クラスの最大照会コスト (timeron 単位) を決定します。

注**:** システム内の各照会クラスには、最大照会コストに関する特殊な値が必要で す。各照会クラス内の照会の最大コストは、その照会クラスが実行することにな る照会のサイズ範囲の上限に対応する必要があります。

- 5. 各照会クラスで並行して実行できる照会の最大数を決定します。
- 6. Query Patroller 用の照会クラスを作成します。
- 7. 照会クラスの定義を評価して改良します。「管理対象照会」フォルダーでは、各 クラスで現在実行されている照会の数と、各照会クラスでキューに入れられてい る照会の数が分かります。

注**:** 「照会クラス」列が表示されない場合は、下部ツールバーにある「列のカス タマイズ」アイコンをクリックします。

まだ行っていなければ、管理対象照会に関するシステムしきい値を設定または変更 するか、サブミッター・リソース制限を設定または変更することにより、データベ ースに対する照会の流れをさらに制御できます。

## **Query Patroller** の照会クラスを作成する

照会クラスを作成すると、システムに対して一度に実行されるさまざまなサイズの 照会数をコントロールすることができます。新規の照会クラスを作成する時には、 そのプロパティーを指定することができます。また、その照会クラスに関する有用 な記述を指定することができます。

次のいずれかの要件に合致する必要があります。

- v DBADM 権限がある
- v 演算子のプロファイルに、編集権限のある CONFIGURATION 特権が存在する

照会クラスを作成する場合には、次の要因を考慮する必要があります。

- v データベースのパフォーマンス
- 照会をサブミットするユーザー数
- 指定時刻にサブミットされる照会の平均コスト

照会クラスは、Query Patroller が開始している間に、作成、除去または変更できま す。キューに入れられた照会または実行中の照会がない限り、照会クラスの作成、 照会クラスの最大照会コストの変更、または照会クラスの除去は、即時に有効にな ります。新しくサブミットされた照会を含めて、キューに入れられた照会または実 行中の照会がある場合は、それが完了した時点で照会クラスの変更が有効になりま す。キューに入れられた照会および実行中の照会のすべてが完了するのを待機しな い場合は、Query Patroller サーバーの再始動が必要です。

照会クラスの照会の最大数の更新は、常に即時に有効になります。

新規照会クラスは、次のいずれかの方式で作成できます。

- クエリー・パトローラー・センター方式
- コマンド行方式
- クエリー・パトローラー・センター方式で新しい照会クラスを作成するには、次 のようにします。
	- 1. 「照会クラスの作成」ウィンドウをオープンする。
		- a. 「クエリー・パトローラー・センター」で、「照会クラス」フォルダーが 表示されるまで「構成」 フォルダーの下のオブジェクト・ツリーを展開す る。
		- b. 「照会クラス」フォルダーを右クリックし、ポップアップ・メニューの 「作成」 をクリックする。「照会クラスの作成」ウィンドウがオープンし ます。
	- 2. 「照会の最大数」フィールドで、同時に実行できるこの照会クラスの最大数を 指定する。この照会クラスに属し、この値に到達した後でサブミットされた照 会は、 Query Patroller によってキューに入れられます。この数は、「Query Patroller システム・プロパティー」ノートブックで設定された照会の最大数以 下である必要があります。システムの照会の最大数が無制限の場合、このフィ ールドをブランクにしておくことによって、照会の最大数を無制限として、照 会クラスを作成することができます。
	- 3. 「照会の最大コスト」フィールドに、照会クラスに属する照会に対する最大サ イズを指定する。定義している照会クラスには、この照会の最大コスト額より 小さく、次の最小照会クラスの照会の最大コスト額より大きい照会が含まれま す。同じ照会の最大コスト額を持つ 2 つの照会クラスを定義することはでき ません。
	- 4. オプション:「照会クラス記述」フィールドに、作成している照会クラスに対 するコメントまたは記述を入力する。
	- 5. 「**OK**」をクリックして照会クラスを作成し、「照会クラスの作成」ウィンド ウをクローズします。「**OK**」をクリックすると、照会クラス ID が Query Patroller によって割り当てられます。
- v コマンド行方式で新しい照会クラスを作成するには、次のようにします。
	- 1. 次のパラメーターを指定して ADD QUERY\_CLASS コマンドを発行する。 - ADD QUERY CLASS コマンドを発行する。

注**:** Query Patroller サーバーの稼働中に新しい照会クラスを追加すると、次の警告メ ッセージが戻されます。

DQP1024W 照会クラスの作成、変更、除去は、 Query Patroller サーバーが再始動されるまで反映されません。

このメッセージは誤りです。キューに入っている照会や実行中の照会がなければ、 照会クラスの作成は即時に有効になります。照会 (新しくサブミットされた照会も 含む) がキューに入っていたり実行中の場合、照会クラスの変更は、それらの照会 が完了した時に有効になります。キュー内の照会および実行中の照会がすべて完了 するまで待てない場合には、Query Patroller サーバーを再始動する必要がありま す。照会クラスの照会の最大数の更新は、常に即時に有効になります。

## **Query Patroller** の照会クラスを除去する

使用している照会種別を変更したい場合、照会クラスを除去してください。照会ク ラスが使用されていないことを検出した場合、または照会クラスのすべてをサイズ 変更したい場合に、照会クラスを除去することがあります。

次のいずれかの要件に合致する必要があります。

- DBADM 権限がある
- v 演算子のプロファイルに、編集権限のある CONFIGURATION 特権が存在する

照会クラスは、Query Patroller が開始している間に、作成、除去または変更できま す。キューに入れられた照会または実行中の照会がない限り、照会クラスの作成、 照会クラスの最大照会コストの変更、または照会クラスの除去は、即時に有効にな ります。新しくサブミットされた照会を含めて、キューに入れられた照会または実 行中の照会がある場合は、それが完了した時点で照会クラスの変更が有効になりま す。キューに入れられた照会および実行中の照会のすべてが完了するのを待機しな い場合は、Query Patroller サーバーの再始動が必要です。

照会クラスの照会の最大数の更新は、常に即時に有効になります。

新規照会クラスは、次のいずれかの方式で除去できます。

- クエリー・パトローラー・センター方式
- コマンド行方式
- クエリー・パトローラー・センター方式で照会クラスを除去するには、次のよう にします。
	- 1. 「クエリー・パトローラー・センター」で、「照会クラス」フォルダーが検出 されるまで「構成」フォルダーを展開する。
	- 2. 「照会クラス」フォルダーをクリックする。既存の照会クラスが、ウィンドウ の右側のペイン (コンテンツ・ペイン) に表示されます。
	- 3. コンテンツ・ペインで、除去したい照会クラスを右クリックして、ポップアッ プ・メニューの「除去」をクリックする。照会クラスを除去したいことを確認 できるウィンドウがオープンします。
- v コマンド行方式で照会クラスを除去するには、次のようにします。
	- 1. REMOVE QUERY\_CLASS コマンドを発行する。

注**:** Query Patroller サーバーの稼働中に照会クラスを除去すると、次の警告メッセー ジが戻されます。

DQP1024W 照会クラスの作成、変更、除去は、 Query Patroller サーバーが再始動されるまで反映されません。

このメッセージは誤りです。キューに入っている照会や実行中の照会がなければ、 照会クラスの除去は即時に有効になります。照会 (新しくサブミットされた照会も 含む) がキューに入っていたり実行中の場合、照会クラスの変更は、それらの照会 が完了した時に有効になります。キュー内の照会および実行中の照会がすべて完了 するまで待てない場合には、Query Patroller サーバーを再始動する必要がありま す。照会クラスの照会の最大数の更新は、常に即時に有効になります。

## **Query Patroller** 照会クラス

照会クラスは、サイズに応じて、照会のグループ化と実行を行う Query Patroller の メカニズムです。照会クラスを使用すると、異なるサイズのグループ化の照会の間 で、システム・リソースが共有されるように、データベース上の照会の流れをコン トロールすることができます。たとえば、次のようになります。

- v 小規模の照会用に 1 つの照会クラスを指定し、大規模な照会用にも 1 つの照会 クラスを指定することによって、より大規模な照会の背後で比較的小規模の照会 が進まなくなることのないようにすることができます。小規模の照会は、照会自 身のクラスで実行され、大規模な照会と別々にキューに入れられます。
- v 一度に実行可能なシングル照会クラスに、照会数を指定し、並行して処理される 大規模な照会の数を限定することによって、より大規模な照会がシステム・リソ ースを独占することができないようにすることができます。

照会クラスは、照会ごとの見積コストに応じて、管理照会をカテゴリー化します。 特定の Query Patroller システムに対して定義された照会クラスは、見積コストが指 定された範囲以内で減少する管理対象照会を許可します。たとえば、照会クラス 1 が、10 000 timeron までコストの上昇を許可すると、 7500 timeron とコストを見積 もった照会は、そのクラスで実行されます。

照会クラスは、それぞれのクラスで並行して実行する照会の数を制限できるように 構成されることができます。たとえば、照会クラス 2 はこの照会クラスの最大照会 数 (MAX OUERIES パラメーター) 値を 10 に設定することによって、同時に実行 できる照会を 10 に構成することができます。この制限に到達すると、そのクラス に組み込まれる追加照会は、そのクラスで実行中の照会のいずれかが完了するまで キューに入れられます。

照会クラスの上限値は、照会クラスの最大照会コスト (MAX\_COST パラメーター) 値で設定されます。特定の照会クラスに下限値をはっきりと定義されないうちは、 下限値は、次の 2 つの要因の相互作用から強制的に設定されます。

- 1. 照会は、可能な最低見積コストを指定した照会クラスで、常に実行されます。た とえば、見積コストが 1200 timeron の照会は MAX\_COST 値を 10 000 と指定 した照会クラス 1 か、 MAX\_COST 値を 100 000 と指定した照会クラス 2 の いずれでも実行が可能でありますが、常に照会クラス 1 で実行されます。これ は、照会クラス 2 が 10 001 timeron より小さい照会を決して受け付けないこと を意味します。
- 2. それぞれのサブミッター・プロファイルには、照会が、 Query Patroller で管理 されるようにするために持つことができる最低コストを指定する、管理する照会 の最小コストの値 (MIN COST TO MANAGE パラメーター) が含まれます。た とえば、「managers」グループ用に定義されたサブミッター・プロファイルの最 小照会コストが 1000 timeron の場合、このグループのメンバーによってサブミ ットされた 1000 より小さい見積コストを指定した照会は、照会クラスに組み込 まれません。これらの照会は、組み込まれずに、キューに入れずに実行されま す。

システム内で定義された照会クラスには、それぞれユニークな照会の最大コスト値 (MAX\_COST パラメーター) がなければなりません。

それぞれの照会クラスは、 QUERY\_CLASS コントロール表の行として、そのパラ メーターに従い保管されます。

#### デフォルトの照会クラス

すべてのシステムには、管理者で定義された照会クラスがなくても、デフォルトの 照会クラスがあります。このデフォルトの照会クラスに対する最大照会コストは無 制限です。

照会は、次の 2 つの条件のもとで、デフォルトの照会クラスで実行されます。

- v 照会の見積コストが、システムの最大照会コスト (MAX\_TOTAL\_COST パラメー ター) 以下で、任意のユーザー定義の照会クラスに対する最大照会コストより大 きい場合。このように、照会クラスが定義されているケースでは、デフォルトの 照会クラスで一度に実行できるのは、シングル照会クラスだけです。
- 管理者で定義された照会クラスがない場合、すべての照会はデフォルトの照会ク ラスで実行されます。このように、照会クラスが定義されていないケースでは、 無制限の照会クラスが、デフォルトの照会クラスで一度に実行できます。

注**:** このクラスで同時に実行している照会の数はシステムの照会合計数 (MAX TOTAL QUERIES パラメーター) での、システム間の制限によって間接的 に制限されます。

### **Query Patroller** のしきい値

Query Patroller は、データベースに対して実行できるワークロードの流れを判別す るには、リソースしきい値に依存します。しきい値は、特定のサブミッターまたは グループによって実行される照会の数とサイズ、あるいはシステム・ワークロード 全体のサイズ、またはこの両方をコントロールするために設定されます。特定のシ ステムとワークロードの特性に応じて、これらのしきい値の一部または全部を設定 することがあります。しきい値のメイン・タイプは、サブミッターしきい値とシス テムしきい値です。

### サブミッターしきい値

サブミッターしきい値はサブミッター・プロファイルで設定され、しきい値は個々 のサブミッターまたはサブミッターのグループに対して設定されます。個々のユー ザーは、複数のグループに属することが可能で、ユーザーは複数グループ・プロフ ァイルと同時に、個々のサブミッター・プロファイルも持つことになる可能性があ ります。ユーザーが、照会をサブミットできる複数プロファイルを持っている時、 適切なしきい値の設定は、サブミッターに対して有効なプロファイルを選択する規 則の集合に基づいて選択されます。 Query Patroller によるサブミッター用に使用す るプロファイルの選択方法については、 54 ページの『[Query Patroller](#page-59-0) サブミッタ [ー・プロファイル』の](#page-59-0)トピックを参照してください。

サブミッターの最大コストしきい値 (MAX\_COST\_ALLOWED パラメーター) は、 サブミッターが実行可能な照会の最大コストを決定します。見積コストが、プロフ ァイルの最大コストを超過する照会をサブミッターが実行しようとした場合、照会 は保留となります。

システム・リソースに支障が出るようなランナウェイ照会で問題がある場合、この しきい値を設定する必要のある時もあります。サイズ制限を照会ごとに設定する と、異常に大規模な照会の実行前に、それらを分離することができます。また、照 会の実行と取り消しを個別に決定できるよう、照会を保留にすることもできます。

サブミッターに対する最大照会数 (MAX\_QUERIES\_ALLOWED) は、特定のサブミ ッターで同時に実行できる照会の数を決定します。サブミッターが、プロファイル で指定した最大照会数がすでに実行中の場合に、照会を実行しようとした場合、い ずれかの照会が完了するまで、この照会はキューに入れられます。

サブミッター・グループに大規模な照会をサブミットする許可を与えていながら、 個々のサブミッターには少しの照会への制限しか与えたくない場合、このしきい値 を設定する必要がある時もあります。このしきい値を設定すると、応答時間が予想 より遅いために、同じコストの照会を素早く連続して再サブミットするユーザーの 問題に対処することもできます。

特定のユーザーまたはグループによるリソースの使用をコントロールする必要があ る場合、サブミッターのしきい値 (1 つまたは両方) を設定する時もあります。たと えば、データウェアハウスが、主に 1 つの部門から資金提供を受けながら、別の部 門もリソースの限定使用が認められている場合、 2 番目の部門のユーザーまたはグ ループが、照会に利用できるリソースの量が制限されるように、サブミッターしき い値を設定する時もあります。資金提供部門のユーザーおよびグループに対するし きい値は、サブミッターごとに許可されるリソースの量についてよりゆるやかにす ることができます。

### システムしきい値

照会コスト (MAX TOTAL COST パラメーター) および数 (MAX TOTAL QUERIES パラメーター) に対して、システムしきい値を設定する と、データベースに対して実行する全体のワークロードをコントロールできます。

システムに対する最大ワークロード・コスト (MAX\_TOTAL\_COST パラメーター) は、データベースに対して実行中のワークロード全体の最大サイズを決定します。 ワークロード・コストは、システムで現在実行中の Query Patroller 管理対象照会す べてのコスト見積もりを追加することによって計算されます。新規照会の実行によ って、現在実行中のすべての照会の集約コストが最大ワークロード・コストを超過 することになると、新規照会は、システムが最大ワークロード・コストを超過せず に新規照会を実行できるまでキューに入れられた状態になります。

現在のワークロードを実行中に、CPU の使用率が異常に高いことを検出した場合、 このしきい値を設定するときもあります。また、ワークロード・サイズに制限を設 けることによって、システムを多重定義するリスクを抑えるときもあります。

システムの最大照会数 (MAX\_TOTAL\_OUERIES パラメーター) は、システムで同 時に実行できる照会数に制限を設けます。このしきい値に到達すると、追加の照会 は、システムが最大照会数を超過せずに実行できるようになるまでキューに入れら れた状態になります。

システムの多重定義を防ぐために、並行照会数に制限を設ける必要がある場合、こ のしきい値を設定する必要のある時もあります。

# 第 **5** 章 **Query Patroller** の履歴分析について

Query Patroller の履歴分析機能を使用して、データウェアハウスの使用に関するさ まざまな局面を長期に渡って分析することができます。この分析によって、ビジネ ス・レポート、パフォーマンスの調整 (Query Patroller システムしきい値の最適化に よる)、また重複するデータベース・オブジェクトの識別に必要な情報の収集が可能 になります。

特定の表、索引、および列が使用されているかどうか、またどの照会サブミッター がそれらを使用しているかを検出することができます。実行されている照会数や照 会実行時間といった情報から、月、週、日、時間、分単位でリソースの使用量がど のように異なるかがわかります。

Query Patroller 履歴分析機能を使用することにより、データウェアハウス使用の傾 向を見極めることができるでしょう。

- 表、索引、および列のレポートは、どのデータベース・オブジェクトが使用され ておらず、したがってストレージ・スペースの節約のために除去できるかを識別 するのに役立ちます。
- v 照会の数およびサイズを示すサブミッターごとの照会レポートは、どのサブミッ ター・グループがシステム・リソースを最も大量に消費するかを識別するのに役 立ちます。
- v 長期に渡ってデータウェアハウスに対して実行された照会の数のレポートは、ピ ーク・トラフィックおよびオフピークの時間を識別するのに役立ち、保守作業の スケジュールをオフピーク時に入れることができます。
- v 長期に渡る照会実行のレポートは、さまざまなシステム、ハードウェア、および 構成の変更がどのようにパフォーマンスに影響してきたかを理解する助けになり ます。

デフォルトでは、Query Patroller によって管理される、正常に完了した照会のすべ ては、履歴分析に含められます。さらに、Query Patroller によって代行受信された が、管理はされていない照会で、正常に完了した照会を履歴分析に含めることもで きます。

履歴分析が最新の情報を使用できるようにするには、履歴データの生成が必要で す。履歴データを生成すると、Query Patroller が履歴分析用に保管した照会に対し て SQL Explain 機能が実行され、Query Patroller 履歴分析のレポートとグラフで情 報が使用できるようになります。

履歴照会の定期パージをスケジュールするか、または個々の照会を除去することに より、履歴分析からは任意に照会を除去することができます。

## **Query Patroller** 履歴分析インターフェース入門

データウェアハウスのさまざまな局面を長期に渡って分析するために、クエリー・ パトローラー・センターの履歴分析機能を使用します。

履歴分析レポートには、照会、表、索引およびサブミッターのレポートが含まれま す。

- v 「一定時間の照会アクティビティー」レポート: このレポートを使用すると、ピ ーク時のデータベース使用量と、最もコストの高い照会などの事項について判別 することができます。
- v 「ヒットしない表」レポート: このレポートを使用すると、除去するべき表を判 別することができます。
- v 「サブミッター」レポート: このレポートを使用すると、どのサブミッターが最 も多くのリソースを使用しているかなどの、サブミッターに関する情報を判別す ることができます。

### 権限および特権

履歴データを生成するには、次のいずれかの要件に合致する必要があります。

- DBADM 権限がある
- PUBLIC に対する SETSESSIONUSER 特権がある

履歴照会を手動で除去するなどの、Query Patroller データを変更する履歴分析タス クを実行するには、次の要件のいずれかに合致する必要があります。

- DBADM 権限がある
- v 演算子のプロファイルに、編集権限のある HISTORICAL DATA 特権が存在する

表のフィルター操作などの、Query Patroller データの表示が含まれる履歴分析タス クを実行するには、次の要件のいずれかに合致する必要があります。

- DBADM 権限がある
- v 演算子のプロファイルに、編集または表示権限のある HISTORICAL DATA 特権 が存在する

#### 履歴分析タスク

Query Patroller 権限および特権に応じて、次のタスクのいずれかまたはすべてのタ スクを実行することができます。

- 108 ページの『Query Patroller [を使用して履歴データを生成する』](#page-113-0)
- 111 ページの『Query Patroller [を使用して履歴照会の詳細を表示する』](#page-116-0)
- 112 ページの『Query Patroller [を使用した履歴分析の表のフィルター』](#page-117-0)
- v 84 [ページの『履歴照会を管理する』](#page-89-0)

## クエリー・パトローラー・センター履歴分析インターフェース

Query Patroller の履歴分析データの表示タイプには、表の表示とグラフィック表示 という 2 つの主なタイプがあります。

#### 履歴分析ツールバー

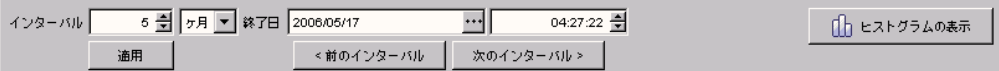
履歴分析ツールバーを使用して、関心のある時間間隔を表示したり処理したりする ことができます。また、グラフィカル表示と表の表示の間で移動することもできま す。

「インターバル」および「終了日」 フィールドを使用して、履歴分析フォルダーの 下のフォルダーおよび履歴分析コンテンツ・ペインにおいて、どの項目が表示され るかを決定する時刻範囲を確立するために使用されます。

インターバルおよび終了日を指定すると、この設定値による履歴分析情報の表示を 最新表示するために「適用」ボタンをクリックする必要があります。

「前のインターバル」および「次のインターバル」ボタンを使用して、コンテン ツ・ペインに表示される履歴データから移動します。「前のインターバル」をクリ ックして、「インターバル」フィールドで指定したインターバルの分だけ終了日付 を戻します。たとえば、インターバルの値が 5、時間単位が日で、終了日が 2003 年 5 月 22 日の場合、「前のインターバル」をクリックすると、終了日が 2003 年 5 月 17 日に更新されます。「次のインターバル」をクリックして、「インターバ ル」フィールドで指定したインターバルまで終了日を進めます。たとえば、インタ ーバルの値が 5、時間単位が日で、終了日が 2003 年 5 月 22 日の場合、「次のイ ンターバル」をクリックすると、終了日が 2003 年 5 月 27 日に更新されます。 「前のインターバル」および「次のインターバル」ボタンをクリックして、コンテ ンツ・ペインおよび「履歴分析」フォルダーの下にリストされた項目に表示される 情報を自動的に最新表示します。

レポートのグラフィック表示を参照している場合は、ツールバーの右のほうにある 「表の表示」ボタンを使用することにより、表の表示へ切り替えることができま す。表の表示を参照している場合は、「表の表示」ボタンが「グラフの表示」ボタ ンになり、これを使用してグラフィック表示へ切り替えることができます。

「照会」フォルダーのみの履歴分析データについては、グラフではなくヒストグラ ム表示となります。「グラフの表示」ボタンは「ヒストグラムの表示」ボタンにな ります。ヒストグラム表示では、さらに細かいレベルの情報を取得するには、個々 のヒストグラム・バーをダブルクリックしてください。たとえば、3 カ月分の照会 のレポートを参照している場合、レポートには 3 つのヒストグラム・バーが表示さ れます。このヒストグラム・バーのいずれかをダブルクリックすると、その月を構 成する週のデータを表示します。さらに細かいレベルの情報までドリルダウンする と、ヒストグラム・バーのいずれをマウスの右ボタンでダブルクリックすると、よ り高いレベルの情報を取得できるようにドリルアップをすることができます。たと えば、3 カ月分の照会を示すレポートから、 4 週間分の照会を示すレポートにドリ ルダウンしている場合、マウスの右ボタンでダブルクリックすると、月単位で表示 するヒストグラムへドリルアップすることができます。

## 履歴分析ヒストグラムに表示される情報を変更する

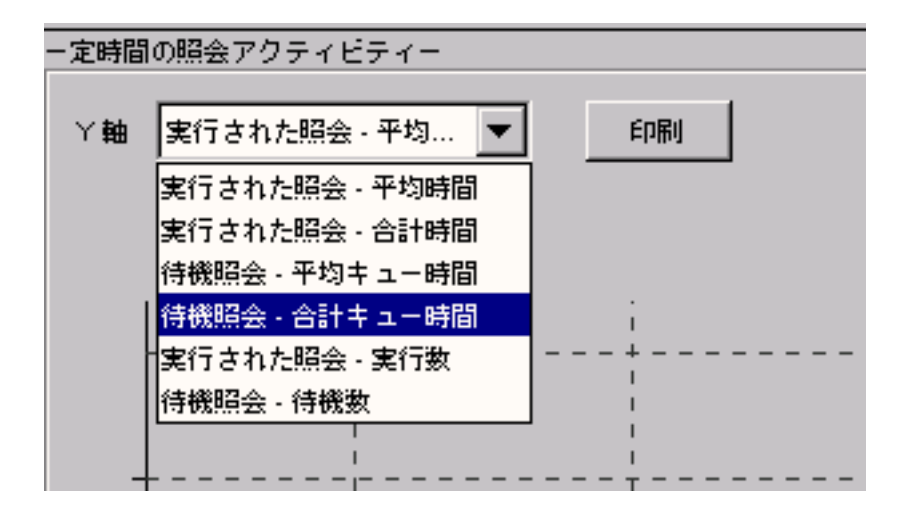

ヒストグラムに履歴照会について表示したい情報のタイプを指定するには、 Y 軸ド ロップダウン・メニューを使用します。次の 6 つのオプションから選択することが できます。

- v 実行された照会 平均時間
- v 実行された照会 合計時間
- v 待機照会 平均キュー時間
- v 待機照会 合計キュー時間
- v 実行された照会 実行数
- v 待機照会 待機数

#### 関連タスク**:**

- 112 ページの『Query Patroller [を使用した履歴分析の表のフィルター』](#page-117-0)
- 113 ページの『Query Patroller [を使用して履歴分析の照会をフィルター操作す](#page-118-0) [る』](#page-118-0)

## 履歴データのコレクションを使用可能にする

Query Patroller の履歴分析は、データウェアハウスの使用を分析するための強力な ツールとなります。 Query Patroller によって管理された照会だけの履歴データや、 Query Patroller によって代行受信されたすべての照会の履歴データを収集できま す。代行受信されない照会については、履歴データを収集できません。

次のいずれかの要件に合致する必要があります。

- DBADM 権限がある
- v 演算子のプロファイルに、編集権限のある CONFIGURATION 特権が存在する

履歴データの収集を使用可能にするには、次のいずれかの方式を実行してくださ  $\mathcal{U}$ 

- クエリー・パトローラー・センター方式
- コマンド行方式

デフォルトの動作では、管理対象照会についての履歴データだけが収集されます。

注**:** 照会の実行時間に関するデータを収集する場合は、DB2 のタイム・スタンプと ステートメント・モニターのスイッチを「ON」に設定する必要があります。照会が 戻す行数に関するデータを収集する場合は、DB2 ステートメント・モニターのスイ ッチを「ON」に設定する必要があります。

- v クエリー・パトローラー・センター方式で、履歴データのコレクションを使用可 能にするには、次のようにしてください。
	- 1. 「クエリー・パトローラー・システム・プロパティー」ノートブックをオープ ンする。
	- 2. 「オプション」タブをクリックする。
	- 3. 「履歴分析」の下で、保管したい照会を「管理対象照会のみ」または「すべて の代行受信済み照会」ラジオ・ボタンを選択して指定する。
	- 4. 「**OK**」をクリックして変更内容を保管する。
- v コマンド行方式で履歴データのコレクションを使用可能にするには、次のように してください。
	- 1. 次のパラメーターを指定して UPDATE QP\_SYSTEM コマンドを発行する。
		- QUERIES\_TO\_SAVE

## 履歴分析レポートの使用

Query Patroller Center の履歴分析レポートからは、多くの有用な情報が得られま す。「履歴分析」フォルダーをクリックすれば、これらのレポートにアクセスでき ます。このフォルダーを展開すると、以下のフォルダーが表示されます。

- v 照会
- ヒットした表
- ヒットしなかった表
- ヒットした索引
- ヒットしなかった索引
- v サブミッター

使用可能なデータがあるなら、「ヒットした表」および「サブミッター」フォルダ ーをさらに展開して、レポートをさらに表示できます。

ほとんどの履歴分析レポートは、表形式と図形形式で表示できます。 2 つのビュー の間で切り替えを行うには、「表の表示」ボタンと「グラフの表示」、または「ヒ ストグラムの表示」ボタンを使用します。

レポートをソート (表ビューで参照しているとき) する場合、列のヘッダーをクリッ クすれば、その列でレポートがソートされます。

106 [ページの表](#page-111-0) 10、 106 [ページの表](#page-111-0) 11 および 107 [ページの表](#page-112-0) 12 では、データウ ェアハウスに関して調べることのできる情報、その情報の用途、およびその情報を 履歴分析レポートで見つける方法がリストされています。レポートは、照会が実行 されるまでにキューに入っている時間や、先月処理された照会の数といった疑問に 答えるのに役立ちます。

<span id="page-111-0"></span>表 *10.* 履歴分析レポートの使用 *(*パフォーマンス*)*

| 履歴データ                   | 用途                                                                               | 参照するレポート                                                                                                    |
|-------------------------|----------------------------------------------------------------------------------|----------------------------------------------------------------------------------------------------|
| 長期に渡る平均照会実行時間           | 照会のパフォーマンスの傾向<br>または変動を識別し、ハード<br>ウェアの変更またはウェアハ<br>ウスの再設計による影響を査<br>定する。         | 「照会」(「実行時間」でソー<br>$\vdash$<br>「照会」ヒストグラム (「y<br>軸」で「実行された照会 - 平<br>均時間」を表示)<br>注: 長期間に渡って、それら<br>の 2 つのレポートの結果を比<br>較します。 |
| キューに入っている時間             | 照会の実行時間を最小限にす<br>るため、Query Patroller のし<br>きい値を調整する。                             | 「照会」ヒストグラム (「y<br>軸」で「キューに入れられた<br> 照会 - 合計キュー時間  を表<br>示)                                                                |
| 一定の期間内に処理された照<br>会の数    | データウェアハウス・ウェア<br>ハウスのアクティビティーを<br>理解する。                                          | 「照会」ヒストグラム (「y<br>軸」で「実行された照会 - 実<br>行された数」を表示)                                                                           |
| 一定の期間内に処理された照<br>会の数の変動 | 保守スケジュールを最適化し<br>たり、DB2 の動的構成を実行<br>するために、システム・アク<br>ティビティーが多い期間と少<br>ない期間を識別する。 | 「照会」ヒストグラム (「y<br>軸」で「実行された照会 - 実<br>行された数」を表示)                                                                           |
| 照会コスト                   | 効率的でない照会、または問<br>題のある照会を識別する。                                                    | 「照会」(「見積コスト」でソ<br>$-b$                                                                                                    |

表 *11.* 履歴分析レポートの使用 *(*サブミッター・アクティビティー*)*

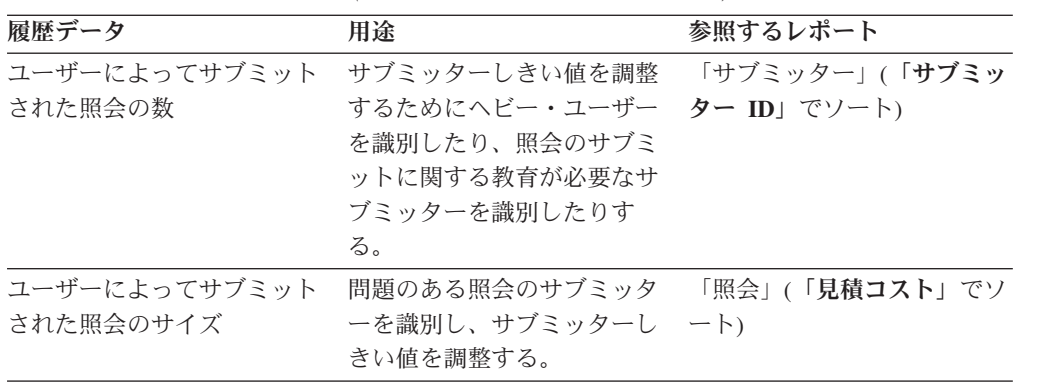

| 履歴データ                                 | 用途                                                                           | 参照するレポート                                                                                                  |
|---------------------------------------|------------------------------------------------------------------------------|----------------------------------------------------------------------------------------------------|
| サブミッターまたはアプリケ<br>ーションによるオブジェクト<br>の使用 | 特定のオブジェクトをどのサ<br>ブミッターのグループが使用<br>しているかに応じて、そのオ<br>ブジェクトの最適なロケーシ<br>ョンを判別する。 | 「サブミッター」->「サブミ<br>ッター XI -> 「ヒットした<br>表」<br>「サブミッター」->「サブミ<br>ッター XI -> 「ヒットした<br>表」->「表 X」->「ヒットし<br>た列」 |
|                                       |                                                                              | 「サブミッター」->「サブミ<br>ッター XI -> 「ヒットした<br>表」->「表 X」->「ヒットし<br>た索引」                                            |

<span id="page-112-0"></span>表 *11.* 履歴分析レポートの使用 *(*サブミッター・アクティビティー*) (*続き*)*

表 *12.* 履歴分析レポートの使用 *(*オブジェクト使用法*)*

| 履歴データ                 | 用途                                       | 参照するレポート        |
|-----------------------|------------------------------------------|-----------------|
| ヒットしたデータベース・オ         | マテリアライズ照会表、索                             | 「ヒットした表」        |
| ブジェクト (表、列、索引)        | 引、またはマルチディメンシ<br>ョン・クラスタリングの候補<br>を識別する。 | 「ヒットした索引」       |
|                       |                                          | 「ヒットした表」->「表    |
|                       |                                          | X⊥ -> 「ヒットした列」  |
| ヒットしなかったデータベー         | 除去するオブジェクト、また                            | 「ヒットしなかった表」     |
| ス・オブジェクト (表、列、<br>索引) | はアクセス速度の遅い装置に<br>移動させるオブジェクトを識<br>別する。   | 「ヒットしなかった索引」    |
|                       |                                          | 「ヒットした表」->「表    |
|                       |                                          | XI -> 「ヒットしなかった |
|                       |                                          | 列」              |

## **Query Patroller** を使用して履歴データを収集する

Query Patroller の履歴分析機能を使用して、データウェアハウスのワークロードに 関するデータを収集して分析することができます。テスト・ワークロードに関する データ、あるいは実際の実動アクティビティーに関するデータを収集できます。収 集したワークロードに関する情報は、データベースとオブジェクトの使用状況をよ り深く理解するため、Query Patroller のしきい値を設定するため、および照会クラ スを作成するために使用することができます。

テスト・ワークロードと、正規の実動アクティビティーのどちらに関するデータを 収集するか決定する必要があります。テスト・ワークロードを実行する場合は、サ ブミッターを作成します。そして、テスト・サブミッター・プロファイルによって サブミットされるすべての照会が履歴分析のためにトラッキングされるよう指定し ます。他の照会はすべて代行受信されないようにする必要があります。照会の実行 時間に関するデータを収集する場合は、DB2 のタイム・スタンプとステートメン ト・モニターのスイッチを「ON」に設定する必要があります。照会が戻す行数に関 するデータを収集する場合は、DB2 ステートメント・モニターのスイッチを 「ON」に設定する必要があります。

Query Patroller [の履歴分析について](#page-106-0)

履歴データは、次の方法で収集します。

- 1. 「クエリー・パトローラー・システム・プロパティー」ノートブックをオープン します。
- 2. Query Patroller [で照会の代行受信を可能にします。](#page-41-0)
- 3. Query Patroller を開始します。そのためには、qpstart コマンドを以下のように発 行します。
- 4. [履歴データの収集を使用可能にします。](#page-51-0)
- 5. Query Patroller のしきい値はデフォルト設定のままにするか、または Query Patroller のしきい値を無制限にして、照会を無制限に実行できるようにします。 しきい値をデフォルト設定のままにすること、あるいは無制限にするということ は、Query Patroller のすべての照会管理フィーチャーは使用しないこと、しかし データベースのワークロードに関するデータは収集することを意味します。
- 6. テスト・ワークロードを実行するか、あるいはデータベース・アクティビティー を通常どおりに続行させます。
- 7. 履歴データを生成して、履歴分析表にデータを追加します。
- 8. 「クエリー・パトローラー・センター」を開き、「履歴分析」フォルダーの中の レポートを使用してデータを分析します。

## **Query Patroller** を使用して履歴データを生成する

履歴分析で使用できる現行の情報が必要な場合、履歴データを生成します。履歴デ ータを生成すると、Query Patroller が履歴分析用に保管した照会に対して、 SQL Explain 機能を実行し、クエリー・パトローラー・センターの履歴分析のレポートと グラフで情報が使用できるようにします。

履歴データを生成するには、DBADM 権限および PUBLIC での SETSESSIONUSER 特権が必要です。Query Patroller の履歴データ生成プログラムの実行時に Explain 表がまだ存在しない場合は、生成プログラムによって Explain 表が作成されます。 ただし、履歴データ生成プログラムを実行する前に Explain 表を作成しておくこと を強くお勧めします。 Explain 表を作成するときは、それぞれを同一データベー ス・パーティションに作成するようにしてください。各 Explain 表を積極的に同一 データベース・パーティションに作成することで、Explain 機能のパフォーマンスが 向上します。このパフォーマンスが向上すると、履歴データ生成プログラムのパフ ォーマンスも高まります。履歴データ生成プログラムが Explain 表を作成するとき は、自動的に同一データベース・パーティションに作成します。

Query Patroller [の履歴分析について](#page-106-0)

「一定時間の照会アクティビティー」レポート以外に、「履歴分析」フォルダーに 含まれるのは、履歴データを生成した照会に関する情報だけです。履歴データを生 成するかどうか決定するためには、それが最後にいつ、どの照会に対して生成され たのかを判別します。

照会で SQL Explain が正常に実行されなかった場合、たとえその照会が指定された 時刻範囲内に収まっていても、履歴データが次に生成されるときに SQL Explain が 再び実行されることはありません。

すべての未解決の照会 (まだ照会用に生成された履歴データのない照会) に対して履 歴データを生成するには、次のいずれかの方式を実行してください。

- クエリー・パトローラー・センター方式
- コマンド行方式
- :
- クエリー・パトローラー・センター方式で、履歴データを生成するには、次のよ うにしてください。
	- 1. 「クエリー・パトローラー・センター」で、オブジェクト・ツリーで「履歴分 析」フォルダーを検索する。
	- 2. 「履歴分析」フォルダーを右クリックし、ポップアップ・メニューの「履歴デ ータの生成」をクリックする。「履歴データの生成」ウィンドウが表示されま す。
	- 3. 「未解決の照会すべてに対してデータを生成する」ラジオ・ボタンをクリック する。
	- 4. 「**OK**」をクリックして履歴データを生成し、ウィンドウをクローズする。
- v クエリー・パトローラー・センター方式で、履歴データの生成を停止するには、 次のようにしてください。
	- 1. 「進行」ウィンドウの「終了」をクリックする。「進行」ウィンドウは、「履 歴データの生成」ウィンドウで「**OK**」をクリックすると表示されます。
- v コマンド行方式で、履歴データを生成するには、次のようにしてください。
	- 1. GENERATE HISTORICAL\_DATA コマンドを発行する。
- v コマンド行方式で、履歴データの生成を停止するには、次のようにしてくださ い。
	- 1. STOP パラメーターを使用して、 GENERATE HISTORICAL\_DATA コマンド を発行する。

#### 使用上の注意

- 1. 履歴データ生成プログラムは、可能な限りデータベースの使用率が最低になる時 間に (GENERATE HISTORICAL\_DATA コマンドを使用して) 実行してくださ い。このコマンドをオフピーク時に実行することにより、データベースのパフォ ーマンスに影響を与える危険を最小限にとどめることができます。
- 2. 履歴データを定期的に生成することをお勧めします。こうすることによって、デ ータを一度で収集する照会の数を少なくすることができます。
- 3. 履歴データ生成プログラムを実行して異常シャットダウンした場合、次に履歴デ ータ生成プログラムを実行しようとしたときにエラーを受け取ります。異常シャ ットダウンの例として、以下が挙げられます。
	- v DB2 の不意の停止
	- db2stop force コマンドの発行
	- killdb2 コマンドの発行

履歴データ生成プログラムが異常シャットダウンしたときは、履歴データ生成プ ログラムの再実行を試みる前に、次のコマンドを発行する必要があります。

qp -d database generate historical\_data stop

ここで database は、コマンドの実行対象のデータベースを示します。

## 履歴データが最後に生成された時期を判別する

「履歴分析」フォルダーにあるレポートとグラフには、履歴データが作成されてい る照会に関する情報だけが含まれます。

次のいずれかの要件に合致する必要があります。

- DBADM 権限がある
- v 演算子のプロファイルに、表示または編集権限のある HISTORICAL ANALYSIS 特権が存在する

Query Patroller [の履歴分析について](#page-106-0)

履歴データを生成するかどうか判別するには、次の項目をチェックすることができ ます。

- すべての未解決照会に関して最後に履歴データが生成されたのはいつか
- 履歴データが生成されているのはどの照会か

未解決の照会すべてに対して履歴データが最後に生成された時期を判別するには、 次のいずれかの方式を使用します。

- クエリー・パトローラー・センター方式
- コマンド行方式
- v クエリー・パトローラー・センター方式 1 を使用して、履歴データが最後に生成 された時期を判別するには、以下のようにします。
	- 1. 「クエリー・パトローラー・センター」で、オブジェクト・ツリーで「履歴分 析」フォルダーを検索する。
	- 2. 「履歴分析」フォルダーを右クリックし、ポップアップ・メニューの「履歴デ ータの生成」をクリックする。「履歴データの生成」ウィンドウが表示されま す。
	- 3. 履歴データが最後に生成された日時が「未解決の照会すべてに対して最後に生 成された日付データ」フィールドに表示されます。

注**:** 「履歴データの生成」ウィンドウの「未解決の照会すべてに対して最後に 生成された日付データ」フィールドは、特定の期間でデータを生成する選択を した場合には更新されません。未解決の照会すべてに対して履歴データを生成 する選択をした場合にだけ更新されます。

- 4. 「キャンセル」をクリックして「履歴データの生成」ウィンドウをクローズ する。
- v クエリー・パトローラー・センター方式 2 を使用して、履歴データが最後に生成 された時期を判別するには、以下のようにします。
	- 1. 「クエリー・パトローラー・センター」で、オブジェクト・ツリーで「履歴分 析」フォルダーを検索する。
	- 2. 「履歴分析」フォルダーをクリックする。内容ペインに「一定時間の照会アク ティビティー」レポートが表示されます。
- 3. 「一定時間の照会アクティビティー」レポートの「**Explain Run**」列には、照 会に対して SQL Explain が実行されたかどうかが表示されます。
	- 照会の「**Explain Run**」列に「正常実行」という状況が表示されている場合 は、その照会に対して履歴データが作成されていて、その履歴データは 「履歴分析」のレポートとグラフに表示されます。.
	- 照会に対する **Explain Run** 列に未実行の状況が表示されている場合、履歴 データはその照会に対して生成されていません。
	- 照会に対する **Explain Run** 列に異常実行の状況が表示されている場合、履 歴データはその照会に対して生成されず、履歴分析レポートまたはグラフ に表示されません。正常に実行されなかった理由を判別するには、 qpuser.log および qpdiag.log ファイルを調べます。
- 4. オプション: Explain Run をクリックすると、「一定期間の照会アクティビテ ィー」レポートの照会をソートすることができます。
- v コマンド行方式で履歴データが最後に生成された時期を判別するには、以下のよ うにします。
	- 1. GET QP\_SYSTEM コマンドを発行する。

注**:** コマンド出力には、履歴データが最後に生成された時期の詳細が含まれま すが、どの照会に履歴データが生成されたかは示されません。どの照会に履歴 データが生成されているかを判別するには、クエリー・パトローラー・センタ ー方式を使用する必要があります。

## **Query Patroller** を使用して履歴照会の詳細を表示する

履歴照会の詳細を表示すると、照会の SQL、処理時間、ユーザー情報、アプリケー ション情報、およびパッケージ情報などの情報を参照できます。特定の履歴照会の 詳細を参照することによって、どの照会が完了するまで長くかかるか、また、どの 照会が繁忙時間にサブミットされたかに関する情報を調査することができます。

次のいずれかの要件に合致する必要があります。

- v DBADM 権限がある
- v 演算子のプロファイルに、表示または編集権限のある HISTORICAL ANALYSIS 特権が存在する

Query Patroller [の履歴分析について](#page-106-0)

クエリー・パトローラー・センター方式で履歴照会の詳細を表示するには、次のよ うにします。

1. 「履歴照会プロパティー」ノートブックをオープンする。

「履歴照会プロパティー」ノートブックをオープンするには、次のようにしてく ださい。

- a. 「クエリー・パトローラー・センター」で、「照会」フォルダーが表示され るまで「履歴分析」 フォルダーの下のオブジェクト・ツリーを展開する。
- b. 「照会」フォルダーをクリックする。「一定時間の照会アクティビティー」 レポートが、ウィンドウの右側のペイン (内容ペイン) に表示されます。
- <span id="page-117-0"></span>c. 内容ペインで、情報が必要な照会を右クリックして、ポップアップ・メニュ ーの「プロパティー」をクリックする。「履歴照会プロパティー」ノートブ ックがオープンします。
- 2. サブミッターおよび照会結果に関する SQL ステートメントおよび一般情報を表 示するには、「一般」タブをクリックする。 Visual Explain を起動して照会の詳 細情報を表示するには、「アクセス・プランの表示」をクリックします。
- 3. 照会のタイム・スタンプと処理期間を表示するには、「時間」タブをクリックす る。
- 4. パッケージ情報を表示するには、「パッケージ **(Package)**」タブをクリックす る。
- 5. ステートメント、アプリケーション、およびエンド・ユーザーに関する情報を表 示するには、「その他」タブをクリックする。
- 6. 「クローズ」をクリックして、「履歴照会プロパティー」ノートブックをクロー ズする。

## **Query Patroller** を使用した履歴分析の表のフィルター

履歴分析レポートを参照するためにクエリー・パトローラー・センターを使用して いる場合、「ヒットした表」と「ヒットしなかった表」レポートに、かなり多数の 行数がある可能性があります。「フィルター」ウィンドウを使用すると、表および スキーマの名前に基づいた条件に一致する表だけを表します。

次のいずれかの要件に合致する必要があります。

- DBADM 権限がある
- v 演算子のプロファイルに、表示または編集権限のある HISTORICAL DATA 特権 が存在する

Query Patroller [の履歴分析について](#page-106-0)

定義したフィルターは、オブジェクト・ツリーに表示されるオブジェクトの数と、 コンテンツ・ペインに表示されるレポートの数に影響します。

クエリー・パトローラー・センター方式

- 1. 「フィルター」ノートブックをオープンする。
- 2. オプション: 「条件設定」タブで、表名の比較用の演算子を選択し、さらに比較 される表名の値を入力する。
- 3. オプション: 表スキーマの比較用の演算子を選択し、さらに比較される表スキー マの値を入力する。
- 4. フィルターは入力した両方の比較に一致する表だけを表示するよう指示するに は、「すべての条件に一致」ラジオ・ボタンをクリックする。フィルターは表名 比較または表スキーマ比較の一方に一致する表を表示するよう指示するには、 「いずれかの条件に一致」ラジオ・ボタンをクリックする。
- 5. オプション: 入力した表名および表スキーマの比較で生成された WHERE 節を 表示するには、「詳細」タブをクリックする。
- 6. オプション: 「オブジェクト・カウントを超えると自動的にフィルターを表示す る」チェック・ボックスが選択されているなら、フォルダーが選択された時点

<span id="page-118-0"></span>で、そこに表示されるオブジェクトの数が「オブジェクト・カウント」フィール ドで指定された値を超過している場合に、「フィルター」ノートブックが自動的 に表示されます。「フィルター」ノートブックを自動的に表示するオブジェクト の数を調整するには、「オブジェクト・カウント」フィールドに新規の値を入力 します。

- 7. フィルターを使用可能にするには、「フィルターを使用可能にする」チェック・ ボックスを選択して、「**OK**」をクリックし、「フィルター」ノートブックをク ローズする。
- 8. オプション: フィルターを使用可能にしたくない場合は、「フィルターを使用可 能にする」チェック・ボックスをクリアして、「**OK**」をクリックし、「フィル ター」ノートブックをクローズする。「フィルター」ノートブックに入力した値 は保持され、ノートブックを再オープンした時に表示されます。

## **Query Patroller** を使用して履歴分析の照会をフィルター操作する

履歴分析レポートを参照するためにクエリー・パトローラー・ヤンターを使用して いる場合、「照会」レポートに、かなり多数の行数がある可能性があります。「照 会のフィルター」ノートブックを使用して、照会 ID、サブミッター ID、または SQL Explain が実行されたかどうかの条件を満たす照会のみを表示できます。

次のいずれかの要件に合致する必要があります。

- DBADM 権限がある
- v 演算子のプロファイルに、表示または編集権限のある HISTORICAL DATA 特権 が存在する

Query Patroller [の履歴分析について](#page-106-0)

クエリー・パトローラー・センター方式で履歴分析の照会をフィルターにかけるに は、次のようにしてください。

- 1. 「照会のフィルター」ノートブックをオープンする。
	- a. 「クエリー・パトローラー・センター」で、「照会」フォルダーが表示され るまで、「履歴分析」 フォルダーの下のオブジェクト・ツリーを展開する。
	- b. 「照会」フォルダーを右クリックして、ポップアップ・メニューの「フィル ター」をクリックする。「照会のフィルター」ノートブックがオープンしま す。

「照会」フォルダーが選択されており、フォルダーのオブジェクト数が「照会の フィルター」ノートブックで指定されたオブジェクト・カウントを超過してい て、「フィルターの自動表示」オプションが選択されている場合には、「照会の フィルター」ノートブックも自動的にオープンします。

- 2. オプション: 「条件設定」タブで、照会 ID の比較用の演算子を選択し、さら に、比較する値を入力する。値は数値で、かつ照会 ID に対応していなければな りません。
- 3. オプション: サブミッター ID の比較用の演算子を選択し、さらに比較される値 を入力する。値は文字ストリングで、かつサブミッター ID に対応していなけれ ばなりません。
- 4. オプション: EXPLAIN 実行の比較用の演算子を選択し、さらに比較される値を 入力する。値は、この照会に対して履歴分析データ生成プログラムが実行された かどうかを表す文字でなければなりません。可能な値は次のとおりです。
	- N 未実行
	- v S 正常に実行
	- v F 実行に失敗
- 5. フィルターが、入力したすべての比較と一致するクエリーだけを表示するよう指 示するには、「すべての条件に一致」ラジオ・ボタンをクリックする。フィルタ ーが、1 つ以上の比較と一致するクエリーを表示するよう指示するには、「いず れかの条件に一致」ラジオ・ボタンをクリックする。
- 6. オプション: 入力した比較で生成された WHERE 節を表示するには、「詳細」 タブをクリックする。
- 7. オプション: 「オブジェクト・カウントを超えると自動的にフィルターを表示す る」チェック・ボックスが選択されているなら、「照会」フォルダーが選択され た時点で、そこに表示されるオブジェクトの数が「オブジェクト・カウント」フ ィールドで指定された値を超過している場合に、「照会のフィルター」ノートブ ックが自動的に表示されます。「照会のフィルター」ノートブックを自動的に表 示するオブジェクトの数を調整するには、「オブジェクト・カウント」フィール ドに新規の値を入力します。
- 8. フィルターを使用可能にするには、「フィルターを使用可能にする」チェック・ ボックスを選択して、「**OK**」をクリックし、「照会のフィルター」ノートブッ クをクローズする。
- 9. オプション: フィルターを使用可能にしない場合は、「フィルターを使用可能に する」チェック・ボックスをクリアして、「**OK**」をクリックし、「照会のフィ ルター」ノートブックをクローズする。「照会のフィルター」ノートブックに入 力した値は保持され、ノートブックを再オープンした時に表示されます。

定義したフィルターは、レポートのコンテンツ・ペインに表示される照会の数に 影響します。

## **Query Patroller** を使用して索引の詳細を表示する

Query Patroller の履歴照会を調査している時、その照会で使用された索引に関する 詳しい情報と同時に使用されなかった索引の情報についても必要になることがあり ます。索引の詳細を表示すると、索引が基礎とした列、索引の定義者、索引のタイ プ、索引がシステムで必要であるなどを調べることができます。

次のいずれかの要件に合致する必要があります。

- DBADM 権限がある
- v 演算子のプロファイルに、表示または編集権限のある HISTORICAL ANALYSIS 特権が存在する

Query Patroller [の履歴分析について](#page-106-0)

「索引プロパティー」ウィンドウに表示される情報は、 DB2 システム・カタログ 表からのものです。 SYSCAT.INDEXES 表は、「索引プロパティー」ウィンドウの 次のフィールドにある情報のソースです。

- v 索引名
- 索引スキーマ
- v 表名
- v 表スキーマ
- v 索引定義者
- 索引タイプ
- v ユーザーにより定義された索引
- システムに必要な索引
- v コメント

DB2 SYSCAT.INDEXCOLUSE 表は、「索引プロパティー」ウィンドウの「列」表 にある情報のソースです。

クエリー・パトローラー・センター方式で索引の詳細を表示するには、次のように してください。

- 1. 「索引プロパティー」ウィンドウをオープンする。索引の詳細が「索引プロパテ ィー」ウィンドウに表示されます。
	- v 使用されている索引に対して「索引プロパティー」をオープンするには、次の ようにしてください。
		- a. 「クエリー・パトローラー・センター」で、「ヒットした索引」フォルダ ーが表示されるまで「履歴分析」 フォルダーの下のオブジェクト・ツリー を展開する。
		- b. 「ヒットした索引」フォルダーをクリックする。 ヒットした索引のレポー トが、ウィンドウの右側のペイン (内容ペイン) に表示されます。
		- c. 内容ペインで、詳細を入手したい索引を右クリックし、ポップアップ・メ ニューの「プロパティー」をクリックする。「索引プロパティー」ウィン ドウがオープンします。
	- v 使用されていない索引に対して「索引プロパティー」をオープンするには、次 のようにしてください。
		- a. 「クエリー・パトローラー・センター」で、「ヒットしていない索引」フ ォルダーが表示されるまで「履歴分析」 フォルダーの下のオブジェクト・ ツリーを展開する。
		- b. 「ヒットしていない索引」フォルダーをクリックする。 ヒットしていない 索引のレポートが、ウィンドウの右側のペイン (内容ペイン) に表示されま す。
		- c. 内容ペインで、詳細を入手したい索引を右クリックし、ポップアップ・メ ニューの「プロパティー」をクリックする。「索引プロパティー」ウィン ドウがオープンします。
- 2. オプション: 「列」表の列見出しをクリックすると、その見出しでソートするこ とができます。
- 3. 「クローズ」をクリックして、「索引プロパティー」ウィンドウをクローズす る。

# 第 **6** 章 他の **DB2** コンポーネントでの **Query Patroller** の使用

### **Query Patroller** での **DB2** ガバナーの使用

Query Patroller の主な機能は、データベース管理者がデータベースに対する照会を 管理する作業を支援することです。 DB2 ガバナーの主な機能は、管理者がデータ ベースに対して実行されているアプリケーションを管理する作業を支援することで す。

DB2 ガバナーを使用すると、ロックの数、アイドル時間の量、アプリケーションの 使用する CPU 量など、リソースに関する限界値を設定できます。 DB2 ガバナー を Query Patroller と共に使用することにより、管理制御の機能が大幅に拡張されま す。しかし、それらを効率的に使用するためには、その相互作用をよく理解してお くことが必要です。

Query Patroller は、 1 つのデータベースに対して実行される一連の提携アプリケー ションで構成されるシステムです。ガバナーは、他のアプリケーションに対するの と同じ方法でそれらのアプリケーションに対して動作することが可能であるため、 ガバナー構成ファイルに規則を指定する際のガイドラインがいくつかあります。

特に重要な点として、 Query Patroller で使用されるプロセスをガバナー構成ファイ ルの規則に含めることは避けてください。 Query Patroller がその操作を実行するに は、 Windows では javaw.exe、java.exe、db2fmp.exe、および qp.exe、また UNIX システムでは java、db2fmp、および qp が使用されます。ガバナーが Query Patroller に対して動作することがないようにするには、それらのプロセスをガバナ ー構成ファイルに含めないようにしてください。また、デフォルトで全アプリケー ションを代行受信することになるような一般的な規則は指定しないようにしてくだ さい。 DB2 ガバナーが代行受信するアプリケーションのリストを明示的に含めて ください。

注**:** ガバナー構成ファイルには、 Query Patroller のプロセスに対して動作する規則 以外に、 Query Patroller が代行受信されることになるような他の規則を含めること ができます。

Query Patroller によって使用されるプロセスを DB2 ガバナーの代行受信から除外 できない場合には、ガバナー構成ファイルの規則を作成する際に次のガイドライン に従ってください。

v クエリー・コントローラーは、Windows では javaw.exe と db2fmp.exe、 UNIX システムでは java と db2fmp を使用します。それらのプロセスを代行受信する 必要がある場合、限界値 rowssel と rowsread を、 SYSCAT.DBAUTH のうち (DBADMAUTH='Y' かつ GRANTEETYPE='U') であるレコードの数か、 (DBADMAUTH='Y' かつ GRANTEETYPE='G') であるレコードの数のいずれか 大きい方よりも大きい値に設定してください。それでも DB2 ガバナーがクエリ ー・コントローラーを代行受信するようであれば、限界値 rowssel と rowsread をさらに高く設定して再試行してください。

v クエリー・パトローラー・センターは Windows では javaw.exe、java.exe、および db2fmp.exe を使用し、UNIX では java および db2fmp を使用します。それらの プロセスを代行受信する必要がある場合、限界値 rowssel と rowsread を、 SYSCAT.DBAUTH のうち (DBADMAUTH='Y' かつ GRANTEETYPE='U') であ るレコードの数か、 (DBADMAUTH='Y' かつ GRANTEETYPE='G') であるレコ ードの数のいずれか大きい方よりも大きい値に設定してください。さらに、限界 値 rowssel と rowsread が、 Query Patroller の最大のコントロール表のレコード 数より小さいなら、クエリー・パトローラー・センターまたは Query Patroller コ マンド行プロセッサーに対して DB2 ガバナーが動作することになります。 Query Patroller コントロール表のレコード数の最大値は、ほとんど動的なもので あり、それを事前に判別する方法はありません。必要なら、限界値 rowssel と rowsread を、現行の最大レコード数よりも高い値に設定するか、または無制限と して設定してください。

CPU 使用率やアイドル時間など、その他の限界値による制限も、 DB2 ガバナー が Query Patroller プロセスに対して動作する原因になる場合があります。それ は、Query Patroller が Query Patroller コントロール表に対して操作を実行するた めに使用する時間やリソースの量に応じて異なります。それらについても、ハー ドウェアの能力やデータのサイズに応じて異なるものであり、事前に判別するこ とはできません。必要なら、それらの限界値を、 DB2 ガバナーが Query Patroller に対して動作することがないような高い値に設定してください。

## **Query Patroller** のプロセスに対する **DB2** ガバナーのアクションに よる効果

優先順位 (priority) またはスケジュール (schedule) のアクションが Query Patroller のプロセスに適用される場合、 Query Patroller はシステム・リソースが制限された 状態で実行を続けます。しかし、Query Patroller プロセスに強制 (force) アクション が適用される場合、プロセスが終了する場合があります。強制アクションのために Query Patroller のプロセスが正常に終了する場合、戻される戻りコードは SQL1224N です。しかし、強制アクションが発行されるより前に db2fmp プロセス が開始されているなら、アプリケーション・エラーになったり DARI プロセスが異 常終了 (SQL1131N) したりする場合があります。 db2fmp が開始された場合、 Query Patroller はそれを停止できません。 db2fmp プロセスが正常に実行されるた めに必要とするデータベース接続を Query Patroller がシャットダウンした後でも、 db2fmp プロセスは実行終了を試行します。

db2fmp プロセスについては、アプリケーション開発ガイド*:* クライアント・アプリ ケーションのプログラミング を参照してください。

## 同じサブミッター・アプリケーションに対して **Query Patroller** と **DB2** ガバナーを実行する

Query Patroller と DB2 ガバナーの両方を、同じ照会サブミッター・アプリケーシ ョンに対して使用することが可能です。たとえば、DB2 CLP (Windows の場合は db2bp.exe、 UNIX システムの場合は db2bp) などのサブミット・アプリケーション は、ガバナー構成ファイルだけでなく、 Query Patroller によって代行受信されるア プリケーションのリストにも含めることができます。

Query Patroller はサブミット時に照会を代行受信するのに対して、 DB2 ガバナー は照会実行時にアプリケーションを代行受信します。照会サブミットは照会の実行 に先立って発生されるため、 Query Patroller は常に DB2 ガバナーより前に照会を 代行受信することになります。したがって、Query Patroller が照会を保留にする か、キューに入れた場合、 DB2 ガバナーは、その照会をサブミットしたアプリケ ーションを代行受信する前に、照会が実行されるまで待機する必要があります。

Query Patroller によって代行受信される照会は、サブミット元アプリケーション か、別のアプリケーション (Windows の場合は qprunquery.exe、 UNIX システムの 場合は qprunquery) のいずれかによって実行できます。サブミッターのサブミット の設定において、照会の結果が戻されるまでサブミット元アプリケーションがアプ リケーションの解放を待つよう指定されている場合、照会を実行するのはサブミッ ト元アプリケーションになります。サブミット元アプリケーションが DB2 ガバナ ーの構成ファイルに含まれている場合には、DB2 ガバナーが照会実行時にサブミッ ト元アプリケーションを代行受信します。

サブミッターのサブミットの設定において、サブミット元アプリケーションが解放 されなければならず、照会の結果を結果表に送らなければならないことが指定され ている場合、照会は qprunquery によって実行されます。その場合、DB2 ガバナー がアプリケーションを代行受信するのは、 qprunquery が DB2 ガバナー構成ファイ ルの中に含まれている場合だけです。

## **DB2** 接続コンセントレーターでの **Query Patroller** の使用

Query Patroller により照会がキューに入れられると、その照会が実行される時点ま で、照会がキューに入っている間、アプリケーションは実行されません。

DB2 接続コンセントレーターがアクティブでない場合、アプリケーションが切断さ れるまで、どのアプリケーションについてもそれぞれ独自エージェントによってデ ータベース接続が管理されます。コンセントレーターがアクティブにされている場 合、すべてのアプリケーションが 1 つのエージェント・プールを共用し、その中の エージェントがトランザクション境界上にあるアプリケーションの間で切り替えら れます。したがって、コンセントレーターが有効で、Query Patroller が照会をキュ ーに入れている場合、照会が実行されるまでそれらのエージェントが結び付けられ ます。そうなると、使用可能なエージェントのプールが減ることになり、アプリケ ーションがエージェントのサービスを利用できないため、接続や要求実行ができな くなって DB2 のパフォーマンスに影響を及ぼします。それで、接続コンセントレ ーターがアクティブの場合、 Query Patroller は照会をキューに入れるのではなく、 デフォルトでキュー処理がサポートされている照会を拒否し、sqlcode 29009、理由 コード 6 を戻します。

照会がキューに入れるものとして選択された場合に、それが拒否されないようにす るためには、 BLOCK\_OPTION オプションを設定することにより、コンセントレー ターがアクティブの場合に Query Patroller が照会を拒否せず実行するように設定で きます。このオプションは、 UPDATE QP\_SYSTEM コマンドを使用することによ ってシステム・レベルで設定するか、または UPDATE SUBMITTER\_PROFILE コマ ンドを使用することによってユーザー・レベルで設定できます。 BLOCK\_OPTION は、デフォルトでは拒否 (R) に設定されています。その場合、コンセントレーター がアクティブなら照会はキューに入れられずに拒否されます。コンセントレーター

がアクティブの場合に Query Patroller が照会を拒否しないで実行するように指定す るには、 BLOCK\_OPTION を処理 (P) に設定してください。

たとえば、普通ならコンセントレーターがアクティブの場合に拒否される sample データベースに対する照会を Query Patroller が実行できるようにするには、次のよ うにして BLOCK\_OPTION オプションを P に設定します。

qp -d sample -u userid -p password "UPDATE QP\_SYSTEM USING BLOCK\_OPTION 'P'"

普通ならコンセントレーターがアクティブの場合に拒否されるプロファイル STEVED の下でサブミットされる照会を Query Patroller が実行できるようにするに は、次のようにして BLOCK\_OPTION オプションを P に設定します。

qp -d sample -u userid -p password "UPDATE SUBMITTER\_PROFILE FOR USER'STEVED' USING BLOCK\_OPTION 'P'"

BLOCK\_OPTION の値は、データベースの QP\_SYSTEM 表および SUBMITTER\_PROFILE 表に格納されます。

QP SYSTEM の BLOCK OPTION の設定値は NULL 可能ではありません。 SUBMITTER\_PROFILE の BLOCK\_OPTION の設定値は NULL 可能です。 OP SYSTEM とユーザーのサブミッター・プロファイルの両方に対して BLOCK OPTION が設定されているなら、そのユーザーについてはサブミッター・ プロファイルの値が優先されます。その他のすべてのユーザーについては、 OP SYSTEM の BLOCK OPTION の設定値が適用されます。特定のユーザーについ て QP\_SYSTEM のほうの BLOCK\_OPTION の設定値が適用されるようにするに は、そのユーザーの SUBMITTER\_PROFILE の BLOCK\_OPTION を NULL に設定 してください。

# 第 **7** 章 **Query Patroller** を調整する

時折、照会ワークロードに何らかの問題があることが判明することがあります。以 下の表では、発生する可能性のあるいくつかの問題について説明し、状況を改善す るために検討できる、考えられるいくつかの原因を取り上げています。

表 *13.* 照会管理上の問題と考えられる原因のリスト

| 問題                                                            | 考えられる原因                                                                                                    |
|---------------------------------------------------------------|----------------------------------------------------------------------------------------------------|
| 保留になっている照会が多すぎる。                                              | サブミッター・プロファイルの最大照会コス                                                                                                    |
|                                                               | トの設定 (MAX_COST_ALLOWED) が小さ<br>すぎる。                                                                                                    |
| 照会がキューに入っている時間が長すぎる、                                          | サブミッターの照会の最大数の設定                                                                                                    |
| あるいはキューに入る頻度が高すぎる。                                            | (MAX_QUERIES_ALLOWED)、またはシステ<br>ムの照会の最大数の設定                                                                                                    |
|                                                               | (MAX_TOTAL_QUERIES) が小さすぎる。                                                                                                    |
|                                                               | システムで照会クラスを定義している場合、<br>1 つまたは複数の照会クラスに設定されてい<br>る照会の最大数 (MAX_QUERIES) が小さす<br>ぎるか、あるいは作成されている照会クラス<br>の数が多すぎる可能性があります。                                            |
| 小さな照会の実行が遅すぎる。                                                | サブミッターの管理する最小照会コスト<br>(MIN_COST_TO_MANAGE) の設定が小さす<br>ぎる。                                                                                                    |
| スケジュールされているジョブが一晩かかっ                                          | 保留照会の実行のための所要時間                                                                                                    |
| ても完了しない。                                                      | (RUN_HELD_DURATION) の設定が小さすぎ<br>る。                                                                                                    |
| Query Patroller をインストールした後、速度<br>重視の照会のパフォーマンスに支障をきたし<br>ている。 | 特定のアプリケーションかサブミッターに、<br>Query Patroller の代行受信の迂回を許可する<br>ことを考慮してください。                                                                                              |
| 管理を受けずに実行されている照会が多すぎ<br>る。                                    | サブミッターの管理する最小照会コスト<br>(MIN_COST_TO_MANAGE) の設定が大きす<br>ぎるか、 Query Patroller によって代行受信<br>するようスケジュールされているべき特定の<br>アプリケーションが代行受信されていない。                                |
| 照会コストの見積もりが不正確のように思え<br>る。                                    | データベース統計が正確でない。<br>RUNSTATS が定期的に、かつすべての有効<br>なデータベース変更後に実行されていること<br>を確認する。                                                                                       |
| サブミッター・プロファイルを使用して照会<br>を迂回すると、データベースのパフォーマン<br>スに影響が及びます。    | サブミッター・プロファイルを使用して照会<br>を迂回する代わりに、Query Patroller レジス<br>トリー変数<br>(DB2_QP_BYPASS_APPLICATIONS,<br>DB2 OP BYPASS USERS,<br>DB2_QP_BYPASS_COST) を 1 つ以上使用し<br>てください。 |

## <span id="page-128-0"></span>第 **8** 章 **Query Patroller** コマンド

## **Query Patroller** のコマンド行サポート

Query Patroller のコマンドは、コマンド行ウィンドウから、先頭にキーワードの qp を付けて呼び出すことができます。 Query Patroller コマンドを実行するための汎用 構文について、以下で説明します。

注**:** 英語以外の言語の場合、Query Patroller コマンドは、正しいコード・ページを適 用するために DB2 CLP ウィンドウから実行する必要があります。

### コマンド構文

---d-database-qp-command--u *username* -p *password* -◂

## コマンド・パラメーター

#### **-u username**

データベースに接続して Query Patroller のコマンドを実行するために使用 するユーザー ID username を指定します。

#### **-p password**

ユーザー名の認証に使用するパスワードを指定します。パスワードを省略す ると、ユーザーに入力を求めるプロンプトが出ます。

#### **-d database**

コマンドの実行対象になるデータベースを示します。

#### **qp-command**

実行する Query Patroller のコマンド・ストリングを指定します。 Query Patroller コマンド・ストリングは、単一の Query Patroller コマンドに加え て、必要なオプションで構成できます。

Query Patroller コマンドは、インフォメーション・センターのナビゲーショ ン・ツリーにあるこのトピックの下にリストされています。

次のいずれかのコマンドを入力して、Query Patroller のコマンドのリストを 表示することもできます。

qp -d db-name ?

#### または

qp -d db-name help

db-name はデータベースの名前です。

この Query Patroller コマンドが実行されているクライアントがリモート・ クライアントなら、次のようにして、ユーザーとパスワードのオプションも 指定する必要があります。

```
qp -d db-name -u user_id -p password ?
または
qp -d db-name -u user_id -p password help
```
## 例

次のコマンドは、SAMPLE データベースに対して実行中の照会 854 を取り消しま す。 qp -d sample cancel query 854

以下のコマンドは、「testuser」という username を使用して発行され、 TESTDB デ ータベースに対して定義されているすべての照会クラスをリストします。 qp -u testuser -p testpw -d testdb list query\_classes

### 使用上の注意

- 1. コマンドが成功したときには、qp コマンド行は終了コード 0 を戻し、失敗した 場合には、終了コード -1 を戻します。終了コードが 8 ビット値に制限されて いる Linux または UNIX プラットフォームでは、失敗の終了コードは実際には 255 です。
- 2. 対応する SQL タイプが char または varchar であるパラメーターはすべて、単 一引用符で囲まなければなりません。パラメーター値そのものに単一引用符が含 まれている場合は、エスケープ文字が必要です。たとえば、Mike O'Connell と いう username は、'Mike O″Connell' と指定する必要があります。
- 3. UNIX プラットフォームでは、qp コマンド・ストリングに単一引用符が含まれ ている場合、 qp コマンド全体を二重引用符で囲む必要があります。たとえば、 testuser 用の新しいサブミッター・プロファイルを作成する場合は、次のコマン ドを入力します。 qp -d wsdb "add submitter\_profile 'TESTUSER' using default"
- 4. コマンドが実行されるときにデータベース接続が確立されます。

## **ADD OPERATOR\_PROFILE**

OPERATOR\_PROFILE 表で定義された Query Patroller 演算子プロファイルのセット に、新しい演算子プロファイルを追加します。

### 許可

次のいずれかの要件に合致する必要があります。

• DBADM 権限がある

## 必要な接続

なし。このコマンドは、データベース接続を確立します。

### コマンド構文

注**:** コマンド行インターフェースを使用した Query Patroller コマンドの実行方法 と、 Query Patroller コマンドの汎用構文については、 123 [ページの『](#page-128-0)Query Patroller [のコマンド行サポート』](#page-128-0) Query Patroller のコマンド行サポートを参照して ください。

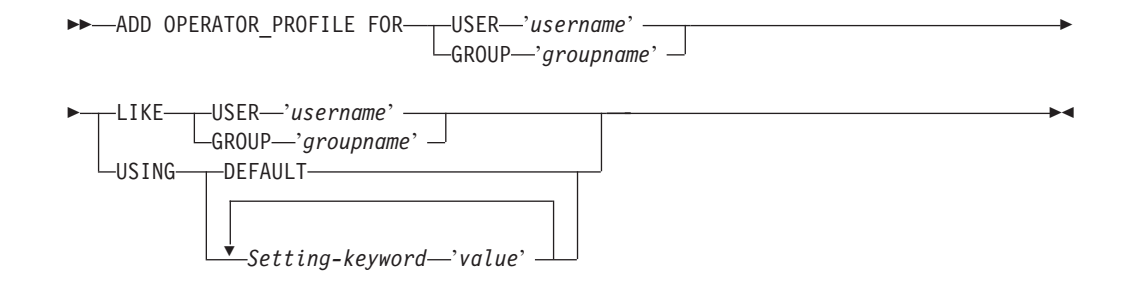

## コマンド・パラメーター

#### **USER username**

作成する演算子プロファイルのユーザー名を指定します。ユーザー ID username は、DB2 許可 ID としても存在している必要があります。

#### **GROUP groupname**

作成する演算子プロファイルのグループ名を指定します。グループ名は DB2 ユーザー ID でなければならず、オペレーティング・システムまたは Kerberos レベルの既存の ID でなければなりません。

#### **DEFAULT**

すべてのパラメーターについてデフォルト値が指定された演算子プロファイ ルを作成することを指定します。デフォルト値を持つ個々のパラメーターに ついては、 DEFAULT を値として指定してパラメーターを入力すれば、そ のパラメーターをデフォルトに設定できます。たとえば、ユーザー A の MONITORING 特権をデフォルト値に設定する場合は、次のように入力しま す。

qp -d sample "ADD OPERATOR\_PROFILE FOR USER 'USERA' USING MONITORING DEFAULT"

#### **LIKE USER username**

新しい演算子プロファイルが、 USER username の演算子プロファイルと同 じ設定を持つよう指定します。

#### **LIKE GROUP groupname**

新しい演算子プロファイルが、 GROUP groupname の演算子プロファイル と同じ設定を持つよう指定します。

#### **Setting-keyword**

#### **CONFIGURATION**

演算子に CONFIGURATION 特権の権限レベルを割り当てることを 指定します。

- **E** 演算子が Query Patroller 照会クラスとシステム設定を追 加、編集、および表示することを許可します。
- **V** 演算子が Query Patroller 照会クラスとシステム設定を表示 することを許可します。
- **N** 演算子が Query Patroller 照会クラスとシステム設定を表示 または編集できないようにします。これはデフォルト値で す。

#### **HISTDATA**

演算子に HISTORICAL DATA 特権の権限レベルを割り当てること を指定します。

**E** 演算子が履歴データを表示および除去することを許可しま す。

> 注**:** 履歴データを生成するには、DBADM 権限および PUBLIC での SETSESSIONUSER 特権が必要です。

- **V** 演算子が履歴データを表示することを許可します。
- **N** 演算子が履歴データを表示または除去できないようにしま す。これはデフォルト値です。

#### **MONITORING**

演算子に MONITORING 特権の権限レベルを割り当てることを指定 します。

- **E** 演算子が照会を表示および管理することを許可します。これ には、管理対象の照会の状況のモニター、除去、および変 更、照会の詳細の表示、および結果表の削除を行えるという ことが含まれます。
- **V** 演算子が Query Patroller で管理されている照会の詳細を表 示することを許可します。
- **N** その演算子が照会を表示または管理できないようにします。 これはデフォルト値です。

#### **USERADMIN**

演算子に USER ADMINISTRATION 特権の権限レベルを割り当て ることを指定します。

- **E** 演算子が Query Patroller のサブミッター・プロファイルお よびサブミット設定を編集および表示し、演算子プロファイ ルを表示することを許可します。
- **V** 演算子が Query Patroller の演算子プロファイルとサブミッ ター・プロファイル、および他のユーザーのサブミット設定 を表示することを許可します。
- **N** 演算子が Query Patroller の演算子プロファイルとサブミッ ター・プロファイル、または他のユーザーのサブミット設定 を編集または表示できないようにします。これはデフォルト 値です。

#### **SUSPENDED**

この演算子プロファイルの特権が中断しているかどうかを示します。

- **N** この演算子プロファイルの特権は中断していません。これはデフォ ルト値です。
- **Y** この演算子プロファイルの特権は中断しています。

例

以下のコマンドは、サンプル・データベース上にグループ HELPDESK 用の演算子 プロファイルを作成します。 helpdesk グループはユーザーの管理と照会の管理を行 いますが、システム設定を表示または編集したり、履歴データを表示したりする必 要はありません。 helpdesk グループの演算子プロファイルは、編集権限を含むモニ ター特権と、編集権限を含むユーザー管理特権をメンバーに与えます。

## 使用上の注意

qp -d sample "ADD OPERATOR\_PROFILE FOR GROUP 'HELPDESK' USING HISTDATA 'N' CONFIGURATION 'N' MONITORING 'E' USERADMIN 'E' SUSPENDED 'N'"

1. データベースに対する DBADM 権限を付与されたユーザーについては、演算子 プロファイルを作成する必要はありません。そのようなユーザーは、すでに最大 レベルの演算子権限特権を付与されているため、演算子プロファイルを追加する と重複することになります。また、DBADM 権限を付与されているユーザーに対 して演算子プロファイルを作成することは、間違いの原因になりかねません。と いうのは、そのプロファイルに関連付けられている演算子特権にどんな制限があ るとしても、そのユーザーは Query Patroller のあらゆるタスクを自動的に実行 できるからです。

## **ADD QUERY\_CLASS**

データベースに対して定義されている照会クラスのリストに、新しい照会クラスを 追加します。

### 許可

次のいずれかの要件に合致する必要があります。

- DBADM 権限がある
- v 演算子のプロファイルに、編集権限のある CONFIGURATION 特権が組み込まれ ている

## 必要な接続

なし。このコマンドは、データベース接続を確立します。

#### コマンド構文

-

注**:** コマンド行インターフェースを使用した Query Patroller コマンドの実行方法 と、 Query Patroller コマンドの汎用構文については、 123 [ページの『](#page-128-0)Query Patroller [のコマンド行サポート』](#page-128-0) を参照してください。

-- ADD QUERY\_CLASS USING -

- MAX\_QUERIES *max-number-of-queries* MAX\_COST *max-query-cost* -

DESCRIPTION '*description*'

-◂

## コマンド・パラメーター

#### **MAX\_QUERIES max-number-of-queries**

この照会クラスで同時に実行できる照会の最大数。実行照会のこのしきい値 に達すると、この照会クラスに対する追加の照会は、リソースが使用可能に なるまでキューに入れられます。値は 0 より大きくなければならず、かつ Query Patroller のシステム設定で指定された MAX\_TOTAL\_QUERIES の値 以下でなければなりません。

#### **MAX\_COST max-query-cost**

この照会クラスが受け入れる、単一の照会に対する最大コスト。値は、 Query Patroller のシステム設定で指定された MAX\_TOTAL\_COST の値以下 でなければなりません。

注**:** システムで定義されているすべての照会クラスには、別個の MAX COST の値が必要です。

#### **DESCRIPTION description**

照会クラスの説明を指定します。この説明は、256 文字以下で、単一引用符 で囲まれていなければなりません。このパラメーターは NULL 可能です。

## 例

以下の例では、SAMPLE データベース用の新しい照会クラスを作成します。この照 会クラスでは、最大で 10 の照会が同時に実行でき、1 つの照会の最大サイズは 1000 timeron です。

qp -d sample "ADD QUERY\_CLASS USING MAX\_QUERIES 10 MAX\_COST 1000 DESCRIPTION 'This query class runs small sales queries.'"

### 使用上の注意

- 1. 照会クラスは、最大で 1 つのシステムに 99 個作成できます。
- 2. 照会クラスは、Query Patroller が開始している間に、作成、除去または変更でき ます。キューに入れられた照会または実行中の照会がない限り、照会クラスの作 成、照会クラスの最大照会コストの変更、または照会クラスの除去は、即時に有 効になります。新しくサブミットされた照会を含めて、キューに入れられた照会 または実行中の照会がある場合は、それが完了した時点で照会クラスの変更が有 効になります。キューに入れられた照会および実行中の照会のすべてが完了する のを待機しない場合は、Query Patroller サーバーの再始動が必要です。照会クラ スの照会の最大数の更新は、常に即時に有効になります。

## **ADD SUBMISSION\_PREFERENCES**

指定されたサブミッターのサブミット設定ファイルを作成します。

#### 許可

次のいずれかの要件に合致する必要があります。

- DBADM 権限がある
- v 演算子のプロファイルに、編集権限のある USER ADMINISTRATION 特権が組 み込まれている

• 作成するサブミット設定ファイルの所有者である

#### 必要な接続

なし。このコマンドは、データベース接続を確立します。

### コマンド構文

注**:** コマンド行インターフェースを使用した Query Patroller コマンドの実行方法 と、 Query Patroller コマンドの汎用構文については、 123 [ページの『](#page-128-0)Query Patroller [のコマンド行サポート』を](#page-128-0)参照してください。

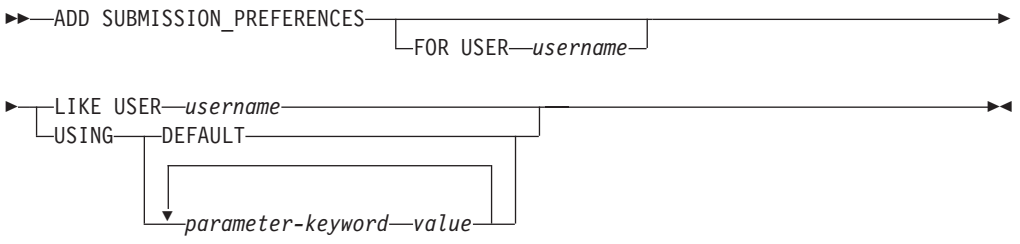

## コマンド・パラメーター

#### **USER username**

作成するサブミット設定ファイルを所有するサブミッターの username を指 定します。 username が指定されていない場合は、現行のログイン ID が使 用されます。ユーザー ID *username* は、DB2 許可 ID としても存在してい る必要があります。

#### **LIKE USER username**

新しいサブミット設定プロファイルが、 USER *username* のサブミット設定 プロファイルと同じ設定を持つよう指定します。

#### **DEFAULT**

すべてのパラメーターがデフォルト値になるように (例えば、 RESULT EXCEEDED ACTION は「A」、RESULT ACCESSIBILITY は

「S」など) 指定されたユーザーの新規のサブミット設定を作成することを 指定します 。

#### **parameter-keyword value**

以下のパラメーターは、このコマンドを使用して設定することができます。

## **SUBMITTER\_PROFILE\_NAME profile-name**

### **SUBMITTER\_PROFILE\_TYPE profile-type**

サブミッターが USER タイプのプロファイルを持っていない場合 に、しきい値などのサブミッターの設定を設定するために使用する グループ・プロファイルを指定します。

SUBMITTER\_PROFILE\_TYPE の値は「G」でなければなりません。 このサブミッターに対して複数のグループ・プロファイルが存在 し、ここでグループ・プロファイルが指定されていない場合、照会 はリソースしきい値が最も小さいグループ・プロファイルを使用し てサブミットされます。

#### **RESULT\_EXCEEDED\_ACTION**

結果表に格納する照会結果が、サブミッターのプロファイルで指定 されている最大結果行数を超える場合に行う処置を指定します。

- **'A'** 結果セットが、サブミッターのプロファイルで定義されてい る限度より長い場合は、結果表に結果を格納しないことを指 定します。このオプションはデフォルトです。
- **'T'** 結果セットがサブミッター・プロファイルに定義されている 限度よりも長い場合、切り捨てられた結果が結果表に保管さ れることを指定します。

#### **RESULT\_ACCESSIBILITY**

照会結果を含む結果表を、サブミッター以外のユーザーも使用でき るようにするかどうかを指定します。

- **'O'** OTHER GRANTEES パラメーターの値にリストされた DB2 ID が、結果表にアクセスできるようにすることを指定しま す。リストされている DB2 ID は、照会がサブミットされ たデータベースへのアクセスを持っている必要があります。
- **'S'** 結果表へのアクセスを、照会のサブミッターに限定すること を指定します。このオプションはデフォルトです。

#### **OTHER\_GRANTEES grantees**

結果表にアクセスできる DB2 ユーザー ID またはグループ ID を 指定します。最大 1024 文字の英数字を使用することができます。 複数の ID はコンマで区切る必要があります。

### **RESULT\_DESTINATION result-destination-id**

照会結果が戻るまで、サブミットを行うアプリケーションを待たせ るか、次のアクティビティーのために解放するかを指定します。

- **'A'** 照会をサブミットしたアプリケーションが、Query Patroller が照会を管理する間、結果セットが戻されるのを待機するこ とを指定します。このオプションが選択されている場合、照 会をサブミットしたアプリケーションは、結果セットが戻さ れるまで応答しなくなります。このオプションはデフォルト です。
- **'T'** 結果セットを DB2 表に格納することを指定します。照会が サブミットされると、照会をサブミットしたアプリケーショ ンは、その後の処理のために解放されます。

#### **EMAIL\_ADDRESSES email-addresses**

このサブミッターがサブミットした照会に関する通知を受け取るた めの、 1 つまたは複数の E メール・アドレスを指定します。

注**:** この通知は、QP\_SYSTEM 設定で E メール通知が有効になっ ている場合にのみ行われます。

このパラメーターの値は、最大で 1024 文字です。複数の E メー ル・アドレスはコンマで区切る必要があります。

## **ADD SUBMITTER\_PROFILE**

SUBMITTER\_PROFILE 表に新しいサブミッター・プロファイルを追加します。

#### 許可

次のいずれかの要件に合致する必要があります。

- v DBADM 権限がある
- v 演算子のプロファイルに、編集権限のある USER ADMINISTRATION 特権が組 み込まれている

### 必要な接続

なし。このコマンドは、データベース接続を確立します。

## コマンド構文

注**:** コマンド行インターフェースを使用した Query Patroller コマンドの実行方法 と、 Query Patroller コマンドの汎用構文については、 123 [ページの『](#page-128-0)Query Patroller [のコマンド行サポート』](#page-128-0) を参照してください。

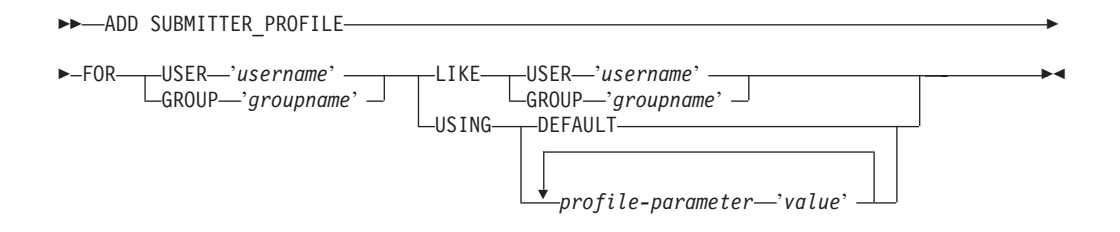

## コマンド・パラメーター

#### **USER username**

プロファイルと関連するユーザーの名前を指定します。ユーザー ID *username* は、DB2 許可 ID としても存在している必要があります。

#### **GROUP groupname**

プロファイルに関連するグループの名前を指定します。指定するグループは DB2 グループ ID でなければならず、オペレーティング・システム・レベ ルまたは Kerberos レベルのグループとして存在していなければなりませ ん。

#### **USING DEFAULT**

すべてのパラメーターにデフォルト値が指定されたサブミッター・プロファ イルを作成することを指定します。デフォルト値を持つ個々のパラメーター については、 DEFAULT を値として指定してパラメーターを入力すれば、 そのパラメーターをデフォルトに設定できます。たとえば、USERA の PRIORITY をデフォルト値に設定する場合は、次のように入力します。

qp -d sample "ADD SUBMITTER\_PROFILE FOR USER 'USERA' USING PRIORITY DEFAULT"

#### **LIKE USER username**

新しいサブミッター・プロファイルが、 USER *username* のサブミッター・ プロファイルと同じ設定を持つよう指定します。

#### **LIKE GROUP groupname**

新しいサブミッター・プロファイルが、 GROUP *groupname* のサブミッタ ー・プロファイルと同じ設定を持つよう指定します。

#### **profile-parameter**

プロファイルに割り当てるパラメーター値を指定します。以下のパラメータ ーを設定できます。

#### **PRIORITY priority**

このプロファイル下でサブミットされる照会に割り当てる優先順位 を指定します。このパラメーターの値が大きい程、サブミッターの 照会に割り当てられる優先度は高くなります。

- 値は 0 から 999 の整数でなければなりません。
- v デフォルト値は 500 です。

#### **MAX\_QUERIES\_ALLOWED max-queries**

- サブミッターが同時に実行できる照会の最大数を指定します。この 制限に達した後にサブミットされた照会は、サブミットされている 他の照会が完了するまで、キューに入れられた状態になります。グ ループ用のサブミッター・プロファイルを作成しているときは、こ のパラメーターに設定されている値が各ユーザーに適用されること に留意してください。たとえば、グループ A のこの値が 10 に設 定されている場合、グループ A に属する各ユーザーには、同時に 10 の照会を実行する権限があります。
- v 「-1」の値は、このプロファイルを持つユーザーが、無制限数の 照会を同時に実行できることを示します (ただし、 QP\_SYSTEM 表で指定された MAX\_TOTAL\_QUERIES の値まで)。
- v このパラメーターのデフォルト値は 100 です。

#### **MAX\_RESULT\_ROWS max-number-of-result-rows**

このプロファイル下でサブミットされる単一の照会あたりの、結果 表に格納される結果行の最大数を指定します。この制約を受けるの は、結果が結果表に格納される照会のみです。

- v 「-1」の値は、このプロファイルを持つユーザーが、結果セット 全体に順応するために必要な数の行を含む結果を格納できること を示します。
- v このパラメーターのデフォルト値は 1,000,000 行です。

#### **MAX\_COST\_ALLOWED max-query-cost**

このプロファイル下のサブミッターあたりの最大照会コストを指定 します。このプロファイル下でサブミットされる照会の見積コスト がこの値を超える場合、その照会は保留状態にされます。

- v 「-1」の値は、このプロファイルを持つユーザーが任意のサイズ の照会を実行できることを示します (ただし QP\_SYSTEM 表で 指定された MAX TOTAL COST の値まで)。
- v このパラメーターのデフォルト値は 10,000,000 です。

### **MIN\_COST\_TO\_MANAGE min-query-cost**

Query Patroller で管理される照会の最小コストを指定します。見積 コストがこの値よりも小さい照会は、Query Patroller によって管理 されません。 QP\_SYSTEM 表の QUERIES\_TO\_SAVE パラメータ ーの値が A (すべての照会) に設定されていれば、この最小コスト に満たない照会にも、履歴分析のためのトラッキングは行われま す。デフォルト値は 15,000 です。

#### **ACCOUNT\_ID account-id**

アカウントのトラッキングのために使用する英数字の ID を指定し ます。最大で 128 文字まで指定できます。このパラメーターを使用 して、サブミッターを論理グループにソートして使用コストをトラ ッキングすることができます。このパラメーターは NULL 可能で す。

### **SUSPENDED Y/N**

サブミッターに、照会のサブミットを禁止するかどうかを指定しま す。このパラメーターのデフォルト値は「N」です。このパラメー ターの文字値は、単一引用符で囲む必要があります。

#### **INTERCEPT Y/N**

このサブミッターによってサブミットされた照会を Query Patroller が代行受信または管理するよう指定します。照会が代行受信されな い場合、Query Patroller はその照会のコストの計算や、履歴分析の ためのその照会のトラッキングは行いません。このパラメーターの デフォルト値は「Y」です。このパラメーターの文字値は、単一引 用符で囲む必要があります。

### 例

以下の例は、MARKETING グループが SALES データベースを使用するためのサブ ミッター・プロファイルを追加します。このグループのユーザーは大規模な照会を サブミットする傾向があるので、このグループに対して定義するプロファイルで は、大規模な見積コストを持つ照会を許可し、結果表に多数の結果行が格納される ことを許可しています。また、このグループのユーザーは、一度にそれほど多数の 照会はサブミットしない傾向があるので、 MAX QUERIES ALLOWED の値は 100 に設定しています。このプロファイルの残りの設定は、デフォルト値のままにして います。

qp -d sales "ADD SUBMITTER\_PROFILE FOR GROUP 'MARKETING' USING MAX QUERIES ALLOWED 100 MAX RESULT ROWS 1000000000 MAX COST ALLOWED 20000000"

### 使用上の注意

- 1. 特定のサブミッター・プロファイルのすべての設定を印刷または表示する場合 は、GET SUBMITTER\_PROFILE コマンドを使用します。
- 2. データベースに対して現在定義されているすべてのサブミッター・プロファイル をリストする場合は、LIST SUBMITTER\_PROFILES コマンドを使用します。

## **CANCEL QUERY**

指定された照会を取り消します。

### 許可

次のいずれかの要件に合致する必要があります。

- DBADM 権限がある
- v 演算子のプロファイルに、編集権限のある MONITORING 特権が組み込まれてい る
- 取り消される照会のサブミッターである

## 必要な接続

なし。このコマンドは、データベース接続を確立します。

## コマンド構文

注**:** コマンド行インターフェースを使用した Query Patroller コマンドの実行方法 と、 Query Patroller コマンドの汎用構文については、 123 [ページの『](#page-128-0)Query Patroller [のコマンド行サポート』を](#page-128-0)参照してください。

-- CANCEL QUERY *query-id* -

## コマンド・パラメーター

#### **QUERY query-id**

取り消される照会の ID を指定します。

このコマンドは、管理対象照会のみを取り消します。このコマンドでは、追 跡対象であっても非管理対象である照会は取り消すことができません。

◂

## **GENERATE HISTORICAL\_DATA**

TRACK QUERY INFO 表からデータを収集し、このデータに対して SQL Explain 機能を実行して、結果を QUERY\_ANALYSIS 表に追加します。これらの結果は、 クエリー・パトローラー・センターで履歴分析のレポートとグラフを生成するため に使用されます。

### 許可

次のすべての要件に合致する必要があります。

- v DBADM 権限がある
- v PUBLIC に対する SETSESSIONUSER 特権がある

DBADM 権限は持っているが、PUBLIC での SETSESSIONUSER 特権は持っていな い場合、コマンドは先に進みますが、ほとんどの照会の処理に失敗します。

## 必要な接続

なし。このコマンドは、データベース接続を確立します。

### コマンド構文

注**:** コマンド行インターフェースを使用した Query Patroller コマンドの実行方法 と、 Query Patroller コマンドの汎用構文については、 123 [ページの『](#page-128-0)Query Patroller [のコマンド行サポート』を](#page-128-0)参照してください。

►►—GENERATE HISTORICAL DATA

-STOP-FROM START *start-time* END *end-time* -◀

## コマンド・パラメーター

**STOP** 履歴データの生成を停止します。このオプションを指定した場合、停止コマ ンドが発行されたことを示す更新が QP\_SYSTEM コントロール表に対して 加えられます。履歴データ生成プログラムが実行されると、停止コマンドが 発行されたかどうかを判断するために、照会 20 個ごとに QP\_SYSTEM 表 が調べられます。停止コマンドが発行されると、履歴データの生成は停止し ます。

#### **FROM START** *start-time* **END** *end-time*

*start-time* から *end-time* までの間のデータベース・アクティビティーに関し て履歴データを生成することを指定します。 *start-time* と *end-time* の値の 形式は *YYYY-MM-DD HH24:MI:SS* です。ただし、

- v YYYY は、年を示す 4 桁の数値です。
- v MM は、月を示す 1 から 12 までの 2 桁の数値です (1 月は 01)。
- v DD は、日付を示す 1 から 31 までの 2 桁の数値です。
- v HH24 は、時刻の時を示す 00 から 24 までの数値です。

注**:** 時の値が 24 の場合、分と秒の値はいずれも 00 でなければなりませ ん。

- MI は、分を示す 00 から 59 までの 2 桁の数値です。
- v SS は、秒を示す 00 から 59 までの 2 桁の数値です。

### 使用上の注意

- 1. このコマンドの結果は、クエリー・パトローラー・センターの履歴分析のレポー トとグラフの中に表示されます。
- 2. 履歴データ生成プログラムは、可能な限りデータベースの使用率が最低になる時 間に実行してください。このコマンドをオフピーク時に実行することにより、デ ータベースのパフォーマンスに影響を与える危険を最小限にとどめることができ ます。
- 3. GENERATE HISTORICAL\_DATA コマンドを定期的に実行することをお勧めし ます。それにより、データを一度に収集する照会の数を少なくすることができま す。
- 4. Query Patroller の履歴データ生成プログラムの実行時に Explain 表がまだ存在し ない場合は、生成プログラムによって Explain 表が作成されます。ただし、履歴

データ生成プログラムを実行する前に Explain 表を作成しておくことを強くお勧 めします。 Explain 表を作成するときは、それぞれを同一パーティションに作成 するようにしてください。各 Explain 表を積極的に同一パーティションに作成す ることで、Explain 機能のパフォーマンスが向上します。このパフォーマンスが 向上すると、履歴データ生成プログラムのパフォーマンスも高まります。履歴デ ータ生成プログラムが Explain 表を作成するときは、自動的に同一パーティショ ンに作成します。

5. FROM START start-time END end-time を指定しない場合 (つまり、 GENERATE HISTORICAL DATA を単にオプションなしで指定した場合)、履歴データは、FROM START start-time END end-time が指定されていないため、最後に GENERATE HISTORICAL\_DATA コマンドが実行されたときから現在までのすべての照会に ついて生成されます。

## **FILE RESULT**

指定された照会の結果を、指定されたファイルに送信します。

### 許可

次のいずれかの要件に合致する必要があります。

- DBADM 権限がある
- v 照会をサブミットしたサブミッターである
- v (サブミッターのサブミット設定で指定されている) このユーザーによってサブミ ットされた照会の結果へのアクセスを付与されている。

### 必要な接続

なし。このコマンドは、データベース接続を確立します。

### コマンド構文

注**:** コマンド行インターフェースを使用した Query Patroller コマンドの実行方法 と、 Query Patroller コマンドの汎用構文については、 123 [ページの『](#page-128-0)Query Patroller [のコマンド行サポート』を](#page-128-0)参照してください。

-- FILE RESULT FOR QUERY *query-id* TO *filepath* -FILE TYPE----DEL--WSF--◂

## コマンド・パラメーター

#### **QUERY query-id**

ファイルに結果を保存する照会の ID。

注**:** 結果表に格納されている結果だけを保存できます。

#### **FILE\_TYPE**

作成されるファイルの形式を指定します。有効な値は次のとおりです。

**DEL** 区切り ASCII 形式。この形式は、さまざまなデータベース・マネ

ージャー・プログラムおよびファイル・マネージャー・プログラム によって使用されます。これはデフォルト形式です。

**WSF** ワークシート・フォーマット。このフォーマットは、Lotus® 1-2-3® や Lotus Symphony などのプログラムによって使用されます。

#### **TO filepath**

保存する照会結果の宛先であるファイルへの完全修飾パス名。

### 使用上の注意

1. 照会の結果を保管またはファイリングする際、BLOB 列の値は保管されません。 それは、BLOB というキーワードで置き換えられます。 CLOB の値のサイズが 32K より大きい場合、それは切り捨てられます。

## **GET OPERATOR\_PROFILE**

指定された Query Patroller の演算子プロファイルの設定を検索します。

#### 許可

次のいずれかの要件に合致する必要があります。

- DBADM 権限がある
- v 演算子のプロファイルに、表示または編集権限のある USER ADMINISTRATION 特権が存在する

#### 必要な接続

なし。このコマンドは、データベース接続を確立します。

### コマンド構文

注**:** コマンド行インターフェースを使用した Query Patroller コマンドの実行方法 と、 Query Patroller コマンドの汎用構文については、 123 [ページの『](#page-128-0)Query Patroller [のコマンド行サポート』を](#page-128-0)参照してください。

►►—GET OPERATOR\_PROFILE FOR——USER—'username' GROUP '*groupname*' -◂

## コマンド・パラメーター

#### **USER username**

検索する演算子プロファイルを持つユーザーの名前を指定します。ユーザー ID *username* は、DB2 許可 ID としても存在している必要があります。

#### **GROUP groupname**

検索する演算子プロファイルを持つグループの名前を指定します。このグル ープ名は、DB2 許可 ID としても存在している必要があります。

### 例

以下のコマンドは、TESTDB データベースのユーザー jsmith のプロファイル設定を 検索します。

## **GET QP\_SYSTEM**

Query Patroller 対応データベースのシステム設定を検索します。

#### 許可

次のいずれかの要件に合致する必要があります。

- DBADM 権限がある
- v 演算子のプロファイルに、編集または表示権限のある CONFIGURATION 特権が 組み込まれている

### 必要な接続

なし。このコマンドは、データベース接続を確立します。

### コマンド構文

注**:** コマンド行インターフェースを使用した Query Patroller コマンドの実行方法 と、 Query Patroller コマンドの汎用構文については、 123 [ページの『](#page-128-0)Query Patroller [のコマンド行サポート』を](#page-128-0)参照してください。

◂

-- GET QP\_SYSTEM -

## **GET QUERY**

指定された照会の詳細を検索します。

#### 許可

次のいずれかの要件に合致する必要があります。

- DBADM 権限がある
- v 演算子のプロファイルに、表示または編集権限のある MONITORING 特権が存在 する
- v 検索される照会のサブミッターである

## 必要な接続

なし。このコマンドは、データベース接続を確立します。

## コマンド構文

注**:** コマンド行インターフェースを使用した Query Patroller コマンドの実行方法 と、 Query Patroller コマンドの汎用構文については、 123 [ページの『](#page-128-0)Query Patroller [のコマンド行サポート』を](#page-128-0)参照してください。
-- GET QUERY *query-id*

 $\mathrel{\sqsubseteq}$ SHOW FULL QUERY $\mathrel{\sqcup}$ 

# コマンド・パラメーター

#### **query-id**

検索する照会の ID を指定します。

このコマンドは、管理対象照会に関する情報のみを検索します。このコマン ドでは、追跡対象であっても非管理対象である照会に関する情報は、検索す ることができません。

-◂

◂

### **SHOW FULL QUERY**

全照会テキストが表示または印刷されるよう指定します。このキーワードが 指定されていない場合、デフォルトでは、照会テキストの最初の 1KB のみ が戻されます。

# **GET QUERY\_CLASS**

指定された Query Patroller の照会クラスの設定を検索します。

#### 許可

次のいずれかの要件に合致する必要があります。

- v DBADM 権限がある
- v 演算子のプロファイルに、表示または編集権限のある CONFIGURATION 特権が 組み込まれている

# 必要な接続

なし。このコマンドは、データベース接続を確立します。

### コマンド構文

注**:** コマンド行インターフェースを使用した Query Patroller コマンドの実行方法 と、 Query Patroller コマンドの汎用構文については、 123 [ページの『](#page-128-0)Query Patroller [のコマンド行サポート』を](#page-128-0)参照してください。

-- GET QUERY\_CLASS *query-class-id* -

# コマンド・パラメーター

**query-class-id** 検索する照会クラスの ID。

# **GET SUBMISSION\_PREFERENCES**

指定された Query Patroller ユーザーのサブミット設定を検索します。

# 許可

次のいずれかの要件に合致する必要があります。

- v DBADM 権限がある
- 演算子のプロファイルに、表示または編集権限のある USER ADMINISTRATION 特権が存在する
- v 検索されるサブミット設定の所有者である

### 必要な接続

なし。このコマンドは、データベース接続を確立します。

### コマンド構文

注**:** コマンド行インターフェースを使用した Query Patroller コマンドの実行方法 と、 Query Patroller コマンドの汎用構文については、 123 [ページの『](#page-128-0)Query Patroller [のコマンド行サポート』を](#page-128-0)参照してください。

-- GET SUBMISSION\_PREFERENCES

FOR USER '*username*'

-◂

# コマンド・パラメーター

### **FOR username**

検索されるサブミット設定を持つユーザーの名前。ユーザー ID *username* は、DB2 許可 ID としても存在している必要があります。これが指定され ていない場合は、現行のユーザーに関連したサブミット設定が戻されます。

### 使用上の注意

1. 指定されたユーザー名に対してサブミット設定が定義されていない場合、このコ マンドはデフォルトの PUBLIC サブミット設定の値を戻します。

# **GET SUBMITTER\_PROFILE**

指定された Query Patroller のサブミッター・プロファイルの設定の詳細を検索しま す。

## 許可

次のいずれかの要件に合致する必要があります。

- DBADM 権限がある
- 演算子のプロファイルに、編集または表示権限のある USER ADMINISTRATION 特権が組み込まれている

# 必要な接続

なし。このコマンドは、データベース接続を確立します。

# コマンド構文

注**:** コマンド行インターフェースを使用した Query Patroller コマンドの実行方法 と、 Query Patroller コマンドの汎用構文については、 123 [ページの『](#page-128-0)Query Patroller [のコマンド行サポート』を](#page-128-0)参照してください。

►►—GET SUBMITTER\_PROFILE FOR——USER—'username' GROUP '*groupname*'

# コマンド・パラメーター

#### **USER username**

検索するサブミッター・プロファイルを持つユーザーの名前を指定します。 ユーザー ID *username* は、DB2 許可 ID としても存在している必要があり ます。

-◂

#### **GROUP groupname**

検索するサブミッター・プロファイルを持つグループの名前を指定します。 グループ名は DB2 許可 ID としても存在していなければなりません。

# **LIST OPERATOR\_PROFILES**

すべての Query Patroller の演算子プロファイルの設定、またはあるデータベースの 指定された数の演算子プロファイルの設定をリストします。リストは、プロファイ ル名に従ってアルファベット順にソートされます。

### 許可

次のいずれかの要件に合致する必要があります。

- DBADM 権限がある
- 演算子のプロファイルに、表示または編集権限のある USER ADMINISTRATION 特権が存在する

### 必要な接続

なし。このコマンドは、データベース接続を確立します。

# コマンド構文

注**:** コマンド行インターフェースを使用した Query Patroller コマンドの実行方法 と、 Query Patroller コマンドの汎用構文については、 123 [ページの『](#page-128-0)Query Patroller [のコマンド行サポート』を](#page-128-0)参照してください。

-- LIST OPERATOR\_PROFILES

 $-SHOW \longrightarrow ALL$ *number-of-profiles-to-list* -◂

# コマンド・パラメーター

#### **SHOW ALL**

データベースに対して現在定義されているすべての演算子プロファイルをリ ストするよう指定します。これがデフォルトの動作です。

**SHOW number-of-profiles-to-list**

リストされる演算子プロファイルの最大数を指定します。値は正の整数でな ければなりません。

### 使用上の注意

1. 何もパラメーターを指定しないで LIST OPERATOR\_PROFILES コマンドを入力 すると、そのシステムのすべての演算子プロファイルが表示されます。

# **LIST QUERIES**

指定されたデータベースの照会をリストします。このリストは、照会 ID に従って 降順で表示されます。

このコマンドは、管理対象照会のみをリストします。このコマンドは、追跡対象で あっても非管理対象である照会はリストしません。

### 許可

次のいずれかの要件に合致する必要があります。

- v DBADM 権限がある
- v 演算子のプロファイルに、編集または表示権限のある MONITORING 特権が存在 する
- v リストされる照会を所有するサブミッターである

# 必要な接続

なし。このコマンドは、データベース接続を確立します。

## コマンド構文

注**:** コマンド行インターフェースを使用した Query Patroller コマンドの実行方法 と、 Query Patroller コマンドの汎用構文については、 123 [ページの『](#page-128-0)Query Patroller [のコマンド行サポート』を](#page-128-0)参照してください。

-

►►—LIST QUERIES

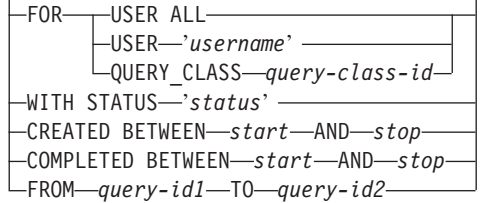

- $L_{SHOW \longrightarrow ALL}$ 

*number-of-queries-to-list*

# コマンド・パラメーター

#### **FOR USER ALL**

すべてのユーザーの管理対象照会をリストするよう指定します。

### **FOR USER username**

特定のサブミッターによってサブミットされた照会をリストするよう指定し ます。 USER パラメーターを指定しない場合のデフォルトは、現在のユー ザーに属する照会をリストするというものです。

-◂

### **FOR QUERY\_CLASS query-class-id**

*query-class-id* によって識別される照会クラスで実行されている照会のリス トを指定します。

### **WITH STATUS status**

特定の状況にある照会をリストするよう指定します。このパラメーターの値 は、以下のいずれかになります。

- **A** 打ち切られた照会をリストするよう指定します。
- **C** 取り消された照会をリストするよう指定します。
- **D** 完了した (「実行済みの」) 照会をリストするよう指定します。
- **U** 状況が不明な照会をリストします。
- **H** 保留にされている照会をリストするよう指定します。
- **J** リジェクトされた照会をリストするよう指定します。
- **L** 保留解除になっている照会をリストするよう指定します。
- **Q** キューに入れられている照会をリストするよう指定します。
- **R** 実行中の照会をリストするよう指定します。

### **CREATED BETWEEN start AND stop**

指定された開始時刻から停止時刻までの間に作成された照会のリストを指定 します。開始時刻と終了時刻の形式は、*YYYY-MM-DD HH24:MI:SS* という ものです。ただし、

- v YYYY は、年を示す 4 桁の数値です。
- v MM は、月を示す 1 から 12 までの 2 桁の数値です (1 月は 01)。
- v DD は、日付を示す 1 から 31 までの 2 桁の数値です。
- v HH24 は、時刻の時を示す 00 から 24 までの数値です。

注**:** 時の値が 24 の場合、分と秒の値はいずれも 00 でなければなりませ ん。

- v MI は、分を示す 00 から 59 までの 2 桁の数値です。
- SS は、秒を示す 00 から 59 までの 2 桁の数値です。

#### **COMPLETED BETWEEN start AND stop**

指定された開始時刻から停止時刻までの間に完了した照会のリストを指定し ます。開始時刻と終了時刻の形式は、*YYYY-MM-DD HH24:MI:SS* というも のです。ただし、

- v YYYY は、年を示す 4 桁の数値です。
- v MM は、月を示す 1 から 12 までの 2 桁の数値です (1 月は 01)。
- v DD は、日付を示す 1 から 31 までの 2 桁の数値です。
- v HH24 は、時刻の時を示す 00 から 24 までの数値です。

注**:** 時の値が 24 の場合、分と秒の値はいずれも 00 でなければなりませ ん。

- v MI は、分を示す 00 から 59 までの 2 桁の数値です。
- SS は、秒を示す 00 から 59 までの 2 桁の数値です。

### **FROM query-id1 TO query-id2**

照会 ID が query-id1 から query-id2 までの範囲に含まれる照会のリストを 指定します。

#### **SHOW ALL**

指定した基準に適合する照会をすべて表示することを指定します。

#### **SHOW number-of-queries-to-list**

指定した基準に適合する照会のリスト表示で、表示する照会数の最大値を指 定します。この値は正の整数でなければなりません。

# 使用上の注意

- 1. 何もパラメーターを指定しないで LIST QUERIES コマンドを入力すると、現在 のユーザーによって発行された管理対象照会のリストが戻されます。
- 2. DBADM 権限、あるいは MONITORING 特権のある演算子プロファイルを持た ないサブミッターは、自分が所有する照会しかリストできません。

# **LIST QUERY\_CLASSES**

特定のデータベース用に定義された Query Patroller 照会クラスの設定値をリストし ます。

### 許可

次のいずれかの要件に合致する必要があります。

- DBADM 権限がある
- v 演算子のプロファイルに、編集または表示権限のある CONFIGURATION 特権が 組み込まれている

#### 必要な接続

なし。このコマンドは、データベース接続を確立します。

# コマンド構文

注**:** コマンド行インターフェースを使用した Query Patroller コマンドの実行方法 と、 Query Patroller コマンドの汎用構文については、 123 [ページの『](#page-128-0)Query Patroller [のコマンド行サポート』を](#page-128-0)参照してください。

-- LIST QUERY\_CLASSES

 $-SHOW \longrightarrow ALL$ 

*number-of-query-classes-to-list*

-◂

# コマンド・パラメーター

**ALL** データベース用に現在定義されているすべての照会クラスをリストすること を指定します。

#### **number-of-query-classes-to-list**

リストする照会クラスの最大数を指定します。この値は正の整数でなければ なりません。

# 使用上の注意

1. パラメーターを指定せずに LIST OUERY CLASSES コマンドを実行すると、シ ステムの照会クラスすべてが表示されます。

# **LIST SUBMISSION\_PREFERENCES**

すべてのデータベースの Query Patroller サブミッター、または指定した数のサブミ ッターのサブミット設定をリストします。

### 許可

次のいずれかの要件に合致する必要があります。

- DBADM 権限がある
- 演算子のプロファイルに、編集または表示権限のある USER ADMINISTRATION 特権が組み込まれている

## 必要な接続

なし。このコマンドは、データベース接続を確立します。

## コマンド構文

注**:** コマンド行インターフェースを使用した Query Patroller コマンドの実行方法 と、 Query Patroller コマンドの汎用構文については、 123 [ページの『](#page-128-0)Query Patroller [のコマンド行サポート』を](#page-128-0)参照してください。

 $\rightarrow$  LIST SUBMISSION PREFERENCES - The contract of the contract of the contract of the contract of the contract of the contract of the contract of the contract of the contract of the contract of the contract of the contrac

- $-SHOW \longrightarrow ALL$ 

*number-of-submission-preferences-to-list*

-◂

# コマンド・パラメーター

**ALL** データベース用に現在定義されているすべてのサブミット設定をリストする ことを指定します。

### **number-of-submission-preferences-to-list**

リストするサブミット設定の最大数を指定します。 この値は正の整数でな ければなりません。

## 使用上の注意

1. パラメーターを指定せずに LIST SUBMISSION PREFERENCES コマンドを実行 すると、システムのサブミット設定すべてが表示されます。

# **LIST SUBMITTER\_PROFILES**

すべての Query Patroller のサブミッター・プロファイルの設定、またはあるデータ ベースの指定された数のサブミッター・プロファイルの設定をリストします。

### 許可

次のいずれかの要件に合致する必要があります。

- DBADM 権限がある
- v 演算子のプロファイルに、編集または表示権限のある USER ADMINISTRATION 特権が組み込まれている

### 必要な接続

なし。このコマンドは、データベース接続を確立します。

## コマンド構文

注**:** コマンド行インターフェースを使用した Query Patroller コマンドの実行方法 と、 Query Patroller コマンドの汎用構文については、 123 [ページの『](#page-128-0)Query Patroller [のコマンド行サポート』を](#page-128-0)参照してください。

-- LIST SUBMITTER\_PROFILES -

 $\sqcup$ Show $\longrightarrow$ All $\sqcup$ 

-

*number-of-submitter-profiles-to-list*

# コマンド・パラメーター

**ALL** データベース用に現在定義されているすべてのサブミッター・プロファイル をリストすることを指定します。

#### **number-of-submitter-profiles-to-list**

リストするサブミッター・プロファイルの最大数を指定します。 この値は 正の整数でなければなりません。

-◂

### 使用上の注意

1. パラメーターを指定せずに LIST SUBMITTER\_PROFILES コマンドを実行する と、システムのサブミッター・プロファイルすべてが表示されます。

# **qpcenter -** クエリー・パトローラー・センターの開始

クエリー・パトローラー・センターを開始します。 qpcenter は、オペレーティン グ・システムのコマンド・プロンプトから発行できます。

### 許可

なし。

### 必要な接続

なし。このコマンドは、データベース接続を確立します。

### コマンド構文

---d-database--u *username* -p *password* -◂

# コマンド・パラメーター

#### **-u username**

データベースへ接続するときに使用するユーザー名を指定します。

#### **-p password**

ユーザー名を認証するのに使用するパスワード。

**-d database**

接続を確立する相手のデータベースを識別します。

3 つのパラメーター、-u、-p、および -d をすべて指定すると、 Query Patroller は、提供されたユーザー ID およびパスワードで指定のデータベースに自動的に接 続します。パラメーターが 1 つ以上欠落している場合、Query Patroller は提供され た情報を示すログイン・ウィンドウを表示します。欠落情報を入力してから「OK」 をクリックして、データベースに接続してください。

# **qpsetup - Query Patroller** サーバーのセットアップ

qpsetup コマンドは以下の作業を実行できます。

- 指定された DB2 データベースで Query Patroller サーバーをセットアップする。
- v 指定されたコントロール表スペース上の Query Patroller コントロール表を置き換 える。

### 許可

以下は、指定された DB2 データベースでの Query Patroller サーバーのセットアッ プに関するセクションです。

v qpsetup コマンドを実行するには、SYSADM 権限が必要です。

### 必要な接続

なし。このコマンドは、データベース接続を確立します。

# コマンド構文

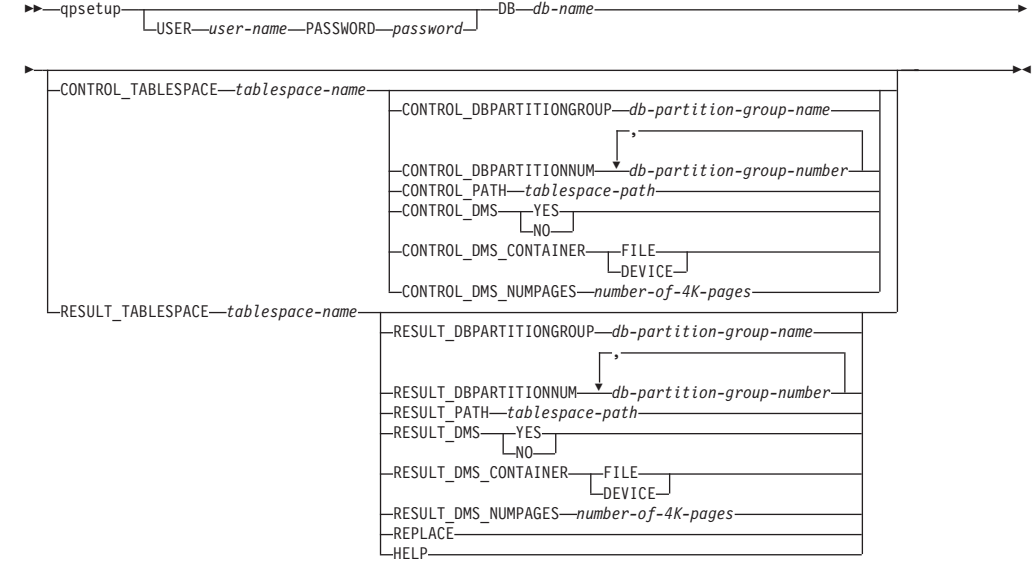

# コマンド・パラメーター

### **USER** *user-name*

このパラメーターは、 qpsetup を実行するときに使用するユーザー名を指定 します。

## **PASSWORD** *password*

このパラメーターは上記のユーザーの対応するパスワードを指定します。 USER パラメーターが指定されている場合、このパラメーターは必須です。 上記のユーザーがパスワードを提供しない場合、ユーザーに対してパスワー ドのプロンプトが出されます。

#### **DB** *db-name*

このパラメーターは、DB2 Query Patroller をセットアップしたいデータベ ースの名前を指定します。このパラメーターは必須です。

### **CONTROL\_TABLESPACE** *tablespace-name*

このパラメーターは、 DB2 Query Patroller コントロール表を作成したい表 スペースの名前を指定します。このパラメーターは必須です。表スペースが 存在しない場合は、作成されます。パフォーマンスと可用性を向上させるた め、単一のデータベース・パーティション・グループ内の、 DB2 Query Patroller サーバーが起動したのと同じデータベース・パーティションに、コ ントロール表スペースを置くようお勧めします。

### **CONTROL\_DBPARTITIONGROUP** *db-partition-group-name*

このパラメーターは、コントロール表スペースを作成したいデータベース・ パーティション・グループの名前を指定します。このパラメーターはオプシ

ョンです。指定したデータベース・パーティション・グループが存在しない 場合は、作成されます。これを指定しないと、デフォルトのデータベース・ パーティション・グループ IBMDEFAULTGROUP 上に表スペースが作成さ れます。コントロール表スペースがすでに存在している場合には、このパラ メーターは無視されます。パフォーマンスと可用性を向上させるため、単一 のデータベース・パーティション・グループ内の、DB2 Query Patroller サ ーバーが起動したのと同じデータベース・パーティションに、コントロール 表スペースを置くようお勧めします。

### **CONTROL\_DBPARTITIONNUM** *db-partition-group-number*

このパラメーターは、コントロール・データベース・パーティション・グル ープを作成したいデータベース・パーティション番号を指定します。このパ ラメーターはオプションです。これを指定しないとデータベース・パーティ ション・グループがすべてのデータベース・パーティション上に作成されま す。 CONTROL DBPARTITIONGROUP パラメーターが指定されていない 場合、またはデータベース・パーティション・グループがすでに存在してい る場合、このパラメーターは無視されます。

#### **CONTROL\_PATH** *tablespace-path*

このパラメーターはコントロール表スペースの表スペース・コンテナーのパ スを指定します。コントロール表スペースを作成する必要がある場合、この パラメーターは必須です。それ以外の場合は無視されます。

### **CONTROL\_DMS YES | NO**

このパラメーターは、作成されるコントロール表スペースが DMS 表スペー スか、SMS 表スペースかを指定します。このパラメーターはオプションで す。デフォルト値は NO です。コントロール表スペースがすでに存在して いる場合には、このパラメーターは無視されます。

#### **CONTROL\_DMS\_CONTAINER FILE | DEVICE**

このパラメーターは、コンテナー・タイプが FILE か、DEVICE かを指定 します。このパラメーターはオプションです。デフォルト値は FILE です。 コントロール表スペースがすでに存在しており、かつ CONTROL\_DMS パ ラメーターが指定されていないか、値が NO である場合に、このパラメー ターは無視されます。

### **CONTROL\_DMS\_NUMPAGES** *number-of–4K-pages*

このパラメーターはコントロール表スペース用に作成する 4K ページの数 を指定します。 CONTROL\_DMS パラメーターが YES である場合、この パラメーターは必須です。コントロール表スペースがすでに存在している場 合には、このパラメーターは無視されます。

#### **RESULT\_TABLESPACE** *tablespace-name*

このパラメーターは、結果表を作成したい表スペースの名前を指定します。 このパラメーターは必須です。表スペースが存在しない場合は、作成されま す。

#### **RESULT\_DBPARTITIONGROUP** *db-partition-group-name*

このパラメーターは、結果表スペースを作成したいデータベース・パーティ ション・グループの名前を指定します。このパラメーターはオプションで す。これを指定しないと、デフォルトのデータベース・パーティション・グ ループ IBMDEFAULTGROUP 上に表スペースが作成されます。結果表スペ ースがすでに存在している場合には、このパラメーターは無視されます。

#### **RESULT\_DBPARTITIONNUM** *db-partition-group-number*

このパラメーターは、結果データベース・パーティション・グループを作成 したいデータベース・パーティション番号を指定します。このパラメーター はオプションです。これを指定しないとデータベース・パーティション・グ ループがすべてのデータベース・パーティション上に作成されます。

RESULT\_DBPARTITIONGROUP パラメーターが指定されていない場合、ま たは指定されたデータベース・パーティション・グループがすでに存在して いる場合、このパラメーターは無視されます。

#### **RESULT\_PATH** *tablespace-path*

このパラメーターは結果表スペースの表スペース・コンテナーのパスを指定 します。結果表スペースを作成する必要がある場合には、このパラメーター は必須です。それ以外の場合、このパラメーターは無視されます。

#### **RESULT\_DMS YES | NO**

このパラメーターは、作成される結果表スペースが DMS 表スペースか、 SMS 表スペースかを指定します。このパラメーターはオプションです。デ フォルト値は NO です。結果表スペースがすでに存在している場合には、 このパラメーターは無視されます。

#### **RESULT\_DMS\_CONTAINER FILE | DEVICE**

このパラメーターは、コンテナー・タイプが FILE か、DEVICE かを指定 します。このパラメーターはオプションです。デフォルト値は FILE です。 結果表スペースがすでに存在しており、かつ RESULT DMS パラメーター が指定されていないか、値が NO である場合に、このパラメーターは無視 されます。

#### **RESULT\_DMS\_NUMPAGES** *number-of–4K-pages*

このパラメーターは結果表スペース用に作成する 4K ページの数を指定し ます。 RESULT DMS パラメーターが YES である場合、このパラメータ ーは必須です。結果表スペースがすでに存在している場合には、このパラメ ーターは無視されます。

#### **REPLACE**

このパラメーターは、DB2 Query Patroller コントロール表を新しいコント ロール表で置き換えるかどうかを指定します (新しいものがすでに存在して いる場合)。このパラメーターはオプションです。

**HELP** このパラメーターは、qpsetup コマンド構文を表示することを指定します。

### 許可

以下のセクションは、指定されたコントロール表スペース上の Query Patroller コン トロール表の置き換えに関するものです。

v qpsetup コマンドを使用して既存の表スペースに関する仕様を作成するには、 DBADM 権限を持っている必要があります。

### 必要な接続

なし。このコマンドは、データベース接続を確立します。

# コマンド構文

注**:** 表スペースが存在しない場合は、作成されず、エラー・メッセージが戻されま す。

-- qpsetup CONTROL\_TABLES\_ONLY USER *user-name* PASSWORD *password*

- DB *db-name* CONTROL\_TABLESPACE *tablespace-name*

REPLACE

-

-◂

# コマンド・パラメーター

# **CONTROL\_TABLES\_ONLY**

このパラメーターは、qpsetup が表スペースを作成せずに、パッケージをバ インドせずに、DB2 Query Patroller コントロール表の作成だけをします。

#### **USER** *user-name*

このパラメーターは、 qpsetup を実行するときに使用するユーザー名を指定 します。

### **PASSWORD** *password*

このパラメーターは上記のユーザーの対応するパスワードを指定します。 USER を指定した場合、このパラメーターは必須です。上記のユーザーがパ スワードを提供しない場合、ユーザーに対してパスワードのプロンプトが出 されます。

#### **DB** *db-name*

このパラメーターは、DB2 Query Patroller をセットアップしたいデータベ ースの名前を指定します。このパラメーターは必須です。

### **CONTROL\_TABLESPACE** *tablespace-name*

このパラメーターは、 DB2 Query Patroller コントロール表を作成したい表 スペースの名前を指定します。このパラメーターは必須です。表スペースが 存在しない場合は、エラー・メッセージが戻されます。

### **REPLACE**

このパラメーターは、DB2 Query Patroller コントロール表を新しいコント ロール表で置き換えるかどうかを指定します (新しいものがすでに存在して いる場合)。このパラメーターはオプションです。

## 使用上の注意

• Ouery Patroller を使用するデータベースごとに、 qpsetup コマンドを実行する必 要があります。そうすることによって、表に関連付けられているコントロール 表、ビュー、およびトリガーや、 Query Patroller (QP) の実行に必要なユーザー 定義関数およびプロシージャーなど、一連の Query Patroller コントロール・デー タベース・オブジェクトが、データベースごとに作成されます。コントロール表 には、通知設定値、ユーザー・プロファイル、履歴照会データなどの情報が含ま れています。

# **qpstart - Query Patroller** の開始

Query Patroller を開始します。 qpstart は、オペレーティング・システムのコマン ド・プロンプトから発行できます。

# 許可

Query Patroller を実行する対象となるデータベースを含むインスタンスの所有者で なければなりません。 PUBLIC に対する SETSESSIONUSER 特権も必要です。

# 必要な接続

なし。このコマンドは、データベース接続を確立します。

### コマンド構文

-- qpstart *db-name* -

# コマンド・パラメーター

### **db-name**

Query Patroller で照会を管理したいデータベースの名前を指定します。

◂

-◂

# 使用上の注意

- v Query Patroller を開始する前に DB2 を開始します。
- Ouery Patroller で照会を管理したいデータベースに対して、構成パラメーター *dyn\_query\_mgmt* を ENABLE に設定しなければなりません。

# **qpstop - Query Patroller** の停止

Query Patroller を停止します。 qpstop は、オペレーティング・システムのコマン ド・プロンプトから発行できます。

## 許可

DBADM 権限が必要です。

## 必要な接続

なし。このコマンドは、データベース接続を確立します。

### コマンド構文

-- qpstop *db-name*

 $L$ force $-$ 

# コマンド・パラメーター

#### **db-name**

Query Patroller で照会の管理を停止したいデータベースの名前を指定しま す。

**force** アクティブな (つまり、実行中または待機中の) 照会がある場合であっても Query Patroller が停止することを指定します。アクティブな照会は、Query Patroller を再始動し、照会のリカバリーが完了するまで不整合状態になりま す。

# **REMOVE OPERATOR\_PROFILE**

指定した演算子プロファイルを Query Patroller 演算子プロファイルから削除しま す。

### 許可

次のいずれかの要件に合致する必要があります。

• DBADM 権限がある

## 必要な接続

なし。このコマンドは、データベース接続を確立します。

### コマンド構文

注**:** コマンド行インターフェースを使用した Query Patroller コマンドの実行方法 と、 Query Patroller コマンドの汎用構文については、 123 [ページの『](#page-128-0)Query Patroller [のコマンド行サポート』を](#page-128-0)参照してください。

**->**-REMOVE OPERATOR\_PROFILE FOR-1USER-'username' GROUP '*groupname*' -◂

# コマンド・パラメーター

### **USER username**

演算子プロファイルを削除するユーザーの名前を指定します。ユーザー ID *username* は、DB2 許可 ID としても存在している必要があります。

#### **GROUP groupname**

演算子プロファイルを削除するグループの名前を指定します。このグループ 名は、DB2 許可 ID としても存在している必要があります。

# 例

次のコマンドは、SAMPLE データベースの「sdiniro」の演算子プロファイルを除去 します。

qp -d sample "REMOVE OPERATOR\_PROFILE FOR USER 'SDINIRO'"

# **REMOVE QUERY\_CLASS**

Query Patroller QUERY CLASS コントロール表から照会クラス定義を除去します。

# 許可

次のいずれかの要件に合致する必要があります。

- v DBADM 権限がある
- v 演算子のプロファイルに、編集権限のある CONFIGURATION 特権が組み込まれ ている

# 必要な接続

なし。このコマンドは、データベース接続を確立します。

# コマンド構文

注**:** コマンド行インターフェースを使用した Query Patroller コマンドの実行方法 と、 Query Patroller コマンドの汎用構文については、 123 [ページの『](#page-128-0)Query Patroller [のコマンド行サポート』を](#page-128-0)参照してください。

◂

-- REMOVE QUERY\_CLASS *query-class-id* -

# コマンド・パラメーター

**query-class-id** 除去する照会クラスの ID。

# 例

次の例は、TESTDB データベース用に定義された照会クラスのリストから、照会ク ラス 5 を除去します。

qp -d testdb "REMOVE QUERY\_CLASS 5"

## 使用上の注意

1. 照会クラスは、Query Patroller が開始している間に、作成、除去または変更でき ます。キューに入れられた照会または実行中の照会がない限り、照会クラスの作 成、照会クラスの最大照会コストの変更、または照会クラスの除去は、即時に有 効になります。新しくサブミットされた照会を含めて、キューに入れられた照会 または実行中の照会がある場合は、それが完了した時点で照会クラスの変更が有 効になります。キューに入れられた照会および実行中の照会のすべてが完了する のを待機しない場合は、Query Patroller サーバーの再始動が必要です。照会クラ スの照会の最大数の更新は、常に即時に有効になります。

# **REMOVE QUERY\_INFO**

MANAGE OUERY INFO コントロール表から特定の照会または照会セットの情報を 削除します。つまり、その情報を、クエリー・パトローラー・センター・インター フェースの管理対象照会フォルダーから、あるいは GET QUERY コマンドまたは LIST QUERIES コマンドから利用することはできなくなります。

# 許可

次のいずれかの要件に合致する必要があります。

- v DBADM 権限がある
- v 演算子のプロファイルに、編集権限のある MONITORING 特権が組み込まれてい る

# コマンド構文

注**:** コマンド行インターフェースを使用した Query Patroller コマンドの実行方法 と、 Query Patroller コマンドの汎用構文については、 123 [ページの『](#page-128-0)Query Patroller [のコマンド行サポート』を](#page-128-0)参照してください。

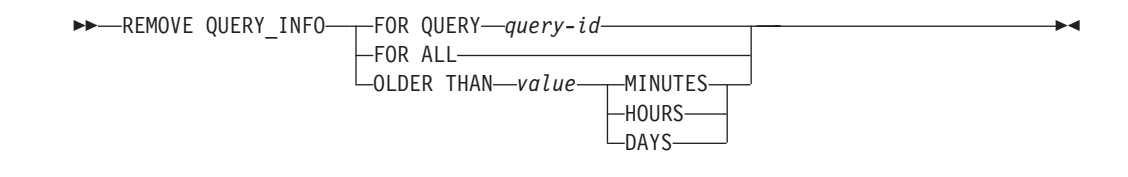

# コマンド・パラメーター

### **FOR QUERY query-id**

除去する情報の照会の ID を指定します。

### **FOR ALL**

MANAGE QUERY INFO コントロール表のすべての照会情報を削除するこ とを指定します。

### **OLDER THAN value time-unit**

指定した時刻より古い照会を MANAGE\_QUERY\_INFO 表から削除すること を示します。

### **time-units**

### **MINUTES**

指定された分数を経過した照会は削除されます。

#### **HOURS**

指定された時間数を経過した照会は削除されます。

**DAYS** 指定された日数を経過した照会は削除されます。

# 使用上の注意

- 1. 照会が削除されると、それに関連した結果表または結果セット情報はすべて削除 されます。
- 2. 「待機中」または「実行中」状態の照会は除去できません。
- 3. 保留照会は除去できません。保留照会を除去する場合は、まずそれを取り消しま す。取り消された照会は除去できます。

# **REMOVE QUERY\_INFO\_HISTORY**

TRACK\_QUERY\_INFO コントロール表から特定の照会または照会セットの情報を削 除します。これは、一度コマンドを実行すると、その情報が、クエリー・パトロー ラー・センター・インターフェースの履歴分析表示では利用できなくなることを意 味します。

照会の情報が TRACK QUERY INFO コントロール表から削除されると、それは MANAGE QUERY INFO 表からも削除され、その照会に対応する結果セット情報は すべて RESULT\_INFO 表から削除されます。これは、クエリー・パトローラー・セ ンターの管理対象照会表示からはその照会が表示できず、その照会の結果表が利用 できないことを意味します。

# 許可

次のいずれかの要件に合致する必要があります。

- DBADM 権限がある
- v 演算子のプロファイルに、編集権限のある HISTORICAL DATA 特権が組み込ま れている

# 必要な接続

なし。このコマンドは、データベース接続を確立します。

### コマンド構文

注**:** コマンド行インターフェースを使用した Query Patroller コマンドの実行方法 と、 Query Patroller コマンドの汎用構文については、 123 [ページの『](#page-128-0)Query Patroller [のコマンド行サポート』を](#page-128-0)参照してください。

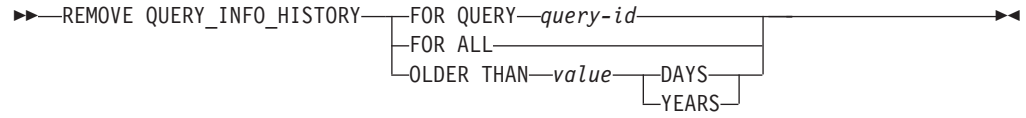

## コマンド・パラメーター

### **FOR QUERY query-id**

除去する情報の照会の ID を指定します。

#### **FOR ALL**

TRACK\_QUERY\_INFO コントロール表のすべての照会情報を削除すること を指定します。

### **OLDER THAN value time-unit**

指定した時刻より古い照会の履歴情報を TRACK\_QUERY\_INFO 表から削除 することを示します。

### **time-units**

**DAYS** 指定した日数を経過した照会の履歴情報が削除されます。

#### **YEARS**

指定した年数を経過した照会の履歴情報が削除されます。

### 使用上の注意

- 1. TRACK\_QUERY\_INFO 表から照会が削除されると、 MANAGE\_QUERY\_INFO 表の対応するすべての管理対象照会、すべての結果表、またはすべての結果情報 も削除されます。
- 2. 完了した照会のみを除去できます。特に、保留照会は除去できません。保留照会 を除去する場合は、まずそれを取り消す必要があります。取り消された照会は除 去できます。

# **REMOVE RESULT**

指定した照会または照会セットの結果セットを含む DB2 表をドロップします。

## 許可

次のいずれかの要件に合致する必要があります。

- DBADM 権限がある
- v 演算子のプロファイルに、編集権限のある MONITORING 特権が組み込まれてい る
- v 結果を生成した照会のサブミッターである

### 必要な接続

なし。このコマンドは、データベース接続を確立します。

# コマンド構文

注**:** コマンド行インターフェースを使用した Query Patroller コマンドの実行方法 と、 Query Patroller コマンドの汎用構文については、 123 [ページの『](#page-128-0)Query Patroller [のコマンド行サポート』を](#page-128-0)参照してください。

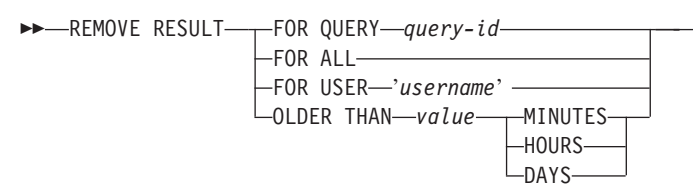

# コマンド・パラメーター

### **QUERY query-id**

削除する結果を生成した照会の ID。

**ALL** 指定したデータベースの結果セットすべてが削除されることを示します。

### **USER username**

USER username によってサブミットされた照会の結果セットすべてが削除 されることを指定します。

-◂

### **OLDER THAN value time-unit**

指定した時刻より古い結果表が削除されることを示します。

#### **time-units**

### **MINUTES**

指定された分数を経過した結果表は削除されます。

#### **HOURS**

指定された時間数を経過した結果表は削除されます。

**DAYS** 指定された日数を経過した結果表は削除されます。

# 例

次の例は、SAMPLE データベース上で実行された照会 958 の結果を含む DB2 表 をドロップします。

qp -d sample "REMOVE RESULT FOR QUERY 958"

# **REMOVE RESULT\_TABLE\_ALIASES** コマンド

対応する結果表がドロップされた後も存在しているすべての別名を除去します。結 果表の別名は、もともと Query Patroller によって作成されたものです。

### 許可

DBADM 権限が必要です。

## 必要な接続

なし。このコマンドは、データベース接続を確立します。

# コマンド構文

注**:** コマンド行インターフェースを使用した Query Patroller コマンドの実行方法 と、 Query Patroller コマンドの汎用構文については、 123 [ページの『](#page-128-0)Query Patroller [のコマンド行サポート』を](#page-128-0)参照してください。

◂

-- REMOVE RESULT\_TABLE\_ALIASES -

# コマンド・パラメーター

なし

# **REMOVE SUBMISSION\_PREFERENCES**

特定の Query Patroller サブミッターのサブミット設定ファイルを削除します。

### 許可

次のいずれかの要件に合致する必要があります。

• DBADM 権限がある

- v 演算子のプロファイルに、編集権限のある USER ADMINISTRATION 特権が組 み込まれている
- 除去するサブミット設定ファイルの所有者である

## 必要な接続

なし。このコマンドは、データベース接続を確立します。

# コマンド構文

注**:** コマンド行インターフェースを使用した Query Patroller コマンドの実行方法 と、 Query Patroller コマンドの汎用構文については、 123 [ページの『](#page-128-0)Query Patroller [のコマンド行サポート』を](#page-128-0)参照してください。

-- REMOVE SUBMISSION\_PREFERENCES FOR USER '*username*' -

# コマンド・パラメーター

### **USER username**

サブミット設定ファイルを削除するユーザーの名前を指定します。ユーザー ID *username* は、DB2 許可 ID としても存在している必要があります。こ れで、このユーザーは再び PUBLIC サブミット設定を使用するようになり ます。

# **REMOVE SUBMITTER\_PROFILE**

指定したサブミッター・プロファイルを Query Patroller SUBMITTER\_PROFILE コ ントロール表から削除します。

## 許可

次のいずれかの要件に合致する必要があります。

- v DBADM 権限がある
- 演算子のプロファイルに、編集権限のある USER ADMINISTRATION 特権が組 み込まれている

# 必要な接続

なし。このコマンドは、データベース接続を確立します。

# コマンド構文

注**:** コマンド行インターフェースを使用した Query Patroller コマンドの実行方法 と、 Query Patroller コマンドの汎用構文については、 123 [ページの『](#page-128-0)Query Patroller [のコマンド行サポート』を](#page-128-0)参照してください。

**->**-REMOVE SUBMITTER\_PROFILE FOR--JUSER-'username' GROUP '*groupname*' -◂

◂

# コマンド・パラメーター

#### **USER username**

サブミッター・プロファイルを削除するユーザーの名前を指定します。ユー ザー ID *username* は、DB2 許可 ID としても存在している必要がありま す。

### **GROUP groupname**

サブミッター・プロファイルを削除するグループの名前を指定します。この グループ名は、DB2 許可 ID としても存在している必要があります。

# 例

次のコマンドは、SALES データベースのグループ「managers」用のサブミッター・ プロファイルを除去します。

qp -d sales "REMOVE SUBMITTER\_PROFILE FOR GROUP 'MANAGERS'"

# **RUN HELD\_QUERY**

保留照会を解放します。これは、リソースが使用可能になったらすぐに照会が実行 されることを意味します。

### 許可

次のいずれかの要件に合致する必要があります。

- DBADM 権限がある
- v 演算子のプロファイルに、編集権限のある MONITORING 特権が組み込まれてい る

## 必要な接続

なし。このコマンドは、データベース接続を確立します。

### コマンド構文

注**:** コマンド行インターフェースを使用した Query Patroller コマンドの実行方法 と、 Query Patroller コマンドの汎用構文については、 123 [ページの『](#page-128-0)Query Patroller [のコマンド行サポート』を](#page-128-0)参照してください。

-- RUN HELD\_QUERY *query-id* -◂

# コマンド・パラメーター

#### **query-id**

実行する保留照会の ID を指定します。

# **RUN IN BACKGROUND QUERY**

以前にサブミットされた照会を実行します。照会は実行されるか、またはキューに 入れられます。 Query Patroller は照会の実行を停止し、照会を再サブミット中にク ライアントに制御を戻します。再実行された照会の結果は、結果表に保管されま す。

## 許可

照会をもともとサブミットしたサブミッターでなければなりません。

### 必要な接続

なし。このコマンドは、データベース接続を確立します。

### コマンド構文

注**:** コマンド行インターフェースを使用した Query Patroller コマンドの実行方法 と、 Query Patroller コマンドの汎用構文については、 123 [ページの『](#page-128-0)Query Patroller [のコマンド行サポート』を](#page-128-0)参照してください。

-- RUN IN BACKGROUND QUERY *query-id* -

# コマンド・パラメーター

### **query-id**

実行する照会の ID を指定します。

# **SHOW RESULT**

指定した照会の結果を表示します。

### 許可

次のいずれかの要件に合致する必要があります。

- DBADM 権限がある
- v 照会をサブミットしたサブミッターである
- (サブミッターのサブミット設定で指定されている) このユーザーによってサブミ ットされた照会の結果へのアクセスを付与されている。

# 必要な接続

なし。このコマンドは、データベース接続を確立します。

## コマンド構文

注**:** コマンド行インターフェースを使用した Query Patroller コマンドの実行方法 と、 Query Patroller コマンドの汎用構文については、 123 [ページの『](#page-128-0)Query Patroller [のコマンド行サポート』を](#page-128-0)参照してください。

◂

-- SHOW RESULT FOR QUERY *query-id*

WITH COLUMN NAMES  $-WITHOUT -$ 

-◂

-◂

# コマンド・パラメーター

#### **QUERY query-id**

表示する結果の照会の ID を指定します。

注**:** 結果表に保管されている結果だけが表示できます。

#### **WITH/WITHOUT COLUMN NAMES**

この照会結果に列名を表示するかどうかを指定します。オプションを指定し ない場合、列名はデフォルトで表示されます。

# 例

次のコマンドは、query 88 の結果を列名とともに表示します。

qp -d sample "show result for query 88"

# **UPDATE OPERATOR\_PROFILE**

指定した Query Patroller 演算子プロファイルを更新します。

## 許可

次のいずれかの要件に合致する必要があります。

• DBADM 権限がある

# 必要な接続

なし。このコマンドは、データベース接続を確立します。

### コマンド構文

注**:** コマンド行インターフェースを使用した Query Patroller コマンドの実行方法 と、 Query Patroller コマンドの汎用構文については、 123 [ページの『](#page-128-0)Query Patroller [のコマンド行サポート』を](#page-128-0)参照してください。

-- UPDATE OPERATOR\_PROFILE FOR USER '*username*' GROUP '*groupname*' -

 $\neg$ USING--DEFAULT-

*Setting-keyword* '*value*'

# コマンド・パラメーター

**USER username**

変更する演算子プロファイルのユーザー名を指定します。ユーザー ID *username* は、DB2 許可 ID としても存在している必要があります。

#### **GROUP groupname**

変更する演算子プロファイルのグループ名を指定します。このグループ名は DB2 許可 ID として存在していなければなりません。

### **Setting-keyword value**

次の演算子プロファイル・パラメーターは、このコマンドを使用して設定で きます。

#### **DEFAULT**

すべてのパラメーターについてデフォルト値が指定された演算子プ ロファイルを更新することを指定します。デフォルト値を持つ個々 のパラメーターについては、パラメーターの値として DEFAULT を 入力することにより、パラメーターをデフォルトに設定することが できます。たとえば、USERA の CONFIGURATION 特権をデフォ ルト値に変更するには、次のように入力します。

qp -d sample "UPDATE OPERATOR\_PROFILE FOR USER 'USERA' USING CONFIGURATION DEFAULT"

#### **CONFIGURATION**

演算子に CONFIGURATION 特権の権限レベルを割り当てることを 指定します。

- **E** 演算子が Query Patroller 照会クラスとシステム設定値を編 集および表示できるようにします。
- **V** 演算子が Query Patroller 照会クラスとシステム設定値を表 示できるようにします。
- **N** 演算子が Query Patroller 照会クラスとシステム設定値を表 示または編集できないようにします。これがこのパラメータ ーのデフォルト値です。

#### **HISTDATA**

演算子に HISTORICAL DATA 特権の権限レベルを割り当てること を指定します。

**E** 演算子が履歴データを表示および除去することを許可しま す。

> 注**:** 履歴データを生成するには、DBADM 権限および PUBLIC での SETSESSIONUSER 特権が必要です。

- **V** 演算子が履歴データを表示することを許可します。
- **N** 演算子が履歴データを表示または除去できないようにしま す。これがこのパラメーターのデフォルト値です。

### **MONITORING**

演算子に MONITORING 特権の権限レベルを割り当てるこ とを指定します。

**E** 演算子が照会を表示および管理することを許可しま す。これには、管理対象の照会の状況のモニター、 除去、および変更、照会の詳細の表示、および結果 表の削除を行えるということが含まれます。

- **V** 演算子が Query Patroller で管理されている照会の 詳細を表示することを許可します。
- **N** その演算子が照会を表示または管理できないように します。これがこのパラメーターのデフォルト値で す。

### **USERADMIN**

演算子に USER ADMINISTRATION 特権の権限レベルを割 り当てることを指定します。

- **E** 演算子が Query Patroller のサブミッター・プロフ ァイルおよびサブミット設定を編集および表示し、 演算子プロファイルを表示することを許可します。
- **V** 演算子が Query Patroller 演算子とサブミッター・ プロファイルとサブミット設定値を表示できるよう にします。
- **N** 演算子が Query Patroller 演算子とサブミッター・ プロファイルとサブミット設定値を編集または表示 できないようにします。これがこのパラメーターの デフォルト値です。

#### **SUSPENDED**

この演算子プロファイルの特権を中断するかどうかを示しま す。

- **N** この演算子プロファイルの特権は中断していませ ん。これがこのパラメーターのデフォルト値です。
- **Y** この演算子プロファイルの特権は中断しています。

### 例

次のコマンドは HELPDESK グループの演算子プロファイルを更新し、このプロフ ァイルを持つ演算子に、PRODUCTION データベースに対して実行された保留照会 の状況を変更する機能を与えます。

qp -d production "UPDATE OPERATOR\_PROFILE FOR GROUP 'HELPDESK' USING MONITORING 'E'"

# **UPDATE QUERY\_CLASS**

指定した Query Patroller 照会クラスの設定詳細を更新します。

# 許可

次のいずれかの要件に合致する必要があります。

- DBADM 権限がある
- v 演算子のプロファイルに、編集権限のある CONFIGURATION 特権が組み込まれ ている

# 必要な接続

なし。このコマンドは、データベース接続を確立します。

## コマンド構文

注**:** コマンド行インターフェースを使用した Query Patroller コマンドの実行方法 と、 Query Patroller コマンドの汎用構文については、 123 [ページの『](#page-128-0)Query Patroller [のコマンド行サポート』を](#page-128-0)参照してください。

-- UPDATE QUERY\_CLASS query-class-id USING -

MAX\_QUERIES *max-number-of-queries* MAX\_COST *max-query-cost*

-

-◂

DESCRIPTION '*description*'

# コマンド・パラメーター

#### **query-class-id**

-

-

設定詳細を更新する照会クラスの ID を指定します。

#### **MAX\_QUERIES max-number-of-queries**

この照会クラスの照会を同時に実行できる最大数を指定します。照会の実行 がこのしきい値に達すると、この照会クラスのそれ以後の照会は、リソース が使用可能になるまでキューに入れられます。値は 0 以上でなければなら ず、かつ Query Patroller システム設定値に指定された MAX\_TOTAL\_QUERIES の値以下でなければなりません。

## **MAX\_COST max-query-cost**

この照会クラスが受け入れる、単一の照会に対する最大コスト。値は 0 よ り大きくなければならず、かつ Query Patroller システム設定値に指定され た MAX TOTAL COST の値以下でなければなりません。この値は、システ ムに定義された各照会クラスごとに固有でなければなりません。

#### **DESCRIPTION description**

オプションで、照会クラスのテキスト記述を指定します。このパラメーター は NULL 可能です。

# 例

次のコマンドは、TESTDB データベースの照会クラス 8 を更新し、最大 50 個の照 会を受け入れるようにします。

qp -d testdb "UPDATE QUERY\_CLASS 8 USING MAX\_QUERIES 50"

### 使用上の注意

1. 照会クラスは、Query Patroller が開始している間に、作成、除去または変更でき ます。キューに入れられた照会または実行中の照会がない限り、照会クラスの作 成、照会クラスの最大照会コストの変更、または照会クラスの除去は、即時に有 効になります。新しくサブミットされた照会を含めて、キューに入れられた照会 または実行中の照会がある場合は、それが完了した時点で照会クラスの変更が有 効になります。キューに入れられた照会および実行中の照会のすべてが完了する のを待機しない場合は、Query Patroller サーバーの再始動が必要です。照会クラ スの照会の最大数の更新は、常に即時に有効になります。

# **UPDATE SUBMISSION\_PREFERENCES**

指定したサブミッターのサブミット設定を更新します。

### 許可

次のいずれかの要件に合致する必要があります。

- DBADM 権限がある
- v 演算子のプロファイルに、編集権限のある USER ADMINISTRATION 特権が組 み込まれている
- v 更新するサブミット設定に関連したプロファイルの所有者である

# 必要な接続

なし。このコマンドは、データベース接続を確立します。

# コマンド構文

注**:** コマンド行インターフェースを使用した Query Patroller コマンドの実行方法 と、 Query Patroller コマンドの汎用構文については、 123 [ページの『](#page-128-0)Query Patroller [のコマンド行サポート』を](#page-128-0)参照してください。

-- UPDATE SUBMISSION\_PREFERENCES

FOR USER *username*

-

-◂

►—USING———DEFAULT

Ÿ -parameter-keyword—value-

# コマンド・パラメーター

#### **USER username**

更新するサブミット設定のあるサブミッターのユーザー名を指定します。 username が指定されていない場合は、現行のログイン ID が使用されま す。ユーザー ID *username* は、DB2 許可 ID としても存在している必要が あります。

### **DEFAULT**

指定されたユーザーの既存のサブミット設定が、すべてのパラメーターがデ フォルト値になるように更新されることを指定します (例えば、 RESULT\_EXCEEDED\_ACTION は 'A' になり、RESULT\_ACCESSIBILITY は 'S' になるなど)。

#### **parameter-keyword value**

以下のパラメーターは、このコマンドを使用して設定することができます。

# **SUBMITTER\_PROFILE\_NAME 'profile-name' SUBMITTER\_PROFILE\_TYPE 'profile-type'**

サブミッターが USER タイプのプロファイルを持っていない場合 に、しきい値などのサブミッターの設定を設定するために使用する グループ・プロファイルを指定します。このサブミッターに対して 複数のグループ・プロファイルが存在し、ここでグループ・プロフ ァイルが指定されていない場合、照会はリソースしきい値が最も小 さいグループ・プロファイルを使用してサブミットされます。グル ープ・プロファイルを表すには、profile-type に 'G' を指定する必 要があります。

### **RESULT\_EXCEEDED\_ACTION**

結果表に格納する照会結果が、サブミッターのプロファイルで指定 されている最大結果行数を超える場合に行う処置を指定します。

- **'A'** 結果セットが、サブミッターのプロファイルで定義されてい る限度より長い場合は、結果表に結果を格納しないことを指 定します。このオプションはデフォルトです。
- **'T'** 結果セットがサブミッター・プロファイルに定義されている 限度よりも長い場合、切り捨てられた結果が結果表に保管さ れることを指定します。

### **RESULT\_ACCESSIBILITY**

照会結果を含む結果表を、サブミッター以外のユーザーも使用でき るようにするかどうかを指定します。

- **'O'** OTHER\_GRANTEES パラメーターの値にリストされた DB2 ID が、結果表にアクセスできるようにすることを指定しま す。リストされている DB2 ID は、照会がサブミットされ たデータベースへのアクセスを持っている必要があります。
- **'S'** 結果表へのアクセスを、照会のサブミッターに限定すること を指定します。このオプションはデフォルトです。

### **OTHER\_GRANTEES grantees**

結果表にアクセスできる DB2 ユーザー ID またはグループ ID を 指定します。最大 1024 文字の英数字を使用することができます。 複数の ID はコンマで区切る必要があります。

### **RESULT\_DESTINATION result-destination-id**

照会結果が戻るまで、サブミットを行うアプリケーションを待たせ るか、次のアクティビティーのために解放するかを指定します。

- **'A'** 照会をサブミットしたアプリケーションが、Query Patroller が照会を管理する間、結果セットが戻されるのを待機するこ とを指定します。このオプションが選択されている場合、照 会をサブミットしたアプリケーションは、結果セットが戻さ れるまで応答しなくなります。このオプションはデフォルト です。
- **'T'** 結果セットを DB2 表に格納することを指定します。照会が サブミットされると、照会をサブミットしたアプリケーショ ンは、その後の処理のために解放されます。

#### **EMAIL\_ADDRESSES email-addresses**

このサブミッターがサブミットした照会に関する通知を受け取るた めの、 1 つまたは複数の E メール・アドレスを指定します。

注**:** この通知は、QP\_SYSTEM 設定で E メール通知が有効になっ ている場合にのみ行われます。

このパラメーターの値は、最大で 1024 文字です。複数の E メー ル・アドレスはコンマで区切る必要があります。

### 例

TEAMDB データベースに対する照会の結果をチーム・メンバーが表示できるように したいと Query Patroller ユーザーが思っているとします。そのためには、自分の照 会結果にユーザー「JSMITH」と「AWONG」がアクセスできるようにするために、 次のコマンドを使用してサブミット設定を更新します。

qp -d teamdb "UPDATE SUBMISSION\_PREFERENCES FOR USER 'BJONES' USING RESULT ACCESSIBILITY 'O' OTHER GRANTEES 'JSMITH, AWONG'"

このコマンドは、ユーザー「JSMITH」と「AWONG」に対して、このコマンドの実 行後に「BJONES」によって作成された結果表へのアクセス権を付与します。これら のユーザーには、 UPDATE SUBMISSION PREFERENCES コマンドを実行する前 に作成された結果表へのアクセス権はありません。

# **UPDATE SUBMITTER\_PROFILE**

SUBMITTER\_PROFILE 表のサブミッター・プロファイルを更新します。

### 許可

次のいずれかの要件に合致する必要があります。

- DBADM 権限がある
- v 演算子のプロファイルに、編集権限のある USER ADMINISTRATION 特権が組 み込まれている

## 必要な接続

なし。このコマンドは、データベース接続を確立します。

# コマンド構文

注**:** コマンド行インターフェースを使用した Query Patroller コマンドの実行方法 と、 Query Patroller コマンドの汎用構文については、 123 [ページの『](#page-128-0)Query Patroller [のコマンド行サポート』を](#page-128-0)参照してください。

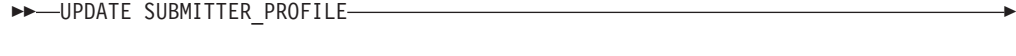

```
-FOR--USER-'username' ----------USING-----DEFAULT---
\BoxGROUP—'groupname' \Box \Boxprofile-parameter—'value' \Box
```
-◂

# コマンド・パラメーター

#### **USER username**

プロファイルに関連付けるユーザーの名前を指定します。ユーザー ID *username* は、DB2 許可 ID としても存在している必要があります。

### **GROUP groupname**

プロファイルに関連付けるグループの名前を指定します。このグループは、 DB2 許可 ID としても存在している必要があります。

### **DEFAULT**

すべてのパラメーターにデフォルト値を指定してサブミッター・プロファイ ルを更新することを指定します。デフォルト値を持つ個々のパラメーターに ついては、 DEFAULT を値として指定してパラメーターを入力すれば、そ のパラメーターをデフォルトに設定できます。たとえば、USERA の MIN COST TO MANAGE パラメーターをデフォルト値に設定するには、 次のように入力します。

qp -d sample "UPDATE SUBMITTER\_PROFILE FOR USER 'USERA' USING MIN\_COST\_TO\_MANAGE DEFAULT"

### **profile-parameter**

プロファイルに割り当てるパラメーター値を指定します。以下のパラメータ ーを設定できます。

#### **PRIORITY priority**

このプロファイル下でサブミットされる照会に割り当てる優先順位 を指定します。

- 値は 0 から 999 の整数でなければなりません。
- v デフォルト値は 500 です。

### **MAX\_QUERIES\_ALLOWED max-queries**

- サブミッターが同時に実行できる照会の最大数を指定します。この 制限に達した後にサブミットされた照会は、サブミットされている 他の照会が完了するまで、キューに入れられた状態になります。グ ループ用のサブミッター・プロファイルを作成しているときは、こ のパラメーターに設定されている値が各ユーザーに適用されること に留意してください。たとえば、グループ A のこの値が 10 に設 定されている場合、グループ A に属する各ユーザーには、同時に 10 の照会を実行する権限があります。
- v 「-1」の値は、このプロファイルを持つユーザーが、無制限数の 照会を同時に実行できることを示します (ただし、 QP\_SYSTEM 表で指定された MAX TOTAL QUERIES の値まで)。
- v このパラメーターのデフォルト値は 100 です。

### **MAX\_RESULT\_ROWS max-number-of-result-rows**

このプロファイル下でサブミットされる単一の照会あたりの、結果 表に格納される結果行の最大数を指定します。この制約を受けるの は、結果が結果表に格納される照会のみです。

v 「-1」の値は、このプロファイルを持つユーザーが、結果セット 全体に順応するために必要な数の行を含む結果を格納できること を示します。

v このパラメーターのデフォルト値は 1,000,000 行です。

### <span id="page-175-0"></span>**MAX\_COST\_ALLOWED max-query-cost**

- このプロファイル下のサブミッターあたりの最大照会コストを指定 します。このプロファイル下でサブミットされる照会の見積コスト がこの値を超える場合、その照会は保留状態にされます。
- v 「-1」の値は、このプロファイルを持つユーザーが任意のサイズ の照会を実行できることを示します (ただし QP\_SYSTEM 表で 指定された MAX\_TOTAL\_COST の値まで)。
- v このパラメーターのデフォルト値は 10,000,000 timeron です。

#### **MIN\_COST\_TO\_MANAGE min-query-cost**

Query Patroller が管理する照会の最小コストを指定します。見積コ ストがこの値より低い照会コストは、Query Patroller で管理されま せん。この最小コスト以下の照会であっても、QP\_SYSTEM 表の OUERIES TO SAVE パラメーターの値が A (すべての照会) に設定 されているなら、履歴分析のために追跡が継続されます。デフォル ト値は 15,000 timeron です。

### **ACCOUNT\_ID account-id**

アカウントのトラッキングのために使用する英数字の ID を指定し ます。最大で 128 文字まで指定できます。このパラメーターを使用 して、サブミッターを論理グループにソートして使用コストをトラ ッキングすることができます。

#### **SUSPENDED Y/N**

サブミッターに、照会のサブミットを禁止するかどうかを指定しま す。このパラメーターのデフォルト値は「N」です。

#### **INTERCEPT Y/N**

このサブミッターによってサブミットされた照会を Query Patroller が代行受信または管理するよう指定します。照会が代行受信されな い場合、Query Patroller はその照会のコストの計算や、履歴分析の ためのその照会のトラッキングは行いません。このパラメーターの デフォルト値は「Y」です。

# 例

次の例は、ユーザー「jsmith」の特権を中断します。このコマンドの実行後、サブミ ッターは SALES データベースに対して照会をサブミットすることが許可されなく なります。

qp -d sales "UPDATE SUBMITTER\_PROFILE FOR USER 'JSMITH' USING SUSPENDED 'Y'"

# **UPDATE QP\_SYSTEM**

特定のデータベースの Query Patroller システム設定値を更新します。このコマンド は OP SYSTEM コントロール表の項目を更新します。

# 許可

次のいずれかの要件に合致する必要があります。

- v DBADM 権限がある
- v 演算子のプロファイルに、編集権限のある CONFIGURATION 特権が組み込まれ ている

### 必要な接続

なし。このコマンドは、データベース接続を確立します。

# コマンド構文

注**:** コマンド行インターフェースを使用した Query Patroller コマンドの実行方法 と、 Query Patroller コマンドの汎用構文については、 123 [ページの『](#page-128-0)Query Patroller [のコマンド行サポート』を](#page-128-0)参照してください。

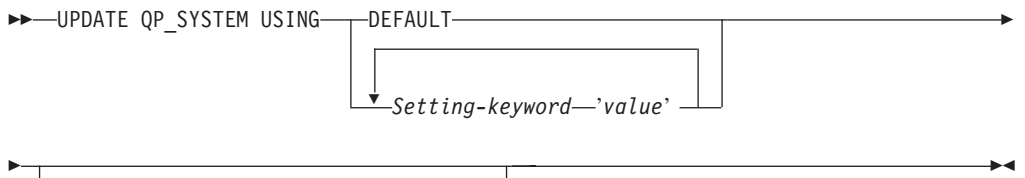

CREATE\_RESULT\_TABLE\_ALIASES----'Y' 'N'

# コマンド・パラメーター

### **DEFAULT**

QP\_SYSTEM コントロール表の項目をデフォルト値にリセットします。

#### **Setting-keyword value**

更新するパラメーター、およびそのパラメーターに割り当てられる値を指定 します。次のシステム設定カテゴリーとそれに関連するパラメーターを、次 のコマンドを使用して更新できます。

- システムしきい値
	- MAX\_TOTAL\_QUERIES
	- MAX\_TOTAL\_COST
- v 保留照会処理
	- RUN\_HELD\_QUERIES
	- RUN\_HELD\_DURATION
- v 照会代行受信
	- INTERCEPT\_APPLICATIONS
	- INCLUDE\_APPLICATIONS
	- EXCLUDE\_APPLICATIONS
- システム保守
	- QUERY\_PURGE\_PERIOD
	- RESULT\_PURGE\_PERIOD
- RESULT\_TABLE\_SPACE
- 履歴データ収集
	- QUERIES\_TO\_SAVE
	- CAPTURE\_REJECTED\_QUERY\_INFO
	- HISTORY\_PURGE\_PERIOD
- E メール通知
	- EMAIL\_ENABLE
	- EMAIL\_SERVER
	- SEND\_DESIGNATED
	- DESIGNATED\_EMAIL\_ADDRESS

### **CREATE\_RESULT\_TABLE\_ALIASES Y | N**

Query Patroller が作成する新しい結果表ごとに別名を自動的に作成するかど うかを指定します。結果表は DB2QPRT スキーマで作成され、別名はサブ ミッターの許可 ID に一致するスキーマで作成されます。デフォルトは N です。

このオプションは推奨されなくなりました。GET QP\_SYSTEM コマンドを 発行した場合、このパラメーターの現行値は Query Patroller コマンド行に は表示されません。

# 使用上の注意

- 1. システム設定のリストを表示または印刷するには、GET QP\_SYSTEM コマンド を使用します。
- 2. 異なるシステム設定パラメーターとそれに受け入れられる値については、次の設 定の説明を参照してください。
	- v Query Patroller のシステムしきい値の設定
	- v [保留照会処理設定](#page-178-0)
	- v [照会代行受信設定](#page-179-0)
	- [システム保守設定](#page-180-0)
	- [履歴データ収集設定](#page-182-0)
	- v E [メール通知設定](#page-183-0)

# **Query Patroller** のシステムしきい値の設定

これらのパラメーターは、同時に実行できる照会の数や、同時に実行されるすべて の照会の最大ワークロード・コストに関する、システム全体に及ぶしきい値を指定 します。

-

## コマンド構文

注**:** これらのパラメーターは、[UPDATE QP\\_SYSTEM](#page-175-0) コマンドの一部です。

システムしきい値の設定**:**

MAX\_TOTAL\_QUERIES *max-number-of-queries*

 $L$ MAX TOTAL COST—max-total-query-cost

# パラメーターの説明

.

<span id="page-178-0"></span>-

### **MAX\_TOTAL\_QUERIES max-number-of-queries**

データベース全体に対して同時に実行できる照会の最大数。実行中の照会が このしきい値に到達すると、追加の照会は、十分なリソースが使用可能にな るまで、キューに入れられた状態になります。

- v 無制限の照会を同時に実行できるようにするには、このパラメーターを 「-1」に設定することができます。
- v このパラメーターのデフォルトの設定値は -1 (無制限) です。
- この値を、 QUERY\_CLASS コントロール表内に定義されている照会クラ スの MAX QUERIES 値よりも小さくしないでください。

### **MAX\_TOTAL\_COST max-total-query-cost**

最大ワークロード・コストのしきい値を表します (timeron 単位)。着信照会 のコストにより、すべての実行中の照会の集約コストがこの値を超えた場 合、着信照会は待機状態に置かれ、そこで十分なリソースが使用可能になる まで待機します。

- 浮動小数点数を入力する場合、その値は 10 進数または指数表記でなけれ ばなりません。
- v 無制限のワークロード・コストを可能にするには、このパラメーターを 「-1」に設定することができます。
- v このパラメーターのデフォルトの設定値は -1 (無制限) です。
- v この値を、 QUERY\_CLASS コントロール表内に定義されている照会クラ スの MAX\_COST 値よりも小さくしないでください。

# 保留照会処理設定

これらのパラメーターは、スケジュールどおりに保留照会を実行するかどうかとい うことと、保留照会を実行させておく時間の長さを指定します。

### コマンド構文

注**:** これらのパラメーターは、[UPDATE QP\\_SYSTEM](#page-175-0) コマンドの一部です。

#### 保留照会処理設定**:**

RUN\_HELD\_QUERIES 'Y' RUN\_HELD\_DURATION *run-held-queries-duration time-unit* 'N'

### パラメーターの説明

#### **RUN\_HELD\_QUERIES**

**Y** 保留照会がスケジュールされた時刻に実行されることを示します。 スケジュールが作成されるまで、保留照会は実行されません。

注**:** Query Patroller のコマンド行インターフェースを使用して、ス ケジュールを作成、更新、表示、または削除することはできませ ん。これらのタスクは、クエリー・パトローラー・センター・イン ターフェースで実行しなければなりません。

**N** 保留照会をスケジュールに従って実行しないことを示します。これ はデフォルト値です。

#### <span id="page-179-0"></span>**RUN\_HELD\_DURATION run-held-queries-duration time-unit**

保留照会が実行される時間の長さを指定します。一度この指定された時間を 過ぎると、さらに他の保留照会を実行することは許可されません。残りのす べての保留照会は、保留照会を実行するようスケジュールされている次回の 開始時刻まで保留されます。

### **time-unit**

### **MINUTES**

保留照会は、指定された分数の間実行されます。

#### **HOURS**

保留照会は、指定された時間数の間実行されます。

-◀

- この数は、0 以上の整数でなければなりません。
- v デフォルトの時間は 8 時間です。

# 照会代行受信設定

これらのパラメーターは、Query Patroller で照会を代行受信するアプリケーション を指定します。

# コマンド構文

注**:** これらのパラメーターは、[UPDATE QP\\_SYSTEM](#page-175-0) コマンドの一部です。

--LINTERCEPT\_APPLICATION-'I' INCLUDE\_APPLICATIONS '*list-of-applications*' 'E' —EXCLUDE\_APPLICATIONS—'list-of-applications'

# パラメーターの説明

### **INTERCEPT\_APPLICATION**

- **A** すべてのアプリケーションからの照会が Query Patroller によって代 行受信されることを指定します。このオプションはデフォルトで す。
- **I** INCLUDE\_APPLICATIONS パラメーターに指定されているアプリケ ーションからの照会のみが Query Patroller によって代行受信される ことを指定します。
- **E** EXCLUDE\_APPLICATIONS パラメーター内に指定されているアプ リケーションを除くすべてのアプリケーションからの照会が Query Patroller によって代行受信されることを指定します。

#### **INCLUDE\_APPLICATIONS**

Query Patroller によって代行受信されるアプリケーションの実行可能なファ
<span id="page-180-0"></span>イル名を、コンマ区切りで指定します。最大 1024 文字まで使用できます。 他のアプリケーションはすべて代行受信されません。

注**:**

- 1. この設定は、INTERCEPT APPLICATION パラメーターが「I」に設定さ れている場合にのみ適用されます。
- 2. ファイル名の値には大/小文字の区別があります。

#### **EXCLUDE\_APPLICATIONS**

Query Patroller によって代行受信されないアプリケーションの実行可能なフ ァイル名を、コンマ区切りで指定します。最大 1024 文字まで使用できま す。他のアプリケーションはすべて代行受信されます。

注**:**

- 1. この設定は、INTERCEPT APPLICATION パラメーターが「E」に設定さ れている場合にのみ適用されます。
- 2. ファイル名の値には大/小文字の区別があります。

DB2 OP BYPASS APPLICATIONS レジストリー変数を使用して、Query Patroller に代行受信させないアプリケーションを指定することもできます。 DB2 OP BYPASS APPLICATIONS レジストリー変数で指定された設定は、 UPDATE OP SYSTEM コマンドを使って指定したアプリケーション代行受信の設定 よりも優先されます。したがって、 DB2\_QP\_BYPASS\_APPLICATIONS レジストリ ー変数を使用して特定のアプリケーションが代行受信されないように指定した場合 には、INTERCEPT\_APPLICATION が「A」であるか、または INTERCEPT\_APPLICATION が「I」であり、INCLUDE\_APPLICATIONS にそのアプ リケーションがリストされていたとしても、代行受信されることはありません。

## システム保守設定

これらのパラメーターは、照会および結果表がシステムからパージされる頻度を指 定します。

### コマンド構文

注**:** これらのパラメーターは、[UPDATE QP\\_SYSTEM](#page-175-0) コマンドの一部です。

#### システム保守設定**:**

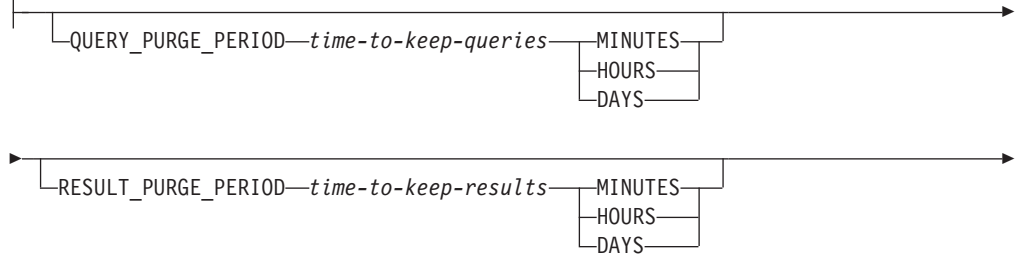

RESULT\_TABLE\_SPACE *result-table-space-name*

## パラメーターの説明

-

### **QUERY\_PURGE\_PERIOD time-to-keep-queries time-unit**

照会の完了後、その照会が MANAGE\_QUERY\_INFO 表にどれだけの時間に 渡って残されているかを示します。この時間が満了したとき、およびスケジ ュールされたパージ・ジョブが実行されたときに、照会が

MANAGE QUERY INFO コントロール表から除去されます。つまり、その 照会を Query Patroller の管理対象照会ビューから、あるいは GET QUERY コマンドまたは LIST QUERIES コマンドから利用することはできなくなり ます。

#### **time-unit**

#### **MINUTES**

指定された分数を経過した照会は除去されます。

#### **HOURS**

指定された時間数を経過した照会は除去されます。

**DAYS** 指定された日数を経過した照会は除去されます。

- v このパラメーターの値は、整数でなければなりません。
- 0 の値は、スケジュールされたパージ・ジョブが実行されるときにはいつ でも、すべての照会が MANAGE\_QUERY\_INFO 表から除去されること を意味しています。

注**:** Query Patroller のコマンド行インターフェースを使用して、スケジ ュールを作成、更新、表示、または削除することはできません。これらの タスクは、クエリー・パトローラー・センター・インターフェースで実行 しなければなりません。スケジュールが作成されていない場合には、デフ ォルトのスケジュールが使用されます。

- v このパラメーターが設定されていない場合、または DEFAULT に設定さ れている場合、照会は実行時から 1 週間保持されます。
- -1 の値は、照会が削除されないという意味です。
- v 完了した照会のみが除去されます。特に、保留状態の照会は完了していな いので、このコマンドでは除去されません。

#### **RESULT\_PURGE\_PERIOD time-to-keep-results time-unit**

照会の完了後に、結果表を維持する時間の長さを示しています。ここに指定 された時間を経過した結果表は、次回のパージ・ジョブのスケジュールが実 行されるときにドロップされます。

#### **time-unit**

#### **MINUTES**

指定された分数を経過した結果は削除されます。

#### **HOURS**

指定された時間数を経過した結果は削除されます。

**DAYS** 指定された日数を経過した結果は削除されます。

- <span id="page-182-0"></span>v このパラメーターの値は、整数でなければなりません。
- 0 の値は、スケジュールされたパージ・ジョブが実行されるときにはいつ でも、すべての結果表がドロップされることを意味しています。

注**:** Query Patroller のコマンド行インターフェースを使用して、スケジ ュールを作成、更新、表示、または削除することはできません。これらの タスクは、クエリー・パトローラー・センター・インターフェースで実行 しなければなりません。スケジュールが作成されていない場合には、デフ ォルトのスケジュールが使用されます。

- v このパラメーターが設定されていない場合、または DEFAULT に設定さ れている場合、結果表は作成時から 604800 秒 (1 週間) 保持されます。
- -1 の値は、結果表がドロップされないという意味です。

#### **RESULT\_TABLE\_SPACE result-table-space-name**

結果表を保持する表スペースの名前を指定します。

- 最大 128 文字の英数字を使用することができます。
- v 値を指定しないと、DB2 がどの表スペースを使用するかを判断します。

#### 使用上の注意

- 1. 同じスケジュールが、照会のパージと結果セットのドロップの両方に適用されま す。
- 2. 照会が MANAGE QUERY INFO 表から削除されるときには、この照会の結果 表または結果情報も削除されます。そのため、RESULT\_PURGE\_PERIOD の値は QUERY PURGE PERIOD の値以下でなければなりません。

## 履歴データ収集設定

これらのパラメーターは、履歴データ収集のためにトラッキングされる照会のタイ プ、およびその情報が Query Patroller TRACK\_QUERY\_INFO コントロール表に保 持される時間の長さを指定します。この情報は、いったん削除すると、クエリー・ パトローラー・センター履歴分析のレポートとグラフで使用することができなくな ります。

#### コマンド構文

注**:** これらのパラメーターは、[UPDATE QP\\_SYSTEM](#page-175-0) コマンドの一部です。

#### 履歴データ収集設定**:**

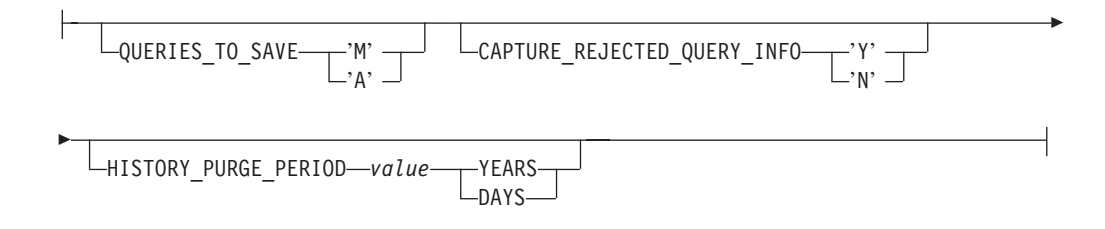

## パラメーターの説明

**QUERIES\_TO\_SAVE**

- <span id="page-183-0"></span>**M** Query Patroller によって管理される照会だけを履歴分析に含めるよ う指定します。このオプションはデフォルトです。
- **A** Query Patroller によって代行受信されるすべての照会を履歴分析に 含めるよう指定します。これには、設定を管理するためのサブミッ ターの最小コストに満たない照会も含まれます。

#### **CAPTURE\_REJECTED\_QUERY\_INFO**

- **Y** 拒否された照会のデータをキャプチャーすることを指定します。履 歴分析は完了した照会についてしか実行されないので、拒否された 照会について収集されたデータを表示可能なのは、管理対象照会レ ポートにおいてだけです。
- **N** 拒否された照会のデータをキャプチャーしないことを指定します。 これがデフォルトの設定です。

### **HISTORY\_PURGE\_PERIOD value time-unit**

履歴分析のレポートとグラフについて、完了した照会を保持しておく時間を 指定します。

#### **time-units**

**YEARS**

指定された年数を経過した照会の履歴データは削除されます。

**DAYS** 指定された日数を経過した照会の履歴データは削除されます。

- v このパラメーターの値は、整数でなければなりません。
- 0 の値は、スケジュールされたパージ・ジョブが実行されるときにはいつ でも、すべての照会が TRACK\_QUERY\_INFO 表から除去されることを 意味しています。

注**:** Query Patroller のコマンド行インターフェースを使用して、スケジ ュールを作成、更新、表示、または削除することはできません。これらの タスクは、クエリー・パトローラー・センター・インターフェースで実行 しなければなりません。スケジュールが作成されていない場合には、デフ ォルトのスケジュールが使用されます。

- v このパラメーターが設定されていない場合、または DEFAULT に設定さ れている場合、この値は 1 年に設定されます。
- v -1 の値は、履歴データがパージされないという意味です。

### 使用上の注意

1. 照会に関する履歴情報が TRACK\_QUERY\_INFO 表から削除されるときには、 MANAGE QUERY INFO 表内の対応する項目、結果表、および結果情報も削除 されます。そのため、HISTORY PURGE PERIOD の値は QUERY PURGE PERIOD の値以上でなければなりません。

## **E** メール通知設定

これらのパラメーターは、照会結果が結果表に保管されたとき、あるいは結果表を 生成するはずの照会を処理している間にエラーが発生した場合に、サブミッターに 通知するかどうかを指定します。 E メール通知設定は、サブミッターの E メール が指定されていない場合に、宛先に通知を送信するかどうかも指定します。

## コマンド構文

注**:** これらのパラメーターは、[UPDATE QP\\_SYSTEM](#page-175-0) コマンドの一部です。

### **E** メール通知設定**:**

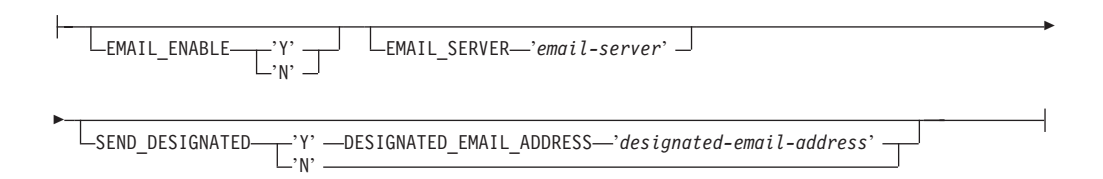

## パラメーターの説明

#### **EMAIL\_ENABLE**

- **Y** 照会が完了して結果が結果表に保管された場合、あるいは結果表を 生成するはずの照会を処理している間にエラーが発生した場合に、 サブミッターに通知するために E メール・メッセージを送信する よう指定します。照会が完了したものの、結果が結果表に保管され なかった場合には、E メール・メッセージは送信されません。
- **N** 照会が完了しても、サブミッターに通知するために E メール・メ ッセージを送信しないよう指定します。これがデフォルトの設定で す。

#### **EMAIL\_SERVER**

適切な SMTP の E メール・サーバーのホスト名または IP アドレスを指定 します。最大 256 文字まで使用できます。

#### **SEND\_DESIGNATED**

- **Y** サブミッターの「照会サブミット設定」ダイアログにある「E メー ル・アドレス」フィールドがブランクの場合、E メールが指定のア ドレスに送信されることを指定します。
- **N** 照会のサブミッターのサブミット設定にサブミッターの E メー ル・アドレスが指定されていない場合、通知メッセージを送信しな いことを指定します。これがデフォルトの設定です。

#### **DESIGNATED\_EMAIL\_ADDRESS designated-email-address**

完了した照会の結果が結果表に保管され、かつ照会サブミッターのサブミッ ト設定に E メール・アドレスが指定されていない場合に、通知の送信先と なる E メール・アドレスを指定します。このパラメーターの値は、最大 256 文字です。

## <span id="page-186-0"></span>第 **9** 章 参照テーブル

## コントロール表

Query Patroller のコントロール表は、DB2 Query Patroller のセットアップ時にター ゲット・データベースに作成されます。コントロール表には、DB2 Query Patroller が照会を処理するのに必要な情報が含まれています。これらの表の情報は、クエリ ー・パトローラー・センターやコマンド行インターフェースから表示および更新で きます。

Query Patroller コントロール表の表スキーマは DB2QP です。

Query Patroller のコントロール表には、3 つのタイプがあります。

- プロファイル表
- v 照会情報表
- v システム設定情報表

## 演算子プロファイル **(OPERATOR\_PROFILE)** コントロール表

定義されているすべての演算子プロファイルの行が含まれています。

| 列名                   | データ・タイプ      | NULL 可能 | 説明                        |
|----------------------|--------------|---------|---------------------------|
| <b>NAME</b>          | VARCHAR(128) | 不可      | 演算子プロファイルのユーザー名。 TYPE 列とセ |
|                      |              |         | ットで、表の主キーを形成します。          |
| <b>TYPE</b>          | CHAR(1)      | 不可      | プロファイルのタイプ:               |
|                      |              |         | • 「U」= ユーザー               |
|                      |              |         | • 「G」= グループ               |
|                      |              |         | デフォルト値は「U」です。             |
|                      |              |         | NAME 列とセットで、表の主キーを形成します。  |
| <b>SUSPENDED</b>     | CHAR(1)      | 不可      | オペレーター権限の状況               |
|                      |              |         | • 「Y」= 権限は中断中             |
|                      |              |         | • 「N」= 権限は中断されていない        |
|                      |              |         | デフォルト値は「N」です。             |
| <b>CONFIGURATION</b> | CHAR(1)      | 不可      | CONFIGURATION 特権の権限レベル    |
|                      |              |         | • 「E」= 編集特権               |
|                      |              |         | • 「V」= 表示特権               |
|                      |              |         | • 「N」= 特権なし               |
|                      |              |         | デフォルト値は「N」です。             |

表 14. OPERATOR\_PROFILE コントロール表

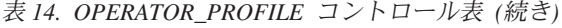

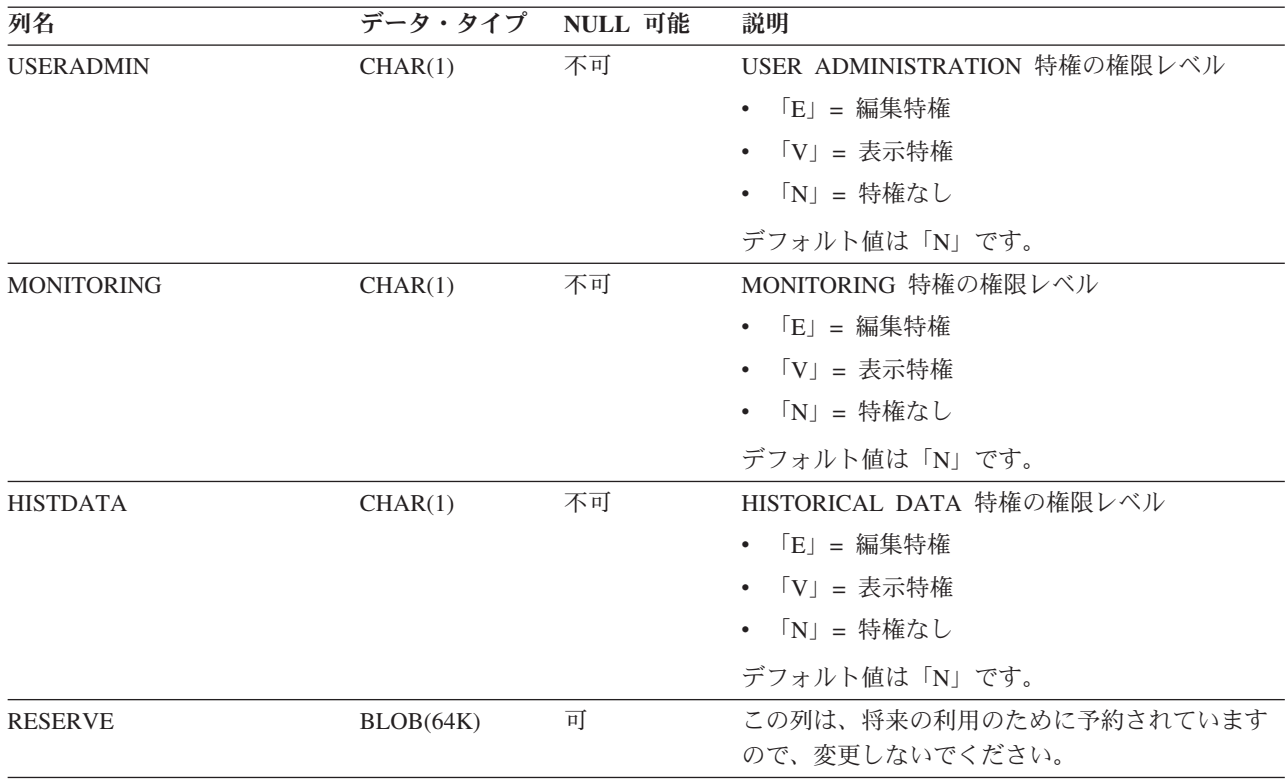

## サブミッター・プロファイル **(SUBMITTER\_PROFILE)** コントロール 表

定義されているすべてのサブミッター・プロファイルの行が含まれています。

表 *15. SUBMITTER\_PROFILE* コントロール表

| 列名               | データ・タイプ        | NULL 可能 | 説明                                     |
|------------------|----------------|---------|----------------------------------------|
| ID               | <b>INTEGER</b> | 不可      | サブミッター・プロファイルのシステム生成 ID<br>番号。         |
|                  |                |         | 表の主キー                                  |
| <b>NAME</b>      | VARCHAR(128)   | 不可      | サブミッター・プロファイルに関連付けられてい<br>るユーザー ID の名前 |
| <b>TYPE</b>      | CHAR(1)        | 不可      | プロファイルのタイプ:                            |
|                  |                |         | • 「U」= ユーザー                            |
|                  |                |         | • 「G」= グループ                            |
|                  |                |         | デフォルト値は「U」です。                          |
| <b>SUSPENDED</b> | CHAR(1)        | 不可      | サブミッター権限の状況                            |
|                  |                |         | • 「Y」= 権限は中断中                          |
|                  |                |         | • 「N」= 権限は中断されていない                     |
|                  |                |         | デフォルト値は「N」です。                          |

表 *15. SUBMITTER\_PROFILE* コントロール表 *(*続き*)*

| 列名                  | データ・タイプ         | NULL 可能 | 説明                                                                                                    |
|---------------------|-----------------|---------|----------------------------------------------------------------------------------------------------|
| <b>INTERCEPT</b>    | CHAR(1)         | 不可      | 照会代行受信の設定:<br>• 「Y」 = サブミッターからの照会を代行受信す<br>る                                                                |
|                     |                 |         | • 「N」 = サブミッターからの照会を代行受信し<br>ない                                                                             |
|                     |                 |         | デフォルト値は「Y」です。                                                                                               |
| <b>PRIORITY</b>     | <b>SMALLINT</b> | 不可      | キュー内での照会の優先順位。値は、0 から 999<br>の間の値でなければなりません。 999 が最も高い<br>優先順位、0が最も低い優先順位です。デフォル<br>卜値は 500 です。             |
| MAX_QUERIES_ALLOWED | <b>INTEGER</b>  | 不可      | キューイングを使用せず、このサブミッターから<br>並行して実行できる照会の最大数。値-1 で無制<br>限になります。デフォルト値は 100 です。                                 |
| MAX_COST_ALLOWED    | <b>DOUBLE</b>   | 不可      | 保留にすることなく処理できる、このサブミッタ<br>ーからの照会の最大コスト。値-1 で無制限にな<br>ります。デフォルト値は 10 000 000 です。                             |
| MIN_COST_TO_MANAGE  | <b>REAL</b>     | 不可      | このサブミッターからの照会が管理対象となるた<br>めの最小コスト。値は 0 以上でなければなりませ<br>ん。デフォルト値は 15 000 です。                                  |
| MAX_RESULT_ROWS     | <b>BIGINT</b>   | 不可      | このサブミッターからの 1 つの照会のために結果<br>表に保管できる結果の最大行数。(スケジュール<br>された照会にのみ関係します。)値-1で無制限に<br>なります。デフォルト値は 1 000 000 です。 |
| <b>BLOCK_OPTION</b> | CHAR(1)         | 可       | 照会をキューに入れる必要があるが、DB2接続コ<br>ンセントレーターがアクティブにされているため<br>にキューに入れることができない場合にどのよう<br>な処置を取るかを指定します。               |
|                     |                 |         | • 「P」 = 照会が即時に実行されることを許可す<br>る                                                                              |
|                     |                 |         | • 「R」= 照会をリジェクトする                                                                                           |
|                     |                 |         | デフォルト値は NULL で、この場合、<br>OP_SYSTEM コントロール表の BLOCK_OPTION<br>列の設定を使う必要があります。(注:このデフォ<br>ルトは「R」です。)            |
| <b>ACCOUNT_ID</b>   | VARCHAR(128)    | 可       | サブミッター・プロファイルのアカウント ID。チ<br>ャージバック関数に使用されます。                                                                |
| <b>RESERVE</b>      | BLOB(64K)       | 可       | この列は、将来の利用のために予約されています<br>ので、変更しないでください。                                                                    |

## 照会サブミット設定 **(SUBMISSION\_PREFERENCES)** コントロール 表

定義されているすべてのサブミット設定ファイルの行が含まれます。

表 *16. SUBMISSION\_PREFERENCES* コントロール表

| 列名                             | データ・タイプ                       | NULL 可能 | 説明                                                                                                    |
|--------------------------------|-------------------------------|---------|----------------------------------------------------------------------------------------------------|
| <b>USER_NAME</b>               | VARCHAR(128)                  | 不可      | 設定の所有者のユーザー ID。                                                                                               |
|                                |                               |         | 表の主キーです。                                                                                                    |
| PROFILE_ID                     | <b>INTEGER</b>                | 可       | ユーザーに専用のプロファイルがない場合は、サ<br>ブミッター・プロファイルが使用されます。外部<br>キーは、ON DELETE が NULL に設定された<br>SUBMITTER_PROFILE 表を参照します。 |
| RESULT_DESTINATION             | CHAR(1)                       | 不可      | 照会の結果を戻すロケーション:                                                                                               |
|                                |                               |         | • 「A」= アプリケーションに結果を戻す                                                                                         |
|                                |                               |         | · 「T」= 結果表を作成して結果を保管する                                                                                        |
|                                |                               |         | デフォルト値は「A」です。                                                                                                 |
| RESULT_EXCEEDED_ACTION CHAR(1) |                               | 不可      | 照会の結果がサブミッター1の<br>MAX_RESULT_ROWS を超えた時のアクション:                                                                |
|                                |                               |         | • 「A」 = 打ち切り                                                                                                  |
|                                |                               |         | • 「T」= 切り捨てた結果を戻す                                                                                             |
|                                |                               |         | デフォルト値は「A」です。                                                                                                 |
| RESULT_ACCESSIBILITY           | CHAR(1)                       | 不可      | 照会結果表のアクセシビリティー:                                                                                              |
|                                |                               |         | • 「S」 = サブミッターのみ                                                                                              |
|                                |                               |         | • 「O」 = サブミッターおよびその他のユーザー                                                                                     |
|                                |                               |         | デフォルト値は「S」です。                                                                                                 |
| <b>OTHER_GRANTEES</b>          | VARCHAR(1024) 不可 <sup>2</sup> |         | このサブミッターからの照会の結果にアクセスで<br>きるユーザー ID のリスト。                                                                     |
|                                |                               |         | 値が複数になる場合は、コンマで区切ってくださ<br>$\mathcal{U}^{\mathcal{A}}$                                                         |
| <b>EMAIL ADDRESSES</b>         | VARCHAR(1024)                 | 可       | このサブミッターからの照会について通知する E<br>メール・アドレス。値が複数になる場合は、コン<br>マで区切ってください。                                              |
|                                |                               |         | OP_SYSTEM 表で E メールによる通知がオンに<br>なっている場合にのみ、適用されます。                                                             |
| <b>RESERVE</b>                 | BLOB(64K)                     | 可       | この列は、将来の利用のために予約されています<br>ので、変更しないでください。                                                                      |

注**:**

1. この列は、スケジュールされた照会 (結果がサブミッター・アプリケーションではなく結果表に戻される) にのみ適 用できます。

2. この列は、RESULT\_ACCESS\_TYPE = 'O' でも NULL にはなりません。

## 管理対象照会情報 **(MANAGE\_QUERY\_INFO)** コントロール表

Query Patroller によって管理されるすべての照会の行が含まれます。この表の情報 は、QP\_SYSTEM 表の QUERY\_PURGE\_PERIOD 列で指定された期間がすぎると削 除されます。また、手動で削除することも可能です。

表 *17. MANAGE\_QUERY\_INFO* コントロール表

| 列名                         | データ・タイプ          | NULL 可能 | 説明                                                     |
|----------------------------|------------------|---------|--------------------------------------------------------|
| ID                         | <b>INTEGER</b>   | 不可      | 照会 ID。 DB2 トリガーは、削除カスケードの<br>TRACK_QUERY_INFO 表を参照します。 |
|                            |                  |         | 表の主キーです。                                               |
| <b>STATUS</b>              | CHAR(1)          | 不可      | 照会の状況1:                                                |
|                            |                  |         | • 「H」 = 保留                                             |
|                            |                  |         | 「Q」= 待機中                                               |
|                            |                  |         | • 「R」 = 実行中                                            |
|                            |                  |         | • 「L」= 保留状態から解放                                        |
| RUN_IN_BACKGROUND          | CHAR(1)          | 不可      | この照会がバックグラウンドで実行され、DB2 結<br>果表に結果が保管されるかどうか            |
|                            |                  |         | • 「Y」= 結果は結果表に保管される                                    |
|                            |                  |         | • 「N」 = 結果はアプリケーションに戻される                               |
|                            |                  |         | デフォルト値は「N」です。                                          |
| QUERY_CLASS_ID             | <b>SMALLINT</b>  | 可       | 照会が実行のために割り当てられている照会クラ<br>$Z^2$                        |
| USER_MAX_COST_ALLOWED REAL |                  | 可       | SUBMITTER PROFILE 表の照会サブミッターの<br>MAX_COST_ALLOWED。     |
| APPLICATION_HANDLE         | <b>BIGINT</b>    | 可       | 照会をサブミットしたアプリケーションの ID。                                |
| <b>MAX RESULT ROWS</b>     | <b>BIGINT</b>    | 可       | SUBMITTER PROFILE 表の照会サブミッターの<br>MAX_RESULT_ROWS。      |
| TIME_UPDATED               | <b>TIMESTAMP</b> | 不可      | このレコードが最後に更新された時刻。デフォル<br>ト値は現在のタイム・スタンプです。            |
| SESSION_AUTH_ID            | VARCHAR(128)     | 不可      | DB2 セッションの許可 ID。                                       |
| <b>SESSION_AUTH_TYPE</b>   | CHAR(1)          | 不可      | SESSION_AUTH_ID の ID タイプ:                              |
|                            |                  |         | • 「U」 = ユーザー                                           |
|                            |                  |         | • 「G」 = グループ                                           |
|                            |                  |         | • (予定: 「R」 = ロール)                                      |
| MESSAGE_RETURNED           | VARCHAR(1024)    | 可       | 実行後に戻される DB2 メッセージ'。                                   |
| <b>RESERVE</b>             | BLOB(64K)        | 可       | この列は、将来の利用のために予約されています<br>ので、変更しないでください。               |

注**:**

- 1. これは、完了する前の照会の状況です。照会が完了すると、最後の状況は TRACK\_QUERY\_INFO 表の COMPLETION\_STATUS フィールドに記録されま す。
- 2. 照会がデフォルト照会クラスの下で実行された場合、QUERY\_CLASS\_ID の値は 0 になります。
- 3. 照会が正常に完了すれば、MESSAGE\_RETURNED フィールドは通常、空になり ます。

## 照会結果情報 **(RESULT\_INFO)** コントロール表

結果表に保管されているすべての結果の照会の行が含まれます。この表の情報は、 QP\_SYSTEM 表の RESULT\_PURGE\_PERIOD 列で指定された期間がすぎると削除 されます。また、手動で削除することも可能です。

表 *18. RESULT\_INFO* コントロール表

| 列名                  | データ・タイプ        | NULL 可能 | 説明                         |
|---------------------|----------------|---------|----------------------------|
| <b>OUERY ID</b>     | <b>INTEGER</b> | 不可      | 照会 ID。 DB2 トリガーは、削除カスケードの  |
|                     |                |         | MANAGE_QUERY_INFO 表を参照します。 |
|                     |                |         | 表の主キーです。                   |
| <b>STATUS</b>       | CHAR(1)        | 不可      | 照会の結果の状況:                  |
|                     |                |         | • 「D」= ドロップされている           |
|                     |                |         | • 「E」= 存在する                |
|                     |                |         | • 「N」= 存在しない               |
|                     |                |         | • 「P」= パージされている            |
|                     |                |         | • 「T」= 切り捨てられている           |
| <b>OWNER</b>        | VARCHAR(128)   | 可       | 結果を所有するユーザー ID。            |
| <b>RESULT_TABLE</b> | VARCHAR(128)   | 可       | 結果セットを含むデータベース表。           |
| RESULT_SELECT       | CLOB(2MB)      | 可       | 結果を検索するときに発行される SELECT ステー |
|                     |                |         | トメント。                      |
| <b>RESERVE</b>      | BLOB(64K)      | 可       | この列は、将来の利用のために予約されています     |
|                     |                |         | ので、変更しないでください。             |

## 履歴分析 **(QUERY\_ANALYSIS)** コントロール表

DB2 Explain データを使用した履歴分析で生成されるデータが含まれます。履歴デ ータの生成が完了すると、この表にデータが追加されます。各レコードは、 TRACK\_QUERY\_INFO 表内の該当する項目が削除されると、この表から削除されま す。

注**:** この表では、照会に含まれる Explain データのタイプによって、 1 つの照会に 複数の項目が存在する場合があります。

表 *19. QUERY\_ANALYSIS* コントロール表

| 列名              | データ・タイプ        | NULL 可能 | 説明                                                             |
|-----------------|----------------|---------|----------------------------------------------------------------|
| <b>OUERY ID</b> | <b>INTEGER</b> | 不可      | 照会 ID。外部キーは、削除カスケードの                                           |
|                 |                |         | TRACK_QUERY_INFO 表を参照します。                                      |
| STATEMENT TYPE  | CHAR(2)        | 不可      | 照会のタイプの記述ラベル                                                   |
|                 |                |         | • $\Gamma$ S」 = 選択                                             |
|                 |                |         | • $[D] =  H  \hat{x} $                                         |
|                 |                |         | • 「DC」= カーソルの現在位置の削除                                           |
|                 |                |         | • $\Box$ = 挿入                                                  |
|                 |                |         | • $\overline{U}$ = $\overline{\Psi}$ $\overline{\mathfrak{M}}$ |
|                 |                |         | • 「UC」= カーソルの現在位置の更新                                           |

表 *19. QUERY\_ANALYSIS* コントロール表 *(*続き*)*

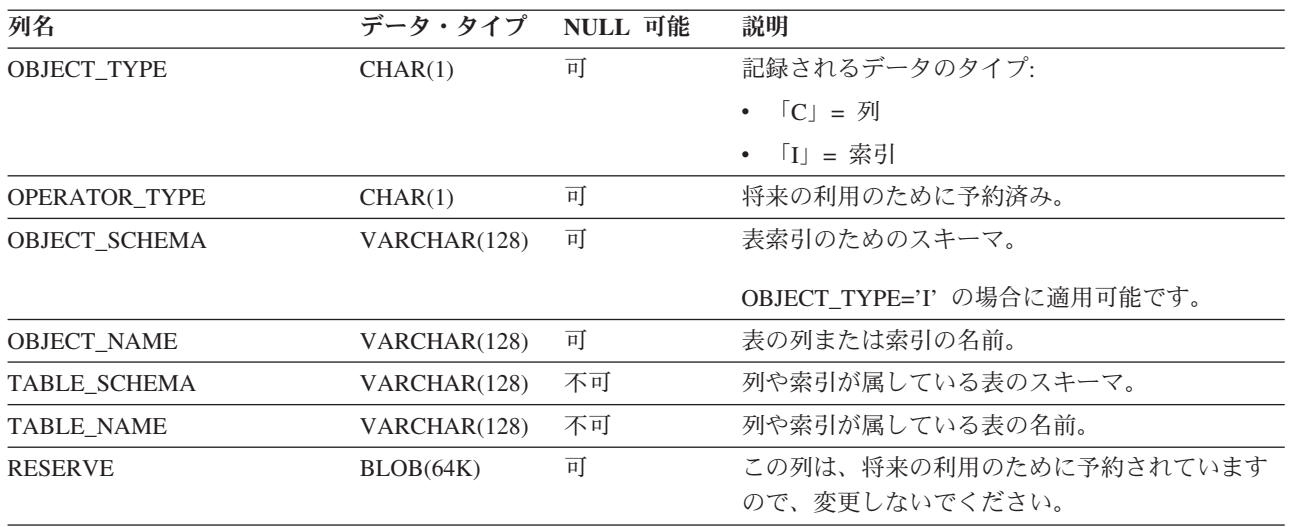

## 履歴照会情報 **(TRACK\_QUERY\_INFO)** コントロール表

Query Patroller によって管理されるすべての照会の行が含まれます。代行受信され るものの、Query Patroller によって管理されない照会の場合、項目は、QP\_SYSTEM 表の QUERIES\_TO\_SAVE フィールドの値が「A」(すべての照会のトラック) にな っている場合にのみこの表に保管されます。

この表の情報は、QP\_SYSTEM 表の HISTORY\_PURGE\_PERIOD 列で指定された期 間がすぎると削除されます。また、手動で削除することも可能です。

表 *20. TRACK\_QUERY\_INFO* コントロール表

| 列名                | データ・タイプ         | NULL 可能 | 説明                           |
|-------------------|-----------------|---------|------------------------------|
| ID                | <b>INTEGER</b>  | 不可      | 照会の ID 番号。                   |
|                   |                 |         | 表の主キー                        |
| <b>TYPE</b>       | <b>SMALLINT</b> | 不可      | ステートメントのタイプ:                 |
|                   |                 |         | • 0x0001= 選択                 |
|                   |                 |         | • 0x0002= 変更                 |
| COMPLETION_STATUS | CHAR(1)         | 不可      | 照会が完了したときの状況:                |
|                   |                 |         | • 「A」 = 打ち切り                 |
|                   |                 |         | • 「C」 = キャンセル                |
|                   |                 |         | • $[D] = \n\mathbb{R}$ 了     |
|                   |                 |         | • 「N」 = 未完了                  |
|                   |                 |         | • 「U」 = 不明                   |
|                   |                 |         | • 「J」= リジェクト                 |
|                   |                 |         | デフォルト値は「N」です。                |
| <b>MANAGED</b>    | CHAR(1)         | 不可      | Query Patroller が照会を管理しているか: |
|                   |                 |         | • 「Y」= はい                    |
|                   |                 |         | • 「N」= いいえ                   |
|                   |                 |         | デフォルト値は「Y」です。                |

表 *20. TRACK\_QUERY\_INFO* コントロール表 *(*続き*)*

| 列名                                  | データ・タイプ         | NULL 可能 | 説明                                 |
|-------------------------------------|-----------------|---------|------------------------------------|
| EXPLAIN_RUN                         | CHAR(1)         | 不可      | EXPLAIN 実行の状況:                     |
|                                     |                 |         | 「F」= 失敗した                          |
|                                     |                 |         | • 「N」= 実行されていない                    |
|                                     |                 |         | • 「S」= 正常に実行                       |
|                                     |                 |         | デフォルト値は「N」です。                      |
| <b>QUERY_PRIORITY</b>               | <b>SMALLINT</b> | 可       | 照会をサブミットしたサブミッターの優先<br>順位。         |
| STMT_ATTRIBUTES                     | <b>INTEGER</b>  | 不可      | 以下のビットのビットマップ:                     |
|                                     |                 |         | • 0x00000001 - 静的 SQL              |
|                                     |                 |         | • 0x00000002 - ホスト変数/パラメータ         |
|                                     |                 |         | ー・マーカー/グローバル変数                     |
|                                     |                 |         | • 0x00000004 - 特殊レジスター             |
|                                     |                 |         | • $0x00000008$ - DGTT <sup>1</sup> |
|                                     |                 |         | • 0x00000010 - ID/シーケンス値           |
|                                     |                 |         | • 0x00000020 - 結果セット不可             |
|                                     |                 |         | • 0x00000040 - セッション変数             |
|                                     |                 |         | • 0x00000080 - 定位置ステートメント          |
|                                     |                 |         | • 0x00000100 - re-opt ステートメント      |
|                                     |                 |         | • 0x00000200 - XQuery ステートメント      |
|                                     |                 |         | • 0x00000400 - 照会結果内の XML タイプ<br>列 |
|                                     |                 |         | • 0x00010000 - キューイング不可            |
|                                     |                 |         | デフォルト値は 0 です。                      |
| NESTING_LEVEL                       | <b>INTEGER</b>  | 不可      | 照会のネスト・レベル。デフォルト値は 0<br>です。        |
| ROUTINE_ID                          | <b>INTEGER</b>  | 可       | ルーチンの固有な ID。                       |
| PARENT_QUERY_ID                     | <b>INTEGER</b>  | 可       | 即時の親照会の ID。                        |
| PACKAGE_SCHEMA                      | VARCHAR(128)    | 可       |                                    |
| PACKAGE NAME                        | VARCHAR(128)    | 可       |                                    |
| PACKAGE_VERSION                     | VARCHAR(128)    | 可       |                                    |
| SECTION_ENTRY_NUMBER                | <b>INTEGER</b>  | 可       |                                    |
| PROFILE ID                          | <b>INTEGER</b>  | 不可      | 照会に使用されるサブミッター・プロファ<br>イル。         |
| <b>RESULT_ROWS</b>                  | <b>BIGINT</b>   | 可       | 戻される結果セットの行数2。                     |
| EXECUTION_TIME_SECONDS              | <b>BIGINT</b>   | 可       | 照会実行時間の秒の部分3。                      |
| EXECUTION_TIME_MILLI_SECONDS BIGINT |                 | 可       | 照会実行時間のミリ秒の部分3。                    |

表 *20. TRACK\_QUERY\_INFO* コントロール表 *(*続き*)*

| 列名                        | データ・タイプ          | NULL 可能 | 説明                                                                                                    |
|---------------------------|------------------|---------|----------------------------------------------------------------------------------------------------|
| SYSTEM_TIME_SECONDS       | <b>BIGINT</b>    | 可       | 照会の合計システム・プロセッサー時間の<br>秒の部分3。システム時間は、システム呼び<br>出しにかかった時間を示します。                                          |
|                           |                  |         | DPF を使用するシステムでは、これはコー<br>ディネーター・ノードでかかった時間のみ<br>を反映します。                                                 |
| SYSTEM_TIME_MILLI_SECONDS | <b>BIGINT</b>    | 可       | 照会の合計システム・プロセッサー時間の<br>ミリ秒の部分。システム時間は、システム<br>呼び出しにかかった時間を示します。                                         |
|                           |                  |         | DPF を使用するシステムでは、これはコー<br>ディネーター・ノードでかかった時間のみ<br>を反映します。                                                 |
| USER_TIME_SECONDS         | <b>BIGINT</b>    | 可       | 照会の合計ユーザー・プロセッサー時間の<br>秒の部分3。ユーザー時間は、データベー<br>ス・マネージャー・コードの実行にかかっ<br>た時間を示します。<br>DPF を使用するシステムでは、これはコー |
|                           |                  |         | ディネーター・ノードでかかった時間のみ<br>を反映します。                                                                          |
| USER_TIME_MILLI_SECONDS   | <b>BIGINT</b>    | 可       | 照会の合計ユーザー・プロセッサー時間の<br>ミリ秒の部分。ユーザー時間は、データベ<br>ース・マネージャー・コードの実行にかか<br>った時間を示します。                         |
|                           |                  |         | DPF を使用するシステムでは、これはコー<br>ディネーター・ノードでかかった時間のみ<br>を反映します。                                                 |
| ESTIMATED_COST            | <b>DOUBLE</b>    | 可       | 照会の見積コスト (timeron)                                                                                      |
| TIME_CREATED              | <b>TIMESTAMP</b> | 不可      | 照会がサブミットされた時刻。 デフォルト<br>値は現在のタイム・スタンプです。                                                                |
| TIME_STARTED              | <b>TIMESTAMP</b> | 叮       | 照会の開始時刻。                                                                                                |
| TIME_COMPLETED            | <b>TIMESTAMP</b> | 可       | 照会の完了時刻。                                                                                                |
| <b>TIME RELEASED</b>      | <b>TIMESTAMP</b> | 可       | 照会が保留状態から解放された時刻。                                                                                       |
| USER ID                   | VARCHAR(128)     | 不可      | DB2 からのユーザー ID。                                                                                         |
| <b>USER TYPE</b>          | CHAR(1)          | 不可      | プロファイルのタイプ:                                                                                             |
|                           |                  |         | • 「U」 = ユーザー                                                                                            |
|                           |                  |         | • 「G」 = グループ                                                                                            |
| STMT_AUTH_ID              | VARCHAR(128)     | 不可      | DB2 からのステートメント許可 ID。                                                                                    |
| STMT_AUTH_TYPE            | CHAR(1)          | 不可      | ステートメント許可のタイプ:                                                                                          |
|                           |                  |         | • 「U」 = ユーザー                                                                                            |
|                           |                  |         | • 「G」 = グループ                                                                                            |
| <b>ACCOUNT_ID</b>         | VARCHAR(128)     | 可       | サブミッターのチャージバック・アカウン<br>$\vdash$ ID                                                                      |

表 *20. TRACK\_QUERY\_INFO* コントロール表 *(*続き*)*

| 列名                        | データ・タイプ      | NULL 可能 | 説明                                                        |
|---------------------------|--------------|---------|-----------------------------------------------------------|
| <b>APPLICATION</b>        | VARCHAR(128) | 可       | サブミッター・アプリケーションの名前。                                       |
| <b>APPLICATION HOST</b>   | VARCHAR(255) | वा      | 照会をサブミットしたマシンのホスト名。                                       |
| <b>CLIENT USER ID</b>     | VARCHAR(255) | वा      | sqleseti API を使用してアプリケーションが<br>設定したクライアント・ユーザー ID。        |
| CLIENT ACCOUNT ID         | VARCHAR(255) | 可       | sqleseti API を使用してアプリケーションが<br>設定したクライアント・アカウント ID。       |
| <b>CLIENT APPLICATION</b> | VARCHAR(255) | न       | sqleseti API を使用してアプリケーションが<br>設定したクライアント・アプリケーション<br>名。  |
| <b>CLIENT WORKSTATION</b> | VARCHAR(255) | न       | sqleseti API を使用してアプリケーションが<br>設定したクライアント・ワークステーショ<br>ン名。 |
| <b>REASON HELD</b>        | VARCHAR(255) | 可       | 照会が保留にされた理由を示すメッセー<br>ジ。                                  |
| <b>REASON QUEUED</b>      | VARCHAR(255) | वा      | 照会がキューに入れられた理由を示すメッ<br>セージ。                               |
| <b>ENVIRONMENT VALUES</b> | BLOB(64K)    | 可       | コンパイル環境値。                                                 |
| <b>STATEMENT</b>          | BLOB(2MB)    | 可       | 照会のテキスト。4                                                 |
| <b>RESERVE</b>            | BLOB(64K)    | 可       | この列は、将来の利用のために予約されて<br>いますので、変更しないでください。                  |

### 注**:**

- 1. DGTT= Declared Global Temporary Table
- 2. 結果がクライアント・アプリケーションに戻される照会の場合は、ステートメン ト・モニター・スイッチが ON になっているときにのみこの情報が使用できま す。結果が結果表に戻される照会の場合は、ステートメント・モニター・スイッ チが OFF になっているときにのみこの情報が使用できます。
- 3. タイム・スタンプおよびステートメントのモニター・スイッチが ON になって いる場合にのみ使用できます。
- 4. このフィールドのデータ・タイプは BLOB なので、単純な SELECT ステート メントを実行して表から値を検索することはできません。このフィールドを照会 するには、 db2qp.convertToString 関数を使用して、値を検索用に変換する必要 があります。たとえば、この表からステートメント・フィールドを選択するに は、以下を入力します。

select db2qp.convertToString(statement) from db2qp.track query info

## **Query Patroller** システム **(QP\_SYSTEM)** コントロール表

QP\_SYSTEM 表には、データベースの設定すべてを保管する 1 つの項目がありま す。

表 *21. QP\_SYSTEM* コントロール表

| 列名                     | データ・タイプ        | NULL 可能 | 説明                                                               |
|------------------------|----------------|---------|------------------------------------------------------------------|
| QUERIES_TO_SAVE        | CHAR(1)        | 不可      | 履歴分析用にトラッキングされる照会:                                               |
|                        |                |         | 「M」 = 管理対象照会のみ                                                   |
|                        |                |         | 「A」= すべての照会                                                      |
|                        |                |         | デフォルト値は「M」です。                                                    |
| QUERY_PURGE_PERIOD     | <b>INTEGER</b> | 不可      | 照会を維持する時間の長さ (秒)。値-1で<br>無制限になります。                               |
|                        |                |         | デフォルト値は 604800 (1 週間)。                                           |
| RESULT_PURGE_PERIOD    | <b>INTEGER</b> | 不可      | 照会の結果を維持する時間の長さ (秒)。値<br>-1 で無制限になります。                           |
|                        |                |         | デフォルト値は 604800 (1 週間)。                                           |
| HISTORY_PURGE_PERIOD   | <b>INTEGER</b> | 不可      | 照会の履歴データを維持する時間の長さ<br>(秒)。値-1 で無制限になります。                         |
|                        |                |         | デフォルト値は 31536000 (365 日) です。                                     |
| MAX_TOTAL_QUERIES      | <b>INTEGER</b> | 不可      | 並行して実行できる管理対象照会の最大<br>数。値-1 で無制限になります。                           |
|                        |                |         | デフォルト値は -1 (無制限) です。                                             |
| MAX_TOTAL_COST         | <b>DOUBLE</b>  | 不可      | 並行して管理されるすべての管理対象照会<br>の最大合計コスト。値 -1 で無制限になり<br>ます。              |
|                        |                |         | デフォルト値は -1 です。                                                   |
| MAX_QUERY_COST         | <b>DOUBLE</b>  | 不可      | 将来の利用のために予約済み。デフォルト<br>値は -1 です。                                 |
| RESULT_TABLE_SPACE     | VARCHAR(128)   | 可       | 結果表を保管する表スペース。                                                   |
|                        |                |         | 値が何も指定されない場合は、デフォルト<br>の表スペースが使用されます。                            |
| REJECT_HIGH_COST_QUERY | CHAR(1)        | 不可      | 将来の利用のために予約済み。デフォルト<br>値は「N」です。                                  |
| RUN_HELD_QUERIES       | CHAR(1)        | 不可      | スケジュールによる保留照会の実行:                                                |
|                        |                |         | 「N」= 照会を実行しない                                                    |
|                        |                |         | 「Y」= 照会を実行する                                                     |
|                        |                |         | • (予定: 「C」 = キャンセル)                                              |
|                        |                |         | デフォルト値は「N」です。                                                    |
| RUN_HELD_DURATION      | <b>INTEGER</b> | 不可      | 保留照会を実行するまでの時間 (秒)。値 -1<br>で無制限になります。デフォルト値は<br>28800 (8 時間) です。 |

表 *21. QP\_SYSTEM* コントロール表 *(*続き*)*

| 列名                                     | データ・タイプ      | NULL 可能 | 説明                                                                                                |
|----------------------------------------|--------------|---------|---------------------------------------------------------------------------------------------------|
| <b>EMAIL_ENABLE</b>                    | CHAR(1)      | 不可      | 照会の完了またはエラーに関する E メー<br>ル・メッセージをサブミッターに送るかど<br>うか。                                                |
|                                        |              |         | • 「N」= E メールでの通知を可能にしな<br>$\mathcal{V}^{\lambda}$                                                 |
|                                        |              |         | • 「Y」 = E メールでの通知を可能にす<br>る。                                                                      |
|                                        |              |         | デフォルト値は「N」です。これは、結果<br>を結果表に戻す照会にのみ該当します。                                                         |
| EMAIL_SERVER                           | VARCHAR(256) | 可       | SMTP E メール・サーバーのホスト名また<br>は IP アドレス。                                                              |
| SEND_DESIGNATED                        | CHAR(1)      | 可       | サブミッターのサブミット設定で E メー<br>ル・アドレスが指定されない場合に、あら<br>かじめ指定されているアドレスに E メール<br>を送信するかどうか:                |
|                                        |              |         | • 「Y」 = はい                                                                                        |
|                                        |              |         | $\bullet$ $\Gamma$ $N \Gamma$ = いいえ                                                               |
|                                        |              |         | デフォルト値は「N」です。                                                                                     |
| DESIGNATED_EMAIL_ADDRESS               | VARCHAR(256) | 可       | SEND_DESIGNATED='Y' になっていて、<br>サブミッターのサブミット設定で E メール<br>が指定されなかった場合に通知メッセージ<br>を受け取る E メール・アドレス。  |
| INTERCEPT_STATIC_SQL                   | CHAR(1)      | 不可      | 将来の拡張用に予約されています。デフォ<br>ルト値は「Y」です。                                                                 |
| INTERCEPT_APPLICATION                  | CHAR(1)      | 不可      | アプリケーションの代行受信:                                                                                    |
|                                        |              |         | • 「A」= すべてのアプリケーションの受<br>信を代行する                                                                   |
|                                        |              |         | • 「I」 = INCLUDE_APPLICATIONS にリ<br>ストされているアプリケーションだけの<br>受信を代行する                                  |
|                                        |              |         | • 「E」 = EXCLUDE_APPLICATIONS にリ<br>ストされている以外のアプリケーション<br>の受信を代行する                                 |
|                                        |              |         | デフォルト値は「A」です。                                                                                     |
| TIME_HIST_GENERATOR_LAST_RUN TIMESTAMP |              | 可       | 履歴データが最後に生成された日時。                                                                                 |
| <b>BLOCK_OPTION</b>                    | CHAR(1)      | 不可      | 照会をキューに入れる必要があるが、DB2<br>接続コンセントレーターがアクティブにさ<br>れているためにキューに入れることができ<br>ない場合にどのような処置を取るかを指定<br>します。 |
|                                        |              |         | • 「P」= 照会が直ちに実行されるように<br>する                                                                       |
|                                        |              |         | 「R」= 照会をリジェクトする                                                                                   |
|                                        |              |         | デフォルト値は「R」です。                                                                                     |

表 *21. QP\_SYSTEM* コントロール表 *(*続き*)*

| 列名                   | データ・タイプ NULL 可能 |          | 説明                                       |
|----------------------|-----------------|----------|------------------------------------------|
| INCLUDE APPLICATIONS | VARCHAR(1024)   | 耳        | 代行受信するアプリケーションのリスト。<br>コンマで区切ります。        |
| EXCLUDE APPLICATIONS | VARCHAR(1024)   | 耳        | 代行受信しないアプリケーションのリス<br>ト。コンマで区切ります。       |
| <b>RESERVE</b>       | BLOB(64K)       | <b>ा</b> | この列は、将来の利用のために予約されて<br>いますので、変更しないでください。 |

## 照会クラス **(QUERY\_CLASS)** コントロール表

QUERY\_CLASSES 表には、データベースで定義されたすべての照会クラスの行が含 まれます。

表 *22. QUERY\_CLASS* コントロール表

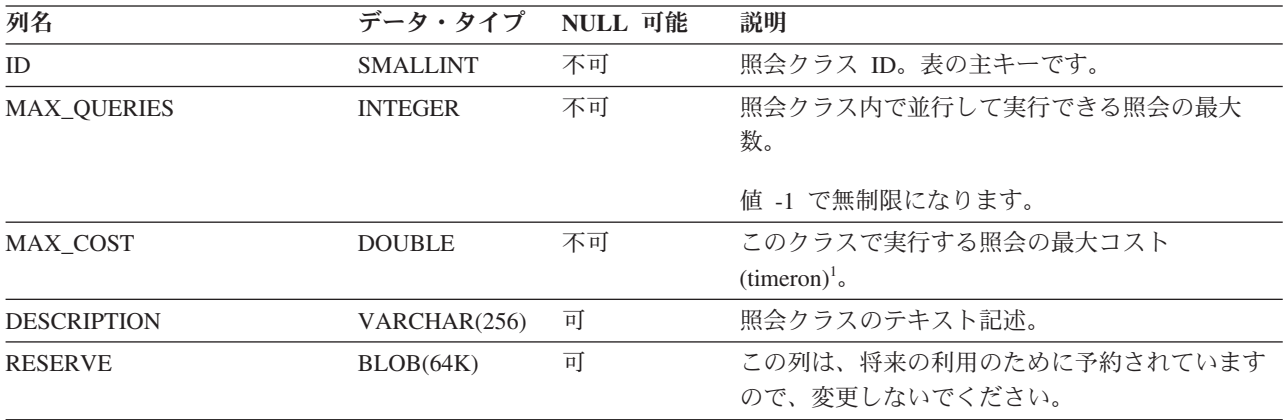

## 注**:**

1. 同じシステム内に、このフィールドの値が同一の照会クラスを複数存在させるこ とはできません。

## スケジュール情報 **(SCHEDULE)** コントロール表

SCHEDULE 表には、データベースに定義されているすべてのスケジュールの行が含 まれます。

表 *23. SCHEDULE* コントロール表

| 列名             | データ・タイプ NULL 可能 |    | 説明                     |
|----------------|-----------------|----|------------------------|
| ID             | <b>INTEGER</b>  | 不可 | スケジュールのシステム生成 ID。      |
|                |                 |    | 表の主キーです。               |
| <b>COMMAND</b> | VARCHAR(128)    | 不可 | スケジュールのタイプ:            |
|                |                 |    | • 「H」= 履歴データのパージ       |
|                |                 |    | • 「Q」 = 照会表または結果表のパージ。 |
|                |                 |    | • 「R」= 保留照会の実行。        |

表 *23. SCHEDULE* コントロール表 *(*続き*)*

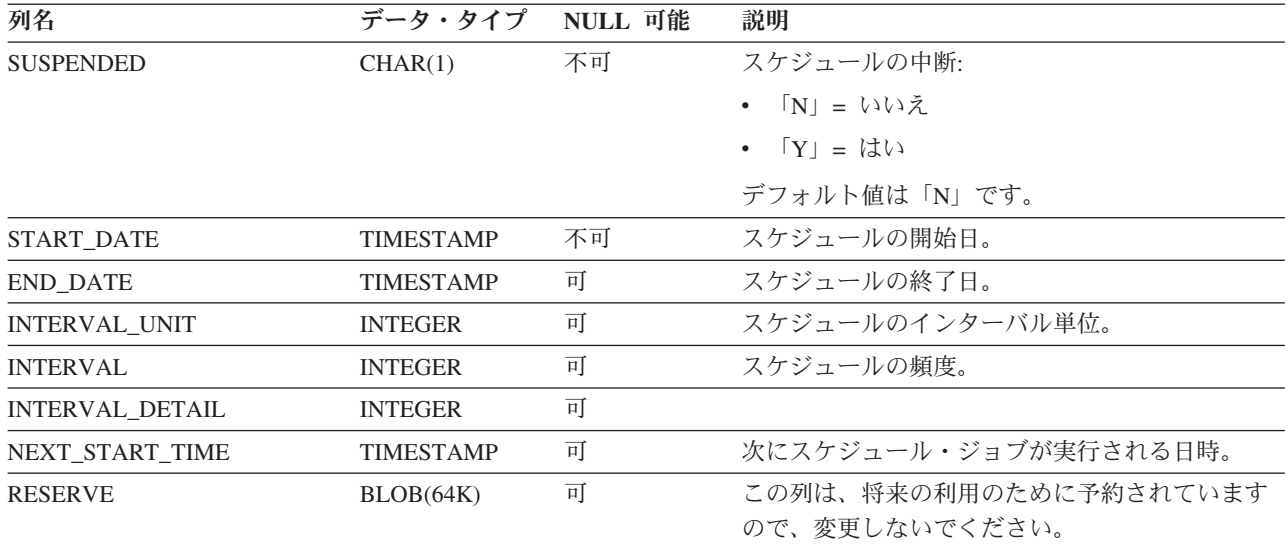

## 照会情報表

結果表に保管されているすべての結果の照会の行が含まれます。この表の情報は、 QP\_SYSTEM 表の RESULT\_PURGE\_PERIOD 列で指定された期間がすぎると削除 されます。また、手動で削除することも可能です。

表 *24. RESULT\_INFO* コントロール表

| 列名                  | データ・タイプ        | NULL 可能 | 説明                                                      |
|---------------------|----------------|---------|---------------------------------------------------------|
| <b>QUERY_ID</b>     | <b>INTEGER</b> | 不可      | 照会 ID。 DB2 トリガーは、削除カスケードの<br>MANAGE_QUERY_INFO 表を参照します。 |
|                     |                |         | 表の主キーです。                                                |
| <b>STATUS</b>       | CHAR(1)        | 不可      | 照会の結果の状況:                                               |
|                     |                |         | • 「D」 = ドロップされている                                       |
|                     |                |         | • 「E」 = 存在する                                            |
|                     |                |         | • 「N」= 存在しない                                            |
|                     |                |         | • 「P」= パージされている                                         |
|                     |                |         | • 「T」= 切り捨てられている                                        |
| <b>OWNER</b>        | VARCHAR(128)   | 可       | 結果を所有するユーザー ID。                                         |
| <b>RESULT_TABLE</b> | VARCHAR(128)   | 可       | 結果セットを含むデータベース表。                                        |
| RESULT_SELECT       | CLOB(2MB)      | 可       | 結果を検索するときに発行される SELECT ステー                              |
|                     |                |         | トメント。                                                   |
| <b>RESERVE</b>      | BLOB(64K)      | 可       | この列は、将来の利用のために予約されています<br>ので、変更しないでください。                |

## 付録 **A. DB2** 技術情報の概説

DB2 技術情報は、以下のツールと方法を介して利用できます。

- DB2 インフォメーション・センター
	- トピック (タスク、概念、およびリファレンス・トピック)
	- DB2 ツールのヘルプ
	- サンプル・プログラム
	- チュートリアル
- DB2 資料
	- PDF ファイル (ダウンロード可能)
	- PDF ファイル (DB2 PDF DVD に含まれる)
	- 印刷資料
- コマンド行ヘルプ
	- コマンド・ヘルプ
	- メッセージ・ヘルプ

注**:** DB2 インフォメーション・センターのトピックは、PDF やハードコピー資料よ りも頻繁に更新されます。最新の情報を入手するには、資料の更新が発行されたと きにそれをインストールするか、ibm.com® にある DB2 インフォメーション・セン ターを参照してください。

技術資料、ホワイト・ペーパー、IBM Redbooks® 資料などのその他の DB2 技術情 報には、オンライン (ibm.com) でアクセスできます。 DB2 Information Management ソフトウェア・ライブラリー・サイト [\(http://www.ibm.com/software/data/sw-library/\)](http://www.ibm.com/software/data/sw-library/) にアクセスしてください。

## 資料についてのフィードバック

DB2 の資料についてのお客様からの貴重なご意見をお待ちしています。DB2 の資料 を改善するための提案については、db2docs@ca.ibm.com まで E メールを送信して ください。DB2 の資料チームは、お客様からのフィードバックすべてに目を通しま すが、直接お客様に返答することはありません。お客様が関心をお持ちの内容につ いて、可能な限り具体的な例を提供してください。特定のトピックまたはヘルプ・ ファイルについてのフィードバックを提供する場合は、そのトピック・タイトルお よび URL を含めてください。

DB2 お客様サポートに連絡する場合には、この E メール・アドレスを使用しない でください。資料を参照しても、DB2 の技術的な問題が解決しない場合は、お近く の IBM サービス・センターにお問い合わせください。

## <span id="page-201-0"></span>**DB2** テクニカル・ライブラリー **(**ハードコピーまたは **PDF** 形式**)**

以下の表は、DB2 ライブラリーについて説明しています。DB2 ライブラリーに関す る詳細な説明については、[www.ibm.com/shop/publications/order](http://www.ibm.com/shop/publications/order) にある IBM Publications Center にアクセスしてください。英語の DB2 バージョン 9.5 のマニュ アル (PDF 形式) とその翻訳版は、 [www.ibm.com/support/docview.wss?rs=71](http://www.ibm.com/support/docview.wss?rs=71&uid=swg27009474) [&uid=swg2700947](http://www.ibm.com/support/docview.wss?rs=71&uid=swg27009474) からダウンロードできます。

この表には印刷資料が入手可能かどうかが示されていますが、国または地域によっ ては入手できない場合があります。

| 資料名                        | 資料番号         | 印刷資料が入手可能かどうか |
|----------------------------|--------------|---------------|
| 管理 API リファレンス              | SC88-4431-00 | 入手可能          |
| 管理ルーチンおよびビュー               | SC88-4435-00 | 入手不可          |
| コール・レベル・インターフェ             | SC88-4433-00 | 入手可能          |
| ース ガイドおよびリファレン             |              |               |
| ス 第1巻                      |              |               |
| コール・レベル・インターフェ             | SC88-4434-00 | 入手可能          |
| ース ガイドおよびリファレン             |              |               |
| ス 第2巻                      |              |               |
| コマンド・リファレンス                | SC88-4432-00 | 入手可能          |
| データ移動ユーティリティー              | SC88-4421-00 | 入手可能          |
| ガイドおよびリファレンス               |              |               |
| データ・リカバリーと高可用性             | SC88-4423-00 | 入手可能          |
| ガイドおよびリファレンス               |              |               |
| データ・サーバー、データベー             | SC88-4259-00 | 入手可能          |
| ス、およびデータベース・オブ             |              |               |
| ジェクトのガイド                   |              |               |
| データベース・セキュリティ              | SC88-4418-00 | 入手可能          |
| $- \cdot \nexists \nmid F$ |              |               |
| ADO.NET および OLE DB ア       | SC88-4425-00 | 入手可能          |
| プリケーションの開発                 |              |               |
| 組み込み SQL アプリケーショ           | SC88-4426-00 | 入手可能          |
| ンの開発                       |              |               |
| Java アプリケーションの開発           | SC88-4427-00 | 入手可能          |
| Perl および PHP アプリケーシ        | SC88-4428-00 | 入手不可          |
| ョンの開発                      |              |               |
| SQL および 外部ルーチンの開           | SC88-4429-00 | 入手可能          |
| 発                          |              |               |
| データベース・アプリケーショ             | GC88-4430-00 | 入手可能          |
| ン 開発の基礎                    |              |               |
| DB2 インストールおよび管理            | GC88-4439-00 | 入手可能          |
| 概説 (Linux および Windows      |              |               |
| 版)                         |              |               |
| 国際化対応ガイド                   | SC88-4420-00 | 入手可能          |

表 *25. DB2* の技術情報

表 *25. DB2* の技術情報 *(*続き*)*

| 資料名                                                                                                    | 資料番号         | 印刷資料が入手可能かどうか |
|----------------------------------------------------------------------------------------------------|--------------|---------------|
| メッセージ・リファレンス 第<br>1 巻                                                                                           | GI88-4109-00 | 入手不可          |
| メッセージ・リファレンス 第<br>2 巻                                                                                           | GI88-4110-00 | 入手不可          |
| マイグレーション・ガイド                                                                                                    | GC88-4438-00 | 入手可能          |
| Net Search Extender 管理および SC88-4630-00<br>ユーザーズ・ガイド<br><b>注:</b> この資料の内容は、DB2 イ<br>ンフォメーション・センターに<br>は含まれていません。 |              | 入手可能          |
| パーティションおよびクラスタ SC88-4419-00<br>リングのガイド                                                                          |              | 入手可能          |
| Query Patroller 管理およびユー SC88-4611-00<br>ザーズ・ガイド                                                                 |              | 入手可能          |
| IBM データ・サーバー・クライ GC88-4441-00<br>アント機能 概説およびインス<br>トール                                                          |              | 入手不可          |
| DB2 サーバー機能 概説および<br>インストール                                                                                      | GC88-4440-00 | 入手可能          |
| Spatial Extender and Geodetic<br>Data Management Feature $\mathcal{I}$ -<br>ザーズ・ガイドおよびリファレ<br>ンス                | SC88-4629-00 | 入手可能          |
| SQL リファレンス 第 1 巻                                                                                                | SC88-4436-00 | 入手可能          |
| SOL リファレンス 第 2 巻                                                                                                | SC88-4437-00 | 入手可能          |
| システム・モニター ガイドお<br>よびリファレンス                                                                                      | SC88-4422-00 | 入手可能          |
| テキスト検索ガイド                                                                                                    | SC88-4424-00 | 入手可能          |
| 問題判別ガイド                                                                                                    | GI88-4108-00 | 入手不可          |
| データベース・パフォーマンス<br>のチューニング                                                                                       | SC88-4417-00 | 入手可能          |
| Visual Explain チュートリアル                                                                                          | SC88-4449-00 | 入手不可          |
| 新機能                                                                                                    | SC88-4445-00 | 入手可能          |
| ワークロード・マネージャー<br>ガイドおよびリファレンス                                                                                   | SC88-4446-00 | 入手可能          |
| pureXML ガイド                                                                                                    | SC88-4447-00 | 入手可能          |
| XQuery リファレンス                                                                                                   | SC88-4448-00 | 入手不可          |

### 表 *26. DB2 Connect* 固有の技術情報

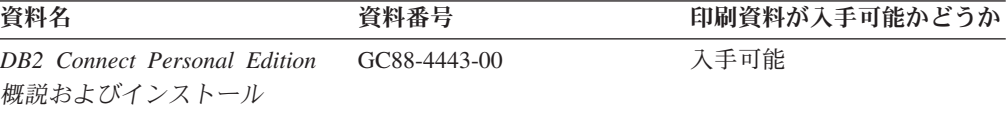

<span id="page-203-0"></span>表 *26. DB2 Connect* 固有の技術情報 *(*続き*)*

| 資料名                                             | 資料番号 | 印刷資料が入手可能かどうか |
|-------------------------------------------------|------|---------------|
| DB2 Connect サーバー機能 概 GC88-4444-00<br>説およびインストール |      | 入手可能          |
| DB2 Connect ユーザーズ・ガイ SC88-4442-00<br>$\kappa$   |      | 入手可能          |

表 *27. Information Integration* の技術情報

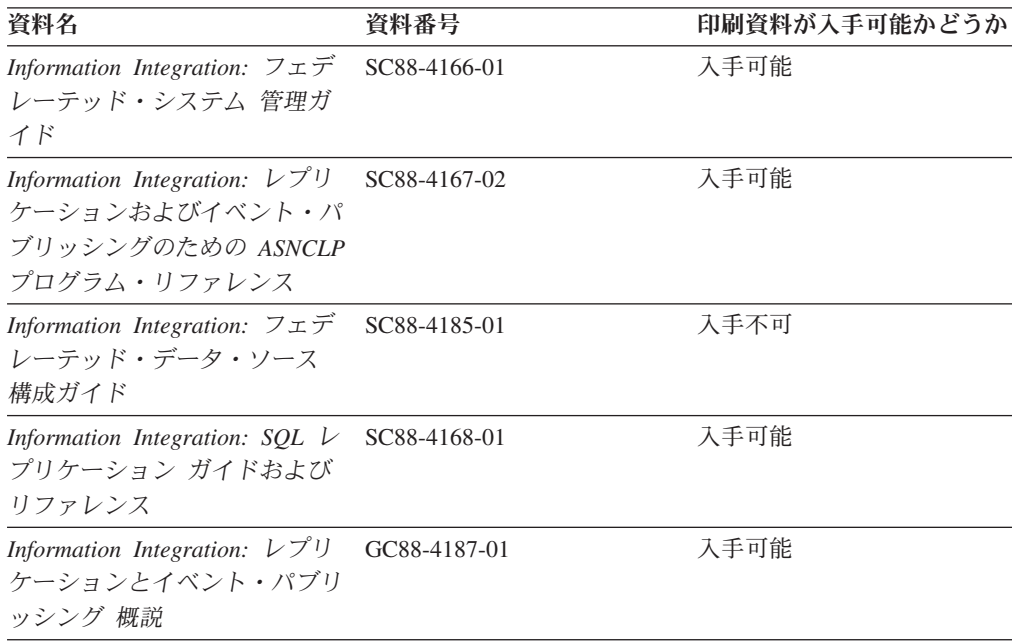

## **DB2** の印刷資料の注文方法

DB2 の印刷資料が必要な場合、オンラインで購入することができますが、すべての 国および地域で購入できるわけではありません。 DB2 の印刷資料については、IBM 営業担当員にお問い合わせください。 *DB2 PDF* ドキュメンテーション DVD の一 部のソフトコピー・ブックは、印刷資料では入手できないことに留意してくださ い。例えば、「*DB2* メッセージ・リファレンス」はどちらの巻も印刷資料としては 入手できません。

DB2 PDF ドキュメンテーション DVD で利用できる DB2 の印刷資料の大半は、 IBM に有償で注文することができます。国または地域によっては、資料を IBM Publications Center からオンラインで注文することもできます。お客様の国または地 域でオンライン注文が利用できない場合、DB2 の印刷資料については、IBM 営業担 当員にお問い合わせください。 DB2 PDF ドキュメンテーション DVD に収録され ている資料の中には、印刷資料として提供されていないものもあります。

注**:** 最新で完全な DB2 資料は、DB2 インフォメーション・センター [\(http://publib.boulder.ibm.com/infocenter/db2luw/v9r5\)](http://publib.boulder.ibm.com/infocenter/db2luw/v9r5) で参照することができます。

DB2 の印刷資料は以下の方法で注文することができます。

- <span id="page-204-0"></span>v 日本 IBM 発行のマニュアルはインターネット経由でご購入いただけます。詳し くは <http://www.ibm.com/shop/publications/order> の「ご注文について」をご覧くだ さい。資料の注文情報にアクセスするには、お客様の国、地域、または言語を選 択してください。その後、各ロケーションにおける注文についての指示に従って ください。
- v DB2 の印刷資料を IBM 営業担当員に注文するには、以下のようにします。
	- 1. 以下の Web サイトのいずれかから、営業担当員の連絡先情報を見つけてくだ さい。
		- IBM Directory of world wide contacts [\(www.ibm.com/planetwide\)](http://www.ibm.com/planetwide)
		- IBM Publications Web サイト [\(http://www.ibm.com/shop/publications/order\)](http://www.ibm.com/shop/publications/order) 国、地域、または言語を選択し、お客様の所在地に該当する Publications ホ ーム・ページにアクセスしてください。このページから、「このサイトに ついて」のリンクにアクセスしてください。
	- 2. 電話をご利用の場合は、DB2 資料の注文であることをご指定ください。
	- 3. 担当者に、注文する資料のタイトルと資料番号をお伝えください。タイトルと 資料番号は、 196 ページの『DB2 [テクニカル・ライブラリー](#page-201-0) (ハードコピー [または](#page-201-0) PDF 形式)』でご確認いただけます。

## コマンド行プロセッサーから **SQL** 状態ヘルプを表示する

DB2 は、SQL ステートメントの結果の原因になったと考えられる条件の SQLSTATE 値を戻します。 SQLSTATE ヘルプは、SQL 状態および SQL 状態クラ ス・コードの意味を説明します。

SQL 状態ヘルプを呼び出すには、コマンド行プロセッサーを開いて以下のように入 力します。

? *sqlstate* or ? *class code*

ここで、*sqlstate* は有効な 5 桁の SQL 状態を、*class code* は SQL 状態の最初の 2 桁を表します。

例えば、? 08003 を指定すると SQL 状態 08003 のヘルプが表示され、 ? 08 を指 定するとクラス・コード 08 のヘルプが表示されます。

## 異なるバージョンの **DB2** インフォメーション・センターへのアクセス

DB2 バージョン 9.5 のトピックを扱っている DB2 インフォメーション・センター の URL は、[http://publib.boulder.ibm.com/infocenter/db2luw/v9r5/](http://publib.boulder.ibm.com/infocenter/db2luw/v9r5)です。

DB2 バージョン 9 のトピックを扱っている DB2 インフォメーション・センターの URL は <http://publib.boulder.ibm.com/infocenter/db2luw/v9/>です。

DB2 バージョン 8 のトピックについては、バージョン 8 のインフォメーション・ センターの URL<http://publib.boulder.ibm.com/infocenter/db2luw/v8/>にアクセスしてく ださい。

## <span id="page-205-0"></span>**DB2** インフォメーション・センターにおける特定の言語でのトピックの表 示

DB2 インフォメーション・センターでは、ブラウザーの設定で指定した言語でのト ピックの表示が試みられます。トピックがその指定言語に翻訳されていない場合 は、 DB2 インフォメーション・センターでは英語でトピックが表示されます。

- v Internet Explorer Web ブラウザーで、指定どおりの言語でトピックを表示するに は、以下のようにします。
	- 1. Internet Explorer の「ツール」 -> 「インターネット オプション」 -> 「言語 **...**」ボタンをクリックします。「言語の優先順位」ウィンドウがオープンしま す。
	- 2. 該当する言語が、言語リストの先頭の項目に指定されていることを確認しま す。
		- リストに新しい言語を追加するには、「追加**...**」ボタンをクリックします。

注**:** 言語を追加しても、特定の言語でトピックを表示するのに必要なフォン トがコンピューターに備えられているとはかぎりません。

- リストの先頭に新しい言語を移動するには、その言語を選択してから、そ の言語が言語リストに先頭に行くまで「上に移動」ボタンをクリックしま す。
- 3. ブラウザー・キャッシュを消去してから、ページをリフレッシュし、使用する 言語で DB2 インフォメーション・センターを表示します。
- v Firefox または Mozilla Web ブラウザーの場合に、使いたい言語でトピックを表 示するには、以下のようにします。
	- 1. 「ツール」 -> 「オプション」 -> 「詳細」 ダイアログの「言語」セクショ ンにあるボタンを選択します。「設定」ウィンドウに「言語」パネルが表示さ れます。
	- 2. 該当する言語が、言語リストの先頭の項目に指定されていることを確認しま す。
		- リストに新しい言語を追加するには、「追加**...**」ボタンをクリックしてか ら、「言語を追加」ウィンドウで言語を選択します。
		- リストの先頭に新しい言語を移動するには、その言語を選択してから、そ の言語が言語リストに先頭に行くまで「上に移動」ボタンをクリックしま す。
	- 3. ブラウザー・キャッシュを消去してから、ページをリフレッシュし、使用する 言語で DB2 インフォメーション・センターを表示します。

ブラウザーとオペレーティング・システムの組み合わせによっては、オペレーティ ング・システムの地域の設定も希望のロケールと言語に変更しなければならない場 合があります。

## <span id="page-206-0"></span>コンピューターまたはイントラネット・サーバーにインストールされた **DB2** インフォメーション・センターの更新

DB2 インフォメーション・センターをローカルにインストールしている場合は、 IBM から提供される更新をダウンロードおよびインストールすることができます。

ローカルにインストールされた DB2 インフォメーション・センターを更新するに は、以下のことを行う必要があります。

- 1. コンピューター上の DB2 インフォメーション・センターを停止し、インフォメ ーション・センターをスタンドアロン・モードで再始動します。インフォメーシ ョン・センターをスタンドアロン・モードで実行すると、ネットワーク上の他の ユーザーがそのインフォメーション・センターにアクセスできなくなります。こ れで、更新をダウンロードして適用できるようになります。
- 2. 「更新」機能を使用することにより、どんな更新が利用できるかを確認します。 インストールする更新がある場合は、「更新」機能を使用してそれをダウンロー ドおよびインストールできます。

注**:** ご使用の環境において、インターネットに接続されていないマシンに DB2 インフォメーション・センターの更新をインストールする必要がある場合は、イ ンターネットに接続されていて DB2 インフォメーション・センターがインスト ールされているマシンを使用して、更新サイトをローカル・ファイル・システム にミラーリングする必要があります。ネットワーク上の多数のユーザーが資料の 更新をインストールする場合にも、更新サイトをローカルにミラーリングして、 更新サイト用のプロキシーを作成することにより、個々のユーザーが更新を実行 するのに要する時間を短縮できます。 更新パッケージが入手可能な場合、「更新」機能を使用してパッケージをダウン ロードします。ただし、「更新」機能は、スタンドアロン・モードでのみ使用で

- きます。
- 3. スタンドアロンのインフォメーション・センターを停止し、コンピューター上の DB2 インフォメーション・センターを再開します。

注**:** Windows Vista の場合、下記のコマンドは管理者として実行する必要がありま す。完全な管理者特権でコマンド・プロンプトまたはグラフィカル・ツールを起動 するには、ショートカットを右クリックしてから、「管理者として実行」を選択し ます。

コンピューターまたはイントラネット・サーバーにインストール済みの DB2 イン フォメーション・センターを更新するには、以下のようにします。

- 1. DB2 インフォメーション・センターを停止します。
	- v Windows では、「スタート」**→**「コントロール パネル」**→**「管理ツール」**→** 「サービス」をクリックします。次に、「**DB2** インフォメーション・センタ ー」サービスを右クリックして「停止」を選択します。
	- v Linux では、以下のコマンドを入力します。

/etc/init.d/db2icdv95 stop

- 2. インフォメーション・センターをスタンドアロン・モードで開始します。
	- Windows の場合: a. コマンド・ウィンドウを開きます。
- b. インフォメーション・センターがインストールされているパスにナビゲー トします。デフォルトでは、DB2 インフォメーション・センターは <Program Files>¥IBM¥DB2 Information Center¥Version 9.5 ディレクトリー にインストールされています (<Program Files> は「Program Files」ディ レクトリーのロケーション)。
- c. インストール・ディレクトリーの doc¥bin ディレクトリーにナビゲートし ます。
- d. 次のように help\_start.bat ファイルを実行します。

help\_start.bat

- Linux の場合:
	- a. インフォメーション・センターがインストールされているパスにナビゲー トします。デフォルトでは、DB2 インフォメーション・センターは /opt/ibm/db2ic/V9.5 ディレクトリーにインストールされています。
	- b. インストール・ディレクトリーの doc/bin ディレクトリーにナビゲートし ます。
	- c. 次のように help\_start スクリプトを実行します。 help\_start

システムのデフォルト Web ブラウザーが起動し、スタンドアロンのインフォメ ーション・センターが表示されます。

- 3. 「更新」ボタン ( ) をクリックします。インフォメーション・センターの右側 のパネルで、 「更新の検索 (Find Updates)」をクリックします。既存の文書に対 する更新のリストが表示されます。
- 4. ダウンロード・プロセスを開始するには、ダウンロードする更新をチェックして 選択し、「更新のインストール (Install Updates)」をクリックします。
- 5. ダウンロードおよびインストール・プロセスが完了したら、「完了」をクリック します。
- 6. スタンドアロンのインフォメーション・センターを停止します。
	- v Windows の場合は、インストール・ディレクトリーの doc¥bin ディレクトリ ーにナビゲートしてから、次のように help\_end.bat ファイルを実行します。 help end.bat

注**:** help\_end バッチ・ファイルには、help\_start バッチ・ファイルを使用して 開始したプロセスを安全に終了するのに必要なコマンドが含まれています。 Ctrl-C または他の方法を使用して、help\_start.bat を終了しないでください。

v Linux の場合は、インストール・ディレクトリーの doc/bin ディレクトリーに ナビゲートしてから、次のように help\_end スクリプトを実行します。 help end

注: help end スクリプトには、help start スクリプトを使用して開始したプロ セスを安全に終了するのに必要なコマンドが含まれています。他の方法を使用 して、help\_start スクリプトを終了しないでください。

7. DB2 インフォメーション・センターを再開します。

- v Windows では、「スタート」**→**「コントロール パネル」**→**「管理ツール」**→** 「サービス」をクリックします。次に、「**DB2** インフォメーション・センタ ー」サービスを右クリックして「開始」を選択します。
- v Linux では、以下のコマンドを入力します。 /etc/init.d/db2icdv95 start

更新された DB2 インフォメーション・センターに、更新された新しいトピックが 表示されます。

## **DB2** チュートリアル

DB2 チュートリアルは、DB2 製品のさまざまな機能について学習するのを支援しま す。この演習をとおして段階的に学習することができます。

### はじめに

インフォメーション・センター [\(http://publib.boulder.ibm.com/infocenter/db2help/\)](http://publib.boulder.ibm.com/infocenter/db2luw/v9) か ら、このチュートリアルの XHTML 版を表示できます。

演習の中で、サンプル・データまたはサンプル・コードを使用する場合がありま す。個々のタスクの前提条件については、チュートリアルを参照してください。

## **DB2** チュートリアル

チュートリアルを表示するには、タイトルをクリックします。

「*pureXML* ガイド」の『**pureXML™**』

XML データを保管し、ネイティブ XML データ・ストアに対して基本的な 操作を実行できるように、DB2 データベースをセットアップします。

「*Visual Explain* チュートリアル」の『**Visual Explain**』 Visual Explain を使用して、パフォーマンスを向上させるために SQL ステ ートメントを分析し、最適化し、調整します。

## **DB2** トラブルシューティング情報

DB2 製品を使用する際に役立つ、トラブルシューティングおよび問題判別に関する 広範囲な情報を利用できます。

#### **DB2** ドキュメンテーション

トラブルシューティング情報は、DB2 問題判別ガイド、または DB2 イン フォメーション・センターの「サポートおよびトラブルシューティング」セ クションにあります。ここには、DB2 診断ツールおよびユーティリティー を使用して、問題を切り分けて識別する方法、最も頻繁に起こる幾つかの問 題に対するソリューションについての情報、および DB2 製品を使用する際 に発生する可能性のある問題の解決方法についての他のアドバイスがありま す。

#### **DB2 Technical Support** の **Web** サイト

現在問題が発生していて、考えられる原因とソリューションを検索したい場 合は、DB2 Technical Support の Web サイトを参照してください。 Technical Support サイトには、最新の DB2 資料、TechNotes、プログラム

診断依頼書 (APAR またはバグ修正)、フィックスパック、およびその他の リソースへのリンクが用意されています。この知識ベースを活用して、問題 に対する有効なソリューションを探し出すことができます。

DB2 Technical Support の Web サイト [\(http://www.ibm.com/software/data/](http://www.ibm.com/software/data/db2/udb/support.html) [db2/udb/support.html\)](http://www.ibm.com/software/data/db2/udb/support.html) にアクセスしてください。

## <span id="page-209-0"></span>ご利用条件

これらの資料は、以下の条件に同意していただける場合に限りご使用いただけま す。

個人使用**:** これらの資料は、すべての著作権表示その他の所有権表示をしていただ くことを条件に、非商業的な個人による使用目的に限り複製することができます。 ただし、IBM の明示的な承諾をえずに、これらの資料またはその一部について、二 次的著作物を作成したり、配布 (頒布、送信を含む) または表示 (上映を含む) する ことはできません。

商業的使用**:** これらの資料は、すべての著作権表示その他の所有権表示をしていた だくことを条件に、お客様の企業内に限り、複製、配布、および表示することがで きます。 ただし、IBM の明示的な承諾をえずにこれらの資料の二次的著作物を作 成したり、お客様の企業外で資料またはその一部を複製、配布、または表示するこ とはできません。

ここで明示的に許可されているもの以外に、資料や資料内に含まれる情報、デー タ、ソフトウェア、またはその他の知的所有権に対するいかなる許可、ライセン ス、または権利を明示的にも黙示的にも付与するものではありません。

資料の使用が IBM の利益を損なうと判断された場合や、上記の条件が適切に守ら れていないと判断された場合、IBM はいつでも自らの判断により、ここで与えた許 可を撤回できるものとさせていただきます。

お客様がこの情報をダウンロード、輸出、または再輸出する際には、米国のすべて の輸出入関連法規を含む、すべての関連法規を遵守するものとします。

IBM は、これらの資料の内容についていかなる保証もしません。これらの資料は、 特定物として現存するままの状態で提供され、商品性の保証、特定目的適合性の保 証および法律上の瑕疵担保責任を含むすべての明示もしくは黙示の保証責任なしで 提供されます。

## 付録 **B.** 特記事項

本書は米国 IBM が提供する製品およびサービスについて作成したものです。

本書に記載の製品、サービス、または機能が日本においては提供されていない場合 があります。日本で利用可能な製品、サービス、および機能については、日本 IBM の営業担当員にお尋ねください。本書で IBM 製品、プログラム、またはサービス に言及していても、その IBM 製品、プログラム、またはサービスのみが使用可能 であることを意味するものではありません。これらに代えて、IBM の知的所有権を 侵害することのない、機能的に同等の製品、プログラム、またはサービスを使用す ることができます。ただし、IBM 以外の製品とプログラムの操作またはサービスの 評価および検証は、お客様の責任で行っていただきます。

IBM は、本書に記載されている内容に関して特許権 (特許出願中のものを含む) を 保有している場合があります。本書の提供は、お客様にこれらの特許権について実 施権を許諾することを意味するものではありません。実施権についてのお問い合わ せは、書面にて下記宛先にお送りください。

〒106-8711 東京都港区六本木 3-2-12 日本アイ・ビー・エム株式会社 法務・知的財産 知的財産権ライセンス渉外

以下の保証は、国または地域の法律に沿わない場合は、適用されません。 IBM お よびその直接または間接の子会社は、本書を特定物として現存するままの状態で提 供し、商品性の保証、特定目的適合性の保証および法律上の瑕疵担保責任を含むす べての明示もしくは黙示の保証責任を負わないものとします。国または地域によっ ては、法律の強行規定により、保証責任の制限が禁じられる場合、強行規定の制限 を受けるものとします。

この情報には、技術的に不適切な記述や誤植を含む場合があります。本書は定期的 に見直され、必要な変更は本書の次版に組み込まれます。 IBM は予告なしに、随 時、この文書に記載されている製品またはプログラムに対して、改良または変更を 行うことがあります。

本書は、IBM 以外の Web サイトおよびリソースへのリンクまたは参照を含む場合 があります。 IBM は、本書より参照もしくはアクセスできる、または本書からリ ンクされた IBM 以外の Web サイトもしくは第三者のリソースに対して一切の責任 を負いません。 IBM 以外の Web サイトにリンクが張られていることにより IBM が当該 Web サイトを推奨するものではなく、またその内容、使用もしくはサイト の所有者について IBM が責任を負うことを意味するものではありません。 また、 IBM は、お客様が IBM Web サイトから第三者の存在を知ることになった場合にも (もしくは、IBM Web サイトから第三者へのリンクを使用した場合にも) 、お客様 と第三者との間のいかなる取引に対しても一切責任を負いません。 従って、お客様 は、IBM が上記の外部サイトまたはリソースの利用について責任を負うものではな く、また、外部サイトまたはリソースからアクセス可能なコンテンツ、サービス、

製品、またはその他の資料一切に対して IBM が責任を負うものではないことを承 諾し、同意するものとします。 第三者により提供されるソフトウェアには、そのソ フトウェアと共に提供される固有の使用条件が適用されます。

IBM は、お客様が提供するいかなる情報も、お客様に対してなんら義務も負うこと のない、自ら適切と信ずる方法で、使用もしくは配布することができるものとしま す。

本プログラムのライセンス保持者で、(i) 独自に作成したプログラムとその他のプロ グラム (本プログラムを含む) との間での情報交換、および (ii) 交換された情報の 相互利用を可能にすることを目的として、本プログラムに関する情報を必要とする 方は、下記に連絡してください。

IBM Canada Limited

Office of the Lab Director 8200 Warden Avenue Markham, Ontario L6G 1C7 CANADA

本プログラムに関する上記の情報は、適切な使用条件の下で使用することができま すが、有償の場合もあります。

本書で説明されているライセンス・プログラムまたはその他のライセンス資料は、 IBM 所定のプログラム契約の契約条項、IBM プログラムのご使用条件、またはそれ と同等の条項に基づいて、IBM より提供されます。

この文書に含まれるいかなるパフォーマンス・データも、管理環境下で決定された ものです。そのため、他の操作環境で得られた結果は、異なる可能性があります。 一部の測定が、開発レベルのシステムで行われた可能性がありますが、その測定値 が、一般に利用可能なシステムのものと同じである保証はありません。さらに、一 部の測定値が、推定値である可能性があります。実際の結果は、異なる可能性があ ります。お客様は、お客様の特定の環境に適したデータを確かめる必要がありま す。

IBM 以外の製品に関する情報は、その製品の供給者、出版物、もしくはその他の公 に利用可能なソースから入手したものです。 IBM は、それらの製品のテストは行 っておりません。したがって、他社製品に関する実行性、互換性、またはその他の 要求については確証できません。 IBM 以外の製品の性能に関する質問は、それら の製品の供給者にお願いします。

IBM の将来の方向または意向に関する記述については、予告なしに変更または撤回 される場合があり、単に目標を示しているものです。

本書には、日常の業務処理で用いられるデータや報告書の例が含まれています。よ り具体性を与えるために、それらの例には、個人、企業、ブランド、あるいは製品 などの名前が含まれている場合があります。これらの名称はすべて架空のものであ り、名称や住所が類似する企業が実在しているとしても、それは偶然にすぎませ  $h_{\circ}$ 

著作権使用許諾:

本書には、様々なオペレーティング・プラットフォームでのプログラミング手法を 例示するサンプル・アプリケーション・プログラムがソース言語で掲載されていま す。お客様は、サンプル・プログラムが書かれているオペレーティング・プラット フォームのアプリケーション・プログラミング・インターフェースに準拠したアプ リケーション・プログラムの開発、使用、販売、配布を目的として、いかなる形式 においても、IBM に対価を支払うことなくこれを複製し、改変し、配布することが できます。このサンプル・プログラムは、あらゆる条件下における完全なテストを 経ていません。従って IBM は、これらのサンプル・プログラムについて信頼性、 利便性もしくは機能性があることをほのめかしたり、保証することはできません。

それぞれの複製物、サンプル・プログラムのいかなる部分、またはすべての派生し た創作物には、次のように、著作権表示を入れていただく必要があります。

© (お客様の会社名) (西暦年). このコードの一部は、IBM Corp. のサンプル・プロ グラムから取られています。 © Copyright IBM Corp. \_年を入れる\_. All rights reserved.

### 商標

DB2 バージョン 9.5 ドキュメンテーション・ライブラリーの資料に記載されている 会社名、製品名、またはサービス名は、 IBM Corporation の商標である可能性があ ります。 IBM Corporation の商標については、[http://www.ibm.com/legal/](http://www.ibm.com/legal/copytrade.shtml) [copytrade.shtml](http://www.ibm.com/legal/copytrade.shtml) を参照してください。

以下は、それぞれ各社の商標または登録商標です。

Microsoft、 Windows、 Windows NT®、および Windows ロゴは、Microsoft Corporation の米国およびその他の国における商標です。

Intel®、 Intel ロゴ、Intel Inside® ロゴ、Intel Centrino®、Intel Centrino ロゴ、 Celeron®、Intel Xeon®、 Intel SpeedStep®、 Itanium® および Pentium® は、Intel Corporation の米国およびその他の国における商標です。

Java およびすべての Java 関連の商標およびロゴは、Sun Microsystems, Inc. の米国 およびその他の国における商標です。

UNIX は、The Open Group の米国およびその他の国における登録商標です。

Linux は、Linus Torvalds の米国およびその他の国における商標です。

Adobe®、Adobe ロゴ、PostScript®、PostScript ロゴは、Adobe Systems Incorporated の米国およびその他の国における登録商標または商標です。

他の会社名、製品名およびサービス名等はそれぞれ各社の商標です。

## 索引

日本語, 数字, 英字, 特殊文字の順に配列されてい ます。なお, 濁音と半濁音は清音と同等に扱われて います。

## [ア行]

印刷資料 [注文](#page-203-0) 198 インストール [概要](#page-24-0) 19 サーバー 概要、[UNIX 23](#page-28-0) 概要、[Windows 28](#page-33-0) [検査](#page-30-0) 25 DB2 [セットアップ・ウィザードを使用、](#page-28-0)UNIX 23 DB2 [セットアップ・ウィザードを使用、](#page-33-0)Windows 28 Linux への Query Patroller クライアント・ツールのインス トール DB2 [セットアップ・ウィザードを使用](#page-31-0) 26 UNIX 上のクライアント [概要](#page-28-0) 23 Windows 上のクライアント [概要](#page-33-0) 28 DB2 [セットアップ・ウィザードを使用](#page-35-0) 30 インフォメーション・センター [更新](#page-206-0) 201 [バージョン](#page-204-0) 199 [別の言語で表示する](#page-205-0) 200 演算子 [特権の中断](#page-54-0) 49 [特権のリストア](#page-54-0) 49 [プロファイル](#page-52-0) 47 [作成](#page-53-0) 48 [Query Patroller 47](#page-52-0) オプティマイザー [機能の説明](#page-85-0) 80 [見積照会コスト、](#page-42-0)Query Patroller に渡される 37

# [カ行]

開始する [クエリー・パトローラー・センター](#page-152-0) 147 [Query Patroller 36](#page-41-0) [構文](#page-157-0) 152 [管理](#page-90-0) 85 管理対象照会 [状況](#page-73-0) 68 詳細の表示 [Query Patroller 72](#page-77-0)

管理対象照会 *(*続き*)* パージ [スケジュールする](#page-91-0) 86 表示、SQL [Query Patroller 73](#page-78-0) フィルター操作 [Query Patroller 75](#page-80-0) [ワークロードの考慮事項](#page-86-0) 81 [管理対象の照会を除去する](#page-94-0) 89 キュー優先順位 [構成の考慮事項](#page-55-0) 50 [クエリー・コントローラー](#page-11-0) 6 クエリー・パトローラー・センター [開始する](#page-152-0) 147 [管理対象照会フォルダー](#page-96-0) 91 [コンポーネント、](#page-11-0)Query Patroller の 6 履歴分析 [データのコレクションを使用可能にする](#page-51-0) 4[6, 104](#page-109-0) [クエリー・パトローラー・センターの開始](#page-152-0) 147 計画 [サブミッター・プロファイルの構成](#page-55-0) 50 [照会管理](#page-86-0) 81 [照会クラス](#page-96-0) 91 [結果セット](#page-81-0) 76 [結果表](#page-81-0) 76 孤立別名 [除去](#page-95-0) 90 手動でドロップする [Query Patroller 87](#page-92-0) パージ [スケジュールする](#page-91-0) 86 表示 [Query Patroller 77](#page-82-0) 保守スケジュール [設定](#page-88-0) 83 検証する [サーバーのインストール](#page-30-0) 25 更新 [インフォメーション・センター](#page-206-0) 201 DB2 [インフォメーション・センター](#page-206-0) 201 構成する クライアントからサーバーへの接続 [Query Patroller](#page-36-0) の 31 [システム・レベルの設定](#page-46-0) 41 照会クラス [ステップ](#page-98-0) 93 [説明](#page-96-0) 91 Query Patroller [概要](#page-41-0) 36 [サブミッター・プロファイル、ステップ](#page-63-0) 58 [サブミッター・プロファイルの説明](#page-55-0) 50

構成する *(*続き*)* Query Patroller *(*続き*)* [システムしきい値](#page-177-0) 172 [システム保守設定](#page-180-0) 175 [照会クラスの説明](#page-96-0) 91 [照会代行受信設定](#page-179-0) 174 [保留照会処理設定](#page-178-0) 173 [履歴データ収集](#page-182-0) 177 [履歴分析の使用](#page-110-0) 105 [ロードマップ](#page-38-0) 33 E [メール通知設定](#page-183-0) 178 [構成ロードマップ](#page-38-0) 33 コスト [照会の](#page-85-0) 80 コマンド [ADD OPERATOR\\_PROFILE 124](#page-129-0) [ADD QUERY\\_CLASS 127](#page-132-0) [ADD SUBMISSION\\_PREFERENCES 128](#page-133-0) [ADD SUBMITTER\\_PROFILE 131](#page-136-0) [CANCEL QUERY 134](#page-139-0) [FILE RESULT 136](#page-141-0) [GENERATE HISTORICAL\\_DATA 134](#page-139-0) [GET OPERATOR\\_PROFILE 137](#page-142-0) [GET QP\\_SYSTEM 138](#page-143-0) [GET QUERY 138](#page-143-0) [GET QUERY\\_CLASS 139](#page-144-0) [GET SUBMISSION\\_PREFERENCES 139](#page-144-0) [GET SUBMITTER\\_PROFILE 140](#page-145-0) [LIST OPERATOR\\_PROFILES 141](#page-146-0) [LIST QUERIES 142](#page-147-0) [LIST QUERY\\_CLASSES 144](#page-149-0) [LIST SUBMISSION\\_PREFERENCES 145](#page-150-0) [LIST SUBMITTER\\_PROFILES 146](#page-151-0) [qpcenter 147](#page-152-0) [qpsetup 147](#page-152-0) [qpstart 152](#page-157-0) [qpstop 152](#page-157-0) [REMOVE OPERATOR\\_PROFILE 153](#page-158-0) REMOVE QUERY CLASS 153 [REMOVE QUERY\\_INFO 154](#page-159-0) REMOVE QUERY INFO HISTORY 156 [REMOVE RESULT 157](#page-162-0) REMOVE SUBMISSION PREFERENCES 158 [REMOVE SUBMITTER\\_PROFILE 159](#page-164-0) [RUN HELD\\_QUERY 160](#page-165-0) [RUN IN BACKGROUND QUERY 161](#page-166-0) [SHOW RESULT 161](#page-166-0) [UPDATE OPERATOR\\_PROFILE 162](#page-167-0) UPDATE QP\_SYSTEM [システムしきい値の設定](#page-177-0) 172 [システム保守設定](#page-180-0) 175 [照会代行受信設定](#page-179-0) 174 [説明](#page-175-0) 170 [保留照会処理設定](#page-178-0) 173 [履歴データ収集設定](#page-182-0) 177 E [メール通知設定](#page-183-0) 178

コマンド *(*続き*)* [UPDATE QUERY\\_CLASS 164](#page-169-0) [UPDATE SUBMISSION\\_PREFERENCES 166](#page-171-0) [UPDATE SUBMITTER\\_PROFILE 168](#page-173-0) コマンド行サポート [構文](#page-128-0) 123 [説明](#page-11-0) 6 コマンド行プロセッサー (CLP) [クライアントからサーバーへの接続を構成する](#page-36-0) 31 サポート [構文](#page-128-0) 123 [説明](#page-11-0) 6 ご利用条件 [資料の使用](#page-209-0) 204 コントロール表 Query Patroller [コンポーネント、製品の](#page-11-0) 6 [説明](#page-186-0) 181 コンポーネント [Query Patroller 6](#page-11-0)

## [サ行]

サーバー [手動セットアップ](#page-39-0) 34 索引 詳細の表示 使用、[Query Patroller](#page-119-0) の 114 サブミッター [キュー優先順位の考慮事項](#page-55-0) 50 識別、2 [層セットアップでの](#page-55-0) 50 識別、3 [層セットアップでの](#page-55-0) 50 照会 [代行受信](#page-55-0) 50 照会サブミット設定 [個別の設定の設定](#page-68-0) 63 [別のサブミッターの設定を設定する](#page-69-0) 64 特権 [中断する](#page-67-0) 62 [リストアする](#page-67-0) 62 [プロファイル](#page-59-0) 54 [構成、ステップ](#page-63-0) 58 [構成の説明](#page-55-0) 50 [使用法のシナリオ](#page-7-0) 2 [デフォルト設定](#page-55-0) 50 [ユーザーおよびグループ](#page-63-0) 58 リソース制限 [設定](#page-65-0) 60 レポート [アクティビティー](#page-110-0) 105 [サブミッター・プロファイルの構成のための](#page-55-0) 50 [Query Patroller 54](#page-59-0) しきい値 [Query Patroller 98](#page-103-0) [サブミッター・プロファイル内での](#page-55-0) 50 [システム・レベル、設定](#page-177-0) 172
システム設定 [Query Patroller](#page-180-0) 保守 175 シナリオ [さまざまなサイズの照会を管理する](#page-9-0) 4 [照会サブミッターの要件管理](#page-7-0) 2 [大規模な緊急照会の実行](#page-9-0) 4 [大規模な照会の処理](#page-8-0) 3 [履歴分析を使用してパフォーマンスを改善する](#page-10-0) 5 収集する [履歴分析データ](#page-112-0) 107 [手動で管理対象の照会を除去する](#page-94-0) 89 [手動で除去する](#page-94-0) 89 照会 [考えられる実行の遅れの問題](#page-14-0) 9 管理 [緊急照会のシナリオ](#page-9-0) 4 [考慮事項](#page-86-0) 81 [照会処理で](#page-42-0) 37 [Query Patroller 67](#page-72-0) [コスト](#page-85-0) 80 サブミッター [代行受信](#page-55-0) 50 サブミット設定 [Query Patroller 62](#page-67-0) [状況の変更](#page-75-0) 70 代行受信 [考慮事項](#page-86-0) 81 [使用できるようにする](#page-42-0) 37 [処理用](#page-42-0) 37 [Query Patroller 67](#page-72-0) 保守スケジュール [設定](#page-88-0) 83 保留 [処理のポリシー](#page-86-0) 81 [スケジュール時間に実行する](#page-83-0) 78 [見積 コスト](#page-85-0) 80 履歴分析のフィルター操作 [Query Patroller 113](#page-118-0) 照会オプティマイザー [機能の説明](#page-85-0) 80 [見積照会コスト、](#page-42-0)Query Patroller に渡される 37 [照会管理ポリシー](#page-86-0) 81 照会クラス [構成する](#page-98-0) 93 [構成の考慮事項](#page-96-0) 91 作成 [Query Patroller 94](#page-99-0) [使用法のシナリオ](#page-9-0) 4 除去 [Query Patroller 96](#page-101-0) [プランの考慮事項](#page-86-0) 81 [Query Patroller 96](#page-101-0) [照会サブミッター・プロファイル](#page-79-0) 74 照会サブミット設定 設定 [個別の照会](#page-68-0) 63

照会サブミット設定 *(*続き*)* 設定 *(*続き*)* [別のサブミッター](#page-69-0) 64 照会しきい値 [設定](#page-48-0) 43 照会代行受信 [サブミッター設定](#page-65-0) 60 [照会代行受信設定](#page-179-0) 174 使用できるようにする Query Patroller [コレクション、履歴データ](#page-51-0) 4[6, 104](#page-109-0) [照会代行受信](#page-42-0) 37 資料 [使用に関するご利用条件](#page-209-0) 204 PDF [および印刷資料](#page-201-0) 196 [資料の概説](#page-200-0) 195 スケジュールする [管理対象照会および結果表のパージ](#page-91-0) 86 [履歴照会のパージ](#page-91-0) 86 ストアード・プロシージャー [Query Patroller 6](#page-11-0) 静止モード [すべての照会によって迂回される](#page-14-0) Query Patroller 9 制約事項 [Query Patroller 9](#page-14-0) 接続コンセントレーター 使用、[Query Patroller](#page-122-0) での 117 設定 照会のサブミット [Query Patroller 62](#page-67-0)

# [タ行]

```
待機照会
  実行の遅れの問題 9
代行受信する
  照会
    使用できるようにする 37
対話モード
  バージョン 9 では使用不可 9
チュートリアル
  トラブルシューティングと問題判別 203
  Visual Explain 203
調整
  パフォーマンス
    Query Patroller 121
通信
  Query Patroller
    クライアントとサーバー間の構成 31
データベース
  オブジェクト使用法に関するレポート 105
データベース構成
  パラメーター
    dyn_query_mgmt パラメーター、Query Patroller 37
停止する
  Query Patroller 37
```
停止する *(*続き*)* [構文](#page-157-0) 152 [特記事項](#page-210-0) 205 特権 演算子 [中断する](#page-54-0) 49 [リストアする](#page-54-0) 49 サブミッター [中断する](#page-67-0) 62 [リストアする](#page-67-0) 62 トラブルシューティング [オンライン情報](#page-208-0) 203 [チュートリアル](#page-208-0) 203 ドロップする 結果表 [Query Patroller 87](#page-92-0)

## [ハ行]

パフォーマンス 調整 [使用するレポート](#page-110-0) 105 [問題の考えられる原因](#page-126-0) 121 表 履歴分析のフィルター操作 [Query Patroller 112](#page-117-0) [表示](#page-79-0) 74 フィルター操作 照会 [履歴分析のための](#page-118-0) 113 表 [履歴分析のための](#page-117-0) 112 プロファイル 演算子 [作成](#page-53-0) 48 サブミッター [ユーザーおよびグループ](#page-63-0) 58 ヘルプ [表示](#page-205-0) 200 SQL [ステートメントの](#page-204-0) 199 変数 [Query Patroller 71](#page-76-0) 保留の照会 [開始時刻をスケジューリングする](#page-84-0) 79 [考えられる実行の遅れの問題](#page-14-0) 9 [照会コストの考慮事項](#page-86-0) 81 [処理設定](#page-178-0) 173 [処理のシナリオ](#page-8-0) 3 [処理のポリシー](#page-86-0) 81 [スケジュール時間に実行する](#page-83-0) 78

# [マ行]

マイグレーション後のタスク DB2 データベース・システム Query Patroller [を使用できるようにする](#page-22-0) 17 マイグレーションする Query Patroller [クライアント・ツール](#page-23-0) 18 [Query Patroller](#page-22-0) サーバー 17 見積 コスト [照会の](#page-85-0) 80 問題判別 [オンライン情報](#page-208-0) 203 [照会管理の問題](#page-126-0) 121 [チュートリアル](#page-208-0) 203

# [ラ行]

リソース制限 サブミッター [設定](#page-65-0) 60 [履歴照会](#page-90-0) 8[5, 89](#page-94-0) [詳細の表示](#page-116-0) 111 パージ [スケジュールする](#page-91-0) 86 履歴データ [最後に生成された時期を判断する](#page-115-0) 110 生成する [Query Patroller 108](#page-113-0) [履歴分析](#page-106-0) 101 [考えられる変更または除去された表の問題](#page-14-0) 9 [使用](#page-110-0) 105 [照会アクティビティー](#page-96-0) (Query Activity) グラフ 91 [使用法のシナリオ](#page-10-0) 5 データ [収集する](#page-112-0) 107 収集設定、[QP\\_SYSTEM](#page-182-0) 表内の 177 [使用可能にする、コレクション](#page-51-0) 4[6, 104](#page-109-0) [フェデレーテッド・サーバーで使用できない](#page-14-0) GROUP BY [レポート](#page-14-0) 9 [フェデレーテッド・サーバーで使用できない](#page-14-0) JOIN レポー [ト](#page-14-0) 9 レポート [使用](#page-110-0) 105 レポート [サブミッターの](#page-55-0) 50 [照会の分布、サイズの](#page-96-0) 91 履歴分析 [説明](#page-110-0) 105 ログ・ファイル [Query Patroller](#page-11-0) の説明 6

### [ワ行]

ワークロード [規則](#page-6-0) 1 [テスト](#page-112-0) 107 ワークロード *(*続き*)* [分析する](#page-112-0) 107

## [数字]

2 層セットアップ [サブミッターの識別](#page-55-0) 50 3 層セットアップ [サブミッターの識別](#page-55-0) 50

## **A**

[ADD OPERATOR\\_PROFILE](#page-129-0) コマンド 124 [ADD QUERY\\_CLASS](#page-132-0) コマンド 127 [ADD SUBMISSION\\_PREFERENCES](#page-133-0) コマンド 128 [ADD SUBMITTER\\_PROFILE](#page-136-0) コマンド 131

## **C**

[CANCEL QUERY](#page-139-0) コマンド 134 CLP (コマンド行プロセッサー) サポート [構文](#page-128-0) 123 [説明](#page-11-0) 6

#### **D**

DB2 インフォメーション・センター [更新](#page-206-0) 201 [バージョン](#page-204-0) 199 [別の言語で表示する](#page-205-0) 200 DB2 ガバナー 使用、[Query Patroller](#page-122-0) での 117 DB2 [資料の印刷方法](#page-203-0) 198 DB2 セットアップ・ウィザード Query Patroller クライアント・ツールのインストール [Linux 26](#page-31-0) Query Patroller [クライアント・ツールのインストール、](#page-35-0) [Windows 30](#page-35-0) Query Patroller [サーバーのインストール、](#page-28-0)UNIX 23 Query Patroller [サーバーのインストール、](#page-33-0)Windows 28 DB2QP [スキーマ](#page-11-0) 6 db2qp.result\_info 表 [表とデータベースの間の不整合の可能性](#page-14-0) 9 DB2\_QP\_BYPASS\_APPLICATIONS [Query Patroller](#page-76-0) 変数 71 DB2\_QP\_BYPASS\_COST [Query Patroller](#page-76-0) 変数 71 DB2\_QP\_BYPASS\_USERS [Query Patroller](#page-76-0) 変数 71 dyn\_query\_mgmt 構成パラメーター [照会代行受信を使用できるようにする](#page-42-0) 37 Query Patroller [による照会処理](#page-42-0) 37

#### **E**

E メール通知 [Query Patroller](#page-50-0) サブミッター 45

#### **F**

[FILE RESULT](#page-141-0) コマンド 136

### **G**

[GENERATE HISTORICAL\\_DATA](#page-139-0) コマンド 134 GET OPERATOR PROFILE コマンド 137 GET OP SYSTEM コマンド 138 [GET QUERY](#page-143-0) コマンド 138 [GET QUERY\\_CLASS](#page-144-0) コマンド 139 [GET SUBMISSION\\_PREFERENCES](#page-144-0) コマンド 139 [GET SUBMITTER\\_PROFILE](#page-145-0) コマンド 140

#### **L**

[LIST OPERATOR\\_PROFILES](#page-146-0) コマンド 141 [LIST QUERIES](#page-147-0) コマンド 142 [LIST QUERY\\_CLASSES](#page-149-0) コマンド 144 [LIST SUBMISSION\\_PREFERENCES](#page-150-0) コマンド 145 [LIST SUBMITTER\\_PROFILES](#page-151-0) コマンド 146

#### **M**

[MANAGE\\_QUERY\\_INFO](#page-186-0) コントロール表 181 MAX COST ALLOWED パラメーター 98 [設定の考慮事項](#page-55-0) 50 [調整](#page-126-0) 121 [デフォルト値](#page-55-0) 50 MAX\_QUERIES パラメーター [設定の考慮事項](#page-96-0) 91 [調整](#page-126-0) 121 [MAX\\_QUERIES\\_ALLOWED](#page-59-0) パラメーター 5[4, 98](#page-103-0) [設定の考慮事項](#page-55-0) 50 [調整](#page-126-0) 121 [デフォルト値](#page-55-0) 50 [MAX\\_RESULT\\_ROWS](#page-59-0) パラメーター 54 [設定の考慮事項](#page-55-0) 50 [デフォルト値](#page-55-0) 50 MAX\_TOTAL\_COST [設定の考慮事項](#page-46-0) 41 [MAX\\_TOTAL\\_COST](#page-103-0) パラメーター 98 MAX\_TOTAL\_QUERIES [設定の考慮事項](#page-46-0) 41 [MAX\\_TOTAL\\_QUERIES](#page-103-0) パラメーター 98 [調整](#page-126-0) 121 [MIN\\_COST\\_TO\\_MANAGE](#page-59-0) パラメーター 54 [設定の考慮事項](#page-55-0) 50 [調整](#page-126-0) 121 [デフォルト値](#page-55-0) 50

### **O**

OPERATOR PROFILE コントロール表 181

### **Q**

qpcenter [コマンド](#page-152-0) 147 qpdiag.log [ログ・ファイル](#page-11-0) 6 qpsetup [コマンド](#page-152-0) 147 qpsetup.log [ログ・ファイル](#page-11-0) 6 qpstart [コマンド](#page-157-0) 152 qpstop [コマンド](#page-157-0) 152 qpuser.log [ログ・ファイル](#page-11-0) 6 QP\_SYSTEM [コントロール表](#page-186-0) 181 Query Patroller インストール [概要](#page-24-0) 19 [インストール環境](#page-24-0) 19 [演算子](#page-52-0) 47 [開始する](#page-41-0) 36 管理対象照会 [詳細の表示](#page-77-0) 72 表示、[SQL 73](#page-78-0) [フィルター操作](#page-80-0) 75 [結果セット](#page-81-0) 76 結果表 [手動でドロップする](#page-92-0) 87 [表示](#page-82-0) 77 [コマンド行サポート](#page-128-0) 123 [コントロール表](#page-186-0) 181 [コンポーネント](#page-11-0) 6 索引の詳細 [表示](#page-119-0) 114 [サブミッター](#page-59-0) 54 [プロファイル](#page-59-0) 54 サブミッターの E メール通知 [使用できるようにする](#page-50-0) 45 [しきい値](#page-103-0) 98 [システム変数](#page-76-0) 71 シナリオ [さまざまなサイズの照会を管理する](#page-9-0) 4 [照会サブミッターの要件管理](#page-7-0) 2 [大規模な緊急照会の実行](#page-9-0) 4 [大規模な照会の処理](#page-8-0) 3 [履歴分析を使用してパフォーマンスを改善する](#page-10-0) 5 照会 [サブミット設定](#page-67-0) 62 [代行受信および管理](#page-72-0) 67 [履歴分析のフィルター操作](#page-118-0) 113 [照会クラス](#page-101-0) 96 [作成](#page-99-0) 94 [除去](#page-101-0) 96 照会しきい値 [設定](#page-48-0) 43 [照会状況の変更](#page-75-0) 70 [照会の処理](#page-42-0) 37

Query Patroller *(*続き*)* [照会を代行受信できるようにする](#page-42-0) 37 使用できるようにする DB2 [のマイグレーション後](#page-22-0) 17 [ストアード・プロシージャー](#page-11-0) 6 [制限](#page-14-0) 9 [制約事項](#page-14-0) 9 [接続コンセントレーターでの](#page-122-0) 117 [説明](#page-6-0) 1 データベースのリスト [更新する](#page-49-0) 44 [停止する](#page-42-0) 37 表 [履歴分析のフィルター操作](#page-117-0) 112 プロファイル [演算子](#page-52-0) 47 履歴照会の詳細 [表示](#page-116-0) 111 履歴データ [最後に生成された時期を判断する](#page-115-0) 110 [生成する](#page-113-0) 108 [履歴分析インターフェース](#page-106-0) 101 DB2 [ガバナーとの使用](#page-122-0) 117 Query Patroller クライアント・ツール [マイグレーションする](#page-23-0) 18 Query Patroller サーバー [マイグレーションする](#page-22-0) 17 Query Patroller [サーバーのセットアップ・コマンド](#page-152-0) 147 Query Patroller [の開始コマンド](#page-157-0) 152 Query Patroller [の停止コマンド](#page-157-0) 152 [QUERY\\_ANALYSIS](#page-186-0) コントロール表 181 [QUERY\\_CLASS](#page-186-0) コントロール表 181

#### **R**

REMOVE OPERATOR PROFILE コマンド 153 [REMOVE QUERY\\_CLASS](#page-158-0) コマンド 153 [REMOVE QUERY\\_INFO](#page-159-0) コマンド 154 [REMOVE QUERY\\_INFO\\_HISTORY](#page-161-0) コマンド 156 [REMOVE RESULT](#page-162-0) コマンド 157 [REMOVE RESULT\\_TABLE\\_ALIASES](#page-163-0) コマンド 158 [REMOVE SUBMISSION\\_PREFERENCES](#page-163-0) コマンド 158 [REMOVE SUBMITTER\\_PROFILE](#page-164-0) コマンド 159 RESULT\_INFO [コントロール表](#page-186-0) 181 [RUN HELD\\_QUERY](#page-165-0) コマンド 160 [RUN IN BACKGROUND QUERY](#page-166-0) コマンド 161 RUN\_HELD\_DURATION パラメーター [調整](#page-126-0) 121

#### **S**

SCHEDULE [コントロール表](#page-186-0) 181 [SHOW RESULT](#page-166-0) コマンド 161 SQL ステートメント [ヘルプを表示する](#page-204-0) 199

```
SQL ステートメント (続き)
  Query Patroller 機能との互換性のないステートメントのリス
   ト 9
SUBMISSION_PREFERENCES コントロール表 181
SUBMITTER_PROFILE コントロール表 181
```
# **T**

```
timeron 80
TRACK_QUERY_INFO コントロール表 181
```
### **U**

```
UPDATE OPERATOR_PROFILE コマンド 162
UPDATE QP_SYSTEM コマンド
 設定
    サブミッターの E メール通知 178
    システムしきい値の 172
    システム保守の 175
    照会代行受信の 174
    保留照会処理 173
    履歴データ収集 177
  説明 170
UPDATE QUERY_CLASS コマンド 164
UPDATE SUBMISSION_PREFERENCES コマンド 166
UPDATE SUBMITTER_PROFILE コマンド 168
```
### **V**

```
Visual Explain
  チュートリアル 203
```
### **X**

```
XQuery 言語
  Query Patroller によってサポートされない 9
```
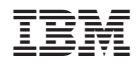

Printed in Japan

SC88-4611-00

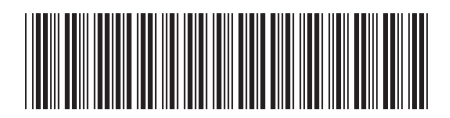

日本アイ·ビー·エム株式会社 〒106-8711 東京都港区六本木3-2-12

Spine information: Spine information:

1 **DB2 Version 9.5 for Linux, UNIX, and Windows Query Patroller** 管理およびユーザーズ・ガイド -Query Patroller 管理およびユーザーズ・ガイド

DB2 Version 9.5 for Linux, UNIX, and Windows